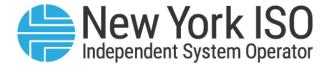

**UG 08** 

# TCC Automated Market System User's Guide

Issued: November 2023

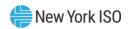

Version: 5.4

**Effective Date: 11/28/2023** 

**Recertified: 11/28/2023** 

### **Prepared By: Market Products, Market Structures**

New York Independent System Operator 10 Krey Boulevard Rensselaer, NY 12144 (518) 356-6060 www.nyiso.com

Disclaimer: The information contained within this guide, along with other NYISO manuals and guides, is intended to be used for information purposes only, and is subject to change. The NYISO is not responsible for the user's reliance on these publications, or for any erroneous or misleading material.

©Copyright 1999-2023 New York Independent System Operator

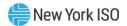

### **Table of Contents**

| TA | BLE OF FIGU  | RES                                                    | VII |
|----|--------------|--------------------------------------------------------|-----|
| RE | VISION HISTO | ORY                                                    | XVI |
| 1. | INTRODUC     | TION                                                   | 1   |
|    | 1.1.         | Definition of the TCC Market                           | 2   |
|    | 1.2.         | Description of the TCC Automated Market System         | 2   |
|    | 1.3.         | TCC Automated Market System Users                      | 2   |
|    | 1.4.         | Obtaining Help and Handling Error Messages             | 3   |
| 2. | USER REQU    | JIREMENTS                                              | 4   |
|    | 2.1.         | Computer Hardware and Software                         | 4   |
|    | 2.2.         | Digital Certificates                                   | 4   |
|    | 2.3.         | Logging in to the TCC Automated Market System          | 4   |
| 3. | TCC AUTO     | WATED MARKET SYSTEM ROADMAP                            | 12  |
|    | 3.1.         | Introduction                                           | 12  |
|    | 3.2.         | Process Flow                                           | 12  |
|    | 3.3.         | Matrix of Role Privileges                              | 19  |
| 4. | NAVIGATIN    | NG ROUNDS AND GENERATING REPORTS                       | 23  |
|    | 4.1.         | Navigating Rounds                                      | 23  |
|    | 4.2.         | Generating One or More Reports with One or More Rounds | 28  |
|    | 4.3.         | Viewing Nodal Prices                                   | 33  |
|    | 4.4.         | Viewing Awards Summary                                 | 35  |
|    | 4.5.         | Viewing Binding Constraints                            | 35  |
|    | 4.6.         | Viewing MP Awards Summary                              | 36  |
|    | 4.7.         | Viewing MP Bundled Bid Awards                          | 37  |
|    | 4.8.         | Viewing MP Unbundled Bid Awards                        | 38  |
|    | 4.9.         | Viewing MP Sale Awards                                 | 39  |
|    | 4.10         | . Viewing NHFPTCC Nomination/Renewal Awards            | 40  |
|    | 4.11         | . Viewing Revenue Allocation Summary                   | 40  |

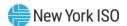

|    | 4.12       | 2. Viewing Original Residual TCCs and ETCNL Revenue   | 42 |
|----|------------|-------------------------------------------------------|----|
|    | 4.13       | 3. Viewing Revenue Shortfall Charges/Surplus Payments | 42 |
|    | 4.14       | I. Viewing Facility Flow-Based Methodology            | 43 |
|    | 4.15       | 5. Viewing Negative Net Period Revenue Methodology    | 44 |
|    | 4.16       | S. Viewing Masked Bids and Offers                     | 46 |
|    | 4.17       | 7. Viewing PAR Flows                                  | 47 |
| 5. | MANAGIN    | IG BID/OFFER; NOMINATION/RENEWAL SETS THROUGH SCREENS | 49 |
|    | 5.1.       | Viewing Bid/Offer; Nomination/Renewal Sets            | 49 |
|    | 5.2.       | Editing a Bid                                         | 60 |
|    | 5.3.       | Deleting a Single Bid                                 | 63 |
|    | 5.4.       | Deleting Multiple Bids                                | 64 |
|    | 5.5.       | Entering an Offer                                     | 66 |
|    | 5.6.       | Editing an Offer                                      | 68 |
|    | 5.7.       | Deleting a Single Offer                               | 71 |
|    | 5.8.       | Deleting Multiple Offers                              | 73 |
|    | 5.9.       | Entering a New Nomination                             | 74 |
|    | 5.10       | ). Editing a Nomination                               | 77 |
|    | 5.11       | L. Deleting a Single Nomination                       | 80 |
|    | 5.12       | 2. Deleting Multiple Nominations                      | 82 |
|    | 5.13       | 3. Editing a Renewal                                  | 84 |
|    | 5.14       | I. Submitting a Set                                   | 87 |
|    | 5.15       | 5. Withdrawing a Set                                  | 90 |
| 6. | UPLOADIN   | IG BID/OFFER; NOMINATION SETS                         | 94 |
|    | 6.1.       | Navigating to the Upload Screen                       | 94 |
|    |            | 6.1.1. File Example: Set Request                      |    |
| 7. | INVOICES . | 6.1.2. File Example: Withdraw Request                 |    |
| -  |            | Viewing Invoices                                      |    |

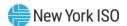

|     |           | 7.1.1. Market Award Invoice7.1.2. Revenue Allocation Invoice                    |     |
|-----|-----------|---------------------------------------------------------------------------------|-----|
| 8.  | INVENTOR  | Υ                                                                               | 110 |
|     | 8.1.      | Viewing Inventory                                                               | 110 |
|     | 8.2.      | Viewing Inventory Details                                                       | 113 |
|     | 8.3.      | Downloading Inventory Profile                                                   | 119 |
|     | 8.4.      | Downloading Non-Auction Transactions                                            | 121 |
|     | 8.5.      | Downloading All Inventory Transactions and Detailed Maintenance                 | 122 |
| 9.  | SECONDAR  | RY MARKET TRANSACTIONS                                                          | 124 |
|     | 9.1.      | Selling a Portion of a TCC                                                      | 124 |
|     | 9.2.      | Change Ownership                                                                | 127 |
| 10. | MANAGIN   | G QUEUES                                                                        | 132 |
|     | 10.1      | . Viewing Transactions in the Queue Report                                      | 132 |
|     | 10.2      | . Viewing and Approving Transactions in the Second Party Acknowledgement Report | 133 |
|     | 10.3      | . Rescinding a Transaction                                                      | 139 |
| 11. | TCC OFFSE | TTING                                                                           | 143 |
|     | 11.1      | . Select Offsetting TCCs for Cancellation                                       | 143 |
|     | 11.2      | . Viewing Offset Transactions                                                   | 147 |
| 12. | MISCELLAN | NEOUS REPORTS (NON-AUCTION RELATED)                                             | 151 |
|     | 12.1      | . Summary of Transmission Contracts                                             | 151 |
|     | 12.2      | . Detailed Maintenance Extract                                                  | 159 |
|     | 12.3      | . MW Available for Sale Report                                                  | 160 |
|     | 12.4      | . Revenue by Class Report                                                       | 162 |
|     | 12.5      | . TCC and Grandfathered Rights Report                                           | 164 |
| 13. | TCC ETCNL | /RCRR NOMINATIONS                                                               | 171 |
|     | 13.1      | . View ETCNL Nominations Report                                                 | 171 |
|     | 13.2      | . Elect to Convert ETCNL Nominations                                            | 173 |
|     | 13.3      | . View RCRR Nominations Report                                                  | 176 |
|     | 13.4      | . Elect to Convert RCRR Nominations                                             | 178 |

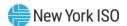

| 14.        | DAM NET CONGESTION  | ON RENT ALLOCATION FACTORS                               | 181 |
|------------|---------------------|----------------------------------------------------------|-----|
|            | 14.1. Navigati      | ing DAM NCR Allocation Factor Reports                    | 181 |
|            | 14.2. Generat       | ting Reports                                             | 183 |
|            | 14.3. Viewing       | DAM NCR Allocation Factors Report                        | 185 |
|            | 14.4. Viewing       | Grandfathered Agreements and Direct Sales Imputed Values | 186 |
| <b>15.</b> | TRANSMISSION PRO    | VIDER SEGMENTS                                           | 188 |
|            | 15.1. Navigati      | ing Transmission Provider Segments                       | 188 |
| 16.        | HISTORIC FIXED PRIC | E TCC REVENUE                                            | 191 |
|            | 16.1. Navigati      | ing Historic Fixed Price TCC Revenue                     | 191 |
| 17.        | NON-HISTORIC FIXED  | PRICE TCC CERTIFICATION                                  | 193 |
|            | 17.1. View Ce       | rtifications                                             | 193 |
| 18.        | PUBLIC USERS        |                                                          | 197 |
|            | 18.1. Accessi       | ng Public Reports                                        | 197 |
|            | 18.2. Viewing       | Public Reports                                           | 199 |
|            | 18.2.1.             | Binding Constraints Public Reports                       |     |
|            | 18.2.2.             | Nodal Prices Public Reports                              |     |
|            | 18.2.3.             | Awards Summary Public Reports                            |     |
|            | 18.2.4.             | ETCNL/RCRR Nominations Public Reports                    |     |
|            | 18.2.5.             | Summary of Transmission Contracts Public Report          |     |
|            | 18.2.6.             | Masked Bids and Offers Public Reports                    |     |
|            | 18.2.7.             | PAR Flows Public Reports                                 |     |
|            | 18.2.8.             | TCC and Grandfathered Rights Public Report               |     |
| 19.        | OUTAGE OCCURREN     | CES                                                      | 213 |
|            | 19.1. Viewing       | Outage Occurrences                                       | 213 |
|            | 19.2. Downloa       | ading Outage Occurrence Details                          | 215 |
|            | 19.3. Downloa       | ading Outage TCC Details                                 | 215 |
| APPI       | ENDIX A TCC         | ACRONYMS                                                 | Δ   |

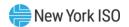

# **Table of Figures**

| Figure 1: NYISO Homepage                                                                           | 5  |
|----------------------------------------------------------------------------------------------------|----|
| Figure 2: NYISO Webpage Highlighting TCC Option under Market & Operational Data                    | 6  |
| Figure 3: Black NYISO TCC Data and Information Page Highlighting Login to TCC Market Link          | 7  |
| Figure 4: TCC AMS Login Screen                                                                     | 7  |
| Figure 5: Default Screen following MP Login                                                        | 8  |
| Figure 6: TCC AMS Main Menu and Menu Options                                                       | 9  |
| Figure 7: Descriptions of TCC AMS Main Menu Options                                                | 9  |
| Figure 8: Logout Menu in TCC AMS                                                                   | 10 |
| Figure 9: Logout Confirmation Prompt                                                               | 10 |
| Figure 10: Logout Confirmation Message                                                             | 11 |
| Figure 11: View Public Reports                                                                     | 13 |
| Figure 12: View MP Reports                                                                         | 13 |
| Figure 13: Submitting Bid/Offer; Nomination/Renewal Set through Interface                          | 14 |
| Figure 14: Uploading Bid/Offer; Nomination Sets                                                    | 15 |
| Figure 15: "Sell a Portion" / "Change Ownership" of a TCC                                          | 16 |
| Figure 16: Review Transactions in Progress for "Sell a Portion" or "Change Ownership" Transactions | 17 |
| Figure 17: Rescind Transaction                                                                     | 17 |
| Figure 18: Request TCC Cancellation for Collateral Offset                                          | 18 |
| Figure 19: ETCNL/RCRR Nominations Flow                                                             | 18 |
| Figure 20: TCC AMS Role Privileges Matrix                                                          | 19 |
| Figure 21: Rounds Option on Search Menu in TCC AMS                                                 | 23 |
| Figure 22: Rounds Window Highlighting Search Criteria                                              | 24 |
| Figure 23: Rounds Search Window Sorting Reports                                                    | 25 |
| Figure 24: Sorting and Selection Mechanisms for Report Generation                                  | 26 |
| Figure 25: Period Key for Round                                                                    | 27 |
| Figure 26: Report Options for Market Participant Users                                             | 27 |
| Figure 27: Report Options for Transmission Owner Users                                             | 28 |
| Figure 28: Rounds Search Window Illustrating Steps in Report Generation                            | 29 |
| Figure 29: File Download Window                                                                    | 30 |
| Figure 30: Actions and Results of Generating Multiple Reports by Selecting Multiple Rounds         | 31 |
| Figure 31: Results of Generating a Single Report for a Single Round                                | 31 |
| Figure 32: Results of Generating Multiple Reports for a Single Round                               | 32 |
| Figure 33: Results of Generating a Single Report for Multiple Rounds                               | 32 |

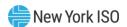

| Figure 34: Results of Generating Multiple Reports for Multiple Auction Round | ls33                          |
|------------------------------------------------------------------------------|-------------------------------|
| Figure 35: Nodal Price Report                                                | 34                            |
| Figure 36: Auction Costs Calculation                                         | 34                            |
| Figure 37: Awards Summary Report                                             | 35                            |
| Figure 38: Binding Constraints Report for all TCC Auctions conducted before  | February 2014 Reconfiguration |
| Auction                                                                      | 36                            |
| Figure 39: MP Awards Summary Report                                          | 37                            |
| Figure 40: MP Bundled Bid Awards Report (shown in two parts)                 | 38                            |
| Figure 41: MP Unbundled Bid Awards Report (shown in two parts)               | 39                            |
| Figure 42: MP Sale Awards Report                                             | 40                            |
| Figure 43: NHFPTCC Nomination/Renewal Awards Report                          | 40                            |
| Figure 44: Revenue Allocation Summary Report                                 | 41                            |
| Figure 45: Revenue Allocation Summary Report with Invalidated Status         | 41                            |
| Figure 46: Original Residual TCCs and ETCNL Revenue Report                   | 42                            |
| Figure 47: Revenue Shortfall Charges/Surplus Payments Report                 | 43                            |
| Figure 48: Facility Flow-Based Methodology Report                            | 44                            |
| Figure 49: Negative Net Period Revenue Methodology Report                    | 45                            |
| Figure 50: Grandfathered Agreements and Direct Sales Imputed Value Report    | t46                           |
| Figure 51: Masked Bids and Offers Report                                     | 47                            |
| Figure 52: PAR Flows Report                                                  | 48                            |
| Figure 53: Rounds Option on Search Menu in TCC AMS                           | 49                            |
| Figure 54: Rounds Search Window Highlighting Search Criteria                 | 50                            |
| Figure 55: Search Rounds Results                                             | 51                            |
| Figure 56: Set Window (Bids/Offers)                                          | 52                            |
| Figure 57: Set Window (NHFPTCC Nominations)                                  | 53                            |
| Figure 58: Set Window (NHFPTCC Renewals)                                     | 54                            |
| Figure 59: Selecting Set Types                                               | 55                            |
| Figure 60: Set Type Descriptions and Actions                                 | 55                            |
| Figure 61: Selecting Set Download Format Types                               | 56                            |
| Figure 62: All Fields Set Download                                           | 57                            |
| Figure 63: Upload Fields Set Download Entering a New Bid                     | 57                            |
| Figure 64: Entering MW and Max Price/MW for a New Bid                        | 58                            |
| Figure 65: Entering POI and POW values and Adding a New Bid                  | 59                            |
| Figure 66: Set Window with New Bid                                           | 60                            |

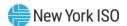

| Figure 67: Set Window with Edit Button                                | 61 |
|-----------------------------------------------------------------------|----|
| Figure 68: Editing and Saving a Bid                                   | 61 |
| Figure 69: Edited Bid After Saving                                    | 62 |
| Figure 70: Set Window with Bid Delete Button                          | 63 |
| Figure 71: Delete Bid Dialog Message                                  | 63 |
| Figure 72: Delete Bid Confirmation Message                            | 64 |
| Figure 73: Selecting Multiple Bids for Deletion                       | 65 |
| Figure 74: Delete Bids Dialog Window                                  | 65 |
| Figure 75: Delete Multiple Bids Confirmation                          | 65 |
| Figure 76: Entering a New Offer and Adding                            | 67 |
| Figure 77: Set Window with New Offer                                  | 68 |
| Figure 78: Editing an Offer                                           | 69 |
| Figure 79: Editing and Saving an Offer                                | 70 |
| Figure 80: Edited Offer after Saving                                  | 71 |
| Figure 81: Set Window with Offer Delete Button                        | 72 |
| Figure 82: Delete Offer Dialog Message                                | 72 |
| Figure 83: Delete Offer Confirmation                                  | 72 |
| Figure 84: Selecting Multiple Offers for Deletion                     | 73 |
| Figure 85: Delete Offers Dialog Window                                | 74 |
| Figure 86: Delete Multiple Offers Confirmation                        | 74 |
| Figure 87: Entering LSE Name, POI, and POW for a New Nomination       | 75 |
| Figure 88: Entering a Nomination MW value and Adding a New Nomination | 76 |
| Figure 89: Set Window with New Nomination                             | 77 |
| Figure 90: Set Window with Edit Button                                | 78 |
| Figure 91: Editing and Saving a Nomination                            | 79 |
| Figure 92: Edited Nomination After Saving                             | 80 |
| Figure 93: Set Window with Nomination Delete Button                   | 81 |
| Figure 94: Delete Nomination Dialog Message                           | 81 |
| Figure 95: Delete Nomination Confirmation Message                     | 82 |
| Figure 96: Selecting Multiple Nominations for Deletion                | 83 |
| Figure 97: Delete Nominations Dialog Window                           | 83 |
| Figure 98: Delete Multiple Nominations Confirmation                   | 84 |
| Figure 99: Set Window with Edit Button                                | 85 |
| Figure 100: Editing and Saving a Renewal                              | 86 |

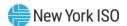

| Figure 101: Edited Renewal After Saving                                           | 87  |
|-----------------------------------------------------------------------------------|-----|
| Figure 102: Submit Bids in the Set Window                                         | 88  |
| Figure 103: Confirm to Submit Window                                              | 88  |
| Figure 104: Rejected or Approved Set Submittal                                    | 89  |
| Figure 105: Approved Set                                                          | 89  |
| Figure 106: Rejected Set                                                          | 90  |
| Figure 107: Set Window                                                            | 91  |
| Figure 108: Set Window with Withdraw Button                                       | 92  |
| Figure 109: Confirmation Message to Withdraw Set                                  | 92  |
| Figure 110: Withdrawal Complete Message                                           | 93  |
| Figure 111: Set Window with Upload Button                                         | 95  |
| Figure 112: Upload Page with Browse File Name Highlighted                         | 95  |
| Figure 113: Choose File Window                                                    | 96  |
| Figure 114: Upload Page with Requested File Name                                  | 96  |
| Figure 115: Upload Request Response Text – Approved                               | 97  |
| Figure 116: Upload Request Response Text – Rejected                               | 97  |
| Figure 117: Submit Set Request Header Fields                                      | 98  |
| Figure 118: Submit Set Request Data                                               | 98  |
| Figure 119: Withdraw from Round Request Header Fields                             | 100 |
| Figure 120: Withdraw from Round Request                                           | 100 |
| Figure 121: Invoice Option on the Search Menu in the TCC AMS                      | 102 |
| Figure 122: Invoice Window Illustrating Steps in Executing an MP Invoice Search   | 102 |
| Figure 123: Means of Sorting Search Results and Navigating to an Invoice          | 103 |
| Figure 124: Means of Viewing and Downloading an Invoice                           | 104 |
| Figure 125: File Download Window as shown for Invoice and Invoice Summary Reports | 105 |
| Figure 126: File Download Window as shown for All Invoices                        | 105 |
| Figure 127: Sample TCC Market Award Invoice                                       | 106 |
| Figure 128: Sample TCC Market Award Invoice (Continued)                           | 107 |
| Figure 129: Sample TCC Revenue Allocation Invoice                                 | 108 |
| Figure 130: Sample TCC Revenue Allocation Invoice                                 | 109 |
| Figure 131: Inventory Transaction Types                                           | 110 |
| Figure 132: Inventory Option on the Search Menu in TCC AMS                        | 111 |
| Figure 133: Inventory Window Illustrating Steps in Executing an Inventory Search  | 111 |
| Figure 134: Inventory Window Displaying Search Results                            | 112 |

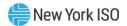

| Figure 135: Location of Transaction Status and Information                               | 113 |
|------------------------------------------------------------------------------------------|-----|
| Figure 136: Inventory Window Illustrating Means of Viewing Details                       | 114 |
| Figure 137: Inventory Window Displaying Details                                          | 115 |
| Figure 138: Inventory Window Illustrating Sections within the Details Area               | 117 |
| Figure 139: Means of Viewing Contract and Transaction Information                        | 117 |
| Figure 140: External Comments Window Accessed via View External Comments Button          | 118 |
| Figure 141: Detailed Maintenance History Window                                          | 118 |
| Figure 142: Inventory Profile Window                                                     | 118 |
| Figure 143: Transaction History Window Accessed via the Parent TX History Button         | 119 |
| Figure 144: Transaction History Window Accessed via the View Button                      | 119 |
| Figure 145: External Comments Window Accessed via the Comments Button                    | 119 |
| Figure 146: Inventory Window Illustrating Means of Downloading Profiles                  | 120 |
| Figure 147: Downloaded Profiles Illustrating Column Headers                              | 120 |
| Figure 148: Inventory Window Illustrating Steps for Downloading Non-Auction Transactions | 121 |
| Figure 149: Headers of Sample Downloaded Non-Auction Transactions                        | 122 |
| Figure 150: Inventory Window Highlighting the Download All Button                        | 123 |
| Figure 151: Headers of Sample Downloaded All Inventory and Transactions                  | 123 |
| Figure 152: Indicator of Lockout Period Being Active                                     | 124 |
| Figure 153: Inventory Window Highlighting Sell a Portion Action Option                   | 125 |
| Figure 154: Sell a Portion Dialog Illustrating Steps for Calculating Total MW            | 125 |
| Figure 155: Sell a Portion Dialog Illustrating Steps for Completing a Sale               | 126 |
| Figure 156: Sale Confirmation Dialog                                                     | 126 |
| Figure 157: Inventory Window Illustrating Steps for Initiating Ownership Change          | 128 |
| Figure 158: Change Ownership Dialog for a Single TCC                                     | 128 |
| Figure 159: Change Ownership Dialog for Multiple TCCs                                    | 129 |
| Figure 160: Steps for Initiating Ownership Change for a Single Contract                  | 129 |
| Figure 161: Change Ownership Confirmation Dialog                                         | 130 |
| Figure 162: Inventory Window Highlighting <i>Detail</i> s Button and Result              | 131 |
| Figure 163: Transaction History As Accessed via the View Button                          | 131 |
| Figure 164: Queue Report Option on the Queue Menu in TCC AMS                             | 132 |
| Figure 165: Queue Report Window                                                          | 133 |
| Figure 166: Second Party Acknowledgement Option on the Queue Menu in TCC AMS             | 134 |
| Figure 167: Means of Filtering and Initiating a Second Party Acknowledgment              | 134 |
| Figure 168: Second Party Acknowledgment Window Highlighting Acknowledge Button           | 135 |

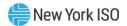

| Figure 169: Acknowledge Comments Window                                                         | 135 |
|-------------------------------------------------------------------------------------------------|-----|
| Figure 170: Acknowledge Warning Window                                                          | 136 |
| Figure 171: Second Party Acknowledgment Window Highlighting Decline Button                      | 136 |
| Figure 172: Decline Comments Window                                                             | 137 |
| Figure 173: Decline Confirmation Prompt                                                         | 137 |
| Figure 174: Inventory Details Showing Second Party Approved Transaction and Transaction History | 137 |
| Figure 175: Queue Report Window for a Second Party Approved Transaction                         | 138 |
| Figure 176: Transaction History for Approved Transaction after Second Party Acknowledgment      | 138 |
| Figure 177: Parent TX History for Approved Transaction after Second Party Acknowledgment        | 139 |
| Figure 178: Second Party Acknowledgment Option on the Queue Menu in TCC AMS                     | 139 |
| Figure 179: Means of Filtering and Showing Transactions to Rescind                              | 140 |
| Figure 180: Second Party Acknowledgment Window Highlighting the Rescind Button                  | 141 |
| Figure 181: Rescind Comments and Confirmation Window                                            | 141 |
| Figure 182: Rescind Confirmation Prompt                                                         | 141 |
| Figure 183: Request Offset Option on the Offsetting Menu in TCC AMS                             |     |
| Figure 184: Request Offset Window Highlighting Search Button                                    | 144 |
| Figure 185: Means of Filtering and Downloading Offset Search Results                            | 145 |
| Figure 186: Request Offset Window Illustrating Means of Selecting TCCs for Offsetting           | 146 |
| Figure 187: Request Offset Dialog                                                               | 147 |
| Figure 188: Offset Request Confirmation                                                         | 147 |
| Figure 189: View Offsetting Option on the Offsetting Menu in TCC AMS                            | 148 |
| Figure 190: View Offsetting TCCs Window Illustrating Filtering Steps                            | 148 |
| Figure 191: View Offsetting TCCs Window Illustrating Additional Viewing Options                 | 149 |
| Figure 192: Offset Comments Window                                                              | 150 |
| Figure 193: Misc. Reports Menu in TCC AMS                                                       | 151 |
| Figure 194: Means of Filtering and Generating a Summary of Transmission Contracts Extract       | 151 |
| Figure 195: Summary of Transmission Contracts                                                   | 152 |
| Figure 196: GF Contract with a Change MW Transaction                                            | 153 |
| Figure 197: Contract with an 8 MW Sell a Portion Transaction                                    | 154 |
| Figure 198: Contract with an 8 MW Auction Sale Transaction                                      | 155 |
| Figure 199: Contract with a Change Ownership Transaction                                        | 156 |
| Figure 200: Two Contracts with a Cancel/Offset Transaction                                      | 157 |
| Figure 201: Contract with a Non-Award Transaction                                               | 158 |
| Figure 202: Misc. Reports Menu in TCC AMS                                                       | 159 |

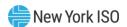

| Figure 203: Means of Filtering and Generating a Detailed Maintenance Extract           | 159 |
|----------------------------------------------------------------------------------------|-----|
| Figure 204: Detailed Maintenance Report                                                | 160 |
| Figure 205: Misc. Reports Menu in TCC AMS                                              | 161 |
| Figure 206: Means of Filtering and Generating a MW Available for Sale Support          | 161 |
| Figure 207: MW Available for Sale Report                                               | 161 |
| Figure 208: Misc. Reports Menu in TCC AMS                                              | 162 |
| Figure 209: Means of Filtering and Generating a Revenue by Class report                | 163 |
| Figure 210: Revenue by Class Report                                                    | 164 |
| Figure 211: Misc Reports Menu in TCC AMS                                               | 165 |
| Figure 212: Means of Filtering and Generating a TCC and Grandfathered Rights Report    | 165 |
| Figure 213: TCC and Grandfathered Rights Report                                        | 166 |
| Figure 214: Nominations – Status and Description                                       | 171 |
| Figure 215: Nominations Option on Search Menu in TCC AMS                               | 172 |
| Figure 216: Nominations Window Showing Means of Filtering and Initiating a Search      | 172 |
| Figure 217: Means of Navigating ETCNL Search Results and Displaying Nomination Details | 173 |
| Figure 218: ETCNL Nominations Report                                                   | 173 |
| Figure 219: Nominations Window Highlighting Details Button for Open Nominations        | 174 |
| Figure 220: Initiating ETCNL Nomination via the Nominate Button                        | 175 |
| Figure 221: Steps for Completing an ETCNL Nomination                                   | 175 |
| Figure 222: ETCNL Nominations Confirmation Prompt                                      | 175 |
| Figure 223: Means of Downloading a ETCNL Nominations Report                            | 176 |
| Figure 224: Nominations Option on the Search Menu in TCC AMS                           | 177 |
| Figure 225: Steps for Filtering and Initiating a Search for RCRR Nominations           | 177 |
| Figure 226: Generating a RCRR Nomination Report via the Details Button                 | 178 |
| Figure 227: Nominations Window Highlighting Details Button for Open Nominations        | 179 |
| Figure 228: Initiating an RCRR Nomination via the Nominate Button                      | 179 |
| Figure 229: Steps for Completing an RCRR Nomination                                    | 180 |
| Figure 230: RCRR Nominations Confirmation Prompt                                       | 180 |
| Figure 231: Means of Downloading an RCRR Nominations Report                            | 180 |
| Figure 232: DAM NCR Allocation Factors on Search Menu in TCC AMS                       | 181 |
| Figure 233: DAM NCR Allocation Factors Search Criteria                                 | 182 |
| Figure 234: DAM NCR Allocation Factors Search Window Sorting                           | 182 |
| Figure 235: Sorting and Selection Mechanisms for Report Generation                     | 183 |
| Figure 236: File Download Window                                                       | 184 |

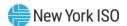

| Figure 238: DAM Net Congestion Rent Allocation Factors Report                                                                                                    | Figure 237: Generating Multiple Reports by Selecting Download                        | 185 |
|----------------------------------------------------------------------------------------------------|--------------------------------------------------------------------------------------|-----|
| Figure 240: Transmission Provider Segments on Search Menu in TCC AMS                                                                                                    | Figure 238: DAM Net Congestion Rent Allocation Factors Report                        | 186 |
| Figure 241: Transmission Provider Segments Search Criteria                                                                                                    | Figure 239: Grandfathered Agreements and Direct Sales Imputed Value Report           | 187 |
| Figure 242: Transmission Provider Segments Search Window Sorting                                                                                                    | Figure 240: Transmission Provider Segments on Search Menu in TCC AMS                 | 188 |
| Figure 243: Historic Fixed Price TCC Revenue on Search Menu in TCC AMS                                                                                                    | Figure 241: Transmission Provider Segments Search Criteria                           | 189 |
| Figure 244: Historic Fixed Price TCC Revenue Search Criteria                                                                                                    | Figure 242: Transmission Provider Segments Search Window Sorting                     | 190 |
| Figure 245: Historic Fixed Price TCC Revenue Search Window Sorting                                                                                                    | Figure 243: Historic Fixed Price TCC Revenue on Search Menu in TCC AMS               | 191 |
| Figure 246: Certifications Option on Search Menu in TCC AMS                                                                                                    | Figure 244: Historic Fixed Price TCC Revenue Search Criteria                         | 192 |
| Figure 247: Certifications Window Showing Means of Filtering and Initiating a Search 194 Figure 248: Means of Search Results and Displaying NHFPTCC Certification Details 195 Figure 249: NHFPTCC Certifications Report 196 Figure 250: NYISO Home Page 199 Figure 251: NYISO TCC Data & Information Page with Links to Public Reports 199 Figure 252: Binding Constraints Page 200 Figure 253: Binding Constraints Page 95 Figure 254: Binding Constraints Page Displaying Report 200 Figure 255: Nodal Prices Page 96 Figure 256: Nodal Prices Page 97 Figure 257: Nodal Prices Page 97 Figure 257: Nodal Prices Page Displaying Report 200 Figure 258: Awards Summary Page 97 Figure 259: Awards Summary Page 98 Figure 259: Awards Summary Page 99 Figure 259: Awards Summary Page 90 Figure 259: ETCNL/RCRR Nominations Page 90 Figure 260: ETCNL/RCRR Nominations Page 90 Figure 261: ETCNL/RCRR Nominations Page 91 Figure 262: ETCNL/RCRR Nominations Page 92 Figure 263: ETCNL/RCRR Nominations Page 93 Figure 264: ETCNL/RCRR Nominations Page 94 Figure 265: Summary of Transmission Contracts Page 95 Figure 266: Summary of Transmission Contracts Page 96 Figure 267: Masked Bids/Offers Page 91 Figure 268: Masked Bids/Offers Page 91 Figure 269: Masked Bids/Offers Page 91 Figure 269: Masked Bids/Offers Page 91 Figure 269: Masked Bids/Offers Page 91 Figure 269: Masked Bids/Offers Page 91 Figure 269: Masked Bids/Offers Page 19 Figure 269: Masked Bids/Offers Page 19 Figure 269: Masked Bids/Offers Page 10 Figure 269: Masked Bids/Offers Page 10 Figure 269: Masked Bi | Figure 245: Historic Fixed Price TCC Revenue Search Window Sorting                   | 192 |
| Figure 248: Means of Search Results and Displaying NHFPTCC Certification Details                                                                                                    | Figure 246: Certifications Option on Search Menu in TCC AMS                          | 193 |
| Figure 249: NHFPTCC Certifications Report       196         Figure 250: NYISO Home Page       198         Figure 251: NYISO TCC Data & Information Page with Links to Public Reports       198         Figure 252: Binding Constraints Page       200         Figure 253: Binding Constraints Page Showing Available Rounds       200         Figure 254: Binding Constraints Page Displaying Report       202         Figure 255: Nodal Prices Page       202         Figure 256: Nodal Prices Page Showing Available Auction Rounds       202         Figure 257: Nodal Prices Page Displaying Report       203         Figure 258: Awards Summary Page       203         Figure 259: Awards Summary Page Showing Available Rounds       204         Figure 260: Awards Summary Page Displaying Report       204         Figure 261: ETCNL/RCRR Nominations Page       205         Figure 262: ETCNL/RCRR Nominations Page Showing Available Reports       206         Figure 263: ETCNL/RCRR Nominations Page Displaying RCRR Nominations Report       206         Figure 264: ETCNL/RCRR Nominations Page Displaying ETCNL Nominations Report       206         Figure 266: Summary of Transmission Contracts Page       207         Figure 266: Summary of Transmission Contracts Report       206         Figure 267: Masked Bids/Offers Page       207         Figure 268: Masked Bids/Offers P                                                                                                    | Figure 247: Certifications Window Showing Means of Filtering and Initiating a Search | 194 |
| Figure 250: NYISO Home Page                                                                                                    | Figure 248: Means of Search Results and Displaying NHFPTCC Certification Details     | 195 |
| Figure 251: NYISO TCC Data & Information Page with Links to Public Reports                                                                                                    | Figure 249: NHFPTCC Certifications Report                                            | 196 |
| Figure 252: Binding Constraints Page                                                                                                    | Figure 250: NYISO Home Page                                                          | 198 |
| Figure 253: Binding Constraints Page Showing Available Rounds                                                                                                    | Figure 251: NYISO TCC Data & Information Page with Links to Public Reports           | 199 |
| Figure 254: Binding Constraints Page Displaying Report                                                                                                    | Figure 252: Binding Constraints Page                                                 | 200 |
| Figure 255: Nodal Prices Page                                                                                                    | Figure 253: Binding Constraints Page Showing Available Rounds                        | 200 |
| Figure 256: Nodal Prices Page Showing Available Auction Rounds                                                                                                    | Figure 254: Binding Constraints Page Displaying Report                               | 201 |
| Figure 257: Nodal Prices Page Displaying Report                                                                                                    | Figure 255: Nodal Prices Page                                                        | 202 |
| Figure 258: Awards Summary Page                                                                                                    | Figure 256: Nodal Prices Page Showing Available Auction Rounds                       | 202 |
| Figure 259: Awards Summary Page Showing Available Rounds                                                                                                    | Figure 257: Nodal Prices Page Displaying Report                                      | 203 |
| Figure 260: Awards Summary Page Displaying Report                                                                                                    | Figure 258: Awards Summary Page                                                      | 203 |
| Figure 261: ETCNL/RCRR Nominations Page205Figure 262: ETCNL/RCRR Nominations Page Showing Available Reports205Figure 263: ETCNL/RCRR Nominations Page Displaying RCRR Nominations Report206Figure 264: ETCNL/RCRR Nominations Page Displaying ETCNL Nominations Report206Figure 265: Summary of Transmission Contracts Page207Figure 266: Summary of Transmission Contracts Report207Figure 267: Masked Bids/Offers Page208Figure 268: Masked Bids/Offers Page Showing Available Auction Rounds208Figure 269: Masked Bids/Offers Page Displaying Report208                                                                                                    | Figure 259: Awards Summary Page Showing Available Rounds                             | 204 |
| Figure 262: ETCNL/RCRR Nominations Page Showing Available Reports                                                                                                    | Figure 260: Awards Summary Page Displaying Report                                    | 204 |
| Figure 263: ETCNL/RCRR Nominations Page Displaying RCRR Nominations Report                                                                                                    | Figure 261: ETCNL/RCRR Nominations Page                                              | 205 |
| Figure 264: ETCNL/RCRR Nominations Page Displaying ETCNL Nominations Report                                                                                                    | Figure 262: ETCNL/RCRR Nominations Page Showing Available Reports                    | 205 |
| Figure 265: Summary of Transmission Contracts Page                                                                                                    | Figure 263: ETCNL/RCRR Nominations Page Displaying RCRR Nominations Report           | 206 |
| Figure 266: Summary of Transmission Contracts Report                                                                                                    | Figure 264: ETCNL/RCRR Nominations Page Displaying ETCNL Nominations Report          | 206 |
| Figure 267: Masked Bids/Offers Page                                                                                                    | Figure 265: Summary of Transmission Contracts Page                                   | 207 |
| Figure 268: Masked Bids/Offers Page Showing Available Auction Rounds                                                                                                    | Figure 266: Summary of Transmission Contracts Report                                 | 207 |
| Figure 269: Masked Bids/Offers Page Displaying Report                                                                                                    | Figure 267: Masked Bids/Offers Page                                                  | 208 |
|                                                                                                    | Figure 268: Masked Bids/Offers Page Showing Available Auction Rounds                 | 208 |
| Figure 270: Masked Bids and Offers Report                                                                                                    | Figure 269: Masked Bids/Offers Page Displaying Report                                | 209 |
|                                                                                                    | Figure 270: Masked Bids and Offers Report                                            | 209 |

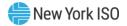

| Figure 271: PAR Flows Page                                                  | 210 |
|-----------------------------------------------------------------------------|-----|
| Figure 272: PAR Flows Page Showing Available Auction Rounds                 | 210 |
| Figure 273: PAR Flows Page Displaying Report                                | 211 |
| Figure 274: PAR Flows Report                                                | 211 |
| Figure 275: TCC and Grandfathered Rights Report Page                        | 212 |
| Figure 276: TCC and Grandfathered Rights Report (in two parts)              | 212 |
| Figure 277: Occurrence Option on the Search Menu in TCC AMS                 | 213 |
| Figure 278: Outage Occurrence Page Illustrating Steps in Executing a Search | 213 |
| Figure 279: Outage Occurrence Page Displaying Search Results                | 214 |
| Figure 280: Outage Occurrence Page – Download Outage Occurrences            | 215 |
| Figure 281: Outage Occurrence Download File Format                          | 215 |
| Figure 282: Outage Occurrence Page – Download Outage TCCs                   | 216 |
| Figure 283: Outage TCC Download File Format                                 | 216 |

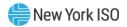

## **Revision History**

| Version | Effective Date | Revisions                                                                                                    |
|---------|----------------|----------------------------------------------------------------------------------------------------|
| 1.0     | 06/23/2006     | Initial Release                                                                                                    |
| 1.1     | 06/29/2006     | Additional information added.                                                                                                    |
| 1.2     | 07/13/2006     | Updated Information                                                                                                    |
| 1.3     | 12/13/2006     | Updated information per January 2007 release                                                                                                    |
| 2.0     | 10/28/2008     | Initial Release for Phase 2 of TCC AMS                                                                                                    |
| 3.0     | 02/10/09       | Initial Release of Phase 3 of TCC  Revisions to reflect Phase 3 changing Addition of new Section 5 "Managing Bid/Offer Sets through Screens". Addition of new Section 6 "Uploading Bid/Offer Sets". Renumbering old Sections 5 to 11 (now Sections 7 to 13). Minor changes to other sections to reflect Phase 3 changes.  Global  Reformatted per new template to standardize presentation.  Implemented minor stylistic changes.  Simplified numbering and edited labeling of graphical and tabular material  Revision History Table  Changed column headings as follows:  "Revision" changed to "Version"  "Changes" changed to "Revisions" |
| 3.1     | 09/18/2009     | <ul> <li>Modified Initial Release entry to specify the version as "1.0".</li> <li>Section 8.2</li> <li>In the procedure on viewing inventory details, outlined the purpose of the Non-Auction Price parameter.</li> </ul>                                                                                                    |
| 3.2     | 01/12/2010     | Global  > Updated screenshots to reflect changes implemented to improve application interface.  Sections 2.3 and 14  > Revised to update application access instructions secondary to NYISO Web site redesign.                                                                                                    |
| 3.3     | 04/27/2010     | Section 2.1  > Updated minimum requirement for Internet Explorer from 6.0 to 7.0.  Section 14  > Replaced report-related figures to reflect updated design of corresponding system screens.                                                                                                    |
| 4.0     | 10/24/2012     | Updates primarily are a result of 1) new product being introduced with the Spring 2012 Centralized TCC Auction to satisfy a compliance objective for offering LSEs Non-Historic Fixed Price TCCs (NHFPTCC), 2) change to annual payments for all Two-Year TCCs (NHFPTCCs and Two-Year TCCs purchased in Centralized TCC Auctions), and 3) changes to the credit holding requirements for all Two-Year TCCs as a result of moving to annual                                                                                                    |

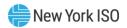

| Version | Effective Date | Revisions                                                                                                    |
|---------|----------------|----------------------------------------------------------------------------------------------------|
|         |                | payments. Existing TCC AMS users will notice a number of changes to TCC AMS throughout this guide summarized below.                                                                                                    |
|         |                | As the TCC AMS has been enhanced to support NHFPTCC Allocation Rounds in addition to Auction Rounds, nomenclature throughout the TCC AMS has been shortened from Auction Round to Round, and support for bids & offers has been expanded to include support for NHFPTCC Nominations and Renewals. The most notable TCC AMS change for existing users may be the header changes associated with the TCC AMS Upload Templates as described in Section 6. Changes worth noting are: |
|         |                | Upload templates have been changed to support NHFPTCC     Nominations and include changes to the header variables for all users,     HTML report format is no longer supported when generating award                                                                                                    |
|         |                | reports from within the AMS, 3. TCC ID has been replaced by Inventory ID throughout, 4. Capability Period Auctions are now described as Centralized TCC Auctions,                                                                                                    |
|         |                | <ul> <li>5. Historic Fixed Price TCCs are appropriately labeled as such (Inventory Type changed from "Long Term TCCs"),</li> <li>6. Restrictions on offsetting the credit holding requirement of TCCs have been updated,</li> </ul>                                                                                                    |
|         |                | 7. Offset MW transactions no longer indicate the amount of MWs being offset by the transaction (i.e., the Delta Summer MW and Delta Winter MW fields display 0),                                                                                                    |
|         |                | 8. TCC Invoice has been updated to support the NHFPTCC product, 9. MP Awards Summary report changed extensively: two vestigial credit holding fields have been removed, support for the NHFPTCC product has been added, and support for annual payments of TCCs of duration greater than one year has been added,                                                                                                    |
|         |                | <ul> <li>10. Bid/Offer Set screen provides data regarding the period associated with each bid/offer (value is not editable since all current rounds have only a single-period),</li> <li>11. Updated figures throughout for new system look.</li> </ul>                                                                                                    |
|         |                | A summary of the major changes by sections in the manual are noted below.                                                                                                    |
|         |                | Section 4  > Added new NHFPTCC Nominations/Renewals Awards report used to support NHFPTCC Allocation and Renewal rounds.  > Added new period key functionality.  Section 5                                                                                                    |
|         |                | <ul> <li>Added new sub-sections for adding, editing, and deleting NHFPTCC nominations and renewals to support the new Non-Historic Fixed Price TCC Allocation and Renewal round types.</li> <li>Removed no longer supported global offer functionality.</li> </ul>                                                                                                    |
|         |                | Section 6  Added language for submitting and withdrawing NHFPTCC nomination sets                                                                                                    |
|         |                | Section 7  ➤ Added new sections on the invoice for NHFPTCC nominations,                                                                                                    |
|         |                | <ul> <li>Added language for submitting and withdrawing NHFPTCC nomination sets</li> <li>Removed no longer supported global offer functionality.</li> <li>Section 7</li> </ul>                                                                                                    |

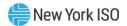

| Version | Effective Date | Revisions                                                                                                    |
|---------|----------------|----------------------------------------------------------------------------------------------------|
|         |                | Section 14  > Added this section which describes the new Non-Historic Fixed Price TCC Certification process.                                                                                                    |
| 4.1     | 12/13/2012     | Further descriptions of the Period field introduced in version 4.0 of this guide are provided. The NYISO currently administers a single period auction format where each auction round is one period (period=1). In a multi-duration auction format, each auction round can have multiple periods (period=1n). Details on the how to manage Bid/Offer Sets through file upload to support migration to multi-duration format are now provided. |
|         |                | Section 2.2                                                                                                    |
|         |                | Updated digital certificate link to be current.                                                                                                    |
|         |                | Section 5.1                                                                                                    |
|         |                | Added steps and description of Bid/Offer; Nomination/Renewal Set<br>file downloads.                                                                                                    |
|         |                | Section 5.2 & 5.6                                                                                                    |
|         |                | Added description of Periods field.                                                                                                    |
|         |                | Section 6.1                                                                                                    |
|         |                | ➤ Added detailed description of Periods field.                                                                                                    |
| 4.2     | 09/10/2013     | Section 8                                                                                                    |
|         |                | Added descriptions of an inventory record and each transaction type<br>against an inventory record.                                                                                                    |
|         |                | Section 12.1                                                                                                    |
|         |                | Corrected the language that described the inventory records and<br>transactions that are included in the Summary of Transmission<br>Contracts extract.                                                                                                    |
| 4.3     | 01/15/2014     | Section 4.5                                                                                                    |
|         |                | Added description and updated figures for Viewing Binding<br>Constraints to indicate when Shadow Price of Constraint is included.                                                                                                    |
|         |                | Section 15                                                                                                    |
|         |                | Added description and updated figures for Viewing Binding<br>Constraints in 15.2.1 to indicate when Shadow Price of Constraint is<br>included.                                                                                                    |
|         |                | > Added example in 15.2.5 for Summary of Transmission Contracts.                                                                                                    |
| 4.4     | 10/29/2015     | Section 2  > Updated the computer hardware and software system requirements                                                                                                    |
|         |                | Section 3.3                                                                                                    |
|         |                | Updated the Role Privileges Matrix, including additions to account for<br>the new Revenue Allocation and Day-Ahead Market (DAM) Net<br>Congestion Rent (NCR) Allocation Factors functionality.                                                                                                    |
|         |                | Section 4                                                                                                    |
|         |                | > Added sections to describe the new Revenue Allocation reports:                                                                                                    |
|         |                | Revenue Allocation Summary (Section 4.11)                                                                                                    |
|         |                | Revenue Shortfall Charges/Surplus Payments (Section 4.13)                                                                                                    |

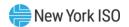

| Version | Effective Date | Revisions                                                                                                    |
|---------|----------------|----------------------------------------------------------------------------------------------------|
|         |                | Facility Flow-Based Methodology (Section 4.14)                                                                                                    |
|         |                | Negative Net Period Revenue Methodology (Section 4.15)                                                                                                    |
|         |                | Section 7                                                                                                    |
|         |                | Added new sub-sections to describe the Market Award and Revenue<br>Allocation invoices.                                                                           |
|         |                | Section 8.2                                                                                                    |
|         |                | Added new description regarding viewing of Transmission Provider<br>Segment information from within the Inventory Details functionality.                          |
|         |                | Section 12.4                                                                                                    |
|         |                | ➤ Added new section to describe the Revenue by Class report.                                                                                                    |
|         |                | Section 14                                                                                                    |
|         |                | ➤ New section to describe new DAM NCR Allocation Factors reports.                                                                                                 |
|         |                | Section 15                                                                                                    |
|         |                | New section to describe Transmission Provider Segments information.                                                                                               |
| 4.5     | 11/03/2016     | Section 6.1                                                                                                    |
|         |                | ➤ Removed extraneous spaces in header fields                                                                                                    |
| 4.6     | 05/30/2017     | Section 2                                                                                                    |
|         |                | Updated requirements in Sections 2.1 (to meet current computer<br>hardware and software requirements) and 2.2 (to meet current<br>NAESB certificate requirements) |
|         |                | Updated Figure 2-7 to reflect that these drop down menu options are<br>for Transmission Owners only                                                               |
|         |                | Section 3                                                                                                    |
|         |                | ➤ Updated Table 3-1 to add Masked Bids and Offers role to matrix                                                                                                  |
|         |                | Section 4                                                                                                    |
|         |                | Updated Section 4.1 to incorporate Balance-of Period Auction (BoP) as a Round Type and the addition of "Extracts" reporting capability                            |
|         |                | Updated Figure 4-5 to incorporate BoP, and added a note to explain<br>what Period Key will show                                                                   |
|         |                | ➤ Updated Figure 4-6 to show the Extracts reporting capability                                                                                                    |
|         |                | Updated Figure 4-7 to show the Extracts reporting capability                                                                                                    |
|         |                | ➤ Updated Figure 4-8 to show the Extracts reporting capability                                                                                                    |
|         |                | Updated Section 4.3 Nodal Price Report description and Auction<br>Costs Calculation description                                                                   |
|         |                | > Updated Figure 4-15 to show new report structure                                                                                                    |
|         |                | > Updated Section 4.4 Viewing Awards Summary description                                                                                                    |
|         |                | > Updated Figure 4-17 to show new report structure                                                                                                    |
|         |                | <ul> <li>Updated Section 4.5 Viewing Binding Constraints description and<br/>added a description for Contingency Elements field (= BASE CASE)</li> </ul>          |
|         |                | > Updated Figure 4-18 to show new report structure                                                                                                    |
|         |                | Section 4.6 Added note to describe sign convention of the dollar<br>figures in the MP Awards Summary Report                                                       |

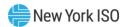

| Version | Effective Date | Revisions                                                                                                    |
|---------|----------------|----------------------------------------------------------------------------------------------------|
|         |                | ➤ Updated Figure 4-19 to show new report structure                                                                                                    |
|         |                | ➤ Updated Figure 4-20 to show new report structure                                                                                                    |
|         |                | ➤ Updated Figure 4-21 to show new report structure                                                                                                    |
|         |                | ➤ Updated Figure 4-22 to show new report structure                                                                                                    |
|         |                | Added a new Section 4.16 to describe and show new Masked Bids<br>and Offers report functionality                                                                                                    |
|         |                | Section 5                                                                                                    |
|         |                | <ul> <li>Updated Section 5.1 to incorporate BoP auctions and added instructions on how to select single or multi-duration periods</li> <li>Added Period Key information.</li> </ul>                                                                                                    |
|         |                | ➤ Updated Figure 5-9 to reflect BoP                                                                                                    |
|         |                | > Updated Figure 5-10 to reflect BoP                                                                                                    |
|         |                | > Updated Figure 5-12 to reflect Period selection option                                                                                                    |
|         |                | Updated Section 5.2 to include multi-duration period options and<br>added instructions on how to select single or multi-duration periods                                                                                                    |
|         |                | Section 6                                                                                                    |
|         |                | ➤ Updated Figure 6-5 to incorporate BoP                                                                                                    |
|         |                | ➤ Updated Figure 6-6 to incorporate BoP                                                                                                    |
|         |                | ➤ Updated Section 6.1.1 to incorporate BoP                                                                                                    |
|         |                | Section 9                                                                                                    |
|         |                | Updated Section 9.1 to incorporate BoP transaction start and end dates                                                                                                    |
|         |                | ➤ Updated Figure 9-3 to incorporate BoP options                                                                                                    |
|         |                | ➤ Updated Figure 9-4 to incorporate BoP options                                                                                                    |
|         |                | Section 12                                                                                                    |
|         |                | ➤ Added a new Table 12-6 and Non-Award Transaction description                                                                                                    |
|         |                | Section 13                                                                                                    |
|         |                | <ul> <li>Updated Section 13.1 and 13.3 to match production filtering options</li> <li>Updated Figure 13-2 to show all available filtering options</li> <li>Updated Figure 13-3 to show all available filtering options</li> <li>Updated Figure 13-11 to show all available filtering options</li> </ul> |
|         |                | > Updated Figure 13-12 to show all available filtering options                                                                                                    |
|         |                | Section 17  > Added new Section 17.2.6 Viewing Masked Bids and Offers Report                                                                                                    |
|         |                |                                                                                                    |
|         |                | Appendix A  ➤ Added Balance-of-Period acronym                                                                                                    |
| 5.0     | 12/13/2017     | Section 2                                                                                                    |
|         |                | Updated Figure 7 to include Historic Fixed Price TCC (HFPTCC) revenue reports                                                                                                    |
|         |                | Section 3                                                                                                    |
|         |                | Updated Figure 20 to include Phase Angle Regulator (PAR) flow reports                                                                                                    |

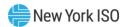

| Version | Effective Date | Revisions                                                                                                    |
|---------|----------------|----------------------------------------------------------------------------------------------------|
|         |                | Section 4                                                                                                    |
|         |                | > Updated Figure 49 to show new report structure                                                                                                    |
|         |                | > Added a new Section 4.17 to describe and show new PAR Flows                                                                                            |
|         |                | report functionality                                                                                                    |
|         |                | Section 5                                                                                                    |
|         |                | Updated Figure 62 to show new report structure                                                                                                    |
|         |                | Added a new note in section 5.14 regarding set submittal processing<br>and error message.                                                                |
|         |                | Section 6                                                                                                    |
|         |                | Added a new note in section 6.1 regarding set submittal processing<br>and error message.                                                                 |
|         |                | Section 14                                                                                                    |
|         |                | Updated Figure 235 to show new report structure                                                                                                    |
|         |                | Section 16                                                                                                    |
|         |                | Added a new Section 16 to describe and show new HFPTCC revenue<br>report functionality                                                                   |
|         |                | <ul> <li>Renumber previous Section 16 (Non-Historic Fixed Price TCC<br/>Certification) as Section 17</li> </ul>                                          |
|         |                | Renumber previous Section 17 (Public Users) as Section 18                                                                                                |
|         |                | Section 18                                                                                                    |
|         |                | Updated Figures 249, 250, 255, 259, 263, 267, and 270 to show<br>revised website layout including a link to access PAR flow data                         |
|         |                | Added a new Section 18.2.7 to describe and show new PAR flows<br>data                                                                                    |
|         |                | Appendix A                                                                                                    |
|         |                | ➤ Added acronyms for Historic Fixed Price TCC and Phase Angle                                                                                            |
|         |                | Regulator                                                                                                    |
| 5.1     | 06/12/2019     | Section 1                                                                                                    |
|         |                | Added description of new Section 19                                                                                                    |
|         |                | Section 3                                                                                                    |
|         |                | Updated Matrix of Role Privileges to account for the new TCC and<br>Grandfathered Rights Report and Outage Occurrence screen                             |
|         |                | Section 12                                                                                                    |
|         |                | <ul> <li>Corrected Start and End Date requirements for generating the<br/>Detailed Maintenance Extract and the MW Available for Sale Report</li> </ul>   |
|         |                | Added a new Section 12.5 related to the new TCC and Grandfathered<br>Rights Report                                                                       |
|         |                | Section 18                                                                                                    |
|         |                | Updated figures in View Reports section to reflect current website<br>layout including the link to access the new TCC and Grandfathered<br>Rights Report |
|         |                | Added new Section 18.2.8 related to the new TCC and Grandfathered<br>Rights Report                                                                       |

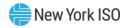

| Version | Effective Date | Revisions                                                                                                    |
|---------|----------------|----------------------------------------------------------------------------------------------------|
|         |                | Section 19  > New section added to describe viewing and downloading Outage Occurrences and downloading Outage TCCs                                                                 |
| 5.2     | 08/28/2019     | Section 12  > Updated Section 12.5 related to the TCC and Grandfathered Rights Report to clarify the information that will be available for records designated as "Interim Awards" |
| 5.3     | 06/21/2021     | Recertified                                                                                                    |
|         |                | Section 2                                                                                                    |
|         |                | Updated hardware/software requirements for using the TCC AMS in<br>Section 2.1                                                                                                    |
|         |                | Updated Figures 1, 2, and 3 to be consistent with the current NYISO website                                                                                                    |
|         |                | Updated requirements in Section 2.3 to be consistent with the<br>navigation steps for the current NYISO website                                                                    |
|         |                | Section 18                                                                                                    |
|         |                | Updated Figures 250 and 251 to be consistent with the current<br>NYISO website                                                                                                    |
|         |                | Updated requirements in Section 18.1 to be consistent with the<br>navigation steps for the current NYISO website                                                                   |
| 5.4     | 11/28/2023     | Recertified                                                                                                    |

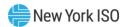

### 1.Introduction

This user guide is intended for Market Participants (MPs), Transmission Owners (TOs) and public users of the NYISO TCC Automated Market System (AMS). This user guide has been organized in the following fashion:

- <u>Section 1</u> general introduction.
- <u>Section 2</u> describes the hardware and software requirements to access the TCC AMS.
- Section 3 presents a roadmap to the processes of the TCC AMS and the roles of the various users.
- <u>Section 4</u> describes how to navigate rounds and generate reports.
- <u>Section 5</u> describes how to manage Bid/Offer/Nomination/Renewal Sets using screens.
- <u>Section 6</u> describes how to manage Bid/Offer/Nomination Sets using file uploads.
- Section 7 describes the Market Award and Revenue Allocation invoices.
- Section 8 describes how to view inventory details and how to download inventory profiles, transactions and detailed maintenance.
- <u>Section 9</u> describes how to sell a portion of a TCC and change ownership.
- <u>Section 10</u> describes how to manage information in the queues.
- Section 11 describes TCC offsetting.
- <u>Section 12</u> describes the non-auction-related reports.
- Section 13 describes TCC ETCNL/RCRR nominations functions.
- Section 14 describes Day-Ahead Market (DAM) Net Congestion Rent (NCR) Allocation Factor functions.
- Section 15 describes Transmission Provider Segment functions.
- Section 16 describes Historic Fixed Price TCC (HFPTCC) revenue data functions
- Section 17 describes Non-Historic Fixed Price TCC (NHFPTCC) nominations functions.
- Section 18 describes how public users may view certain reports available through the TCC AMS.
- Section 19 describes how to view outage occurrences and download outage occurrence details and outage TCCs.

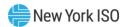

#### 1.1. Definition of the TCC Market

The TCC (Transmission Congestion Contract) market is the means by which Market Participants may purchase and sell TCCs via a NYISO administered auction process and by which privately exchanged TCCs may be re-registered. The NYISO Transmission Congestion Contracts Manual provides a description of the TCC market.

The TCC Auction process consists of the following four steps:

- NYISO posts information relating to the Auction, including congestion and 1. transmission maintenance outages. Section 15 of this User Guide describes how public users may view this posted information. NYISO also reviews the credit worthiness of potential MPs.
- 2. Offers to sell TCCs and bids to purchase TCCs are received by NYISO and validated and compared with credit limits through the automated system.
- Transmission network analyses are executed, TCCs are awarded, Market Clearing 3. prices are determined, and results are prepared for posting.
- 4. NYISO posts information related to TCCs awarded and sold together with pricing information. Section 15 of this User Guide describes how public users may view this posted information.

### 1.2. Description of the TCC Automated Market System

TCC Automated Market System (AMS) is a user friendly, secure, web-based application that includes features that support MP participation in and review of TCC Markets. From the TCC AMS log-in, MPs may view the TCCs they own, submit bids/offers in an auction, submit NHFPTCC nominations, and submit NHFPTCC renewals. They may view and save their auction results in Excel (.xlsx) or comma separated value (.csv) formats. Auction invoices can be retrieved from the system and MPs can perform a variety of transactions against the TCCs they own.

For MPs familiar with the NYISO Market Information System (MIS) interface, the TCC AMS incorporates many of the same type of features for interacting with TCC Market including point of entry data validation, and around-the-clock secure and timely access to relevant market data.

### 1.3. TCC Automated Market System Users

The TCC Automated Market System is designed for users participating in TCC Auctions and Non-Historic Fixed Price TCC Allocations although several functions are available for public viewing. Market Participants may participate exclusively in the TCC Auction without participating in other NYISO products and/or markets. Specifically, this user's guide is intended for:

• *Primary Holders of TCCs* – Market Participants who offer TCCs for sale in the auction.

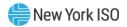

- Other Market Participants Those who are submitting a bid to purchase TCCs in an auction or NHFPTCC allocation.
- *Transmission Owners* Holders of rights for which decisions must be periodically made.
- *Public* Non Market Participants interested in general TCC Auction results.

Details on the types of data available to the users are included in later sections of this manual.

### 1.4. Obtaining Help and Handling Error Messages

When help is required while using the TCC Automated Market System software, please contact your Customer Service Representative.

Error messages may appear occasionally while using this software. These messages will display in a popup window with information about the error. After reading the message, close the window and proceed. If additional help or information is needed, please contact your Customer Service Representative.

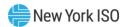

### 2. User Requirements

The computer requirements for the user to run the TCC Automated Market System are described in this section.

### 2.1. Computer Hardware and Software

The following are required to run the TCC Automated Market System:

- Latest version of Microsoft Internet Explorer, Mozilla Firefox, Google Chrome, or Microsoft Edge with Java Script enabled
- Minimum 1024 x 768 screen resolution is recommended
- A NAESB compliant digital certificate is required for all users
- A high-speed internet connection

The following software is suggested:

Microsoft Office 2007 (or later)

### 2.2. Digital Certificates

All users must have a NAESB compliant digital certificate linked to their MIS user name in order to access NYISO applications. For instructions on obtaining and using a NAESB compliant digital certificate, refer to the NYISO Market Participant User's Guide, available from the NYISO Web site at the following URL:

http://www.nyiso.com/manuals-tech-bulletins-user-guides

### 2.3. Logging in to the TCC Automated Market System

Some screenshots in this user guide were captured after resizing the application's window. This may have caused the application to wrap within the window and appear slightly different, compared to viewing in a fully-sized browser window. Some screenshots were cropped for ease of presentation.

When using Internet Explorer 9: Opening a report will sometimes cause a new tab to open within the browser. In this case, the user may close the tab and will still remain logged into the system.

#### To log in to the TCC AMS — MPs and TOs

Note: In order to access the TCC Automated Market System, the user must have TCC privileges.

*Public Users:* Refer to Section 18 for public access instructions.

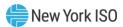

From the NYISO webpage (www.nyiso.com), enter the Markets menu (as shown in 1. the following figure).

Figure 1: NYISO Homepage

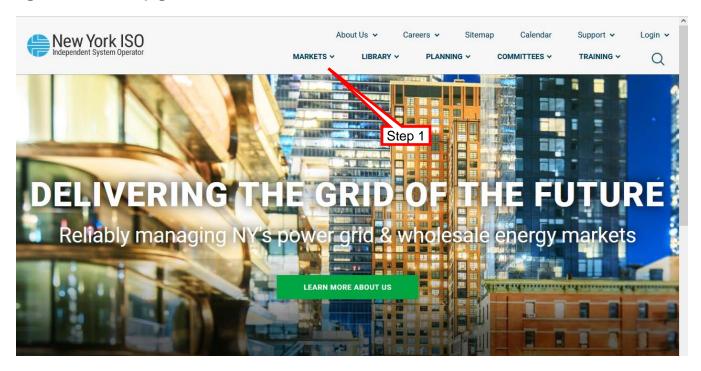

2. Choose the Transmission Congestion Contracts (TCC) link, (as shown in the following figure).

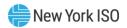

Figure 2: NYISO Webpage Highlighting TCC Option under Markets Menu

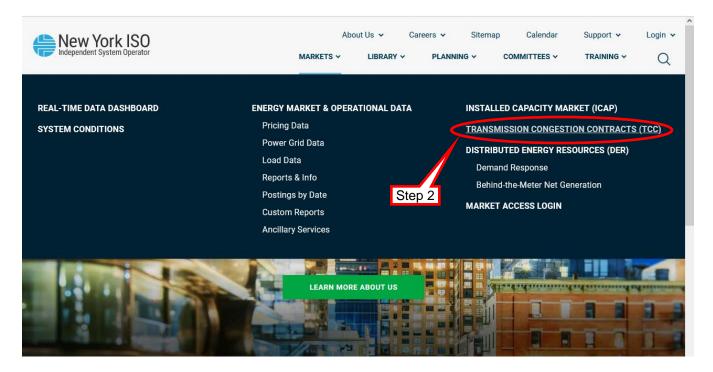

The page shown in the following figure is displayed.

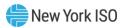

Figure 3: NYISO Transmission Congestion Contracts (TCC) Page Highlighting TCC Market Login Link

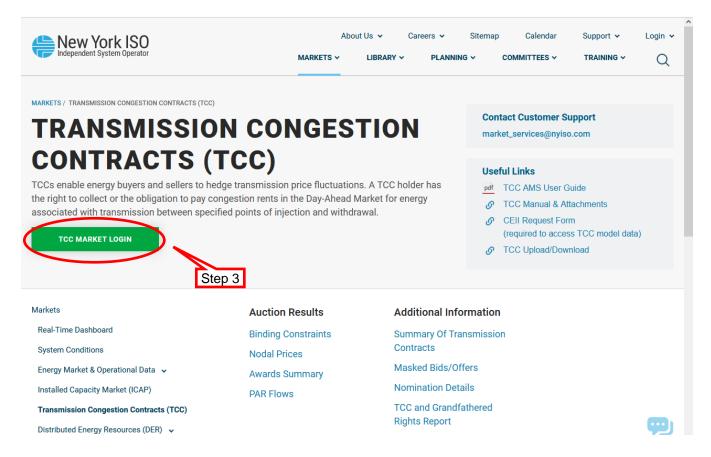

Click the TCC Market Login link. 3.

The login page is displayed (as shown in the following figure).

Figure 4: TCC AMS Login Screen

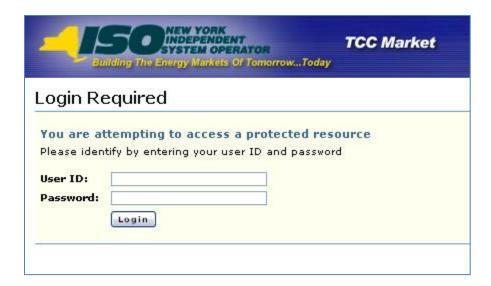

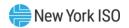

Enter the MIS User ID and Password. 4.

**Note:** The password is case sensitive.

Click the **Login** button or press the **ENTER** key. 5.

The default screen after login is the *Rounds* (as shown in the following figure).

Figure 5: Default Screen following MP Login

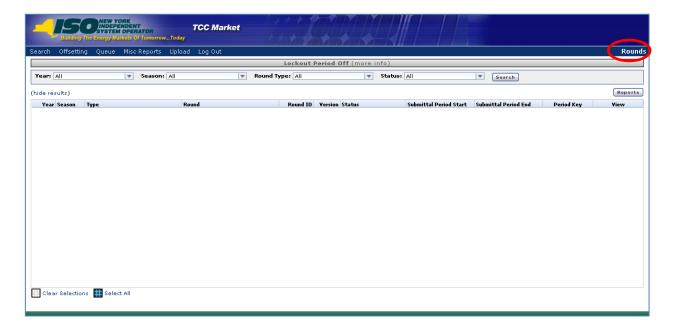

The menu bar, illustrated in Figure 6, has three items that link to additional screens, Misc. Reports, Upload and Log Out and three items, Search, Offsetting, and Queue have drop-down menus as defined in Figure 7.

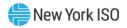

Figure 6: TCC AMS Main Menu and Menu Options

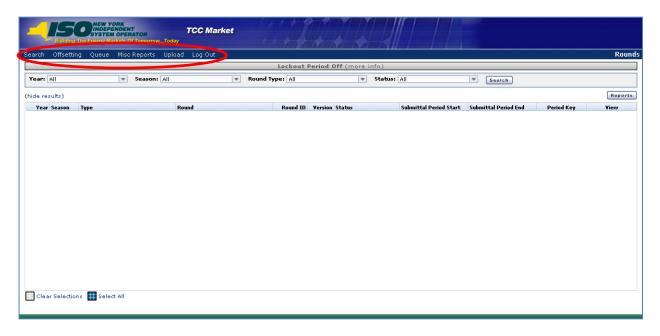

The drop-down menus are defined in the following figure.

Figure 7: Descriptions of TCC AMS Main Menu Options

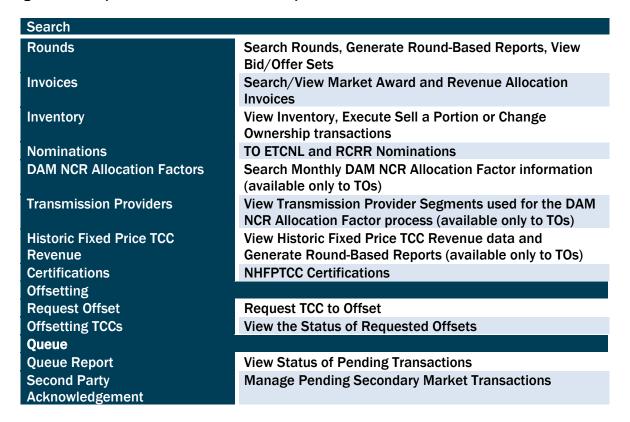

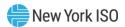

#### To log out of the TCC AMS

1. On the main menu, click the **Log Out** item (as shown in the following figure).

Figure 8: Logout Menu in TCC AMS

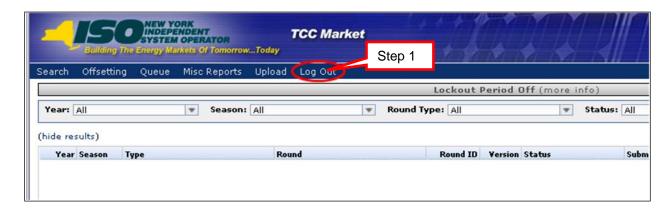

A dialog box appears (as shown in the following figure).

**Figure 9: Logout Confirmation Prompt** 

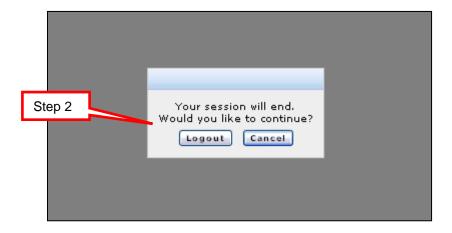

Click the **Logout** button.

The user is logged out, (as shown in the following figure).

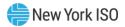

Figure 10: Logout Confirmation Message

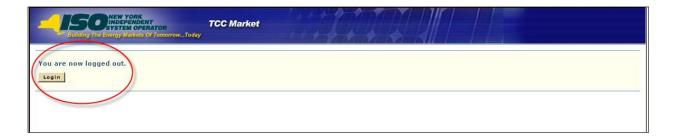

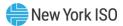

### 3. TCC Automated Market System Roadmap

This section provides the user with a description of the TCC Automated Market System process. The sequence of activities and the roles of the users in each activity are provided.

#### 3.1. Introduction

The purpose of this TCC AMS User Guide is to describe the features that are available to Market Participants and the public. The TCC AMS is intended to provide the users with the information they need and with the ability to manage their TCC holdings.

#### 3.2. Process Flow

The TCC AMS process flow is illustrated by Figure 11 through

Figure 19. It is intended to give the user an understanding of how the functions within the TCC AMS interact.

We have separated the process flow into the following parts:

- View Public Reports (Figure 11)
- View MP Reports (Figure 12)
- Bids/Offers; Nominations/Renewals (Figure 13)
- Uploading Bid/Offer; Nominations Sets (Figure 14)
- "Sell a Portion" / "Change Ownership" of a TCC (Figure 15)
- Review Transactions in Progress for "Sell a Portion" or "Change Ownership" Transactions (Figure 16)
- Rescind Transaction (Figure 17)
- Request TCC Cancellation for Collateral Offset (Figure 18)
- ETCNL/RCRR Nominations Flow (
- Figure 19)

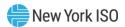

Figure 11: View Public Reports

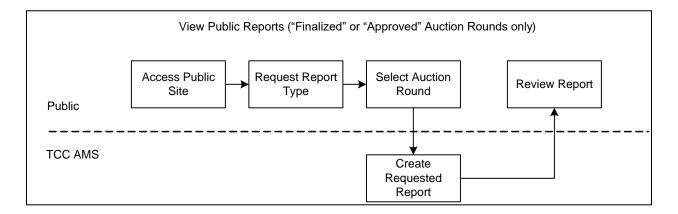

Section 18 of this User Guide describes the View Public Reports functions (as shown in the above figure).

Figure 12: View MP Reports

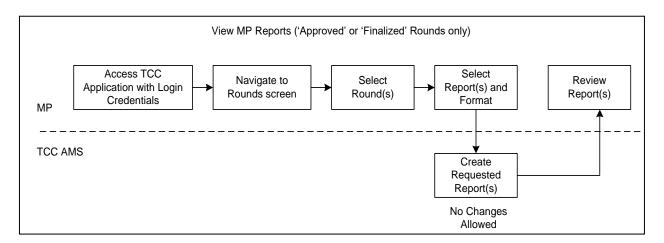

Section 4 of this User Guide describes the View MP Reports functions (as shown in the above figure).

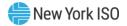

Submitting Set through Interface ТМО Bid/Offer; Nomination/Renwal PTIDs, submittal period, POI / POW Sets can not change combinations at this point and the Prepare and Define Round submittal period is Run Round Parameters closed MP Create View Contents Submittal Define Set Input of Set Period Starts view Approved or View Rounds Submit Set Rejected set TCC System Replace existing Approved Set if exists Approve Set for Round Request Set Credit Check CMS System Update Credit **Check Credit** -approve-

Figure 13: Submitting Bid/Offer; Nomination/Renewal Set through Interface

Section 5 of this User Guide describes the Bids/Offers, NHFPTCC nominations and renewals functions (as shown in the above figure).

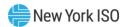

Figure 14: Uploading Bid/Offer; Nomination Sets

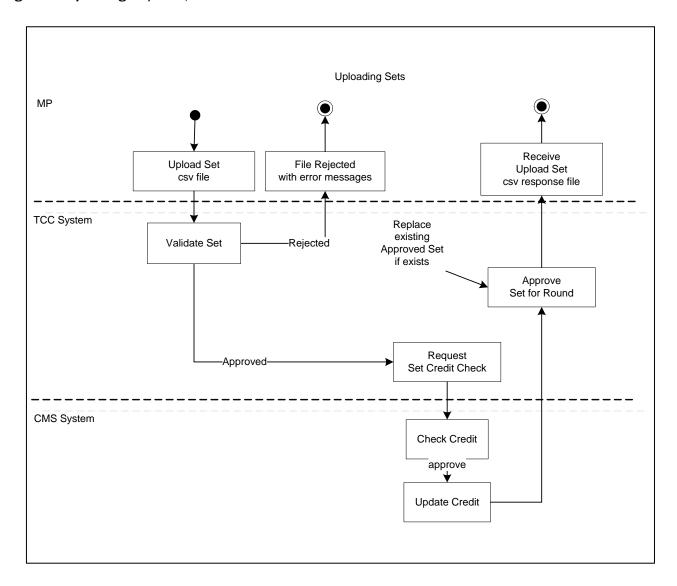

Section 6 of this User Guide describes the Uploading Bid/Offer; Nomination Sets functions (as shown in the above figure).

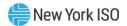

Figure 15: "Sell a Portion" / "Change Ownership" of a TCC

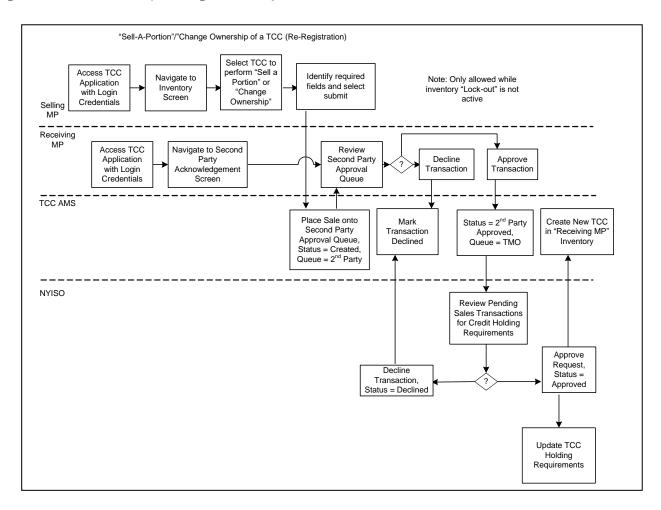

Section 9 of this User Guide describes "Sell a Portion" / "Change Ownership" functions (as shown in the above figure).

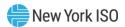

Figure 16: Review Transactions in Progress for "Sell a Portion" or "Change Ownership" Transactions

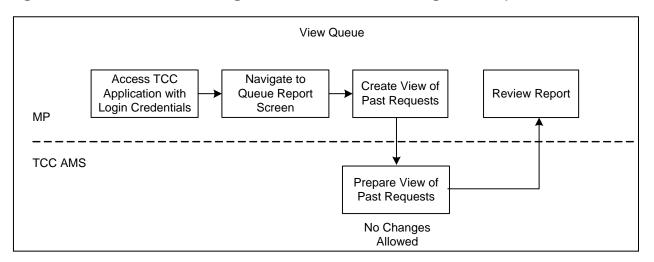

Section 10 of this User Guide describes Review Transactions in Progress functions (as shown in the above figure).

Figure 17: Rescind Transaction

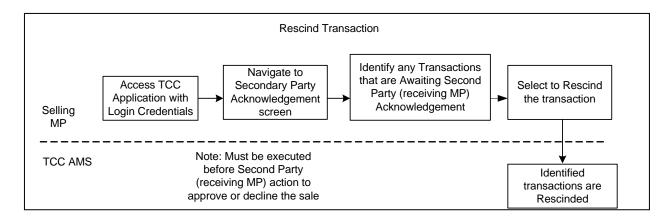

Section 10 of this User Guide describes the Rescind Transactions functions (as shown in the above figure).

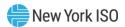

Figure 18: Request TCC Cancellation for Collateral Offset

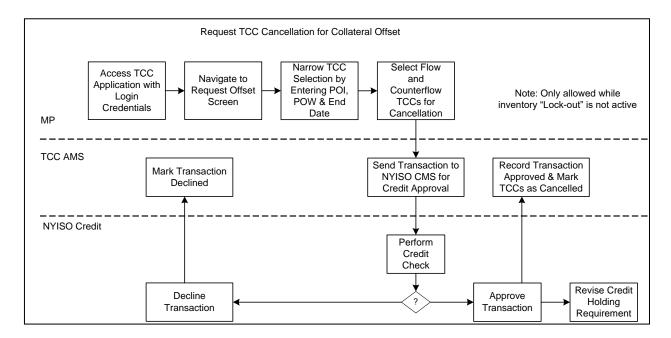

<u>Section 11</u> of this User Guide describes the Request TCC Cancellation for Collateral Offset functions (as shown in the above figure).

Figure 19: ETCNL/RCRR Nominations Flow

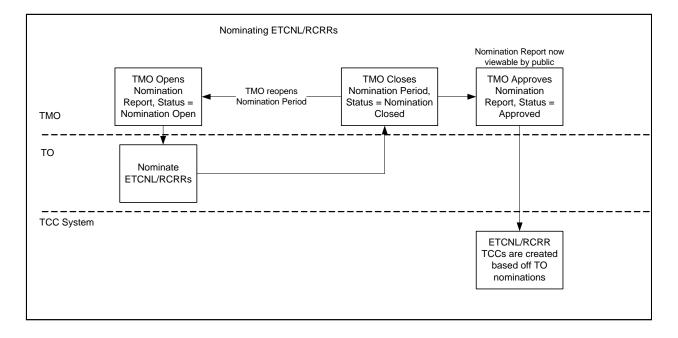

<u>Section 13</u> of this User Guide describes the ETCNL/RCRR Nominations functions (as shown in the above figure).

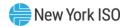

### 3.3. Matrix of Role Privileges

The Matrix of Role Privileges for the TCC Automated Market System is shown in the following table. This matrix lists all of the functions in the TCC Automated Market System and shows the read (R) and write (W) access privileges for each of the users. Each of the listed functions is described in the following sections.

Note: TOs are a subset of MPs. When MPs are referenced in this guide, both MPs and TOs may perform that function. When TOs alone are referenced, only TOs may perform that function.

Figure 20: TCC AMS Role Privileges Matrix

| Ref<br>Sect | Functions                                                  | MP  | то  | Public<br>Users |
|-------------|------------------------------------------------------------|-----|-----|-----------------|
| 4.0         | Navigate Auction Rounds and Generate Reports               |     |     |                 |
| .1          | Navigate Rounds                                            | R   | R   | X               |
| .2          | Generate One or More Reports with One or More Auctions     | R   | R   | X               |
| .3          | Nodal Prices                                               | R*1 | R*1 | Х               |
| .4          | Awards Summary                                             | R*1 | R*1 | Х               |
| .5          | Binding Constraints                                        | R*1 | R*1 | Х               |
| .6          | MP Awards Summary                                          | R*1 | R*1 | Х               |
| .7          | MP Bundled Bid Awards                                      | R*1 | R*1 | Х               |
| .8          | MP Unbundled Bid Awards                                    | R*1 | R*1 | Х               |
| .9          | MP Sale Awards                                             | R*1 | R*1 | Х               |
| .10         | NHFPTCC Nomination/Renewal Awards                          | R*1 | R*1 | Х               |
| .11         | Revenue Allocation Summary                                 | Х   | R*1 | Х               |
| .12         | Original Residual TCCs and ETCNL Revenue                   | Х   | R*1 | Х               |
| .13         | Revenue Shortfall Chargers/Surplus Payments                | Х   | R*1 | Х               |
| .14         | Facility Flow-Based Methodology                            | Х   | R*1 | Х               |
| .15         | Negative Net Period Revenue Methodology                    | Х   | R*1 | Х               |
| .16         | Masked Bids and Offers                                     | R*6 | R*6 | Х               |
| .17         | PAR Flows                                                  | R*1 | R*1 | Х               |
| 5.0         | Managing Bid/Offer/Nomination/Renewal Sets Through Screens |     |     |                 |
| .1          | Viewing Bid/Offer/Nomination/Renewal Sets                  | R/W | R/W | Х               |
| .1          | Entering a New Bid                                         | W*2 | W*2 | Х               |
| .2          | Editing a Bid                                              | W*2 | W*2 | Х               |
| .3          | Deleting a Single Bid                                      | W*2 | W*2 | Х               |
| .4          | Deleting Multiple Bids                                     | W*2 | W*2 | Х               |
| .5          | Entering an Offer                                          | W*3 | W*3 | Х               |

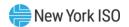

| Ref<br>Sect | Functions                                                                | MP  | то  | Public<br>Users |
|-------------|--------------------------------------------------------------------------|-----|-----|-----------------|
| .6          | Editing an Offer                                                         | W*3 | W*3 | Х               |
| .7          | Deleting a Single Offer                                                  | W*3 | W*3 | Х               |
| .8          | Deleting Multiple Offers                                                 | W*3 | W*3 | X               |
| .9          | Entering a New Nomination                                                | W*5 | W*5 | Х               |
| .10         | Editing a Nomination                                                     | W*5 | W*5 | Х               |
| .11         | Deleting a Single Nomination                                             | W*5 | W*5 | Х               |
| .12         | Deleting Multiple Nominations                                            | W*5 | W*5 | Х               |
| .13         | Editing a Renewal                                                        | W*5 | W*5 | Х               |
| .14         | Submitting a Set                                                         | W*4 | W*4 | Х               |
| .15         | Withdrawing a Set                                                        | W*4 | W*4 | Х               |
| 6.0         | Uploading Bid/Offer Sets                                                 |     |     |                 |
| .1          | Navigating to the Upload Screen                                          | R   | R   | Х               |
| 7.0         | Invoices                                                                 |     |     |                 |
| .1          | Market Award Invoice                                                     | R*1 | R*1 | Х               |
| .1          | Revenue Allocation Invoice                                               | Х   | R*1 | Х               |
| 8.0         | Inventory                                                                |     |     |                 |
| .1          | View Inventory                                                           | R   | R   | Х               |
| .2          | View Inventory Details                                                   | R   | R   | Х               |
| .3          | Download Inventory Profile                                               | R   | R   | Х               |
| .4          | Download Non-auction Transaction                                         | R   | R   | Х               |
| .5          | Download All Inventory Transactions and Detailed Maintenance             | R   | R   | Х               |
| 9.0         | Secondary Market Transactions                                            |     |     |                 |
| .1          | Sell a Portion of a TCC                                                  | R/W | R/W | Х               |
| .2          | Change Ownership                                                         | R/W | R/W | Х               |
| 10.0        | Managing Queues                                                          |     |     |                 |
| .1          | View Transactions in the Queue Report                                    | R   | R   | Х               |
| .2          | View and Approve Transactions in the Second Party Acknowledgement Report | R/W | R/W | Х               |
| .3          | Rescind a Transaction                                                    | R/W | R/W | Х               |
| 11.0        | TCC Offsetting                                                           |     |     |                 |
| .1          | Select Offsetting TCCs for Cancellation                                  | R/W | R/W | Х               |
| .2          | View Offset Transactions                                                 | R   | R   | Х               |
| 12.0        | Miscellaneous Reports (Non-auction Related)                              |     |     |                 |
| .1          | Summary of Transmission Contracts                                        | R   | R   | Х               |
| .2          | Detailed Maintenance Extract                                             | R   | R   | Х               |
| .3          | MW Available for Sale Report                                             | R   | R   | Х               |

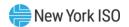

| Ref<br>Sect | Functions                                                           | MP  | то  | Public<br>Users |
|-------------|---------------------------------------------------------------------|-----|-----|-----------------|
| .4          | Revenue by Class Report                                             | Х   | R   | X               |
| .5          | TCC and Grandfathered Rights Report                                 | R   | R   | X               |
| 13.0        | TCC Nominations                                                     |     |     |                 |
| .1          | View ETCNL Nominations Report                                       | R*1 | R   | X               |
| .2          | Elect to Convert ETCNL Nominations                                  | Х   | R/W | X               |
| .3          | View RCRR Nominations Report                                        | R*1 | R   | Х               |
| .4          | Elect to Convert RCRR Nominations                                   | Х   | R/W | Х               |
| 14.0        | DAM Net Congestion Rent Allocation Factors                          |     |     |                 |
| .1          | Navigating DAM NCR Allocation Factor                                | Х   | R   | Х               |
| .2          | Generating Reports                                                  | Х   | R   | Х               |
| .3          | View DAM NCR Allocation Factor Report                               | Х   | R*1 | Х               |
| .4          | View Grandfathered Agreements and Direct Sales Imputed Value Report | х   | R*1 | Х               |
| 15.0        | Transmission Provider Segments                                      |     |     |                 |
| .1          | Navigating Transmission Provider Segments                           | Х   | R   | Х               |
| 16.0        | Historic Fixed Price TCC Revenue                                    |     |     |                 |
| .1          | View HFPTCC Revenue Data Report                                     | Х   | R   | Х               |
| 17.0        | Non-Historic Fixed Price TCC Certifications                         |     |     |                 |
| .1          | View Certifications                                                 | R*1 | R*1 | X               |
| 18.0        | Public Users                                                        |     |     |                 |
| .1          | Accessing Public Reports                                            | R   | R   | R               |
| .2.1        | Binding Constraints Public Report                                   | R*1 | R*1 | R*1             |
| .2.2        | Nodal Prices Public Report                                          | R*1 | R*1 | R*1             |
| .2.3        | Awards Summary Public Report                                        | R*1 | R*1 | R*1             |
| .2.4        | ETCNL/RCRR Nominations Public Report                                | R*1 | R*1 | R*1             |
| .2.5        | Summary of Transmission Contracts Public Report                     | R   | R   | R               |
| .2.6        | Masked Bids and Offers Public Report                                | R*6 | R*6 | R*6             |
| .2.7        | PAR Flows Public Report                                             | R*1 | R*1 | R*1             |
| .2.8        | TCC and Grandfathered Rights Public Report                          | R   | R   | R               |
| 19.0        | Outage Occurrences                                                  |     |     |                 |
| .1          | Viewing Outage Occurrences                                          | R*7 | R*7 | Х               |
| .2          | Downloading Outage Occurrences                                      | R*7 | R*7 | Х               |
| .3          | Downloading Outage TCCs                                             | R*7 | R*7 | X               |

No read or write access X

Read access only

R/W Read and write access

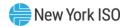

- \*1 MPs may only see reports that are approved or invalidated after they have been approved
- \*2 MPs with Bid Authorization
- MPs with Offer Authorization \*3
- \*4 MPs with Bid and/or Offer and/or NHFPTCC Nomination Authorization
- MPs with NHFPTCC Nomination Authorization \*5
- MPs may only see reports that are approved or invalidated after they have been approved, subject to the prescribed \*6 three-month lag in providing such data
- \*7 MPs may only see records that are approved

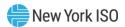

# 4. Navigating Rounds and Generating Reports

Market Participants need digital certificates and appropriate privileges to log in to the TCC AMS to access views through the application.

Public users will be able to access only the public views through the NYISO web site without requiring a digital certificate and without having to log into the TCC AMS as described in Section 15.

All reports may be created in .xlsx or .csv format.

Market Participants are presented a drop down of rounds having a status of *Approved* or beyond, from which they may choose.

#### 4.1. Navigating Rounds

**Read Access:** MPs

Write Access: None

# ■ To navigate rounds

**Pre-Requisite:** This procedure assumes that you have already logged on to the TCC AMS. If this is not the case, complete the procedure outlined under <u>Section 2.3</u> before completing the steps below.

1. From the main menu bar, click **Search**, and then click **Rounds** (as shown in the following figure).

Figure 21: Rounds Option on Search Menu in TCC AMS

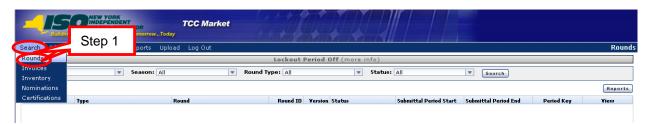

The Rounds window opens (as shown in the following figure).

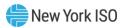

Figure 22: Rounds Window Highlighting Search Criteria

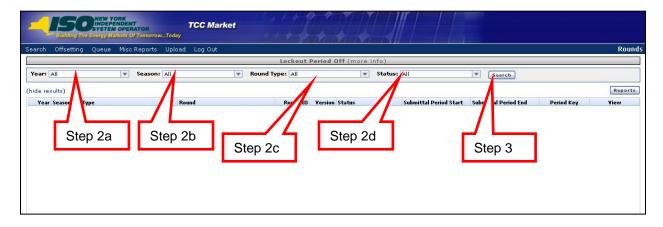

- 2. Perform a search of rounds, specifying criteria as follows:
- a. From the **Year** field, choose **All** or click an individual year
- b. Choose the criteria for **Season**:
  - All: Selects all Rounds matching the chosen criteria
  - Spring: Spring Centralized TCC Auction Rounds and NHFPTCC Allocation and Renewal Rounds - For TCCs effective May 1st
  - Summer: Monthly Reconfiguration Auctions May to October
  - Autumn: Autumn Centralized TCC Auction Rounds and Non-Historic Fixed Price TCC Allocation and Renewal Rounds - For TCCs effective November 1st
  - Winter: Monthly Reconfiguration Auctions November to April
- c. Choose the criteria for **Round Type**:
  - All
  - Centralized TCC Auction
  - Monthly Reconfiguration Auction
  - Balance-of-Period Auction
  - Non-Historic Fixed Price TCC Allocation
  - Non-Historic Fixed Price TCC Renewal
- d. Choose the criteria for **Status**:
  - All
  - In Progress: Round is currently in progress and has yet to be approved (submittal period can be open during this status).

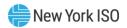

- *Approved*: Round approved by TCC Market Operations (TMO).
- *Invalidated*: Approved round is no longer valid and a new version of the round must be run.
- *Finalized*: Round has been approved and the period for MPs to dispute results is over. Round is final.
- 3. Click the **Search** button. The search results are displayed (as shown in the following figure).

Figure 23: Rounds Search Window Sorting Reports

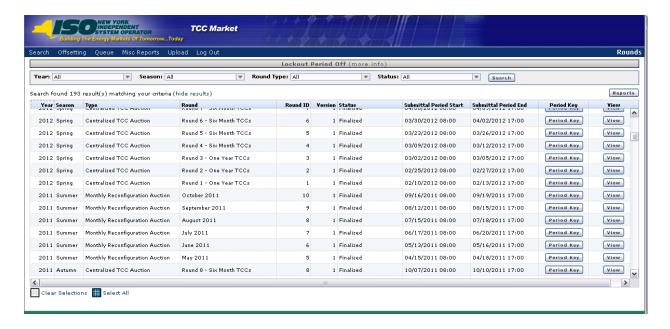

- 4. If desired, adjust your view of the search results:
- a. To sort the results, click any column header to reveal the toggle up (▲) and toggle down
  (▼) buttons. Each click in a column header will toggle the sorting order.

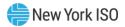

Figure 24: Sorting and Selection Mechanisms for Report Generation

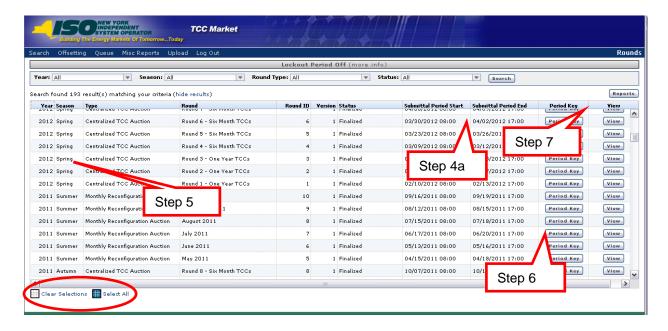

- 5. Select one or more rounds to be shown in reports.
- Click once on an individual round to select (repeat as needed),
- Click once on a selected round to deselect,
- Click the Select All button to select all rounds, or
- Click the **Clear Selections** button to deselect all.

**Note:** Selecting multiple records does not require the use of the CTRL or SHIFT key.

6. To view the Period Key, click on the **Period Key** button.

The Period Key screen opens (as shown in the following figure).

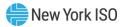

Figure 25: Period Key for Round

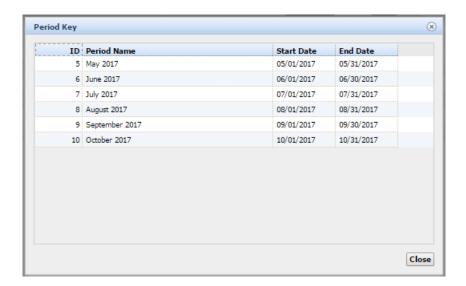

**Note:** The Period Key will show all data associated with all periods that are available within the auction round.

7. To view the Reports section, click on the **Reports** button.

The Round Reports section opens (as shown in the following figure).

Figure 26: Report Options for Market Participant Users

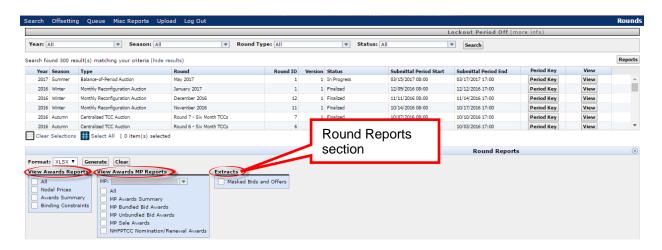

If logged in as a non-TO Market Participant, there are three distinct groups of reports (as shown in the above figure).

- a. View Awards Reports: Public reports
- b. View Awards MP Reports: Market Participant Specific Reports
- c. Extracts: Public reports

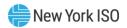

If logged in as a Transmission Owner, there is an additional group of reports (as shown in the following figure).

Note: The NHFPTCC Nomination/Renewal Awards Report will only be available for Non-Historic Fixed Price TCC Allocation and Renewal Rounds. The MP Bundled Bid Awards, MP Unbundled Bid Awards and MP Sale Awards Reports are only available for Centralized TCC and Monthly Reconfiguration Auction Rounds.

Figure 27: Report Options for Transmission Owner Users

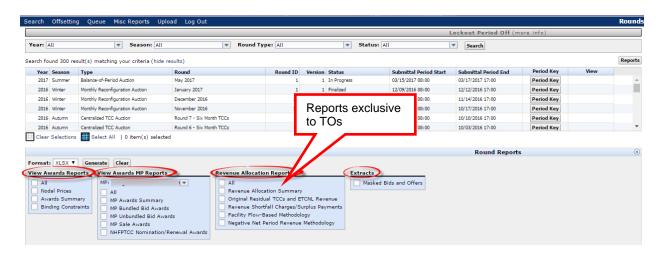

Note: Accessing the Revenue Allocation Reports (for TOs only) is explained in Sections 4.11 through 4.15.

#### 4.2. Generating One or More Reports with One or More Rounds

**Read Access:** MPs

**Write Access:** None

#### To generate one or more reports with one or more rounds

Pre-Requisite: This procedure assumes that you have already logged on to the TCC AMS and navigated to the Round Search window. If this is not the case, complete the procedures outlined under <u>Sections 2.3</u> and <u>4.1</u>, respectively, before completing the steps below.

- 1. Select one or more rounds (refer to <u>Section 4.1</u>, step 5, if needed).
- 2. In the **Round Reports** area, place a checkmark next to one or multiple reports you wish to generate (refer to Figure 28). The user may:
- Click an individual report checkbox to select that report,
- Click once on a selected individual report checkbox to deselect, or

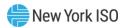

 Click the All checkbox button for a particular reports section (for example, notice the All checkbox in the View Awards Reports section and the View Awards MP Reports section). This will select all reports in that section; clicking again on the checkbox will deselect.

Note: The MP Field in the View Awards MP Reports area defaults to the user's organization name.

Figure 28: Rounds Search Window Illustrating Steps in Report Generation

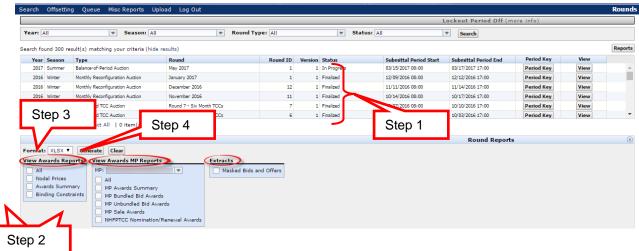

- 3. From the **Format** drop-down menu, choose *XLSX* or *CSV*.
- 4. Click the **Generate** button.

**Note:** When Generate is selected, the file download window opens (as shown in the following figure). The user has the option to Open, Save or Cancel the report.

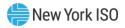

Figure 29: File Download Window

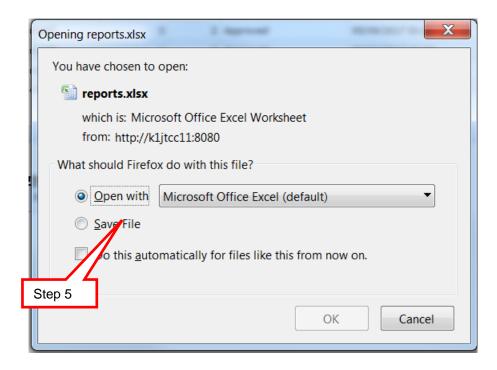

5. Click the **Open** button to generate one or more reports with one or more rounds. See Figure 30 through Figure 34 for examples.

When generating a report, if XLSX format is selected the system will create multiple tabs within a workbook round/report combination. If CSV format is selected, the system will create a zip file with a separate file for each round/report combination.

The following figures show different combinations of one or more rounds chosen (in step 1) and one or more reports chosen (in step 2).

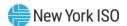

Figure 30: Actions and Results of Generating Multiple Reports by Selecting Multiple Rounds

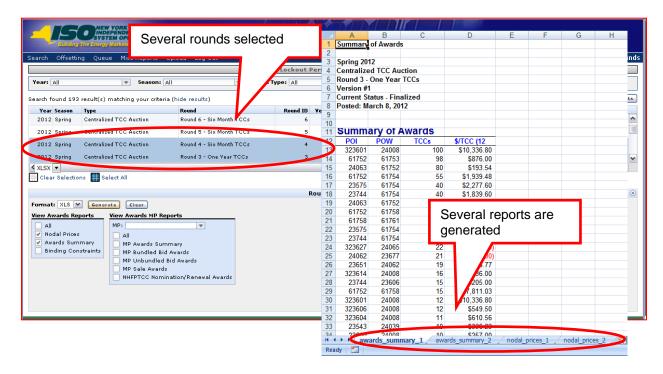

Figure 31: Results of Generating a Single Report for a Single Round

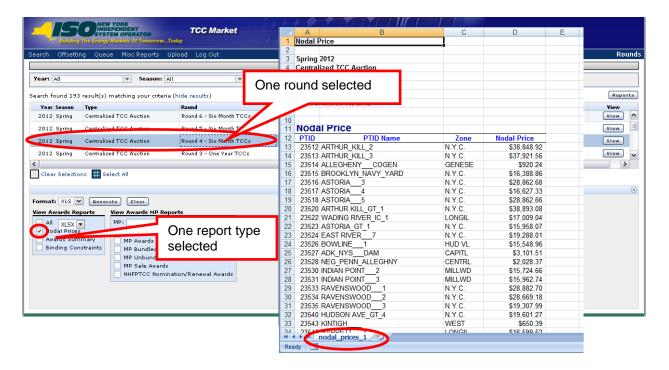

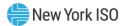

Figure 32: Results of Generating Multiple Reports for a Single Round

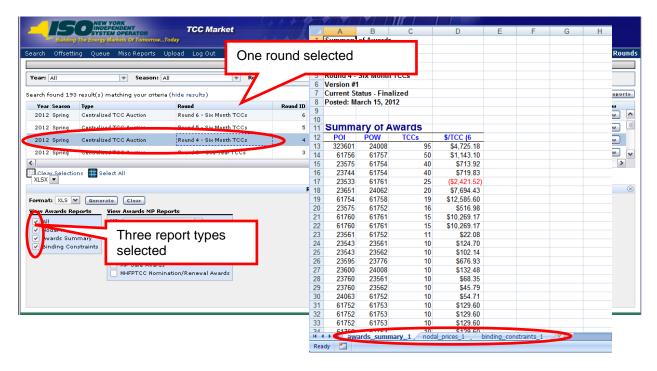

Figure 33: Results of Generating a Single Report for Multiple Rounds

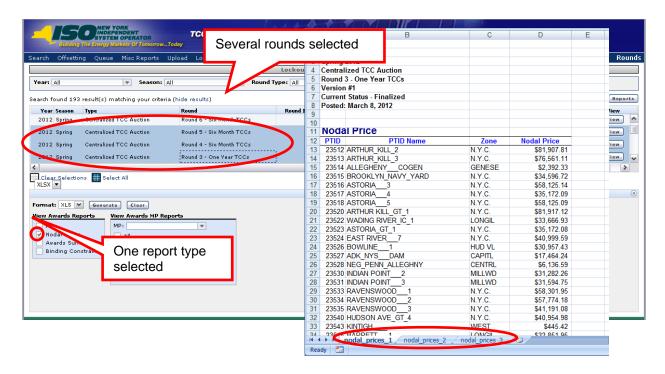

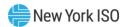

TCC Market Spring 2012 Centralized TCC Auction Lockout Per Round 3 - One Year TCCs Version #1 Search found 193 result(s) matching your criteria (hide results) ts-Posted: March 8, 2012 ^ 1 Centralized TCC Auction Round 6 - Six Month TCCs 2012 Spring Round 5 - Six Month TO Summary of Awards \$/TCC (12 \$10,336.80 2012 Spring Centralized TCC Auction Round 4 - Six Month TCCs 323601 Centralized TCC Auction Round 3 - One Year TCCs 61752 61753 98 \$876.00 61752 Clear Selections 🔛 Select All 61752 61754 55 \$1,939.48 × XLSX ▼ 23744 61754 40 \$1,839.60 Format: XLS 💌 Ger Many rounds selected 24063 61752 20 21 22 23 61752 61758 View Awards Reports Many report types 23575 61754 Nodal Prices are selected 23744 61754 Awards Summary MP Awards Summar 323627 24065 Binding Constraints MP Bundled Bid Awards 23677 MP Unbundled Bid Awards 23651 24062 19 16 15 15 12 12 MP Sale Awards NHFPTCC Nomination/Renewal Awards 323614 24008 23744 23606 61752 \$10,3 323601 24008 323606 24008 323604 24008 \$610.56 23543 34 220m 24008 H 4 D awards\_summary\_1 nodal\_prices\_1 /

Figure 34: Results of Generating Multiple Reports for Multiple Auction Rounds

### 4.3. Viewing Nodal Prices

This subsection describes how users may view the Nodal Prices that are available after the awards have been approved. Upon round approval, this report will be posted for public viewing. Section 18 of this User Guide describes how posted information may be viewed by public users.

**Read Access:** MPs

Write Access: None

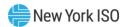

Figure 35: Nodal Price Report

| Nodal Prid | e                |            |            |          |       |               |    |        |                |
|------------|------------------|------------|------------|----------|-------|---------------|----|--------|----------------|
| Summer 2   | 016              |            |            |          |       |               |    |        |                |
| Balance-o  | f-Period Auction |            |            |          |       |               |    |        |                |
| May 2016   |                  |            |            |          |       |               |    |        |                |
| Version #: | l                |            |            |          |       |               |    |        |                |
| Current St | atus - Approved  |            |            |          |       |               |    |        |                |
| Posted: Fe | ebruary 16, 2017 |            |            |          |       |               |    |        |                |
|            |                  |            |            | Period   |       |               |    |        |                |
|            |                  |            |            | Duration |       |               |    |        | Nodal Price    |
|            |                  |            |            | (# of    |       |               |    |        | (\$/TCC-Period |
| Period ID  | Period Name      | Start Date | End Date   | months)  | PTID  | PTID Name     |    | Zone   | Duration)      |
| 5          | May 2016         | 05/01/2016 | 05/31/2016 | 1        | 23512 | ARTHUR_KILL_2 |    | N.Y.C. | (\$1,005.00    |
| 5          | May 2016         | 05/01/2016 | 05/31/2016 | 1        | 23523 | ASTORIA_GT_1  |    | N.Y.C. | \$44,199.64    |
| 5          | May 2016         | 05/01/2016 | 05/31/2016 | 1        | 23531 | INDIAN POINT_ | _3 | MILLWD | \$7,189.71     |
| 5          | May 2016         | 05/01/2016 | 05/31/2016 | 1        | 23545 | BARRETT1      |    | LONGIL | (\$8,005.00)   |
| 6          | June 2016        | 06/01/2016 | 06/30/2016 | 1        | 23523 | ASTORIA_GT_1  |    | N.Y.C. | \$85,057.05    |
| 6          | June 2016        | 06/01/2016 | 06/30/2016 | 1        | 23531 | INDIAN POINT_ | _3 | MILLWD | \$54,302.50    |
| 6          | June 2016        | 06/01/2016 | 06/30/2016 | 1        | 23545 | BARRETT1      |    | LONGIL | (\$6.00)       |
| 7          | July 2016        | 07/01/2016 | 07/31/2016 | 1        | 23523 | ASTORIA_GT_1  |    | N.Y.C. | (\$10,006.00   |
| 7          | July 2016        | 07/01/2016 | 07/31/2016 | 1        | 23531 | INDIAN POINT_ | _3 | MILLWD | (\$10,005.00   |
| 7          | July 2016        | 07/01/2016 | 07/31/2016 | 1        | 23545 | BARRETT 1     |    | LONGIL | \$101,613.89   |

The Nodal Price report provides:

- a. Nodal prices by PTID and auction period
- b. Capability of calculating auction cost for any TCC = [\$/TCCPOW \$/TCCPOI] (see the example in Figure 46).

**Figure 36: Auction Costs Calculation** 

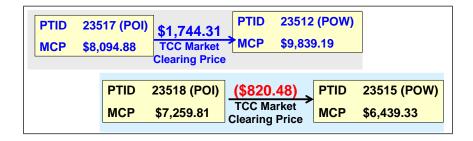

*Note:* For TCC's spanning multiple periods the auction costs will be the sum of the auction costs for each period encompassed by the TCC.

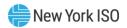

#### 4.4. Viewing Awards Summary

This subsection describes how users may view the summary of bundled awards that is available after the awards have been approved. Upon round approval, this report will be posted for public viewing. Section 18 of this User Guide describes how posted information may be viewed by public users.

**Read Access:** MPs

Write Access: None

Figure 37: Awards Summary Report

| Summary   | of Awards        |            |            |                                        |        |                     |          |        |                    |          |               |   |                                 |
|-----------|------------------|------------|------------|----------------------------------------|--------|---------------------|----------|--------|--------------------|----------|---------------|---|---------------------------------|
| Summer 2  | 2016             |            |            |                                        |        |                     |          |        |                    |          |               |   |                                 |
|           | f-Period Auction |            |            |                                        |        |                     |          |        |                    |          |               |   |                                 |
| May 2016  |                  |            |            |                                        |        |                     |          |        |                    |          |               |   |                                 |
| Version # |                  |            |            |                                        |        |                     |          |        |                    |          |               |   |                                 |
|           | tatus - Approved |            |            |                                        |        |                     |          |        |                    |          |               |   |                                 |
|           | ebruary 16, 2017 |            |            |                                        |        |                     |          |        |                    |          |               |   |                                 |
| Period ID | Period Name      | Start Date | End Date   | Period<br>Duration<br>(# of<br>months) | POI    | POI Name            | POI Zone | POW    | POW Name           | POW Zone | Award<br>Type |   | MCP (\$/TCC-<br>Period Duration |
| 5         | May 2016         | 05/01/2016 | 05/31/2016 | 1                                      | 23603  | GINNA               | GENESE   | 323628 | MADISONCOUNTY_LFGE | MHK VL   | Bid           | 5 | \$35,450.00                     |
| 5         | May 2016         | 05/01/2016 | 05/31/2016 | 1                                      | 23512  | ARTHUR_KILL_2       | N.Y.C.   | 23657  | HUDSON AVE_GT_5    | N.Y.C.   | Bid           | 2 | \$3,996.00                      |
| 5         | May 2016         | 05/01/2016 | 05/31/2016 | 1                                      | 23528  | NEG_PENN_ALLEGHNY   | CENTRL   | 23818  | FREEPORTCT2        | LONGIL   | Offer         | 2 | (\$14,036.00                    |
| 5         | May 2016         | 05/01/2016 | 05/31/2016 | 1                                      | 23543  | KINTIGH             | WEST     | 23514  | ALLEGHENYCOGEN     | GENESE   | Bid           | 2 | \$16,558.00                     |
| 6         | June 2016        | 06/01/2016 | 06/30/2016 | 1                                      | 23705  | BARRETT_IC_2        | LONGIL   | 24214  | PPL_SHRM_GT4       | LONGIL   | Offer         | 4 | \$5,521.00                      |
| 6         | June 2016        | 06/01/2016 | 06/30/2016 | 1                                      | 23512  | ARTHUR_KILL_2       | N.Y.C.   | 23657  | HUDSON AVE_GT_5    | N.Y.C.   | Bid           | 2 | \$3,996.00                      |
| 6         | June 2016        | 06/01/2016 | 06/30/2016 | 1                                      | 23528  | NEG_PENN_ALLEGHNY   | CENTRL   | 23818  | FREEPORTCT2        | LONGIL   | Bid           | 2 | (\$14,036.00                    |
| 7         | July 2016        | 07/01/2016 | 07/31/2016 | 1                                      | 23570  | LYONS_FALL_HYD      | MHK VL   | 323688 | BAYONEECCTG7       | N.Y.C.   | Bid           | 3 | \$36,100.00                     |
| 7         | July 2016        | 07/01/2016 | 07/31/2016 | 1                                      | 23512  | ARTHUR_KILL_2       | N.Y.C.   | 323685 | BAYONEECCTG4       | N.Y.C.   | Bid           | 2 | (\$44,150.00                    |
| 7         | July 2016        | 07/01/2016 | 07/31/2016 | 1                                      | 23528  | NEG_PENN_ALLEGHNY   | CENTRL   | 323563 | PINELAWN_CC_1      | LONGIL   | Bid           | 2 | (\$14,556.00                    |
| 8         | August 2016      | 08/01/2016 | 08/31/2016 | 1                                      | 23600  | ST LAWRENCE         | NORTH    | 323629 | CHAUTAUQUALFGE     | WEST     | Offer         | 3 | \$4,016.00                      |
| 8         | August 2016      | 08/01/2016 | 08/31/2016 | 1                                      | 23527  | ADK_NYSDAM          | CAPITL   | 23704  | BARRETT_IC_1       | LONGIL   | Bid           | 2 | \$6,560.00                      |
| 8         | August 2016      | 08/01/2016 | 08/31/2016 | 1                                      | 23540  | HUDSON AVE_GT_4     | N.Y.C.   | 23776  | E_FISHKILLLBMP     | MILLWD   | Bid           | 2 | \$34,696.68                     |
| 9         | September 2016   | 09/01/2016 | 09/30/2016 | 1                                      | 323696 | MARBLE_RIVER_WT_PWR | NORTH    | 23530  | INDIAN POINT2      | MILLWD   | Bid           | 3 | (\$12.00                        |
| 9         | September 2016   | 09/01/2016 | 09/30/2016 | 1                                      | 23527  | ADK_NYSDAM          | CAPITL   | 23704  | BARRETT_IC_1       | LONGIL   | Offer         | 2 | \$6,560.00                      |
| 9         | September 2016   | 09/01/2016 | 09/30/2016 | 1                                      | 23540  | HUDSON AVE_GT_4     | N.Y.C.   | 23776  | E_FISHKILLLBMP     | MILLWD   | Bid           | 2 | \$34,696.68                     |
| 10        | October 2016     | 10/01/2016 | 10/31/2016 | 1                                      | 323696 | MARBLE_RIVER_WT_PWR | NORTH    | 23530  | INDIAN POINT2      | MILLWD   | Bid           | 3 | (\$12.00                        |
| 10        | October 2016     | 10/01/2016 | 10/31/2016 | 1                                      | 23527  | ADK_NYSDAM          | CAPITL   | 323564 | BETHPAGE_CC_5      | LONGIL   | Offer         | 2 | \$6,560.00                      |
| 10        | October 2016     | 10/01/2016 | 10/31/2016 | 1                                      | 23540  | HUDSON AVE GT 4     | N.Y.C.   | 323682 | BAYONEEC CTG1      | N.Y.C.   | Bid           | 2 | (\$4,758.00                     |

The Awards Summary report provides:

- a. Summary of awarded TCCs only
- b. Number of TCCs
- c. \$/TCC (period duration)

## 4.5. Viewing Binding Constraints

This subsection describes how users may view the Binding Constraints that are available after the awards have been approved. Upon round approval, this report will be posted for public viewing. Section 18 of this User Guide describes how posted information may be viewed by public users.

**Read Access: MPs** 

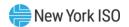

Write Access: None

Figure 38: Binding Constraints Report for all TCC Auctions conducted before February 2014 Reconfiguration **Auction** 

| Binding Co | onstraints       |            |            |                    |                                                                          |                                                                                      |            |                               |
|------------|------------------|------------|------------|--------------------|--------------------------------------------------------------------------|--------------------------------------------------------------------------------------|------------|-------------------------------|
| Summer 2   | 016              |            |            |                    |                                                                          |                                                                                      |            |                               |
| Balance-o  | f-Period Auction |            |            |                    |                                                                          |                                                                                      |            |                               |
| May 2016   |                  |            |            |                    |                                                                          |                                                                                      |            |                               |
| Version #: | 1                |            |            |                    |                                                                          |                                                                                      |            |                               |
| Current St | atus - Approved  |            |            |                    |                                                                          |                                                                                      |            |                               |
| Posted: Fe | ebruary 16, 2017 |            |            |                    |                                                                          |                                                                                      |            |                               |
|            |                  |            |            | Period<br>Duration |                                                                          |                                                                                      |            | Shadow Price of<br>Constraint |
|            |                  |            |            | (# of              |                                                                          |                                                                                      | Constraint | (\$/MW-Period                 |
| Period ID  | Period Name      | Start Date | End Date   | months)            | Constraint Name                                                          | Contingency Elements                                                                 | Group ID   | Duration)                     |
| 5          | May 2016         | 05/01/2016 | 05/31/2016 | 1                  | Central East Interface                                                   | BASE-CASE                                                                            | 28351      | \$27,715.22                   |
|            |                  |            |            |                    | EGRDNCTY - VALLYSTR 138 kV (From Bus 335 - To Bus 438 -                  | for stuck breaker contingency: FREEPORT - NEWBRDGE                                   |            |                               |
| 5          | May 2016         | 05/01/2016 | 05/31/2016 | 1                  | Circuit ID 1)                                                            | 138 kV (From Bus 345 - To Bus 383 - Circuit ID 1)                                    | 28136      | \$13,913.53                   |
|            |                  |            |            |                    |                                                                          | NEWBRDGE 138/69.0 kV Transformer (From Bus 383 - To                                  |            |                               |
| 5          | May 2016         | 05/01/2016 | 05/31/2016 | 1                  |                                                                          | Bus 382 - Circuit ID 1)                                                              | 28136      |                               |
| 5          | May 2016         | 05/01/2016 | 05/31/2016 | 1                  | 5018 Interconnection Scheduling Constraint                               | BASE-CASE                                                                            | 28369      | (\$11,303.37                  |
| 6          | June 2016        | 06/01/2016 | 06/30/2016 | 1                  | Central East Interface                                                   | BASE-CASE                                                                            | 28203      | \$24,421.59                   |
|            |                  |            |            |                    | DUNWODIE - SHORE_RD 345 kV (From Bus 253 - To Bus                        | for loss of: SPRNBRK - EGRDNCTR 345 kV (From Bus 273 - To                            |            |                               |
| 6          | June 2016        | 06/01/2016 | 06/30/2016 | 1                  | 420 - Circuit ID 1)                                                      | Bus 333 - Circuit ID 1)                                                              | 28357      | \$4,248.86                    |
| 6          | June 2016        | 06/01/2016 | 06/30/2016 | 1                  | 5018 Interconnection Scheduling Constraint                               | BASE-CASE                                                                            | 28295      | (\$720.27                     |
| 7          | July 2016        | 07/01/2016 | 07/31/2016 | 1                  | Central East Interface                                                   | BASE-CASE                                                                            | 28277      | \$14,502.60                   |
| 7          | July 2016        | 07/01/2016 | 07/31/2016 | 1                  | GOWANUS 138 kV PAR (From Bus 135 - To Bus 134 -<br>Circuit ID 1)         | BASE-CASE                                                                            | 28137      | \$4,630.47                    |
| 7          | July 2016        | 07/01/2016 | 07/31/2016 | 1                  | DUNWODIE - SHORE_RD 345 kV (From Bus 253 - To Bus<br>420 - Circuit ID 1) | for loss of: SPRNBRK - EGRDNCTR 345 kV (From Bus 273 - To<br>Bus 333 - Circuit ID 1) | 28283      | \$2,851.98                    |

The Binding Constraints report provides for each period:

- a. Normal loading constraints (where Contingency Elements field = BASE-CASE)
- a. Contingency constraints

Note: Beginning with TCC Auctions conducted by the NYISO in 2014 (February 2014 Monthly Reconfiguration Auction), the shadow price for each constraint is included.

#### 4.6. Viewing MP Awards Summary

This subsection describes the private view of MP Awards at a summary level that is available after the awards have been approved. The report may be downloaded as well as viewed. The report is confidential and is available only to the specific MPs who bought or sold the TCC. If this report is generated for multiple rounds, the awards from the chosen rounds will be represented on this single report.

**Read Access:** MPs (only populated for those who have participated in a round)

Write Access: None

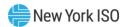

Figure 39: MP Awards Summary Report

| TCC Award Sum       | mary                      |           |            |                               |                           |                 |              |                 |
|---------------------|---------------------------|-----------|------------|-------------------------------|---------------------------|-----------------|--------------|-----------------|
| Market Participant: | MP_Name_1                 |           |            |                               |                           |                 |              |                 |
|                     |                           | Award     | Number of  | Total<br>Number of<br>Records | Number<br>of<br>Contracts | \$ Initial      | \$ Future    | Total \$        |
| Start Date          | End Date                  | Туре      | Records    | Awarded                       | Issued                    | Obligation      | Obligation   | Purchased/Sold  |
| 02/01/2017          | 02/28/2017                | Bid       | 908        |                               | 182                       | \$5,459,906.26  | \$0.00       | \$5,459,906.26  |
| 02/01/2017          | 02/28/2017                | Offer     | 712        |                               |                           | \$1,262,773.88  | \$0.00       | \$1,262,773.88  |
| 03/01/2017          | 03/31/2017                | Bid       | 590        |                               | 170                       | \$5,865,906.25  | \$0.00       | \$5,865,906.25  |
| 03/01/2017          | 03/31/2017                | Offer     | 754        |                               |                           | \$1,362,423.78  | \$0.00       | \$1,362,423.78  |
| 04/01/2017          | 04/30/2017                | Bid       | 915        | 280                           | 280                       | \$4,562,506.36  | \$0.00       | \$4,562,506.36  |
| 04/01/2017          | 04/30/2017                | Offer     | 599        | 201                           |                           | \$3,254,963.98  | \$0.00       | \$3,254,963.98  |
|                     |                           | Sub-total | 02/01/2017 | 02/28/2017                    |                           | \$4,197,132.38  | \$0.00       | \$4,197,132.38  |
|                     |                           | Sub-total | 03/01/2017 | 03/31/2017                    |                           | \$4,503,482.47  | \$0.00       | \$4,503,482.47  |
|                     |                           | Sub-total | 04/01/2017 | 04/30/2017                    |                           | \$1,307,542.38  | \$0.00       | \$1,307,542.38  |
|                     |                           |           |            | Total                         |                           | \$10,008,157.23 | \$0.00       | \$10,008,157.23 |
| Round Summar        | y                         |           |            |                               |                           |                 |              |                 |
| Season              | Round Type                | Year      | Stage      | Round                         | Class                     | Version         | Round Status | Round Title     |
| Winter              | Balance-of-Period Auction | 2016      | b          | 0                             | 2                         | 1               | Approved     | February 2017   |
| Report Created:     | 03/23/2017 15:16:42       |           |            |                               |                           |                 |              |                 |

The \$ Initial Obligation is used to represent the money due to the MP or owed to the NYISO for rounds which have a duration of one year or less. For rounds with a duration of two years, the payments will be split into two payments where the \$ Initial Obligation is what's due after the round and the \$ Future Obligation represents what's due when the second annualized payment is invoiced.

Note: The sign convention of the dollar figures in rows with an Award Type of "Bid", "NHFPTCC Nomination", and "NHFPTCC Renewal" is that positive dollars indicate money due to the NYISO and negative dollars indicate money owed to the MP. The sign convention of the dollar figures in rows with an Award Type of "Offer" is that positive dollars indicate money owed to the MP and negative dollars indicate money due to the NYISO. Care should be taken when summing the dollar values associated with various Award Types as to apply a consistent sign convention.

# 4.7. Viewing MP Bundled Bid Awards

This subsection describes the private view of MP Awards resulting from their bids that is available after the awards have been approved. This report will display the awarded bids that exist before the unbundling process has potentially disaggregated awards into multiple unbundled components. The report may be downloaded as well as viewed. The report is confidential and is available only to the specific MPs who bought the TCC.

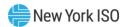

Reports will be populated with data if any bid awards were made in the selected round(s).

**Read Access:** MPs

Write Access: None

Figure 40: MP Bundled Bid Awards Report (shown in two parts)

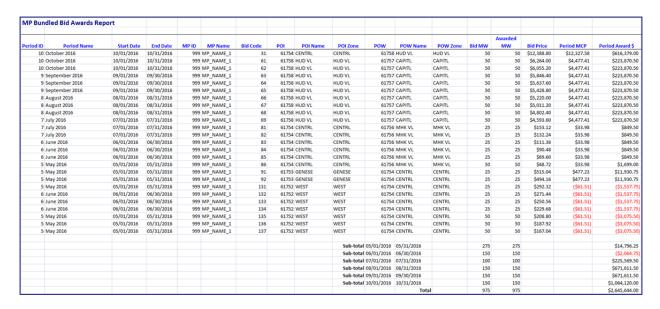

| Total MCP   | Total Award \$ | Season | Year | Round Type                | Round<br>Title | Round ID | Status   | Version |
|-------------|----------------|--------|------|---------------------------|----------------|----------|----------|---------|
| \$12,327.58 | \$616,379.00   | Summer | 2016 | Balance-of-Period Auction | May 2016       | 1        | Approved | 1       |
| \$4,477.41  | \$223,870.50   | Summer | 2016 | Balance-of-Period Auction | May 2016       | 1        | Approved | 1       |
| \$4,477.41  | \$223,870.50   | Summer | 2016 | Balance-of-Period Auction | May 2016       | 1        | Approved | 1       |
| \$4,477.41  | \$223,870.50   | Summer | 2016 | Balance-of-Period Auction | May 2016       | 1        | Approved | 1       |
| \$4,477.41  | \$223,870.50   | Summer | 2016 | Balance-of-Period Auction | May 2016       | 1        | Approved | 1       |
| \$4,477.41  | \$223,870.50   | Summer | 2016 | Balance-of-Period Auction | May 2016       | 1        | Approved | 1       |
| \$4,477.41  | \$223,870.50   | Summer | 2016 | Balance-of-Period Auction | May 2016       | 1        | Approved | 1       |
| \$4,477.41  | \$223,870.50   | Summer | 2016 | Balance-of-Period Auction | May 2016       | 1        | Approved | 1       |
| \$4,477.41  | \$223,870.50   | Summer | 2016 | Balance-of-Period Auction | May 2016       | 1        | Approved | 1       |
| \$4,477.41  | \$223,870.50   | Summer | 2016 | Balance-of-Period Auction | May 2016       | 1        | Approved | 1       |

#### 4.8. Viewing MP Unbundled Bid Awards

This subsection describes the private view of MP Bid Awards resulting after the unbundling process and is available after the awards have been approved. This report will display all awarded components of bids whether stemming from a bid that was unbundled or from a bid that remained bundled. The report may be downloaded as well as viewed. The report is confidential and is available only to the specific MPs who bought the TCC.

Reports will be populated with data if any bid awards were made in the selected round(s).

**Read Access:** MPs

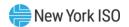

Write Access: None

Figure 41: MP Unbundled Bid Awards Report (shown in two parts)

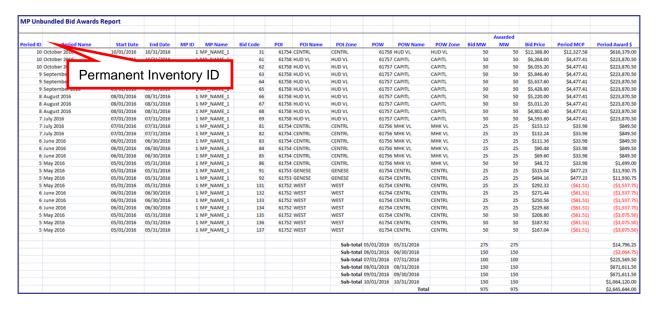

| Total MCP   | Total Award \$ | Permanent<br>Inventory ID | Unbundled<br>Segment | Season | Year | Round Type                | Round<br>Title | Round ID | Status   | Version |
|-------------|----------------|---------------------------|----------------------|--------|------|---------------------------|----------------|----------|----------|---------|
| \$12,327.58 | \$616,379.00   | 999123                    | N                    | Summer | 2016 | Balance-of-Period Auction | May 2016       | 1        | Approved | 1       |
| \$4,477.41  | \$223,870.50   | 999124                    | N                    | Summer | 2016 | Balance-of-Period Auction | May 2016       | 1        | Approved | 1       |
| \$4,477.41  | \$223,870.50   | 999125                    | N                    | Summer | 2016 | Balance-of-Period Auction | May 2016       | 1        | Approved | 1       |
| \$4,477.41  | \$223,870.50   | 999126                    | N                    | Summer | 2016 | Balance-of-Period Auction | May 2016       | 1        | Approved | 1       |
| \$4,477.41  | \$223,870.50   | 999127                    | N                    | Summer | 2016 | Balance-of-Period Auction | May 2016       | 1        | Approved | 1       |
| \$4,477.41  | \$223,870.50   | 999128                    | N                    | Summer | 2016 | Balance-of-Period Auction | May 2016       | 1        | Approved | 1       |
| \$4,477.41  | \$223,870.50   | 999129                    | N                    | Summer | 2016 | Balance-of-Period Auction | May 2016       | 1        | Approved | 1       |
| \$4,477.41  | \$223,870.50   | 999130                    | N                    | Summer | 2016 | Balance-of-Period Auction | May 2016       | 1        | Approved | 1       |
| \$4,477.41  | \$223,870.50   | 999131                    | N                    | Summer | 2016 | Balance-of-Period Auction | May 2016       | 1        | Approved | 1       |
| \$4,477.41  | \$223,870.50   | 999132                    | N                    | Summer | 2016 | Balance-of-Period Auction | May 2016       | 1        | Approved | 1       |

*Note:* The permanent Inventory ID is provided in the MP Unbundled Awards report only.

#### 4.9. Viewing MP Sale Awards

This subsection describes how upon award approval, MPs who offered to sell and received awards will be able to view their specific awards at the detail level. The report may be downloaded as well as viewed. The report is confidential and is available only to the specific MPs who sold the TCC.

Reports will be populated with data if any offer awards were made in the selected round(s).

**Read Access:** MPs

Write Access: None

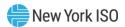

Figure 42: MP Sale Awards Report

| MP Sale   | Awards Report  |            |            |      |           |       |         |                     |          |        |                        |          |       |      |             |            |                |            |               |                           |                                |          |          |          |        |
|-----------|----------------|------------|------------|------|-----------|-------|---------|---------------------|----------|--------|------------------------|----------|-------|------|-------------|------------|----------------|------------|---------------|---------------------------|--------------------------------|----------|----------|----------|--------|
| Period ID | Period Name    | Start Date | Fed Date   | MPID | MP Name   | Offer | POL     | POLName             | POI Zone | POW    | POW Name               | POW Zone | Offer | Sold | Offer Price | Period MCP | Period Award S | Total MCP  | Total Award S | Contract<br>Number Season | Year Round Type                | Round    | Round ID | Status   | Versio |
| 10        | October 2016   | 10/01/2016 | 10/31/2016 | 1    | MP NAME 1 | 11    | 24143   | WESTERN NY WIND     | GENESE   | 24024  | SITHE BATAVIA          | GENESE   | 1     | 1    | (\$6.96)    | (\$6.96    | (\$6,96)       | (\$6.96)   | (56,96)       | 999999 Summer             | 2016 Balance-of-Period Auction | May 2016 | 1        | Approved |        |
| 10        | October 2016   | 10/01/2016 | 10/31/2016 | 1    | MP NAME 1 | 12    | 323578  | CHAT HIGH FALL HYD  | NORTH    | 24063  | O.H. GEN BRUCE         | ОН       | 2     | 2    | \$765.60    | \$1,712.47 | \$3,424.94     | \$1,712.47 | \$1,424,94    | 999999 Summer             | 2016 Balance-of-Period Auction | May 2016 | 1        | Approved |        |
| 10        | October 2016   | 10/01/2016 | 10/31/2016 |      | MP NAME 1 | 14    |         | HQ GEN CEDARS PROKY | HQ       |        | O.H. GEN BRUCE         | ОН       | 8     | 8    | \$835.20    | \$1,694.87 | \$13,558.96    | \$1,694.87 | \$13,558.96   | 999999 Summer             | 2016 Balance-of-Period Auction | May 2016 | 1        | Approved |        |
| 9         | September 2016 | 09/01/2016 | 09/30/2016 | 1    | MP NAME 1 | 15    | 24042   | N SALMON HYD        | NORTH    | 24063  | O.H. GEN BRUCE         | ОН       | 7     | 7    | \$765.60    | \$1,660.91 | \$11,626,37    | \$1,660,91 | 511,626,37    | 999999 Summer             | 2016 Balance-of-Period Auction | May 2016 | 1        | Approved |        |
| 9         | September 2016 | 09/01/2016 | 09/30/2016 |      | MP NAME 1 | 17    | 61755   | NORTH               | NORTH    | 24063  | O.H. GEN BRUCE         | ОН       | 5     | 5    | \$765.60    | \$1,706.66 | \$8,533.30     | \$1,706.66 | \$8,533.30    | 999999 Summer             | 2016 Balance-of-Period Auction | May 2016 | 1        | Approved |        |
| 9         | September 2016 | 09/01/2016 | 09/30/2016 | 1    | MP NAME 1 | 18    | 23600   | STLAWRENCE          | NORTH    | 24063  | O.H. GEN BRUCE         | ОН       | 6     | 6    | \$835.20    | \$1,720.91 | \$10,325.46    | \$1,720.91 | \$10,325,46   | 999999 Summer             | 2016 Balance-of-Period Auction | May 2016 | 1        | Approved |        |
| 8         | August 2016    | 08/01/2016 | 08/31/2016 | 1    | MP NAME 1 | 19    | 23600   | STLAWRENCE          | NORTH    | 24063  | O.H. GEN BRUCE         | ОН       | 6     | 6    | 5904.80     | \$1,720.91 | \$10,325.46    | \$1,720.91 | \$10,325.46   | 999999 Summer             | 2016 Balance-of-Period Auction | May 2016 | 1        | Approved |        |
|           | August 2016    | 08/01/2016 | 08/31/2016 | 1    | MP NAME 1 | 20    | 323696  | MARBLE RIVER WT PWR | NORTH    | 23767  | NEG CENTRAL HIGH ACRES | CENTRL   | 1     | 1    | \$1,044.00  | \$1,615.33 | \$1,635.33     | \$1,635.33 | \$1,635.33    | 999999 Summer             | 2016 Balance-of-Period Auction | May 2016 | 1        | Approved |        |
| 8         | August 2016    | 08/01/2016 | 08/31/2016 | 1    | MP_NAME_1 | 26    | 23760   | NIAGARA             | WEST     | 24063  | O.HGEN_BRUCE           | ОН       | 5     | 5 5  | (\$208.80)  | (\$155.20  | (\$776.00)     | (\$155.20) | (\$776.00)    | 999999 Summer             | 2016 Balance-of-Period Auction | May 2016 | 1        | Approved |        |
| 7         | July 2016      | 07/01/2016 | 07/31/2016 | 3    | MP NAME 1 | 31    | 23799   | SELKIRK II          | CAPITL   | 24062  | N.E. GEN SANDY PD      | NPX      | 2     | 2    | (\$487.20)  | (\$307.31  | (\$614.62)     | (\$307.31) | (\$614.62)    | 999999 Summer             | 2016 Balance-of-Period Auction | May 2016 | 1        | Approved |        |
| 7         | July 2016      | 07/01/2016 | 07/31/2016 | 3    | MP NAME 1 | 58    | 23540 ( | HUDSON AVE GT 4     | N.Y.C.   | 24244  | RAVENSWOOD GT2 1       | N.Y.C.   | 2     | 2    | \$0.00      | 541.19     | 582,38         | 541.19     | \$82.38       | 999999 Summer             | 2016 Balance-of-Period Auction | May 2016 | 1        | Approved |        |
| 7         | July 2016      | 07/01/2016 | 07/31/2016 | 1    | MP_NAME_1 | 59    | 23804   | IP_TICONDEROGA      | CAPITL   | 24062  | N.E. GEN_SANDY PD      | NPX      | 5     | 5 5  | (\$696.00)  | (\$487.20  | (\$2,436.00)   | (\$487.20) | (\$2,436.00)  | 999999 Summer             | 2016 Balance-of-Period Auction | May 2016 | 1        | Approved |        |
| 6         | June 2016      | 06/01/2016 | 06/30/2016 | 3    | MP NAME 1 | 62    | 23799   | SELKIRK II          | CAPITL   | 24062  | N.E. GEN SANDY PD      | NPX      | 5     | 5 5  | (\$556.80)  | (\$307.31  | (\$1,536.55)   | (\$307.31) | (\$1,536.55)  | 999999 Summer             | 2016 Balance-of-Period Auction | May 2016 | 1        | Approved |        |
| 6         | June 2016      | 06/01/2016 | 06/30/2016 | 1    | MP_NAME_1 | 77    | 323601  | HQ_GEN_IMPORT       | HQ       | 24008  | NYISO_LBMP_REFERENCE   | MHK VL   | 10    | 10   | \$417.60    | 5440.17    | \$4,401.70     | 5440.17    | \$4,401.70    | 999999 Summer             | 2016 Balance-of-Period Auction | May 2016 | 1        | Approved |        |
| 6         | June 2016      | 06/01/2016 | 06/30/2016 | 1    | MP_NAME_1 | 78    | 24138   | S9TH STREET_GT_1    | N.Y.C.   | 323558 | EAST_RIVER1            | N.Y.C.   | 4     | 4    | \$13.92     | \$70.22    | \$280.88       | \$70.22    | \$290.88      | 999999 Summer             | 2016 Balance-of-Period Auction | May 2016 | 1        | Approved |        |
| 5         | May 2016       | 05/01/2016 | 05/31/2016 | 1    | MP_NAME_1 | 83    | 23522   | WADING RIVER_IC_1   | LONGIL   | 23690  | HOLTSVILLE_IC_1        | LONGIL   | 11    | 11   | (\$6.96)    | \$6.28     | \$69.08        | \$6.28     | \$69.08       | 999999 Summer             | 2016 Balance-of-Period Auction | May 2016 | 1        | Approved |        |
| 5         | May 2016       | 05/01/2016 | 05/31/2016 | 1    | MP_NAME_1 | 85    | 23799   | SELKIRK_II          | CAPITL   | 24062  | N.EGEN_SANDY PD        | NPX      | 11    | 11   | (5487.20)   | (5307.31   | (\$3,380.41)   | (\$307.31) | (\$3,380.41)  | 999999 Summer             | 2016 Balance-of-Period Auction | May 2016 | 1        | Approved |        |
| 5         | May 2016       | 05/01/2016 | 05/31/2016 | 1    | MP_NAME_1 | 88    | 23799   | SELKIRKII           | CAPITL   | 24062  | N.E. GEN_SANDY PD      | NPX      | 13    | 13   | (\$556.80)  | (\$307.31  | (\$3,995.03)   | (\$307.31) | (\$3,995.03)  | 999999 Summer             | 2016 Balance-of-Period Auction | May 2016 | 1        | Approved |        |
| 5         | May 2016       | 05/01/2016 | 05/31/2016 | 1    | MP_NAME_1 | 89    | 323601  | HQ_GEN_IMPORT       | HQ       | 323626 | WETHRSFD_WT_PWR        | CENTRL   | 5     | 5 5  | \$1,879.20  | \$2,745.17 | \$13,725.85    | \$2,745.17 | \$13,725.85   | 999999 Summer             | 2016 Balance-of-Period Auction | May 2016 | 1        | Approved |        |
| 6         | June 2016      | 06/01/2016 | 06/30/2016 | 1    | MP_NAME_1 | 90    | 23651   | HQ_GEN_WHEEL        | HQ       | 24063  | O.H. GEN_BRUCE         | ОН       | 6     | 6    | \$974.40    | \$1,716.54 | \$10,299.24    | 51,716.54  | \$10,299.24   | 999999 Summer             | 2016 Balance-of-Period Auction | May 2016 | 1        | Approved |        |
| 6         | June 2016      | 06/01/2016 | 06/30/2016 | 1    | MP_NAME_1 | 91    | 323601  | HQ_GEN_IMPORT       | HQ       | 24008  | NYISO_LBMP_REFERENCE   | MHK VI.  | 10    | 10   | \$348.00    | \$440.17   | \$4,401.70     | \$440.17   | \$4,401.70    | 999999 Summer             | 2016 Balance-of-Period Auction | May 2016 | 1        | Approved |        |
| 6         | June 2016      | 06/01/2016 | 06/30/2016 | 1    | MP_NAME_1 | 92    | 323601  | HQ_GEN_IMPORT       | HQ       | 24008  | NYISO_LBMP_REFERENCE   | MHK VL   | 10    | 10   | \$417.60    | \$440.17   |                | \$440.17   | \$4,401.70    | 999999 Summer             | 2016 Balance-of-Period Auction | May 2016 | 1        | Approved |        |
| 5         | May 2016       | 05/01/2016 | 05/31/2016 | 3    | MP_NAME_1 | 93    | 23760   | NIAGARA             | WEST     | 24063  | O.HGEN_BRUCE           | ОН       | 11    | 11   | (\$348.00)  | (\$155.20  | (\$1,707.20)   | (\$155.20) | (\$1,707.20)  | 999999 Summer             | 2016 Balance-of-Period Auction | May 2016 | 1        | Approved |        |
|           | May 2016       | 05/01/2016 | 05/31/2016 |      | MP_NAME_1 | 94    |         | SELKIRKII           | CAPITL   |        | N.EGEN_SANDY PD        | NPX      | 11    | 11   | (\$556.80)  | (\$307.31  | (\$3,380.41)   | (\$307.21) | (\$3,380.41)  | 999999 Summer             | 2016 Balance-of-Period Auction | May 2016 | 1        | Approved |        |
| 5         | May 2016       | 05/01/2016 | 05/31/2016 | 3    | MP_NAME_1 | 95    | 23804   | IPTICONDEROGA       | CAPITL   | 24062  | N.EGEN_SANDY PD        | NPX      | 13    | 11   | (\$487.20)  | (\$487.20  | (\$5,359.20)   | (\$487.20) | (\$5,359.20)  | 999999 Summer             | 2016 Balance-of-Period Auction | May 2016 | 1        | Approved |        |
| 5         | May 2016       | 05/01/2016 | 05/31/2016 | 1    | MP NAME 1 | 96    | 23799 : | SELKIRK II          | CAPITL   | 24062  | N.E. GEN SANDY PD      | NPX      | 13    | 13   | (5487.20)   | (5307.31   | (\$3,995,03)   | (\$307.31) | (\$3,995,01)  | 999999 Summer             | 2016 Balance-of-Period Auction | May 2016 | 1        | Approved |        |

#### 4.10. Viewing NHFPTCC Nomination/Renewal Awards

This subsection describes the private view of MP Awards resulting from their Non-Historic Fixed Price TCC nominations or renewals that are available after the awards have been approved. This report will display the awarded nominations and renewals that exist for the Non-Historic Fixed Price Allocation or Renewal round. The report may be downloaded as well as viewed. The report is confidential and is available only to the specific MPs who bought the Non-Historic Fixed Price TCC.

Reports will be populated with data if any awards were made in the selected round(s).

**Read Access:** MPs

Write Access: None

Figure 43: NHFPTCC Nomination/Renewal Awards Report

| nventory ID     | MP Name          | LSE  | Nom/Renewal | POI   | POW   | Nom/Renewal | DIIV MW | Dring ¢/MM/ | Total \$   | Start Date | End Date   |
|-----------------|------------------|------|-------------|-------|-------|-------------|---------|-------------|------------|------------|------------|
| iiveiitory ib   | WP Name          | LJE  | Nom/Renewar | 23512 |       |             |         |             |            | 11/01/2012 | 10/31/2014 |
|                 |                  |      | 1           |       |       |             |         |             |            |            |            |
|                 |                  |      | 2           | 23565 | 61758 | 5           | 5       | \$1,687.18  | \$8,435.90 | 11/01/2012 | 10/31/2014 |
|                 |                  |      |             |       |       |             |         |             |            |            |            |
|                 |                  |      |             |       |       |             |         | TOTAL       | \$8,435.90 |            |            |
|                 |                  |      |             |       |       |             |         |             |            |            |            |
| Report Create ( | 08/27/2012 10:31 | 1:32 |             |       |       |             |         |             |            |            |            |
|                 |                  |      |             |       |       |             |         |             |            |            |            |
|                 |                  |      |             |       |       |             |         |             |            |            |            |
|                 |                  |      |             |       |       |             |         |             |            |            |            |
|                 |                  |      |             |       |       |             |         |             |            |            |            |
|                 |                  |      |             |       |       |             |         |             |            |            |            |
|                 |                  |      |             |       |       |             |         |             |            |            |            |
|                 |                  |      |             |       |       |             |         |             |            |            |            |
|                 |                  |      |             |       |       |             |         |             |            |            |            |
|                 |                  |      |             |       |       |             |         |             |            |            |            |

#### 4.11. Viewing Revenue Allocation Summary

This subsection describes the creation and viewing of the Revenue Allocation Summary Report. This report is available to TOs only and provides a summary view of the Revenue Allocation process for an auction round. All TOs may view this report and see how the revenue is distributed to each TO broken down by revenue class.

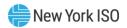

**Note:** If multiple versions of Revenue Allocation results exist for a given round (i.e., one or more sets of Revenue Allocation results have been invalidated for the round), all versions will be generated, each as a separate report, when the user requests to create a Revenue Allocation report. The user should take care to notice the Revenue Allocation Status and Revenue Allocation Version fields found in the report header to identify which version of the Revenue Allocation results they are viewing.

Read Access: TOs

Write Access: None

Figure 44: Revenue Allocation Summary Report

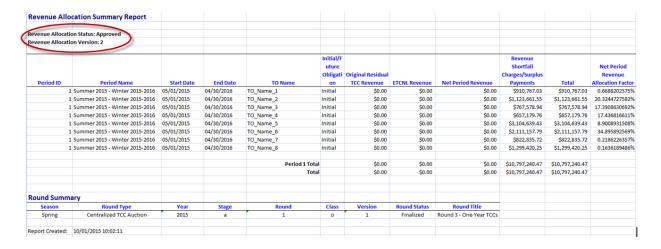

Figure 45: Revenue Allocation Summary Report with Invalidated Status

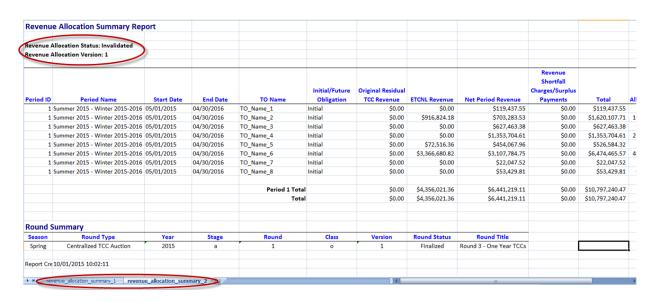

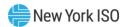

#### 4.12. Viewing Original Residual TCCs and ETCNL Revenue

This subsection describes the creation and viewing of the Original Residual TCCs and ETCNL Revenue Report. This report is available to TOs only and provides revenue information originating from the sale of ETCNL and Original Residual TCCs in a round. All TOs may view this report and see the complete set of calculations.

> Note: If multiple versions of Revenue Allocation results exist for a given round (i.e., one or more sets of Revenue Allocation results have been invalidated for the round), all versions will be generated, each as a separate report, when the user requests to create a Revenue Allocation report. The user should take care to notice the Revenue Allocation Status and Revenue Allocation Version fields found in the report header to identify which version of the Revenue Allocation results they are viewing.

Read Access: TOs

Write Access: None

Figure 46: Original Residual TCCs and ETCNL Revenue Report

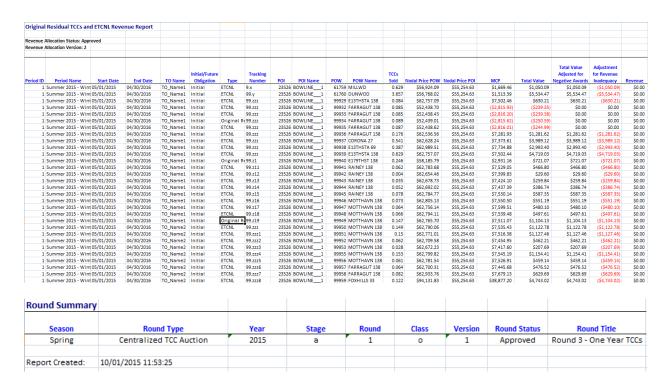

# 4.13. Viewing Revenue Shortfall Charges/Surplus Payments

This subsection describes the creation and viewing of the Revenue Shortfall Charges/Surplus Payments Report. This report is available to TOs only and provides revenue shortfall charges or surplus payments for a particular TO related to a Facility Status Change. All TOs may view this report and see the complete set of calculations.

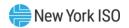

Note: If multiple versions of Revenue Allocation results exist for a given round (i.e., one or more sets of Revenue Allocation results have been invalidated for the round), all versions will be generated, each as a separate report, when the user requests to create a Revenue Allocation report. The user should take care to notice the Revenue Allocation Status and Revenue Allocation Version fields found in the report header to identify which version of the Revenue Allocation results they are viewing.

**Read Access:** TOs

Write Access: None

Figure 47: Revenue Shortfall Charges/Surplus Payments Report

| venue Allo  | ation Status: Approv | ed         |                |           |                                    |                                         |                             |                                     |
|-------------|----------------------|------------|----------------|-----------|------------------------------------|-----------------------------------------|-----------------------------|-------------------------------------|
| venue Alloc | ation Version: 2     |            |                |           |                                    |                                         |                             |                                     |
| Period ID   | Period Name          | Start Date | End Date       | TO Name   | Initial Charge/Payment Amount (\$) | Future<br>Charge/Payment<br>Amount (\$) | Facility Status Change Type | Description                         |
|             | 1 BST Negative       | 04/01/2017 | 04/30/2017     | TO_Name1  | (\$6,976.27)                       | \$0.00                                  | DERATE                      |                                     |
|             | 1 BST Negative       | 04/01/2017 | 04/30/2017     | TO_Name2  | \$10,767.03                        | \$0.00                                  | OUTAGE                      |                                     |
|             | 1 BST Negative       | 04/01/2017 | 04/30/2017     | TO_Name3  | \$33,661.55                        | \$0.00                                  | RETURN-TO-SERVICE           | Test                                |
|             | 1 BST Negative       | 04/01/2017 | 04/30/2017     | TO_Name3  | (\$18,589.68)                      | \$0.00                                  | OTHER                       |                                     |
|             | 1 BST Negative       | 04/01/2017 | 04/30/2017     | TO_Name8  | (\$11,578.94)                      | \$0.00                                  | UPRATE                      | Test, Test                          |
|             | 1 BST Negative       | 04/01/2017 | 04/30/2017     | TO_Name8  | \$25,115.84                        | \$0.00                                  | OUTAGE                      |                                     |
|             | 1 BST Negative       | 04/01/2017 | 04/30/2017     | TO_Name9  | (\$37,179.76)                      | \$0.00                                  | DERATE                      | Derate of the Central East Interfac |
|             | 1 BST Negative       | 04/01/2017 | 04/30/2017     | TO_Name9  | \$1,037.50                         | \$0.00                                  | RETURN-TO-SERVICE           |                                     |
|             | 1 BST Negative       | 04/01/2017 | 04/30/2017     | TO_Name5  | \$27,733.81                        | \$0.00                                  | UPRATE                      |                                     |
|             | 1 BST Negative       | 04/01/2017 | 04/30/2017     | TO_Name5  | \$14,639.43                        | \$0.00                                  | OTHER                       |                                     |
|             | 1 BST Negative       | 04/01/2017 | 04/30/2017     | TO_Name11 | (\$32,157.79)                      | \$0.00                                  | OUTAGE                      | Test, Data                          |
|             | 1 BST Negative       | 04/01/2017 | 04/30/2017     | TO_Name11 | (\$27,083.03)                      | \$0.00                                  | DERATE                      |                                     |
|             | 1 BST Negative       | 04/01/2017 | 04/30/2017     | TO_Name18 | \$22,835.72                        | \$0.00                                  | RETURN-TO-SERVICE           |                                     |
|             | 1 BST Negative       | 04/01/2017 | 04/30/2017     | TO_Name18 | (\$34,478.08)                      | \$0.00                                  | OTHER                       |                                     |
|             | 1 BST Negative       | 04/01/2017 | 04/30/2017     | TO_Name6  | (\$6,540.14)                       | \$0.00                                  | UPRATE                      |                                     |
|             |                      |            | Period 1 Total |           | (\$38,792.81)                      |                                         |                             |                                     |
|             |                      |            | Total          |           | (\$38,792.81)                      | \$0.00                                  |                             |                                     |
| ound Sum    | nmary                |            |                |           |                                    |                                         |                             |                                     |
| Season      | Round Type           | Year       | Stage          | Round     | Class                              | Version                                 | Round Status                | Round Title                         |
| Winter      | ntralized TCC Auct   | 2017       | b              | S         | t                                  | 1                                       | Approved                    | April 2017                          |

#### 4.14. Viewing Facility Flow-Based Methodology

This subsection describes the creation and viewing of the Facility Flow-Based (FFB) Methodology Report. For each period with positive net period revenue (also referred to as Net Auction Revenue), the net period revenue (NPR) allocation factor is computed for each TO using the FFB methodology. The FFB Methodology compares the flows from the initial Optimal Power Flow (OPF) for an auction and the relevant solved auction round OPF for the same auction conditions and assigns a currency value based on the prices on those flows. This report is available to TOs only and provides details of those flows including the Facility Flow Values for each facility/TO combination. All TOs may view this report and see the complete set of calculations. If all periods within the round have negative NPR, then this report will contain the header, footer, and column headings, but the data rows in the main table will be blank.

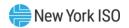

Note: If multiple versions of Revenue Allocation results exist for a given round (i.e., one or more sets of Revenue Allocation results have been invalidated for the round), all versions will be generated, each as a separate report, when the user requests to create a Revenue Allocation report. The user should take care to notice the Revenue Allocation Status and Revenue Allocation Version fields found in the report header to identify which version of the Revenue Allocation results they are viewing.

Read Access: TOs

Write Access: None

Figure 48: Facility Flow-Based Methodology Report

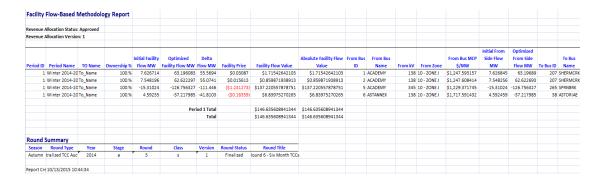

### 4.15. Viewing Negative Net Period Revenue Methodology

This subsection describes the creation and viewing of the Negative Net Period Revenue (NNPR) Methodology Report. For each period with negative net period revenue (also referred to as Net Auction Revenue), the NPR allocation factor is computed for each TO using the NNPR methodology. This report is available to TOs only and contains two tabs: the first is the Negative Net Period Revenue Methodology Report which summarizes the calculation of the NPR allocation factors and the second is the Grandfathered Agreements and Direct Sales Imputed Value Report which details the calculation of the imputed value of each Transmission Provider Segment (Grandfathered contract or Direct Sale) using the pricing information from the auction periods selected as source data. All TOs may view this report and see the complete set of calculations. If all periods within the round have positive NPR, then both report tabs will contain headers, footers, and column headings, but the data rows in the main tables will be blank.

> Note: If multiple versions of Revenue Allocation results exist for a given round (i.e., one or more sets of Revenue Allocation results have been invalidated for the round), all versions will be generated, each as a separate report, when the user requests to create a Revenue Allocation report. The user should take care to notice the Revenue Allocation Status and Revenue Allocation Version fields found in the report header to identify which version of the Revenue Allocation results they are viewing.

Read Access: TOs

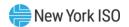

#### Write Access: None

Figure 49: Negative Net Period Revenue Methodology Report

| Negativ        | e Net Period Revenue       | Methodology Report                        |                           |                                      |                  |                    |                |                                      |                    |                    |
|----------------|----------------------------|-------------------------------------------|---------------------------|--------------------------------------|------------------|--------------------|----------------|--------------------------------------|--------------------|--------------------|
| Revenue A      | Ulocation Status: Approved |                                           |                           |                                      |                  |                    |                |                                      |                    |                    |
|                | Illocation Version: 1      |                                           |                           |                                      |                  |                    |                |                                      |                    |                    |
|                |                            |                                           | Imputed Values of         | Original Residual TCC                |                  |                    |                | Revenue Shortfall<br>Charges/Surplus |                    | Net Period Revenue |
| Period ID      | Period Name                | TO Name                                   | GFAs/Direct Sales         | Revenue                              | ETCNL Revenue    | Net Period Revenue | HFPTCC Revenue | Payments                             | Total              | Allocation Factor  |
| 1 BST Negative |                            | TO_Name_xxx_1                             | \$1,221,166.59            | \$0.00                               | \$0.00           | \$315,969.6875     | \$0.00         | \$14,414,046.425                     | \$15,951,182.7025  | 7.2949             |
|                | BST Negative               | TO_Name_xxx_2                             | \$14,873,308.19           | \$0.00                               | \$4,378,529.6375 | \$8,658,679.4425   | \$0.00         | \$8,123,785.2375                     | \$36,034,302.5075  | 16.4789            |
|                | BST Negative               | TO_Name_xxx_3                             | \$1,572,153.48            | \$0.00                               | \$0.00           | \$7,093,520.8625   | \$0.00         | \$13,346,015.78                      | \$22,011,690.1225  | 10.0659            |
|                | BST Negative               | TO_Name_xxx_4                             | \$23,649,815.31           | \$0.00                               | \$0.00           | \$7,252,953.2725   | \$0.00         | \$10,293,999.155                     | \$41,196,767.7375  | 18.8389            |
|                | BST Negative               | TO_Name_xxx_5                             | \$715,326.85              | \$0.00                               | \$568,870.8175   | \$3,622,741.775    | \$0.00         | \$7,968,351.74                       | \$12,875,291.1825  | 5.8889             |
|                | BST Negative               | TO_Name_xxx_6                             | \$27,081,741.23           | \$0.00                               | \$25,635,736.445 | \$14,633,116.80    | \$0.00         | \$11,148,244.13                      | \$78,498,838.605   | 35.8959            |
|                | BST Negative               | TO_Name_xxx_7                             | \$0.00                    | \$0.00                               | \$0.00           | \$95,610.3375      | \$0.00         | \$7,027,843.68                       | \$7,123,454.0175   | 3.2579             |
| 1              | BST Negative               | TO_Name_xxx_8                             | \$0.00                    | \$0.00                               | \$0.00           | \$70,379.91        | \$0.00         | \$4,927,468.7525                     | \$4,997,848.6625   | 2.2859             |
|                |                            | Period 1 Total                            | \$69,113,511.65           | \$0.00                               | \$30,583,136.90  | \$41,742,972.0875  | \$0.00         | \$77,249,754.90                      | \$218,689,375.5375 | 100.9              |
|                |                            | Total                                     | \$69,113,511.65           | \$0.00                               | \$30,583,136.90  | \$41,742,972.0875  | \$0.00         | \$77,249,754.90                      | \$218,689,375.5375 | 100.9              |
| Period ID      | Period Name                | Revenue Source Rounds                     | Revenue Source<br>Periods | Source Revenue<br>Allocation Version |                  |                    |                |                                      |                    |                    |
| 1              | BST Negative               | Spring 2013 Centralized TCC Auction - Rou | 1 - Spring 2013 Round 1   | 1                                    |                  |                    |                |                                      |                    |                    |
| Round S        | ummary                     |                                           |                           |                                      |                  |                    |                |                                      |                    |                    |
| Season         | Round Type                 | Year                                      | Stage                     | Round                                | Class            | Version            | Round Status   | Round Title                          |                    |                    |
| Autumn         | Centralized TCC Auction    | 2014                                      | а                         | 1                                    | s                | 1                  | Finalized      | Round 4 - Six Month TCCs             |                    |                    |
| Poport Cre     | 10/07/2015 14:27:39        |                                           |                           |                                      |                  |                    |                |                                      |                    |                    |

*Note:* The second table in this report shows the rounds and periods from which revenue allocation data was retrieved for use in the computation of the Net Period Revenue Allocation Factors using the Negative Net Period Revenue Methodology. The Source Revenue Allocation version is the version number of the Revenue Allocation results used as source data in this computation.

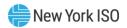

ed Agreements and Direct Sales Imputed Value Repor GH\_\_\_2 Centralized TCC Au

Figure 50: Grandfathered Agreements and Direct Sales Imputed Value Report

Note: The second table in this report shows the Source Pricing Periods. The nodal prices from the periods listed in this table are used to determine the Imputed Value for each Transmission Provider Segment.

#### 4.16. Viewing Masked Bids and Offers

This subsection describes the creation and viewing of the Masked Bids and Offers report that is available after an auction's awards have been processed and approved and a three month waiting period has passed. The three month waiting period is applied as follows: the round's bid/offer submittal period end date must be less than the date that is three months prior to the first of the current month for the round's masked bid/offer data to be available. Example: If the current date is 10/4/17, then the first of the month is 10/1/17. The date three months prior is 7/1/17. All posted auction rounds with bid/offer submittal period end dates equal to 6/30/17 or earlier will be available.

This report is available to both MPs and TOs. This report can be generated for all auction round types (excludes Non-Historic Fixed Price TCC Allocation and Renewal rounds). Section 18 of this User's Guide describes how posted information may be viewed by public users.

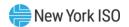

Note: Masked bid/offer data will also continue to be published on the NYISO website at the following location: <a href="http://mis.nyiso.com/public/P-27list.htm">http://mis.nyiso.com/public/P-27list.htm</a>.

Read Access: MPs and TOs

Write Access: None

Figure 51: Masked Bids and Offers Report

|           |                           |            |            |          | Masked         | Masked    | Masked          |               |              |          |
|-----------|---------------------------|------------|------------|----------|----------------|-----------|-----------------|---------------|--------------|----------|
| Period ID | Period Name               | Start Date | End Date   | Group ID | Participant ID | Source ID |                 | Bid/Offer MW  | Bid/Offer \$ | Bid/Offe |
| _         | March 2017                | 03/01/2017 | 03/31/2017 | 3734873  | 837            |           |                 | 1             | (\$628.32)   |          |
|           | April 2017                | 04/01/2017 | 04/30/2017 | 3734874  | 837            |           |                 | 1             | (\$618.24)   |          |
|           | April 2017                | 04/01/2017 | 04/30/2017 | 3734875  | 838            |           |                 | 1             | (\$608.16)   |          |
|           | February 2017             | 02/1/2017  | 02/28/2017 | 3734877  | 838            |           |                 | 1             | (\$618.24)   |          |
|           | March 2017                | 03/01/2017 | 03/31/2017 | 3734881  | 838            |           |                 | 1             | (\$618.24)   |          |
|           | March 2017                | 03/01/2017 | 03/31/2017 | 3734878  | 901            | 93        |                 | 1             | \$349.44     |          |
|           | April 2017                | 04/01/2017 | 04/30/2017 | 3734879  | 901            | 93        |                 | 1             | \$362.88     |          |
| 2         | February 2017             | 02/1/2017  | 02/28/2017 | 3734893  | 901            | 537       |                 | 1             | (\$608.16)   |          |
|           | February 2017             | 02/1/2017  | 02/28/2017 | 3731432  | 924            |           |                 | 1             | \$1,222.85   |          |
| 3         | March 2017                | 03/01/2017 | 03/31/2017 | 3731437  | 924            |           |                 | 1             | \$1,222.85   |          |
| 4         | April 2017                | 04/01/2017 | 04/30/2017 | 3731439  | 924            |           |                 | 1             |              | Offer    |
| 3         | March 2017                | 03/01/2017 | 03/31/2017 | 3730808  | 954            | 42        | 572             | 1             | •            | Offer    |
| 2         | February 2017             | 02/1/2017  | 02/28/2017 | 3730812  | 954            | 42        | 572             | 1             | \$20.16      |          |
| 4         | April 2017                | 04/01/2017 | 04/30/2017 | 3731431  | 954            | 20        | 58              | 1             | \$1,223.33   | Offer    |
| 3         | March 2017                | 03/01/2017 | 03/31/2017 | 3737886  | 835            | 4         | 504             | 1             | \$6,500.00   | Bid      |
| 4         | April 2017                | 04/01/2017 | 04/30/2017 | 3737888  | 835            | 4         | 504             | 1             | \$6,500.00   | Bid      |
| 2         | February 2017             | 02/1/2017  | 02/28/2017 | 3737897  | 835            | 4         | 504             | 1             | \$10,000.00  | Bid      |
| 2         | February 2017             | 02/1/2017  | 02/28/2017 | 3737772  | 836            | 51        | 504             | 1             | \$5,000.00   | Bid      |
| 4         | April 2017                | 04/01/2017 | 04/30/2017 | 3737884  | 836            | 4         | 504             | 1             | \$10,000.00  | Bid      |
| 3         | March 2017                | 03/01/2017 | 03/31/2017 | 3737898  | 836            | 4         | 504             | 1             | \$10,000.00  | Bid      |
| 2         | February 2017             | 02/1/2017  | 02/28/2017 | 3737885  | 837            | 4         | 504             | 1             | \$6,500.00   | Bid      |
| 4         | April 2017                | 04/01/2017 | 04/30/2017 | 3737833  | 860            | 51        | 45              | 3             | (\$1,400.00) | Bid      |
| 2         | February 2017             | 02/1/2017  | 02/28/2017 | 3737843  | 860            | 51        | 45              | 3             | (\$1,400.00) | Bid      |
| 3         | March 2017                | 03/01/2017 | 03/31/2017 | 3737883  | 860            | 51        | 45              | 3             | (\$1,400.00) | Bid      |
| 2         | February 2017             | 02/1/2017  | 02/28/2017 | 3737817  | 881            | 51        | 45              | 3             | (\$1,250.00) | Bid      |
| 3         | March 2017                | 03/01/2017 | 03/31/2017 | 3737834  | 881            | 51        | 45              | 3             | (\$1,250.00) | Bid      |
| 4         | April 2017                | 04/01/2017 | 04/30/2017 | 3737882  | 881            | 51        | 45              | 3             | (\$1,250.00) | Bid      |
|           |                           |            |            |          |                |           |                 |               |              |          |
| Round S   | Summary                   |            |            |          |                |           |                 |               |              |          |
| Season    | Round Type                | Year       | Stage      | Round    | Class          | Version   | Round<br>Status | Round Title   |              |          |
| Winter    | Balance-of-Period Auction | 2016       | b          | 0        | 2              | 1         | Approved        | February 2017 |              |          |
|           | 03/28/2017 12:46:04       |            |            |          |                |           |                 | ,             |              |          |

#### 4.17. Viewing PAR Flows

This subsection describes the creation and viewing of the PAR Flows report that are available after the awards have been approved. Upon round approval, this report will be posted for public viewing. This report is available to both MPs and TOs. This report can be generated for all auction round types (excluding Non-Historic Fixed Price TCC Allocation and Renewal rounds). Section 18 of this User's Guide describes how posted information may be viewed by public users.

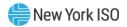

Figure 52: PAR Flows Report

| TCC Auc    | tion PAR Flow     | S            |             |                         |        |                |                  |               |        |             |     |         |                 |      |       |
|------------|-------------------|--------------|-------------|-------------------------|--------|----------------|------------------|---------------|--------|-------------|-----|---------|-----------------|------|-------|
| hase Ang   | le Regulating (PA | R) Transform | er MW Flows |                         |        |                |                  |               |        |             |     |         |                 |      |       |
| Period ID  | Period Name       | Start Date   | End Date    | PAR Name                | PTID   | From<br>Bus ID | From Bus<br>Name | From kV       | To Bus | To Bus Name |     | Circuit | Control<br>Type | Side | MW    |
|            |                   |              |             | ACADEMY 138A 138B PAR1  | 325751 |                | ACADEMY          | 138           |        | ACADEMY     | 138 | ,       | Optimized       | FROM |       |
| 12         | December 2016     | 12/01/2016   | 12/31/2017  | ACADEMY 138A 138B PAR8  | 325750 | 2              | ACADEMY          | 138           | 4      | ACADEMY     | 138 | 1       | Optimized       | FROM | 31.5  |
| 12         | December 2016     | 12/01/2016   | 12/31/2017  | ASTANNEX 138A 138B PAR1 | 325848 | 6              | ASTANNEX         | 138           | 7      | ASTANNEX    | 138 | 1       | Optimized       | FROM | -97.4 |
| 12         | December 2016     | 12/01/2016   | 12/31/2017  | CORONA138A_138B_BK R1   | 25621  | 72             | CORONA           | 138           | 71     | CORONA      | 138 | 1       | Optimized       | FROM | -98   |
| 12         | December 2016     | 12/01/2016   | 12/31/2017  | CORONA 138A 138C BK R2  | 25622  | 72             | CORONA           | 138           | 73     | CORONA      | 138 | 1       | Optimized       | FROM | -98   |
| 12         | December 2016     | 12/01/2016   | 12/31/2017  | EASTRIVR_69B69ABK 111   | 25630  | 93             | EASTRIVR         | 69            | 91     | EASTRIVR    | 69  | 1       | Optimized       | FROM | 9     |
| 12         | December 2016     | 12/01/2016   | 12/31/2017  | EASTRIVR_69C69ABK 112   | 25631  | 94             | EASTRIVR         | 69            | 90     | EASTRIVR    | 69  | 1       | Optimized       | FROM | 6.6   |
| 12         | December 2016     | 12/01/2016   | 12/31/2017  | EASTRIVR_69D69ABK 113   | 25632  | 95             | EASTRIVR         | 69            | 88     | EASTRIVR    | 69  | 1       | Optimized       | FROM | 6.6   |
| 12         | December 2016     | 12/01/2016   | 12/31/2017  | EASTRIVR_69E69ABK 114   | 25633  | 96             | EASTRIVR         | 69            | 89     | EASTRIVR    | 69  | 1       | Optimized       | FROM | 6.6   |
| 12         | December 2016     | 12/01/2016   | 12/31/2017  | FARRAGUT_345C_345A_TR12 | 25043  | 122            | FARRAGUT         | 345           | 121    | FARRAGUT    | 345 | 1       | Optimized       | FROM | 211   |
| 12         | December 2016     | 12/01/2016   | 12/31/2017  | FARRAGUT_345B_345A_TR11 | 25044  | 123            | FARRAGUT         | 345           | 121    | FARRAGUT    | 345 | 1       | Optimized       | FROM | 204.4 |
| Round S    | ummary            |              |             |                         |        |                |                  |               |        |             |     |         |                 |      |       |
| Season     | Round Type        | Year         | Stage       | Round                   | Class  | Versio<br>n    | Round Status     | Round Title   |        |             |     |         |                 |      |       |
|            | y Reconfiguration | 2016         | b           | 1                       | 2      | 1              | Approved         | December 2016 |        |             |     |         |                 |      |       |
| William    | y neconingulation | 2010         | ь           | 1                       |        | -              | Арргочси         | December 2010 |        |             |     |         |                 |      |       |
| Report Cre | 07/24/2017 10:26  | 5:05         |             |                         |        |                |                  |               |        |             |     |         |                 |      |       |

**Read Access:** MPs and TOs

Write Access: None

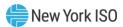

# 5. Managing Bid/Offer; Nomination/Renewal Sets Through Screens

**Pre-Requisite**: Section 5 assumes the user has logged on to the TCC AMS. If this is not the case, complete the procedure outlined in <u>Section 2.3</u>.

#### 5.1. Viewing Bid/Offer; Nomination/Renewal Sets

You can navigate to the Sets screen for any round for which you have submitted Bid/Offer Sets for that auction round or if the round's submittal period is open and you have privileges to bid or offer. You can also navigate to the Sets screen for any Non-Historic Fixed Price TCC Allocation or Renewal rounds for which you have submitted Nominations or Renewals or if the round's submittal period is open and you have the privileges to nominate/renew.

**Read Access:** MPs

*Write Access:* MPs with Bid or Offer or NHFPTCC Nomination Authorization (based on the round type)

# ☐ To navigate to the Set window

1. From the main menu bar, click **Search**, and then click **Rounds** (as shown in the following figure).

Figure 53: Rounds Option on Search Menu in TCC AMS

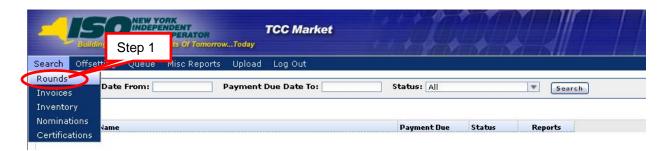

The Search Rounds window opens (as shown in the following figure).

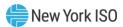

Figure 54: Rounds Search Window Highlighting Search Criteria

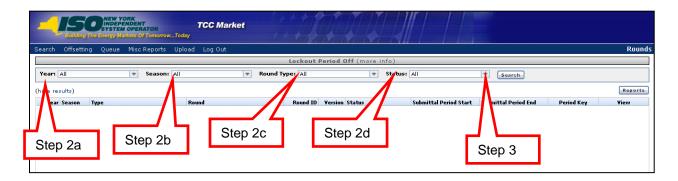

- 2. Perform a search of rounds, specifying criteria as follows:
- a. From the **Year** field, choose **All** or click an individual year
- b. Choose the criteria for **Season**:
  - All: Selects all Rounds matching the chosen criteria
  - Spring: Spring Centralized TCC Auction Rounds and NHFPTCC Allocation and Renewal Rounds - Period starts in May
  - Summer: Monthly Reconfiguration Auctions and Balance-of-Period Auctions May to October
  - Autumn: Autumn Centralized TCC Auction Rounds and Non-Historic Fixed Price TCC Allocation and Renewal Rounds - Period starts in November
  - Winter: Monthly Reconfiguration Auctions and Balance-of-Period Auctions November to April
- c. Choose the criteria for **Round Type**:
  - All
  - Centralized TCC Auction
  - Monthly Reconfiguration Auction
  - Balance-of-Period Auction
  - Non-Historic Fixed Price TCC Allocation
  - Non-Historic Fixed Price TCC Renewal
- d. Choose the criteria for **Status**:
  - All

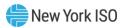

- In Progress: Round is currently in progress and has yet to be approved (submittal period can be open during this status)
- Approved: Round approved by TMO.
- Invalidated: Approved round is no longer valid and a new version of the round must be
- Finalized: Round has been approved and the period for MPs to dispute results is over. Round is final
- 3. Click the **Search** button.

The search results are displayed (as shown in the following figure).

Figure 55: Search Rounds Results

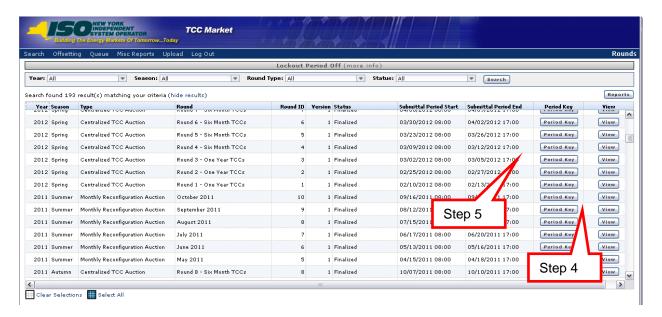

4. Click the **View** button for the desired round.

The Set screen appears (as shown in Figure 56) with bid/offer sections for rounds with types of TCC Centralized Auction, Monthly Reconfiguration, and Balance-of-Period Auction.

Click the **Period Key** button for the desired round.

The Period Key screen appears (as shown in Figure 25) with all period data associated with the auction round.

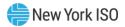

Figure 56: Set Window (Bids/Offers)

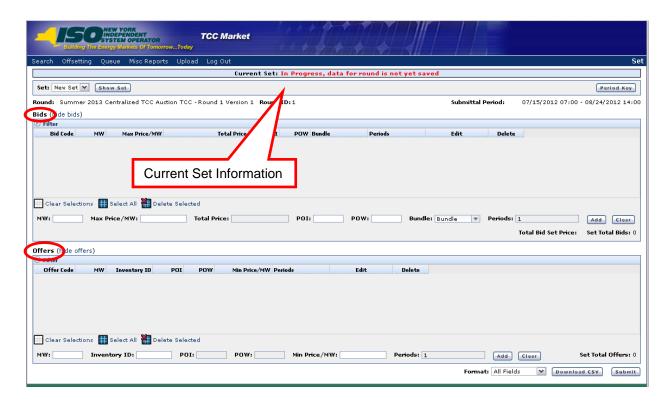

Note: The Set window is divided into two sections. For Centralized TCC, Monthly Reconfiguration, and Balance-of-Period Auction Rounds the upper panel contains the Bids, while the lower panel contains the Offers (as shown in the above figure).

The Set window appears with a nominations section (as shown in the following figure) for rounds with a type of Non-Historic Fixed Price TCC Allocation.

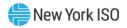

Figure 57: Set Window (NHFPTCC Nominations)

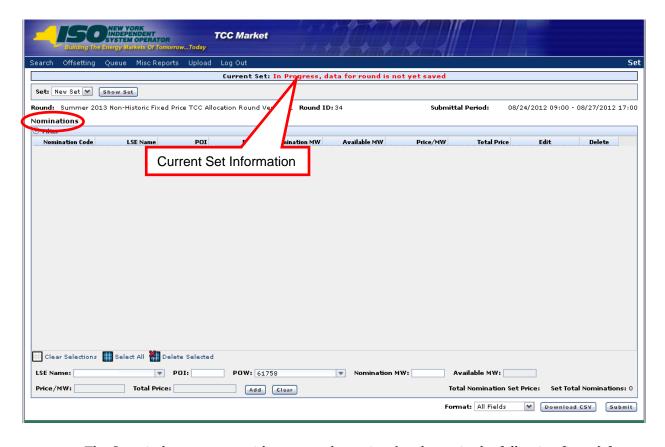

The Set window appears with a renewals section (as shown in the following figure) for rounds with a type of Non-Historic Fixed Price TCC Renewal.

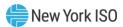

Figure 58: Set Window (NHFPTCC Renewals)

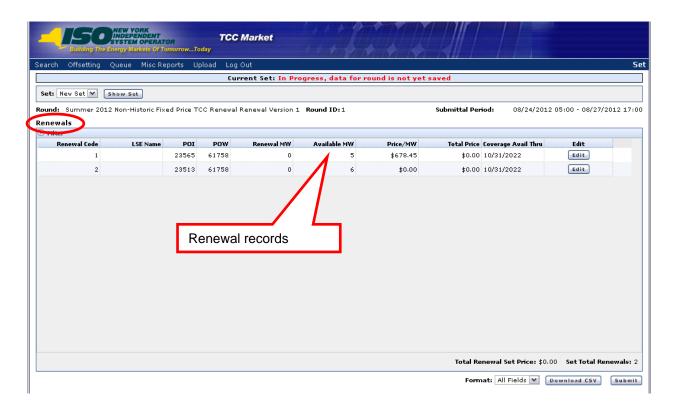

Note: The renewal records are auto-populated based on the Non-Historic Fixed Price TCCs that are available to renew (as shown in the above figure).

Observe the *Current Set* information in the upper portion of Figure 56, 57, and 58. There are three possible types of current sets, as described below:

# Current Set: In Progress, data for round is not yet saved

- > The Set is currently being altered by the user.
- > The set will not be saved until the Submit button is selected.
- > The user will see this status on a "New Set".
- > The user will see this status on an "Approved" or "Rejected" set once it has been altered.

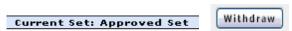

- > The Set has passed TCC validation and credit check.
- > The set is approved and ready for the round.
- > The set may only be removed by withdrawing (see Section 5.15 for withdrawal steps).
- > If the approved set is altered, its status will change to "in progress". The approved set will not be lost unless this set is submitted and approved.

Current Set: Rejected Set

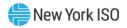

- > The Set has passed TCC validation and did not pass the credit check.
- > The set is rejected by credit and will not be in the round.
- > If the set is altered, its status will become "in progress". The approved set will not be lost unless this set is submitted and approved. This set can then be submitted for approval.
- > The rejected Set cannot be removed.
  - 6. In the Set window, select any set type from the Set drop-down and click the Show **Set** button (as shown in the following figure).

Figure 59: Selecting Set Types

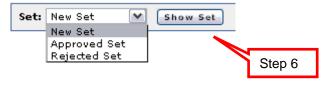

Note: The set types available in the Set drop-down will vary depending on the round status, the round parameters, and sets previously submitted. The system will navigate to the chosen set where actions may be performed as described in Figure 60.

The following actions can be taken if the round permits and the submittal period is open for each set type below.

Figure 60: Set Type Descriptions and Actions

| Set Type     | Description                                                        | Actions for Set Type                                                                                                    |
|--------------|--------------------------------------------------------------------|----------------------------------------------------------------------------------------------------|
| New Set      | Creates a new empty<br>Set in which round<br>input can be entered. | <ul> <li>Enter a bid/offer or nomination</li> <li>Edit a bid/offer, nomination, or renewal</li> <li>Delete a bid/offer or nomination</li> <li>Submit the new Set</li> </ul>                               |
| Approved Set | Shows the most recently approved Set.                              | <ul> <li>Enter a bid/offer or nomination</li> <li>Edit a bid/offer, nomination, or renewal</li> <li>Delete a bid/offer or nomination</li> <li>Submit the altered Set</li> <li>Withdraw the Set</li> </ul> |
| Rejected Set | Shows the most recently rejected Set.                              | <ul> <li>Enter a bid/offer or nomination</li> <li>Edit a bid/offer, nomination, or renewal</li> <li>Delete a bid/offer or nomination</li> <li>Submit the altered Set</li> </ul>                           |

When round inputs (bids/offers; nominations/renewals) are created, edited, or deleted (as described in Sections 5.1 through 5.14), they are only stored on the user's computer. This may be thought of as a "TCC Shopping Cart".

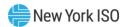

After Sets have been submitted to the NYISO (as described in Section 5.15), they are stored at the NYISO, with a status of approved or rejected.

> Note: Because a renewal record is automatically created based on what is available to renew as Non-Historic Fixed Price TCCs, these records cannot be entered or deleted. You can only modify the existing renewal records and resubmit.

7. In the bottom right of the Set window, select any format type from the Format dropdown and click the **Download CSV** button (as shown in the following figure).

Figure 61: Selecting Set Download Format Types

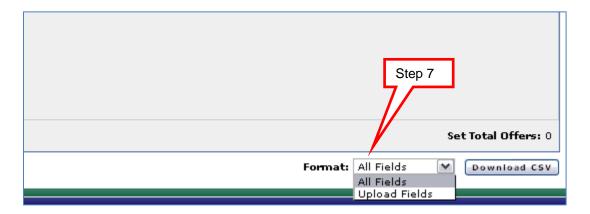

Note: The Upload Fields download will generate a report in the exact format used to upload a Bid/Offer; Nomination set into the system. See Section 6 for how to manage Bid/Offer; Nomination sets using file uploads.

Note: The All Fields download will generate a report in a format that is easy to read and has all fields labeled.

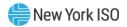

### Figure 62: All Fields Set Download

```
Kound: Summer 2017 Balance-of-Period Auction June 2017 Version 1
Round Id: 6
Last Submitted: 05/16/2017 15:45:44 by NYISO MP
"State: Approved at 05/16/2017 15:45:44. Exposure was $26,700.00 and available collateral after approval was $29,417,600.00"
Submittal Period: 05/16/2017 08:00 - 05/19/2017 17:00
Org Name: NYISO MP
Bids
Bids
Bid Code Bid Mark Mark 10 - 1 - 1
Round Periods
 Period ID,Period Name,Start Date,End Date 6,June 2017,06/01/2017,06/30/2017 7,July 2017,07/01/2017,07/31/2017 8,August 2017,08/01/2017,08/31/2017 9,September 2017,09/01/2017,10/31/2017 10,October 2017,10/01/2017,10/31/2017
```

Figure 63: Upload Fields Set Download Entering a New Bid

```
TRAN_TYPE=TCC_UPLOAD_SET&
USERID=&
PASSWORD=&
SEASON=Summer&
YEAR=2017&
ROUND_TYPE=B&
ROUND_ID=2&
DATA_ROWS=18&
B,1,5,61753,61758,B,6;7
B,3,10,61753,61758,B,6;7
B,5,15,61753,61758,B,6;7
B,2,20,61753,61758,B,6;7
B,2,5,61753,61754,B,6;7
B,2,5,61753,61756,B,6;7
B,4,2,24046,61760,B,6;7
B,4,2,24047,61760,B,6;7
B,4,2,24043,61760,B,6;7
B,2,1,24138,24043,B,6;7
B,1,1,323608,24155,B,6;7
B,1,1,24024,24155,B,6;7
B,1,1,23575,24155,B,6;7
B,1,1,23600,24155,B,6;7
B,1,1,323611,24115,B,6;7
B,1,1,23900,24115,B,6;7
B,1,1,23595,24115,B,6;7
B,1,1,61759,24115,B,6;7
```

Read Access: None

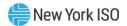

### **Write Access:** MPs with Bid Authorization

#### To enter a new bid

1. If not currently viewing the appropriate set, navigate to the Set window and select the desired set from the **Set** drop-down, as described in Section 5.1.

Figure 64: Entering MW and Max Price/MW for a New Bid

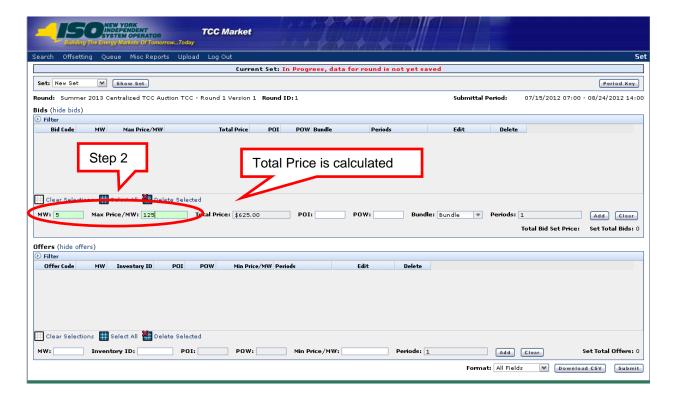

Note: In the following steps, entered fields with simple errors will become red. Entered fields without simple errors or typos will become green.

2. In the Bid section of the Set window, enter the MW and Max Price/MW values for the bid in the corresponding fields.

Note: The Total Price field is calculated after the values are entered (as shown in the above figure).

- Enter the **POI** and **POW** values for the bid into the corresponding fields. 3.
- From the **Bundled** drop-down menu, select *unbundled* or *bundled*. 4.

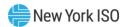

Figure 65: Entering POI and POW values and Adding a New Bid

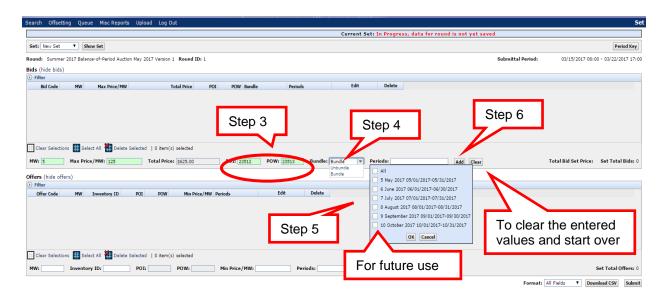

**Note:** To clear the values before adding, click the **Clear** button.

**Note:** A new attribute, "Periods," has been added for a multi-duration auction format. In a single period auction, each auction round has one period (Period=1). Multi-duration auctions can have a variable number of periods associated with an auction round (Period=1..N). See Section 6.1 for more detailed description of how Periods field is used.

5. In the **Periods** field, if you are bidding into a single period auction, the **Periods** field will default to the only available **period**.

If you are bidding into a multi-duration auction, you must enter the desired **period(s)** in the open field or select them from the check box.

Click the **Add** button. 6.

Note: The system will clear the Enter Bid fields and show the new bid data in the list of bids that are part of the Set.

**Note:** If the data is invalid, a warning window will appear, prompting the user to re-enter valid information.

If the bid data is valid, the new bid is saved on the screen and added to the Bid table. The Total Bid Set Price and Set Total Bids values are updated (as shown in the following figure).

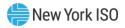

Figure 66: Set Window with New Bid

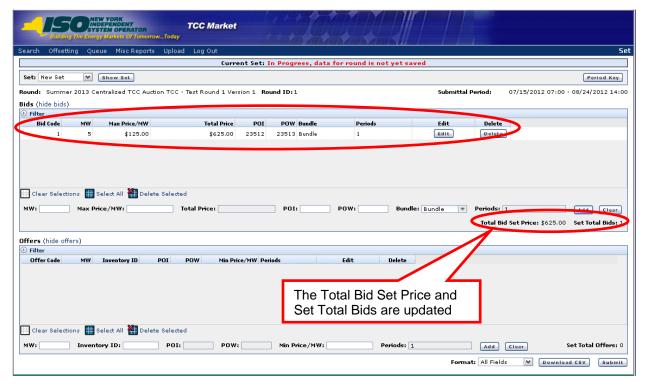

7. To enter additional bids, repeat steps 2 through 5.

Note: In order for any changes to be saved in the system, the altered set must be submitted for final validation and credit check. Refer to Section 5.14 for submitting a Bids/Offer Set.

## 5.2. Editing a Bid

Read Access: None

Write Access: MPs with Bid Authorization

#### To edit a bid

- 1. If not currently viewing the appropriate set, navigate to the Set window and select the desired set from the **Set** drop-down, as described in Section 5.1.
- 2. In the Bid section of the Set window, click the **Edit** button for the row of information to be changed.

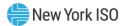

Figure 67: Set Window with Edit Button

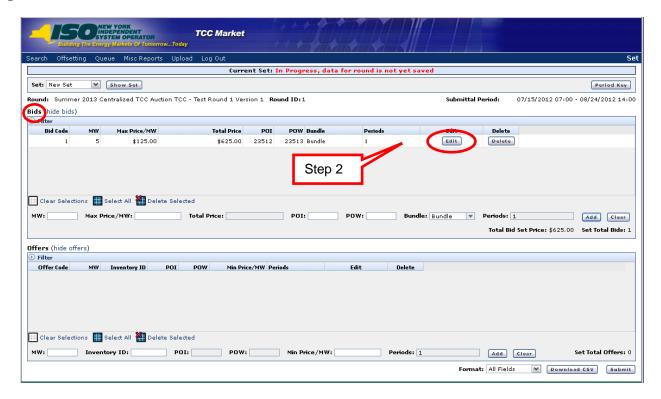

The fields refresh to allow editing (as shown in the following figure).

Figure 68: Editing and Saving a Bid

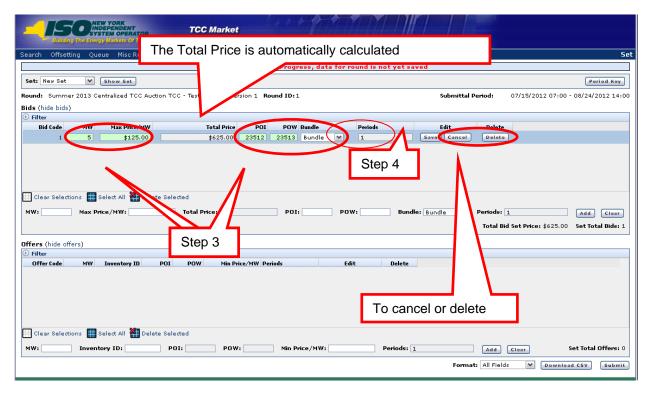

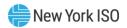

Note: In the following step, entered fields with simple errors will become red. Entered fields without simple errors or typos will become green.

Edit the desired values in the MW, Max Price/MW, POI, POW Bundle, and/or 3. Periods fields.

**Note:** To cancel the changes before saving, click the **Cancel** button.

Click the **Save** button. 4.

Note: If the values are invalid, a warning window appears, prompting the user to re-enter valid information.

If the values are valid, the edited bid is saved on the screen and the bid is no longer in edit mode (as shown in the following figure).

Figure 69: Edited Bid After Saving

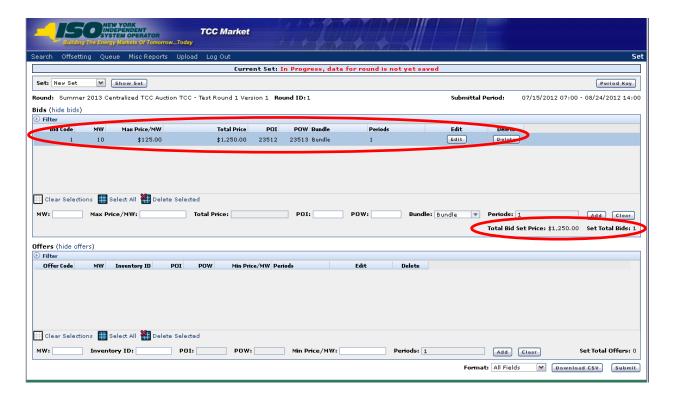

Note: In order for any changes to be saved in the system, the altered set must be submitted for final validation and credit check.

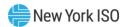

### 5.3. Deleting a Single Bid

Read Access: None

Write Access: MPs with Bid Authorization

### To delete a single bid

- 1. If not currently viewing the appropriate set, navigate to the Set window and select the desired set from the **Set** drop-down, as described in Section 5.1.
- 2. In the Bid section of the Set window, click the **Delete** button for the bid you wish to delete.

Figure 70: Set Window with Bid Delete Button

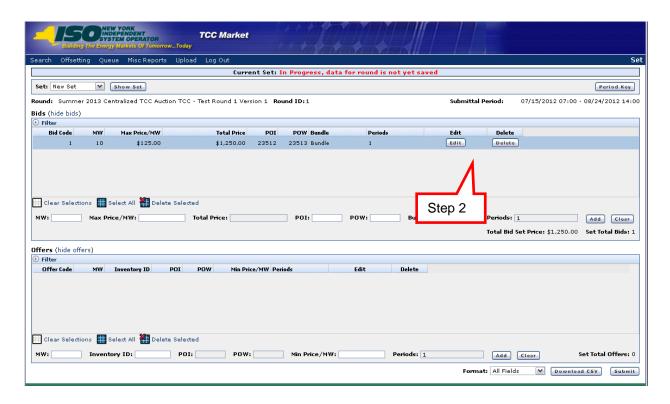

A dialog window appears (as shown in the following figure).

Figure 71: Delete Bid Dialog Message

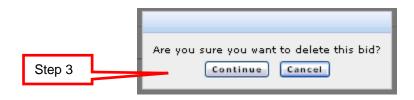

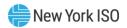

#### 3. Click the **Continue** button.

The bid is removed from the table.

A confirmation window appears (as shown in the following figure).

Figure 72: Delete Bid Confirmation Message

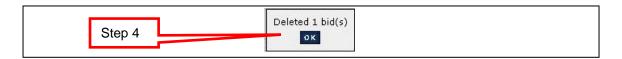

Click the **OK** button. 4.

Note: In order for any changes to be saved in the system, the altered set must be submitted for final validation and credit check.

## 5.4. Deleting Multiple Bids

Read Access: None

Write Access: MPs with Bid Authorization

### To delete multiple bids

- 1. If not currently viewing the appropriate set, navigate to the Set window and select the desired set from the **Set** drop-down, as described in Section 5.1.
- 2. In the Bid section of the Set window, select the individual bids to delete:
- Click once on each bid to select, or,
- Click the Select All button to select all bids, or
- Click the Clear Selections button to deselect all bids, or
- Click on an individual bid to deselect.

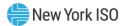

Figure 73: Selecting Multiple Bids for Deletion

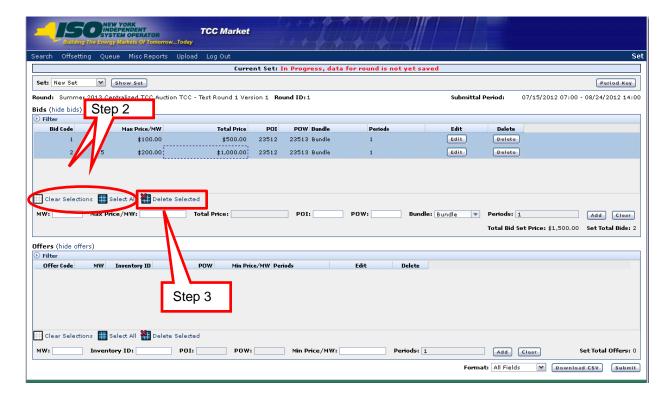

Click the **Delete Selected** button. 3.

A dialog window appears (as shown in the following figure).

Figure 74: Delete Bids Dialog Window

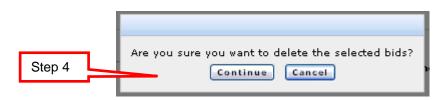

Click the **Continue** button.

The bids are removed from the table.

A confirmation window appears (as shown in the following figure).

Figure 75: Delete Multiple Bids Confirmation

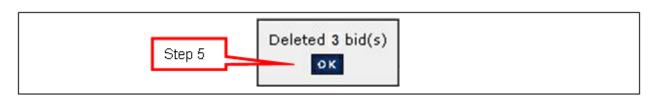

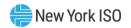

Click the **OK** button. 5.

Note: In order for any changes to be saved in the system, the altered set must be submitted for final validation and credit check.

### 5.5. Entering an Offer

Read Access: None

Write Access: MPs with Offer Authorization

#### To enter an offer

1. If not currently viewing the appropriate set, navigate to the Set window and select the desired set from the **Set** drop-down, as described in Section 5.1.

Note: In the following step, entered fields with simple errors will become red. Entered fields without simple errors or typos will become green.

In the Offer section of the Set window, enter the MW, Inventory ID, Min Price/MW, 2. **and Periods** values for the offer into the corresponding fields.

In the **Periods** field, if you are offering into a single **period** auction, the **Periods** field will default to the only available period.

If you are offering into a multi-duration auction, you must enter the desired **period(s)** in the open field or select them from the check box.

Note: The Inventory ID entered must be owned by your organization and must be active for the duration of the round in which you are entering the offer.

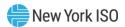

Figure 76: Entering a New Offer and Adding

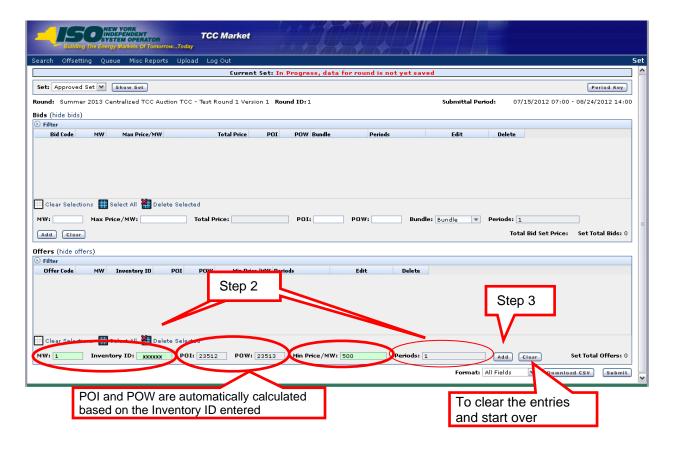

**Note:** To clear the values before adding, click the **Clear** button.

Note: A new attribute, "Periods," has been added for a multi-duration auction format. In a single period auction, each auction round has one period (Period=1). Multi-duration auctions can have a variable number of periods associated with an auction round (Period=1..N). See Section 6.1 for more detailed description of how Periods field is used.

#### 3. Click the **Add** button.

**Note:** If the data is invalid, a warning window will appear, prompting the user to re-enter valid information.

If the values entered are valid, the new offer is saved on the screen and added to the Offer table (as shown in the following figure).

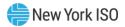

Figure 77: Set Window with New Offer

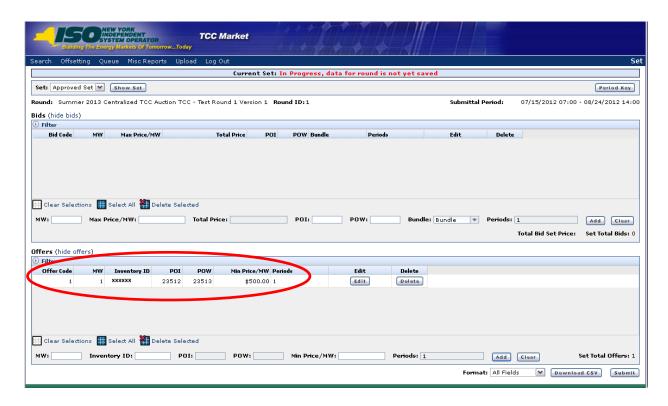

Note: In order for any changes to be saved in the system, the altered set must be submitted for final validation and credit check.

To enter additional offers, repeat steps 2 and 3. 4.

# 5.6. Editing an Offer

Read Access: None

Write Access: MPs with Offer Authorization

#### To edit an offer

- If not currently viewing the appropriate set, navigate to the Set window and select the 1. desired set from the **Set** drop-down, as described in Section 5.1.
- 2. In the Offer section of the Set window, click the **Edit** button for the offer you wish to edit.

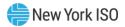

Figure 78: Editing an Offer

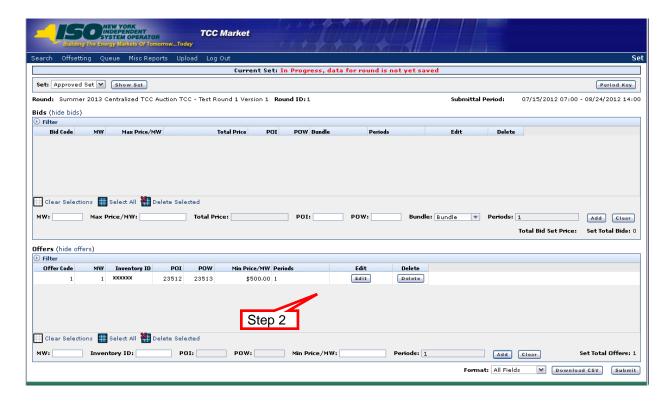

The fields refresh to allow editing (as shown in the following figure).

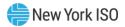

Figure 79: Editing and Saving an Offer

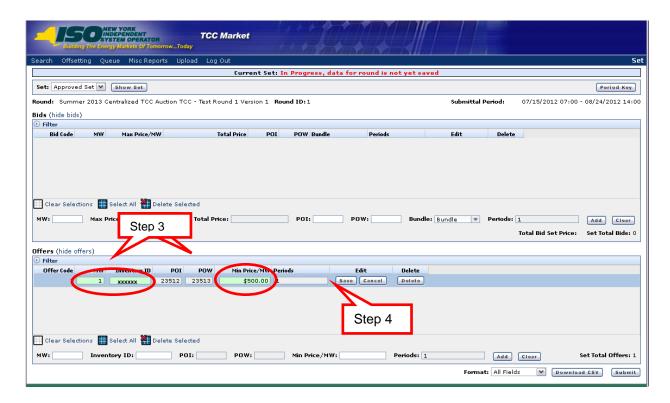

Note: In the following step, entered fields with simple errors will become red. Entered fields without simple errors or typos will become green.

Edit the desired values in the MW, Inventory ID, Min Price/MW, or Periods fields. 3.

*Note:* To cancel the changes before saving, click the **Cancel** button.

4. Click the **Save** button.

Note: If the values are invalid, a warning window appears, prompting the user to re-enter valid information.

If the entries are valid, the offer is saved on the screen and the offer is no longer in edit mode (as shown in the following figure).

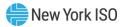

Figure 80: Edited Offer after Saving

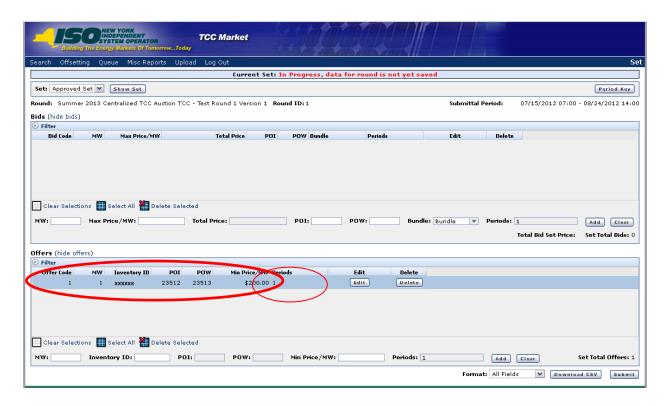

Note: In order for any changes to be saved in the system, the altered set must be submitted for final validation and credit check.

### 5.7. Deleting a Single Offer

Read Access: None

Write Access: MPs with Offer Authorization

### To delete a single offer

- If not currently viewing the appropriate set, navigate to the Set window and select the 1. desired set from the **Set** drop-down, as described in Section 5.1.
- 2. In the Offer section of the Set window, click the **Delete** button for the offer you wish to delete.

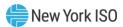

Figure 81: Set Window with Offer Delete Button

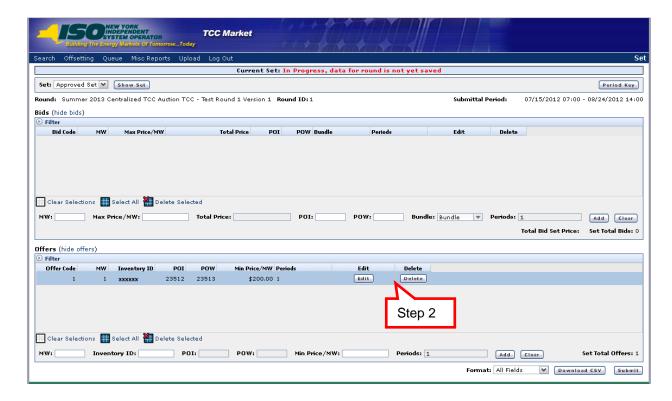

The dialog window appears (as shown in the following figure).

Figure 82: Delete Offer Dialog Message

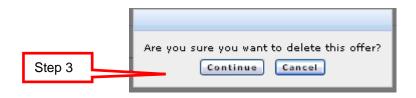

Click the **Continue** button. 3.

The offer is removed from the table.

A confirmation window appears (as shown in the following figure).

Figure 83: Delete Offer Confirmation

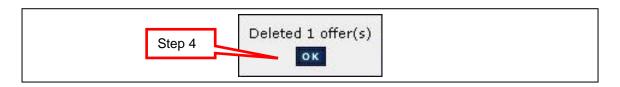

Click the **OK** button. 4.

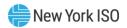

Note: In order for any changes to be saved in the system, the altered set must be submitted for final validation and credit check.

# 5.8. Deleting Multiple Offers

**Read Access:** None

Write Access: MPs with Offer Authorization

### To delete multiple offers

- If not currently viewing the appropriate set, navigate to the Set window and select the desired set from the **Set** drop-down, as described in Section 5.1.
- 2. In the Offer section of the Set window, select the individual offers to delete.
- Click once on each offer to select, or
- Click the **Select All** button to select all offers, or,
- Click the **Clear Selections** button to deselect all offers, or
- Click on an individual offer to deselect.

Figure 84: Selecting Multiple Offers for Deletion

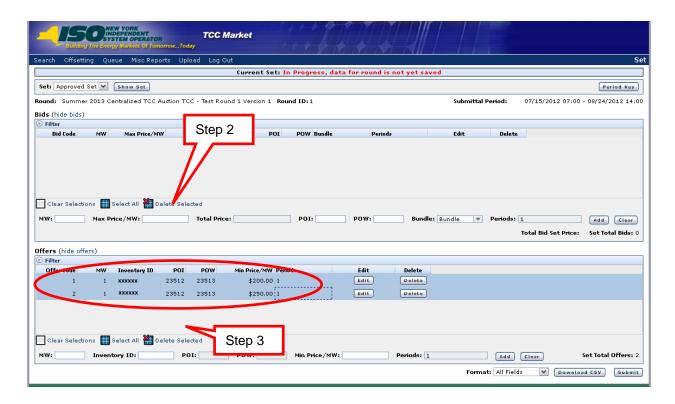

Click the **Delete Selected** button. 3.

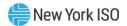

A dialog window appears (as shown in the following figure).

Figure 85: Delete Offers Dialog Window

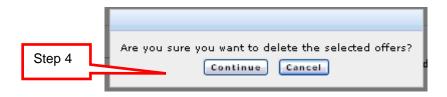

Click the **Continue** button. 4.

The offers are removed from the table.

A confirmation window appears (as shown in the following figure).

Figure 86: Delete Multiple Offers Confirmation

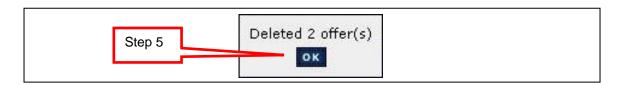

5. Click the **OK** button.

Note: In order for any changes to be saved in the system, the altered set must be submitted for final validation and credit check.

## **5.9. Entering a New Nomination**

Read Access: None

Write Access: MPs with NHFPTCC Nomination Authorization

#### To enter a new nomination

1. If not currently viewing the appropriate set, navigate to the Set window and select the desired set from the **Set** drop-down, as described in Section 5.1.

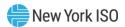

Figure 87: Entering LSE Name, POI, and POW for a New Nomination

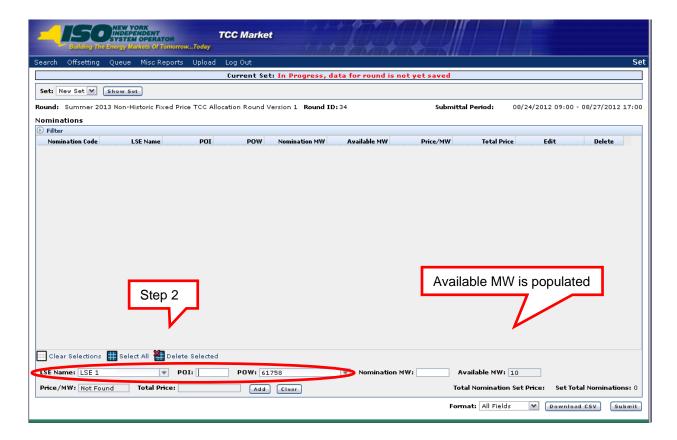

Note: In the following steps, entered fields with simple errors will become red. Entered fields without simple errors or typos will become green.

2. In the Nomination section of the Set window, enter the LSE Name, POI, and POW values for the nomination in the corresponding fields.

Note: The Available MW field is populated from the LSE Certification matching the season and year of the round based on the values that are entered in Step 2 (as shown in the above figure).

3. Enter the **Nomination MW** value for the nomination into the corresponding field.

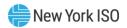

Figure 88: Entering a Nomination MW value and Adding a New Nomination

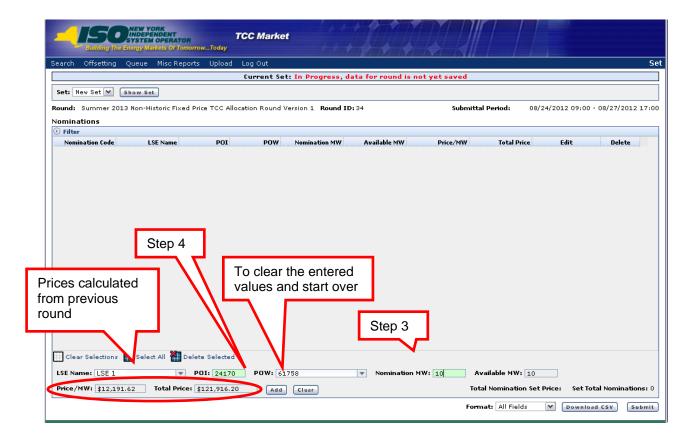

**Note:** To clear the values before adding, click the **Clear** button.

4. Click the **Add** button.

Note: The system will clear the Enter Nomination fields and show the new nomination data in the list of nominations that are part of the Set.

Note: If the data is invalid, a warning window will appear, prompting the user to re-enter valid information.

If the nomination data is valid, the new nomination is saved on the screen and added to the Nomination table. The Total Nomination Set Price and Set Total Nominations values are updated (as shown in the following figure).

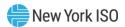

Figure 89: Set Window with New Nomination

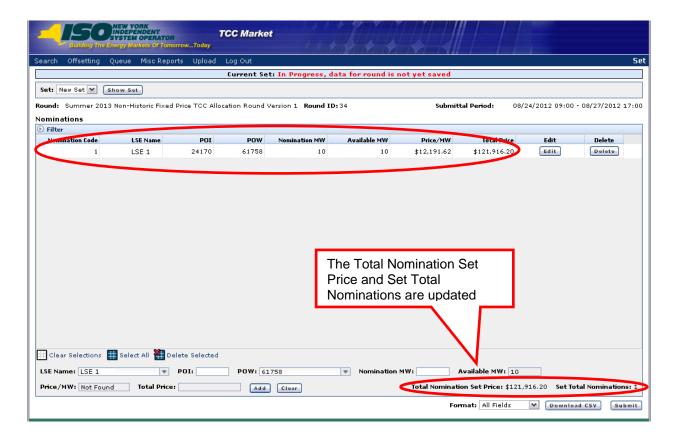

5. To enter additional nominations, repeat steps 2 through 4.

Note: In order for any changes to be saved in the system, the altered set must be submitted for final validation and credit check. Refer to Section 5.14 for submitting a Set.

### 5.10. Editing a Nomination

Read Access: None

Write Access: MPs with NHFPTCC Nomination Authorization

### To edit a nomination

- If not currently viewing the appropriate set, navigate to the Set window and select the 1. desired set from the **Set** drop-down, as described in Section 5.1.
- 2. In the Nomination section of the Set window, click the **Edit** button for the row of information to be changed.

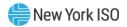

Figure 90: Set Window with Edit Button

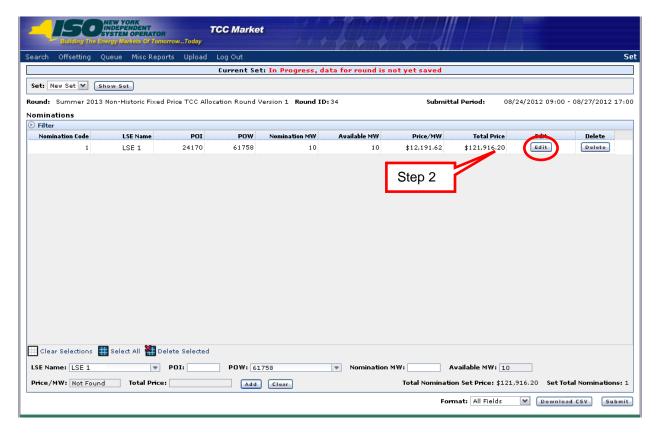

The fields refresh to allow editing (as shown in the following figure).

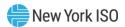

Figure 91: Editing and Saving a Nomination

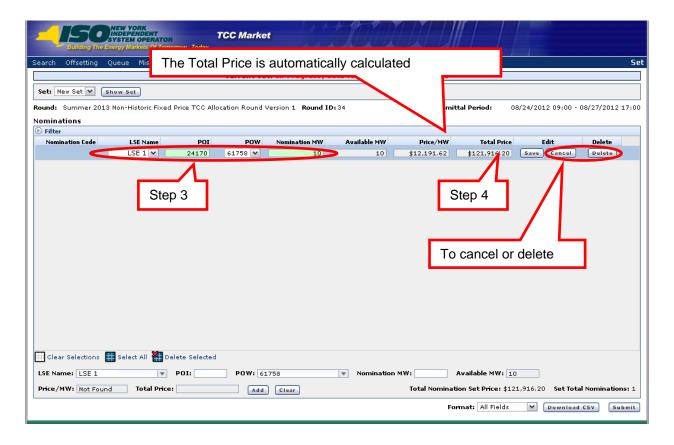

Note: In the following step, entered fields with simple errors will become red. Entered fields without simple errors or typos will become green.

3. Edit the desired values in the LSE Name, POI, POW and/or Nomination MW fields.

**Note:** To cancel the changes before saving, click the **Cancel** button.

4. Click the **Save** button.

**Note:** If the values are invalid, a warning window appears, prompting the user to re-enter valid information.

If the values are valid, the edited nomination is saved on the screen and the nomination is no longer in edit mode (as shown in the following figure).

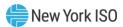

Figure 92: Edited Nomination After Saving

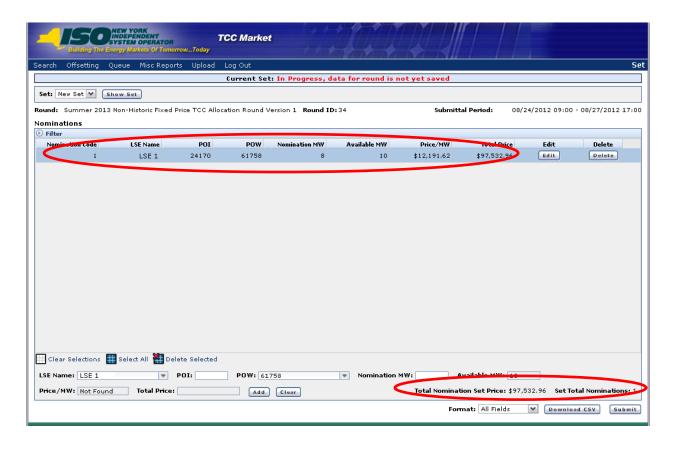

**Note:** In order for any changes to be saved in the system, the altered set must be submitted for final validation and credit check.

### **5.11. Deleting a Single Nomination**

Read Access: None

Write Access: MPs with NHFPTCC Nomination Authorization

### To delete a single nomination

- If not currently viewing the appropriate set, navigate to the Set window and select the 1. desired set from the **Set** drop-down, as described in Section 5.1.
- 2. In the Nomination section of the Set window, click the **Delete** button for the nomination you wish to delete.

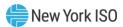

Figure 93: Set Window with Nomination Delete Button

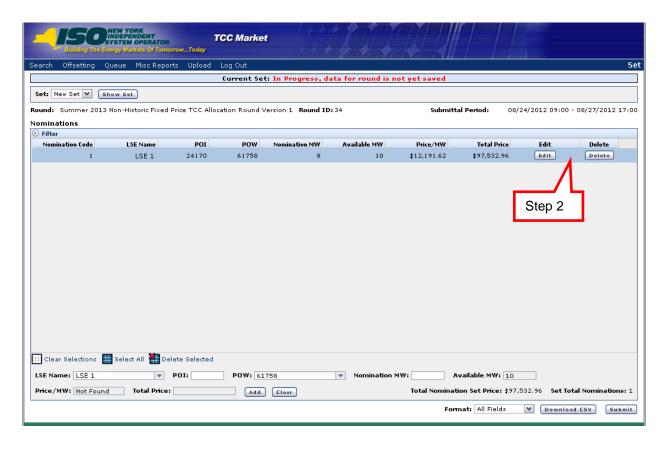

A dialog window appears (as shown in the following figure).

Figure 94: Delete Nomination Dialog Message

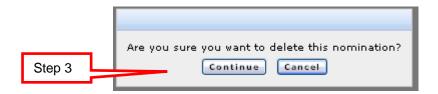

Click the **Continue** button. 3.

The nomination is removed from the table.

A confirmation window appears (as shown in the following figure).

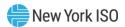

Figure 95: Delete Nomination Confirmation Message

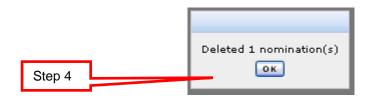

Click the **OK** button.

Note: In order for any changes to be saved in the system, the altered set must be submitted for final validation and credit check.

### **5.12. Deleting Multiple Nominations**

Read Access: None

Write Access: MPs with NHFPTCC Nomination Authorization

### To delete multiple nominations

- If not currently viewing the appropriate set, navigate to the Set window and select the 1. desired set from the **Set** drop-down, as described in Section 5.1.
- 2. In the Nomination section of the Set window, select the individual nominations to delete:
- · Click once on each nomination to select, or,
- Click the **Select All** button to select all nominations, or
- Click the **Clear Selections** button to deselect all nominations, or
- Click on an individual nomination to deselect.

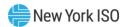

Figure 96: Selecting Multiple Nominations for Deletion

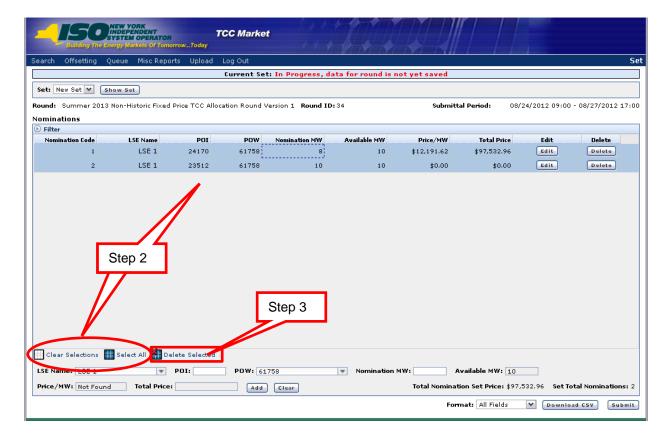

Click the **Delete Selected** button. 3.

A dialog window appears (as shown in the following figure).

Figure 97: Delete Nominations Dialog Window

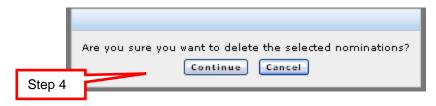

Click the **Continue** button.

The nominations are removed from the table.

A confirmation window appears (as shown in the following figure).

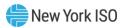

Figure 98: Delete Multiple Nominations Confirmation

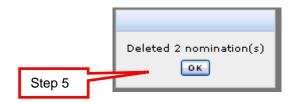

5. Click the **OK** button.

Note: In order for any changes to be saved in the system, the altered set must be submitted for final validation and credit check.

# 5.13. Editing a Renewal

Read Access: None

Write Access: MPs with NHFPTCC Nomination Authorization

#### To edit a renewal

- 1. If not currently viewing the appropriate set, navigate to the Set window and select the desired set from the **Set** drop-down, as described in Section 5.1.
- In the Renewal section of the Set window, click the **Edit** button for the row of 2. information to be changed.

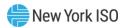

Figure 99: Set Window with Edit Button

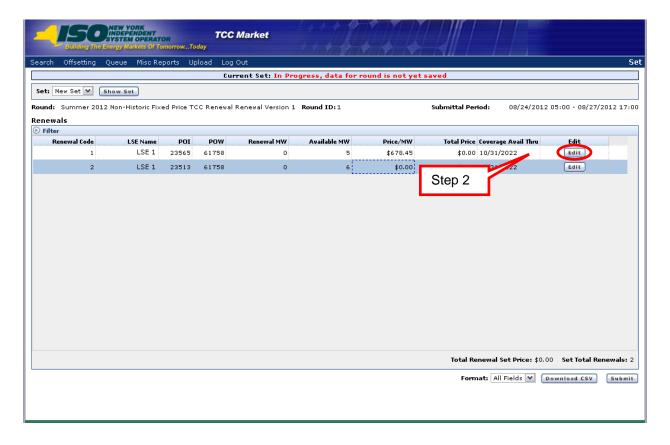

The fields refresh to allow editing (as shown in the following figure).

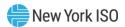

Figure 100: Editing and Saving a Renewal

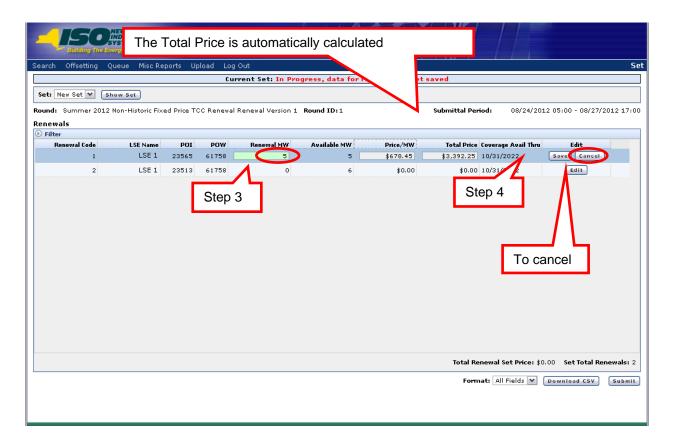

Note: In the following step, entered fields with simple errors will become red. Entered fields without simple errors or typos will become green.

3. Edit the desired values in the **Renewal MW field**.

**Note:** To cancel the changes before saving, click the **Cancel** button.

Click the **Save** button. 4.

Note: If the values are invalid, a warning window appears, prompting the user to re-enter valid information.

If the values are valid, the edited renewal is saved on the screen and the renewal is no longer in edit mode (as shown in the following figure).

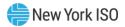

Figure 101: Edited Renewal After Saving

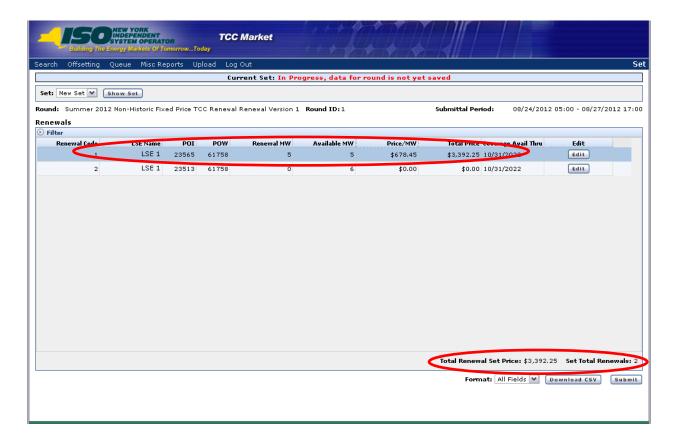

**Note:** In order for any changes to be saved in the system, the altered set must be submitted for final validation and credit check.

#### 5.14. Submitting a Set

Once bids/offers; nominations/renewals have been entered or an approved or rejected set has been edited, they may be submitted for a round, when the submittal period is open.

Read Access: None

Write Access: MPs with Bid and/or Offer Authorization for auction rounds and/or NHFPTCC Nomination Authorization for Non-Historic Fixed Price TCC Allocation and Renewal Rounds

#### To submit a Set

- If not currently viewing the appropriate set, navigate to the Set window and select the desired set from the **Set** drop-down, as described in Section 5.1.
- In the Set window, click the **Submit** button 2.

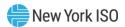

Figure 102: Submit Bids in the Set Window

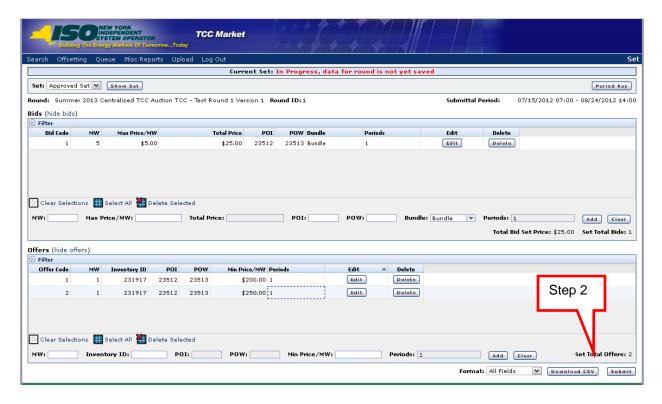

A confirmation window appears (as shown in the following figure).

Figure 103: Confirm to Submit Window

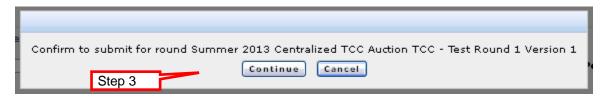

Click the **Continue** button. 3.

A notification window of *Approval* or *Rejection* appears, showing *Exposure* and *Available Collateral*, (as shown in the following figure).

Note: If a set is submitted while the system is processing a set previously submitted for the organization, the following error message will be generated: "Another upload is currently in progress. Please wait and try again."

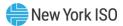

Figure 104: Rejected or Approved Set Submittal

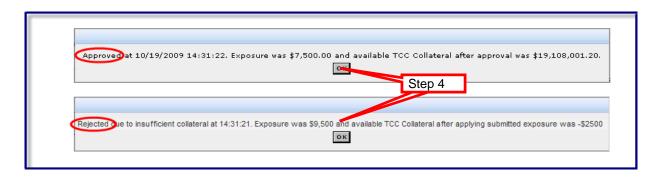

4. Click the **OK** button.

Note: If approved, the set moves into the Approved Set group. This is reflected in the Set dropdown menu, in the upper left part of the Set window (as shown in the following figure).

Figure 105: Approved Set

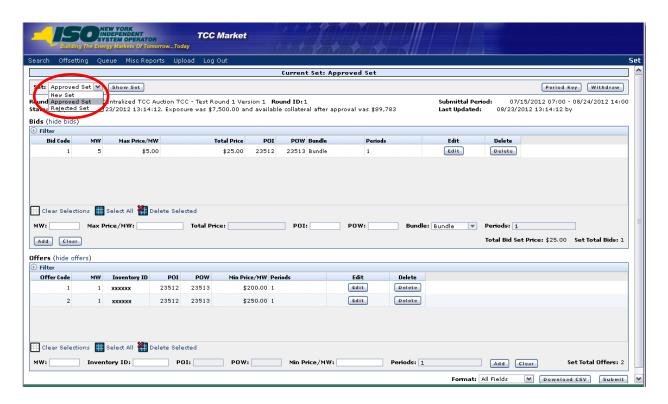

Note: If the Set is not approved, the set moves into the Rejected Set group (as shown in the following figure).

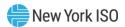

Figure 106: Rejected Set

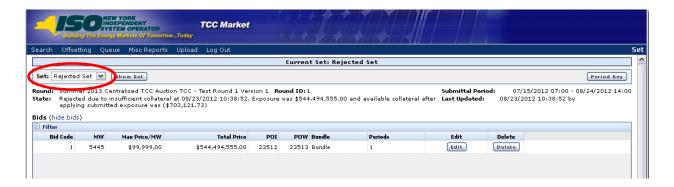

## **5.15.** Withdrawing a Set

Withdrawing a set allows the user to remove an approved Set from the round prior to the close of the submittal period.

Read Access: None

Write Access: MPs with Bid and/or Offer Authorization for auction rounds and/or NHFPTCC Nomination Authorization for Non-Historic Fixed Price TCC Allocation and Renewal Rounds

#### To withdraw a Set

In the Set window, choose Approved Set from the Set drop-down and click the Show Set button.

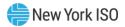

Figure 107: Set Window

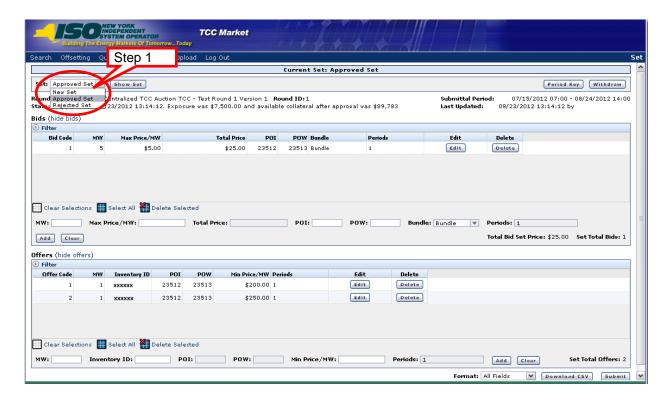

The Approved Set is displayed (as shown in the following figure).

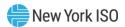

Figure 108: Set Window with Withdraw Button

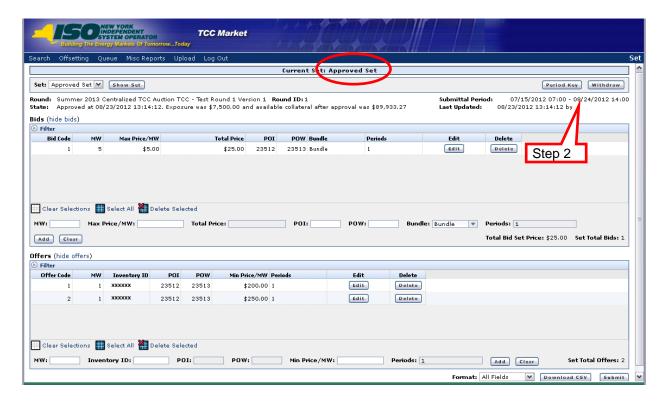

Click the Withdraw button. 2.

A message window appears (as shown in the following figure).

Figure 109: Confirmation Message to Withdraw Set

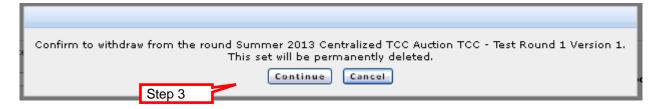

3. Click the **Continue** button.

The Withdrawal Complete message appears (as shown in the following figure).

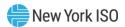

Figure 110: Withdrawal Complete Message

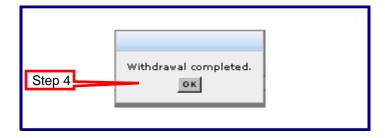

Click the **OK** button. 4.

The system withdraws the Set contents from the round.

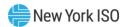

# 6. Uploading Bid/Offer; Nomination Sets

Some general rules for uploading files:

- The names of the fields in the headers (TRAN\_TYPE, USERID, etc.) are case-sensitive and must be capitalized.
- The values of parameters are not case-sensitive.
- The header rows must be separated by a '&'.
- Files containing errors or invalid records result in no data records saved in the system and the response text will list out the errors and the header or record number they pertain to as applicable.
- Files with valid data result in response text that echoes back the valid data uploaded and the result. E.g. Approved Set, Rejected Set, or Withdrawal complete.
- Data must be in a text format.

Note: If working in Excel to create the upload file, it is recommended that the document also be opened in Notepad or another text editor. Formatting errors in Excel may cause miscellaneous characters to be added to the file.

## 6.1. Navigating to the Upload Screen

Uploading a set effectively submits the Set into the round if it is approved. This is an alternative to entering through the system and then submitting that set. Sets cannot be uploaded for Non-Historic Fixed Price TCC Renewal Rounds.

**Read Access:** MPs

Write Access: MPs with Bid and Offer Authorization for auction rounds and/or NHFPTCC Nomination Authorization for Non-Historic Fixed Price TCC Allocation Rounds

#### To navigate to the upload screen

Pre-Requisite: This procedure assumes that you have already logged on to the TCC AMS. If this is not the case, complete the procedure outlined under Section 2.3 before completing the steps below.

1. From the menu bar, click on **Upload**.

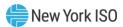

Figure 111: Set Window with Upload Button

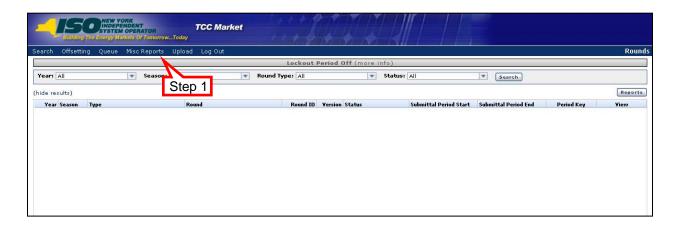

The Upload page opens (as shown in the following figure).

Figure 112: Upload Page with Browse File Name Highlighted

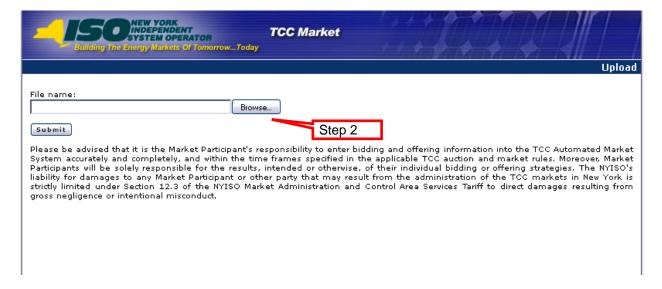

2. Click on the **Browse** button.

The Choose file window opens (as shown in the following figure).

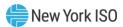

Figure 113: Choose File Window

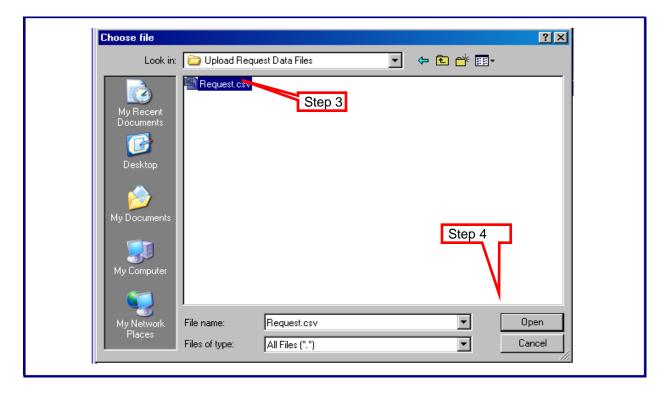

- 3. Click once on the file containing the request.
- Click on the **Open** button. 4.

The system displays the Upload page with the requested file name (as shown in the following figure).

Figure 114: Upload Page with Requested File Name

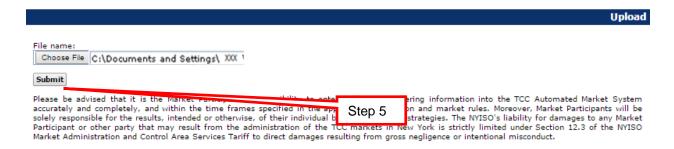

5. Click the **Submit** button.

The system displays the upload request response text (as shown in the following two figures).

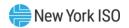

Note: If a set is submitted while the system is processing a set previously submitted for the organization, the following error message will be generated: "Another upload is currently in progress. Please wait and try again."

## Figure 115: Upload Request Response Text - Approved

TIME\_STAMP=03/20/2017 13:43:15 TRAN\_TYPE=TCC\_UPLOAD\_SET SEASON=Summer YEAR=2017 ROUND\_TYPE=B ROUND ID=1 STATE Approved at 03/20/2017 13:43:17. Exposure was \$66,500.00 and available TCC Collateral after approval was \$4,460,888.20 DATA\_ROWS=17 B,3,26,23600,23983,B,5;6;7;8 B,3,27,23600,23983,B,5;6;7

#### Figure 116: Upload Request Response Text - Rejected

TIME\_STAMP=03/22/2017 14:35:44 TRAN\_TYPE=TCC\_UPLOAD\_SET SEASON=Summer YEAR=2017 ROUND\_TYPE=B ROUND ID-1 STATE Rejected ue to insufficient collateral at 03/22/2017 14:35:45. Exposure was \$0.00 and available TCC Collateral after applying submitted exposure was (\$180,704.91) DATA ROWS=1 B,1,11,323696,61753,B,5

#### 6.1.1. File Example: Set Request

The following is an example of possible field entries for a submit Set request for a Balance-of-Period Auction round:

```
TRAN_TYPE=TCC_UPLOAD_SET&
USERID=webuser&
PASSWORD=webuser&
SEASON=Autumn&
YEAR=2008&
ROUND_TYPE=B&
ROUND_ID=2&
DATA_ROWS=2&
B,11,102.2,32361,23651,B,1-5
0,10,7839,-101.25,4;1
```

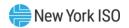

Note: Extraneous characters (including spaces) present after the ampersand in each Header Field are not allowed.

Figure 117: Submit Set Request Header Fields

| Header Fields (All are required) |                                                                                                    |  |  |
|----------------------------------|----------------------------------------------------------------------------------------------------|--|--|
| Type of upload request           | TRAN_TYPE=TCC_UPLOAD_SET&                                                                                                    |  |  |
| Credentials                      | USERID=< <authorized mp="" role="" userid="">&gt;&amp; PASSWORD=&lt;<password of="" userid="">&gt;&amp;</password></authorized>                                                                                                    |  |  |
| Round Type                       | SEASON=< <choose autumn,="" one:="" or="" spring,="" summer,="" winter="">&gt;&amp; YEAR=&lt;<year auction="" of="" round="">&gt;&amp; ROUND_TYPE=&lt;<c allocation="" auction="" b="" balance-of-period="" centralized="" fixed="" for="" m="" monthly="" n="" non-historic="" or="" price="" round="" tcc="">&gt;&amp; ROUND_ID=&lt;&lt; Number designated by TMO for the Round &gt;&gt;&amp;</c></year></choose> |  |  |
| Record Count                     | DATA_ROWS=< <count data="" in="" of="" records="" request="" the="" upload="">&gt;&amp;</count>                                                                                                    |  |  |

Figure 118: Submit Set Request Data

*Note:* Must contain at least one data record (bid, offer, or nomination).

| Data Record Fields - All fields are required (except that the Periods field is optional in single period auctions), must be in the order specified, and must be comma separated |                                                                                                    |                                                                                                    |  |  |  |
|----------------------------------------------------------------------------------------------------|----------------------------------------------------------------------------------------------------|----------------------------------------------------------------------------------------------------|--|--|--|
| Bids (each record starts with B when request contains one or more bids)                                                                                                    | Record type                                                                                                  | В                                                                                                    |  |  |  |
|                                                                                                    | Bid MW                                                                                                    | Whole number >= 1 and <= 99,999                                                                                                    |  |  |  |
|                                                                                                    | Max Bid Price/MW                                                                                             | Dollar amount must be specified to two decimal places or fewer (e.g., to the nearest \$0.01)                                                                                                    |  |  |  |
|                                                                                                    | POI                                                                                                    | Whole number 6 characters or less representing a valid PTID in the round                                                                                                    |  |  |  |
|                                                                                                    | POW                                                                                                    | Whole number 6 characters or less representing a valid PTID in the round                                                                                                    |  |  |  |
|                                                                                                    | Request to bundle                                                                                            | B or U for Bundled or Unbundled.                                                                                                    |  |  |  |
|                                                                                                    | Periods (optional for<br>auction rounds with a<br>single period, defaults<br>to only available period<br>ID) | Data must be presented as a series of Period IDs separated by a semicolon (;) or a hyphen (-) when more than one period exists. A semicolon separates individual periods and a hyphen represents all periods between the number before the hyphen and the number after, inclusive (ex: 5-7 represents periods 5, 6, and 7). Hyphens can only be used for bids that are uploaded. The Period ID list can be submitted with Period IDs in any order with the exception that Period IDs separated by a hyphen must be specified with the lower Period ID first (e.g., 1;7;3-6 is valid while 1;7; 6-3 is not). The Period ID list can neither begin nor end with a non-numeric character. Spaces as well as extra hyphens and semicolons must not be present. |  |  |  |
| Offers (each record starts with O when                                                                                                    | Record type                                                                                                  | 0                                                                                                    |  |  |  |
| Starts with O when                                                                                                    | Offer MW                                                                                                    | Whole number >= 1 and <= 99,999                                                                                                    |  |  |  |

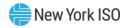

|                                       |                                                                                                    | ed (except that the Periods field is optional in single period<br>l, and must be comma separated                                                                                                    |
|---------------------------------------|----------------------------------------------------------------------------------------------------|----------------------------------------------------------------------------------------------------|
| request contains<br>one or more bids) | Inventory ID                                                                                                 | Whole number representing a valid TCC.                                                                                                    |
|                                       | Min Offer Price/MW                                                                                           | Dollar amount must be specified to two decimal places or fewer (e.g., to the nearest \$0.01)                                                                                                    |
|                                       | Periods (optional for<br>auction rounds with a<br>single period, defaults<br>to only available period<br>ID) | Data must be presented as a series of Period IDs separated by a semicolon (;) or a hyphen (-) when more than one period exists. A semicolon separates individual periods and a hyphen represents all periods between the number before the hyphen and the number after, inclusive (ex: 5-7 represents periods 5, 6, and 7). Hyphens can only be used for offers that are uploaded. The Period ID list can be submitted with Period IDs in any order with the exception that Period IDs separated by a hyphen must be specified with the lower Period ID first (e.g., 1;7;3-6 is valid while 1;7;6-3 is not). The Period ID list can neither begin nor end with a non-numeric character. Spaces as well as extra hyphens and semicolons must not be present. |
| Nominations (each                     | Record type                                                                                                  | N                                                                                                    |
| record starts with N<br>when request  | Nomination MW                                                                                                | Whole number >= 1 and <= 99,999                                                                                                    |
| contains one or more nominations)     | LSE ID                                                                                                    | LSE ID associated with your organization in the LSE Certification matching the season and year of the round                                                                                                    |
|                                       | POI                                                                                                    | Whole number 6 characters or less representing a valid PTID in the round                                                                                                    |
|                                       | POW                                                                                                    | Whole number 6 characters or less representing a valid Load Zone corresponding to the approved LSE Certification matching the season and year of the round                                                                                                    |

#### 6.1.2. File Example: Withdraw Request

The following is an example of possible field entries for a Withdraw request for a Centralized TCC Auction round:

TRAN\_TYPE=TCC\_WITHDRAW\_SET&

USERID=webuser&

PASSWORD=webuser&

SEASON=Autumn&

YEAR=2008&

ROUND\_TYPE=C&

ROUND\_ID=2&

Note: Extraneous characters (including spaces) present after the ampersand in each Header Field are not allowed.

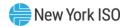

Figure 119: Withdraw from Round Request Header Fields

| Header Fields (All are required) |                                                                                                    |  |  |
|----------------------------------|----------------------------------------------------------------------------------------------------|--|--|
| Type of upload request           | TRAN_TYPE=TCC_WITHDRAW_SET&                                                                                                    |  |  |
| Credentials                      | USERID=< <authorized mp="" role="" userid="">&gt;&amp; PASSWORD=&lt;<password of="" userid="">&gt;&amp;</password></authorized>                                                                                                    |  |  |
| Round Type                       | SEASON=< <choose autumn,="" one:="" or="" spring,="" summer,="" winter="">&gt;&amp; YEAR=&lt;<year of="" round="">&gt;&amp; ROUND_TYPE=&lt;<c allocation="" auction="" b="" balance-of-period="" centralized="" fixed="" for="" m="" monthly="" n="" non-historic="" or="" price="" round="" tcc="">&gt;&amp; ROUND_ID=&lt;&lt; Number designated by TMO for the Round &gt;&gt;&amp;</c></year></choose> |  |  |

Figure 120: Withdraw from Round Request

| Data Record Fields                          |  |
|---------------------------------------------|--|
| N/A – No data rows are included in the file |  |

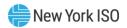

# 7. Invoices

## 7.1. Viewing Invoices

This subsection describes how to navigate to and generate a private view of the Market Award Invoice or the TO Revenue Allocation Invoice. These reports may be downloaded as well as viewed. An invoice may comprise data from multiple rounds.

#### 7.1.1. Market Award Invoice

The report is confidential to the specific MP. Reports will only be available to those who participated (made at least one bid, offer, nomination, or renewal) in the round(s) included on the invoice.

The Non-Historic Fixed Price TCC Nominations and Renewals sections are for those who are eligible and have purchased Non-Historic Fixed Price TCCs in Non-Historic Fixed Price TCC Allocation or Renewal Rounds. The Manual Adjustments section is used to adjust an invoice due to the impact of a secondary market transaction or any other required adjustment.

**Read Access:** MPs

Write Access: None

#### 7.1.2. Revenue Allocation Invoice

The Revenue Allocation Invoice is only available to TOs. Each TO may view the invoices of all of the other TOs as well as download a zip file containing all the TO invoices associated with the selected Revenue Allocation Invoice or download an Invoice Summary Report.

Read Access: TOs

Write Access: None

#### To view Invoices

Pre-Requisite: This procedure assumes that you have already logged on to the TCC AMS. If this is not the case, complete the procedure outlined under <u>Section 2.3</u> before completing the steps below.

From the main menu, click Search and select Invoice from the drop-down menu (as 1. shown in the following figure).

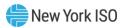

Figure 121: Invoice Option on the Search Menu in the TCC AMS

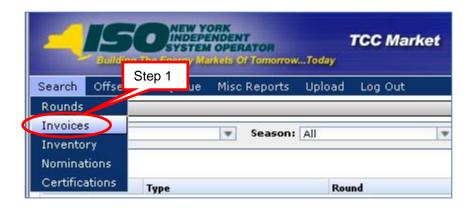

The Invoice window opens (as shown in the following figure).

Figure 122: Invoice Window Illustrating Steps in Executing an MP Invoice Search

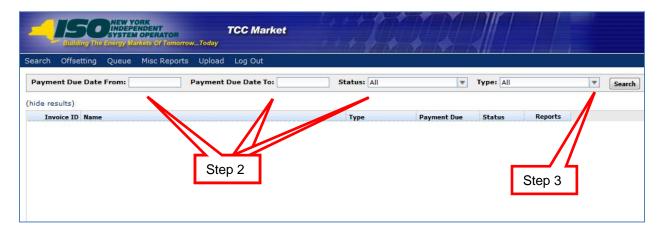

- 2. Define the search criteria by clicking on the corresponding down-arrows:
- a. Payment Due Date From: Choose a date from pop-up calendar
- b. **Payment Due Date To**: Choose a date from pop-up calendar
- c. **Status**: Choose *All, Valid* or *Invalidated*
- d. Type: Choose All, Market Award, or Revenue Allocation
  - 3. Click the **Search** button. A list of invoices fulfilling the search criteria appears (as shown in the following figure).

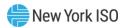

Figure 123: Means of Sorting Search Results and Navigating to an Invoice

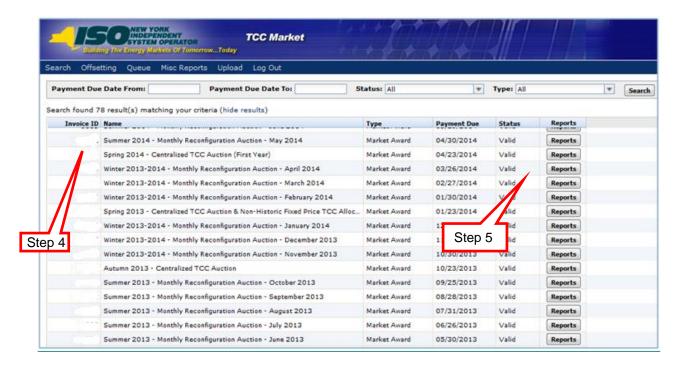

- To sort the results, click any column header to reveal the toggle up (▲) and toggle 4. down (▼) buttons. Each click in a column header will toggle the sorting order.
- Click the **Reports** button for the invoice. 5.

The report opens into the lower panel of the window (as shown in the following figure).

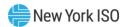

Figure 124: Means of Viewing and Downloading an Invoice

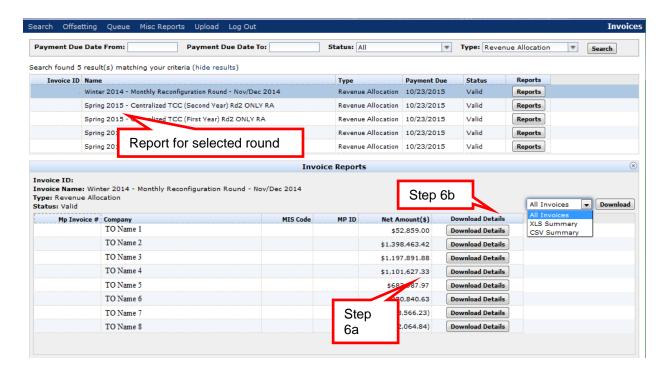

- The following sub steps describe how to generate the various reports: 6.
- a. Click the Download Details button to generate the invoice. The File Download window appears (as shown in the following figure). This option is available for the Market Award and Revenue Allocation invoices.
- b. Click in the dropdown then select All Invoices, XLSX Summary, or CSV Summary. Then select the Download button. These options are only available to TOs and are strictly limited to the Revenue Allocation invoice.
  - i. All Invoices: This will download all invoices into a single Compressed (zipped) Folder.
  - ii. XLSX Summary: This will generate the Invoice Summary Report in .xlsx format.
  - iii. CSV Summary: This will generate the Invoice Summary Report in .csv format.

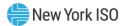

Figure 125: File Download Window as shown for Invoice and Invoice Summary Reports

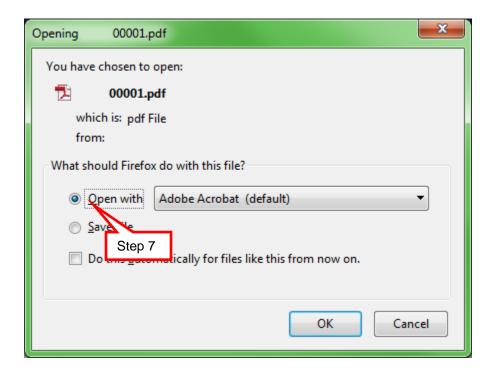

Figure 126: File Download Window as shown for All Invoices

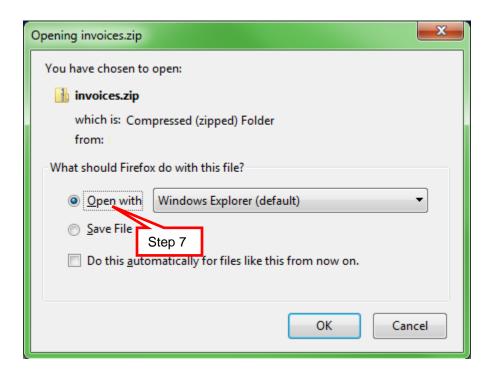

7. Click the **Open** button. The report opens (as shown in Figure 127 and Figure 128).

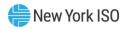

Figure 127: Sample TCC Market Award Invoice

| Inve                             | 2 - Monthly Reconfiguration<br>oice Number:                                                                                                    | Auction - July 2012                                                                                                    |
|----------------------------------|----------------------------------------------------------------------------------------------------|----------------------------------------------------------------------------------------------------|
| MP Name and Address              |                                                                                                    |                                                                                                    |
|                                  |                                                                                                    |                                                                                                    |
| of Bids                          | 6                                                                                                    |                                                                                                    |
| mber of Bids Awarded             | 3                                                                                                    |                                                                                                    |
| of Contracts Issued              | 6                                                                                                    |                                                                                                    |
| chase Amount                     | \$4,000.00                                                                                                    | Due to NYISO/(Owed to MP)                                                                                                    |
|                                  |                                                                                                    |                                                                                                    |
| of Officer                       |                                                                                                    |                                                                                                    |
|                                  |                                                                                                    |                                                                                                    |
|                                  |                                                                                                    | D                                                                                                    |
| ing Amount                       | \$0.00                                                                                                    | Due to MP/(Owed to NYISO                                                                                                    |
| oric Fixed Price TCC Nominations |                                                                                                    |                                                                                                    |
| of Nominations                   | 0                                                                                                    |                                                                                                    |
| mber of Nominations Awarded      | 0                                                                                                    |                                                                                                    |
| chase Amount                     | \$0.00                                                                                                    | Due to NYISO/(Owed to MP)                                                                                                    |
| torio Fived Price TCC Denovale   |                                                                                                    |                                                                                                    |
|                                  |                                                                                                    |                                                                                                    |
|                                  | 90.00                                                                                                    | Due to NYISO/(Owed to MP)                                                                                                    |
| unase Amount                     | \$0.00                                                                                                    | Due to NT ISO/(Owed to MP)                                                                                                    |
| Adjustment                       |                                                                                                    |                                                                                                    |
| nt Amount                        | \$0.00                                                                                                    | Due to NYISO/(Owed to MP)                                                                                                    |
| ts                               |                                                                                                    |                                                                                                    |
|                                  | \$4,000.00                                                                                                    | Due to NYISO/(Owed to MP                                                                                                    |
|                                  | of Bids Inber of Bids Awarded Inf Contracts Issued Inchase Amount Inf Offers Inber of Offers Awarded Ing Amount Informations Informations Inber of Nominations Inber of Nominations Inber of Nominations Awarded Inchase Amount Informations Awarded Informations Awarded Informations Awa | of Bids Inber of Bids Awarded Info Contracts Issued Info Offers Info Offers Info Offers Awarded Ing Amount Info Nominations Info Nominations Awarded Info Renewals Awarded Info Offers Awarded Info Nominations Info Nominations In |

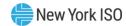

#### Figure 128: Sample TCC Market Award Invoice (Continued)

#### Included Rounds

Summer 2012 Monthly Reconfiguration Auction July 2012 Version 1

#### Additional Information

Your company (as identified at the top of this letter, the "Company") submitted an Electronic Bid and/or an Electronic Offer to the New York Independent System Operator, Inc. ("NYISO") to purchase and/or sell Transmission Congestion Contracts ("TCCs") in the July 2012 - Reconfiguration Auction of TCCs. This letter serves as the invoice regarding TCCs awarded to and/or sold by the Company in that auction. Unless otherwise defined in this TCC Invoice, all capitalized terms shall have the meaning ascribed to them in the NYISO's Open Access Transmission Tariff, Market Administration and Control Area Services Tariff, and Transmission Congestion Contracts Manual (including the TCC purchase and sale agreements attached thereto).

As a result of the July 2012 - Reconfiguration Auction of TCCs proceedings, and in accordance with the NYISO tariffs, the NYISO hereby notifies the Company that it has been awarded and/or sold TCCs as shown in this TCC Invoice.

If the "Net Amount," as shown in this TCC Invoice, indicates that an amount is due to the NYISO from the Company, the Company must make such payment by wire transfer by the "date of payments due" listed on this TCC Invoice. Payments must be wired to the ABA routing number and account number listed on this TCC Invoice. If the "Net Amount," as shown in this TCC Invoice, indicates that an amount is due from the NYISO to the Company, the Company must submit wiring instructions to the NYISO by the "date of disbursements" listed on this notice.

Should the Company have a disagreement with the calculation of the Total Purchase Price or Total Selling Price due and payable, as provided in this TCC Invoice, the Company must give written notice to the NYISO by 5:00 PM prevailing Eastern Time on June 26, 2012 per Attachment D (the Spring 2012 Centralized TCC Auction Time Line) of the Transmission Congestion Contracts Manual.

Sincerely, New York Independent System Operator, Inc.

Rick Gonzales, Senior Vice President and Chief Operating Officer

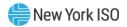

Figure 129: Sample TCC Revenue Allocation Invoice

Revenue Allocation TCC Invoice - Spring 2013 - Centralized TCC Auction (First Year) Invoice Number:

| MP Name and Address                                                                                                    |                                                                                                    |                                                                                                    |
|----------------------------------------------------------------------------------------------------|----------------------------------------------------------------------------------------------------|----------------------------------------------------------------------------------------------------|
| Original Residual TCC Revenue                                                                                                    | \$0.00                                                                                                    |                                                                                                    |
| ETCNL Revenue                                                                                                    | \$573,693.86                                                                                                    |                                                                                                    |
| Net Period Revenue                                                                                                    | \$0.09                                                                                                    |                                                                                                    |
| Revenue Shortfall Charges/Surplus Payments                                                                                                    | \$36,125.62                                                                                                    |                                                                                                    |
| Manual Adjustment Adjustment Amount Comments                                                                                                    | \$777.77                                                                                                    |                                                                                                    |
| Net Amount                                                                                                    | \$610,597.34                                                                                                    | Owed to MP/(Due to NYISO)                                                                                                    |
| NYISO Banking Information ABA#: Account#:                                                                                                    |                                                                                                    |                                                                                                    |
| Date of payments due to the NYISO for the Net Amount Date of disbursements from the NYISO for the Net Amount Date of disbursements from the NYISO for the Net Amount Date of Date of D |                                                                                                    |                                                                                                    |
| Included Rounds Spring 2013 Centralized TCC Auction Round 1 - Two Year TCCs                                                                                                    | s Version 1                                                                                                    | COLUMN TO THE PROPERTY OF THE PROPERTY OF THE |
| Additional Information                                                                                                    | The state of the state of the s |                                                                                                    |

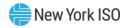

Figure 130: Sample TCC Revenue Allocation Invoice

| Invoice Nan       | nmary Report<br>ne:Winter 2011-2012 - Monthly Reconf<br>nue Allocation | iguration Au | ction - Jan | uary 2012    |                      |
|-------------------|------------------------------------------------------------------------|--------------|-------------|--------------|----------------------|
| Status:Valid      |                                                                        |              |             |              |                      |
| Invoice<br>Number | Company                                                                | MIS<br>Code  | MP ID       | Net Amount   | Manual<br>Adiustment |
| 1077-00001        | Fake TO Name1                                                          | 1234         | 998         | (\$1,234.45) | <b>\$</b> 0          |
| 1077-00025        | Fake TO Name 2                                                         | 5678         | 999         | \$5,678.98   | <b>\$</b> 0          |
|                   |                                                                        |              | TOTAL       | \$4,444.53   |                      |

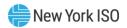

# 8. Inventory

This section describes how an MP may view their Grandfathered Right and TCC inventory records and the various transactions associated with their inventory.

"Inventory record" (or just "inventory") is a term used to collectively describe Grandfathered Rights and all types of TCCs that may be held by a Market Participant. A single inventory record may have multiple modifying transactions associated with it. A transaction acts against an inventory record to effectively adjust the MW value for a specified period of time. Although the MW value on the inventory record does not change, the net MW value available on the TCC or Grandfathered Right is adjusted by the transaction.

The following is the complete list of inventory transactions currently supported in the TCC AMS along with their descriptions:

Figure 131: Inventory Transaction Types

| Туре                 | Description                                                                                                    |
|----------------------|----------------------------------------------------------------------------------------------------|
| Auction Sale         | A transaction that is created from an auction when an offer is awarded. An auction sale transaction is associated with the TCC that was sold for the amount that was awarded.                                                                                                    |
| Change MW            | A transaction that that be performed by TMO adjusts the summer and/or winter MW value of a Grandfathered TCC or Right for a specific timeframe.                                                                                                    |
| Change<br>Ownership  | A secondary market transaction that can be performed by a MP to transfer a contract to another MP beginning on a specified start date. Section 9.2                                                                                                    |
| Offset<br>Collateral | A transaction that can be created by an MP when a group of TCCs are offset with each other in order to release their collateral holding requirement. The offset collateral transaction reduces the net MW value of the TCC to zero as of the start (effective) date of the offset. Section 11 |
| Invalidate           | A transaction that can be performed by TMO that invalidates an inventory record.                                                                                                    |
| Sell a Portion       | A secondary market transaction that can be performed by a MP to sell a portion of an inventory record to another MP beginning on a specified start date. Section 9.1                                                                                                    |
| Create<br>Inventory  | A record-keeping transaction that retains information regarding the manual creation of an inventory record. Create inventory is the only transaction that does not directly modify or adjust its associated inventory record. This transaction is performed by TMO.                           |

## 8.1. Viewing Inventory

**Read Access:** MPs

Write Access: None

#### To view inventory window

Pre-Requisite: This procedure assumes that you have already logged on to the TCC AMS. If this is not the case, complete the procedure outlined under Section 2.3 before completing the steps below.

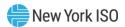

1. From the menu bar, click **Search**, and then click *Inventory* (as shown in the following figure).

Figure 132: Inventory Option on the Search Menu in TCC AMS

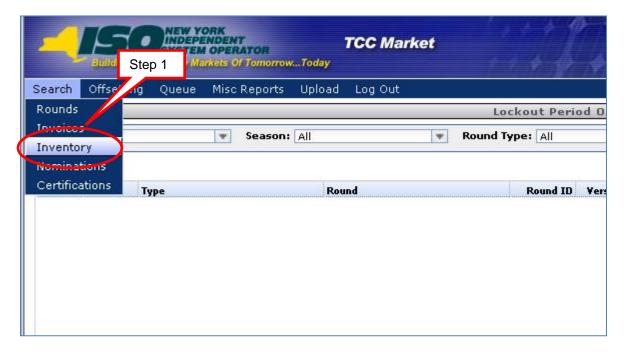

The Inventory window appears (as shown in the following figure).

Figure 133: Inventory Window Illustrating Steps in Executing an Inventory Search

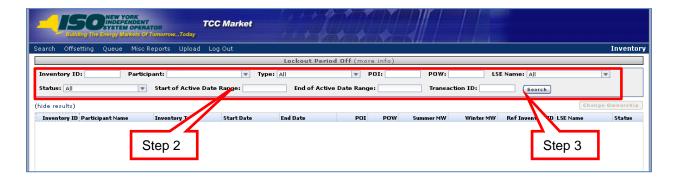

Note: The Participant field defaults to the user's organization name.

- 2. Select the search criteria:
- a. Inventory ID enter the Inventory ID number
- b. **Participant Name** this field will default to your organization's name

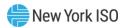

- c. Type (All, ETCNL Rights, ETCNL TCCs, Final Incremental TCCs, Grandfathered Rights, Grandfathered TCCs, Historic Fixed Price TCCs, Inventory TCCs, Non-Historic Fixed Price TCCs, Original Residual TCCs, RCRR TCCs, Reservation Rights, Temporary Incremental TCCs)
- d. POI enter the POI number
- e. POW enter the POW number
- **LSE Name**
- **Status** (All, Valid or Invalidated)
- h. Start of Active Date Range
- **End of Active Date Range**
- Transaction ID enter the Transaction ID
  - Click the **Search** button.

The results are displayed (as shown in the following figure).

Figure 134: Inventory Window Displaying Search Results

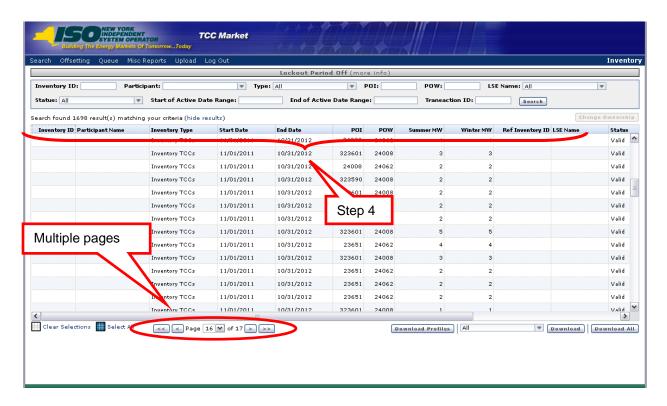

Notice that the search results may consist of multiple pages.

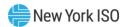

4. To sort the results, click any column header to reveal the toggle up ( $\blacktriangle$ ) and toggle down (▼) buttons. Each click in a column header will toggle the sorting order. When performing a sort, the results will display page 1, with the new sort order.

Figure 135 explains where to find status and additional information for TCC actions performed by primary and buying holders.

Figure 135: Location of Transaction Status and Information

| Action            | Primary Holder<br>Creates<br>Transaction                                                            | Second Party<br>Acknowledges                                                                                           | Second<br>Party or<br>Credit<br>Declines |
|-------------------|----------------------------------------------------------------------------------------------------|----------------------------------------------------------------------------------------------------|------------------------------------------|
| Primary<br>Holder | <ul> <li>Transaction     Details</li> <li>Second Party     Acknowledgement     (Rescind)</li> </ul> | <ul> <li>Transaction</li> <li>Details</li> <li>Queue Report</li> <li>(Waiting for</li> <li>Credit Approval)</li> </ul> | •Transaction<br>Details                  |
| Second<br>Party   | Second Party<br>Acknowledgement<br>– Acknowledge<br>– Decline                                       | •Queue Report<br>(Waiting for<br>Approval)                                                                             | •N/A                                     |

#### 8.2. Viewing Inventory Details

This subsection describes how users may view inventory details. The MP is allowed to only access and read its own information.

**Read Access:** MPs

Write Access: None

#### To view inventory details

Perform steps 1 through 4 in <u>Section 8.1</u> to view the Inventory window and search 1. and sort the results.

The results are shown in the following figure.

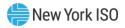

Figure 136: Inventory Window Illustrating Means of Viewing Details

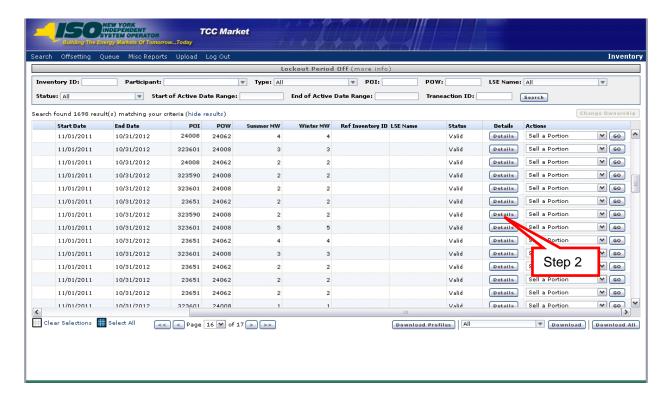

2. To view details for a specific contract, click its corresponding **Details** button.

The details open into a lower panel (as shown in the following figure).

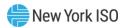

Figure 137: Inventory Window Displaying Details

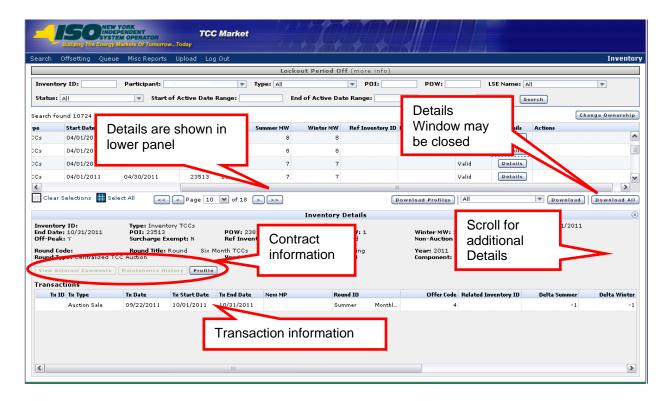

**Note:** The lower panel may be closed by clicking on the close (X) button. Reopen by clicking on a transaction Details button.

- 3. Review Contract Information, using the following as a guide in doing so:
- a. The General section (see Figure 138) contains all details about the contract.
  - i. The Non-Auction Price (see Figure 138) will be used as a price field for any contract that did not come from an auction. It will be used to calculate credit holding just like Market Clearing Price.
- b. The *Inventory Type Specific* section (see Figure 138) shows the MCP and round information, if the contract was created through an auction sale. If the sale doesn't come from an auction sale, no information is displayed.
- c. Four buttons in the Inventory Details window provide access to specific Contract information, as follows:
  - i. View External Comments (see Figure 139): Allows internal and external users to view comments by TMO as contracts goes through the approval process (see Figure 140).
  - ii. Maintenance History (see Figure 139): MPs may view detailed maintenance that occurred against their contracts (see Figure 141).

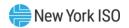

Note: This is a record of all Detailed Maintenance changes to the inventory record. The MP is allowed to access and read only its own information.

Detailed Maintenance is performed by TMO and is used in rare instances to perform changes on contracts when the changes cannot be performed by any of the transactions. This change could be a major change such as POI or could be a minor change like adding an additional comment.

The extract will provide a history snapshot of each detailed maintenance. You will see the most current contract and its fields and you will also see all the fields of previous versions of the contract. This will allow the user to compare and see what has changed through detailed maintenance.

- iii. Profile (see Figure 139): MP may view the MWs available for their contract over the duration of the contract. If the MP sold MWs the profile will show a drop in MW for that time period (see Figure 142).
- iv. Parent Tx History (see Figure 139): Displays the transactions and approvals that created the TCC (see Figure 143).

Note: Transaction Types may be Create New, Sell a Portion, or Change Ownership.

v. Transmission Providers (see Figure 139): Navigates to display the Transmission Provider Segments associated with the inventory record (see Figure 143).

Note: This is only available when the user is a TO and the inventory record has a type of Grandfathered Rights or Grandfathered TCCs.

- Review Transaction Information, using the following as a guide in doing so:
- a. Two buttons in the Transactions table give the user access to specific transaction information:
  - i. The *View* button in the *History* column (see Figure 138) displays transaction approvals (see Figure 144).
  - ii. The Comments button in the External Comments column (see Figure 138) allows internal and external users to view comments associated with the transaction (see Figure 139).

Note: The Comments window may contain comments from TMO and/or the Secondary Party for the transaction.

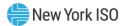

Figure 138: Inventory Window Illustrating Sections within the Details Area

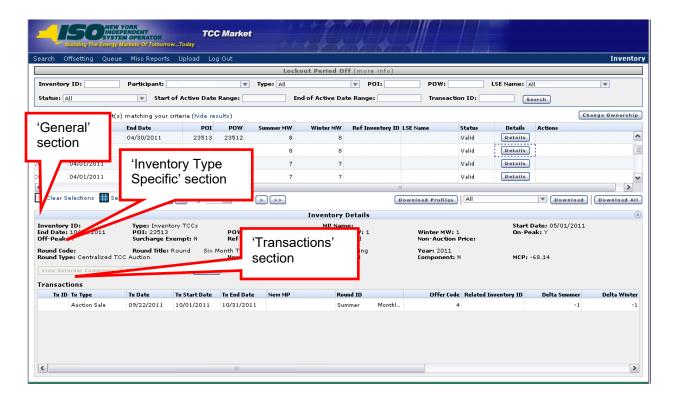

Figure 139: Means of Viewing Contract and Transaction Information

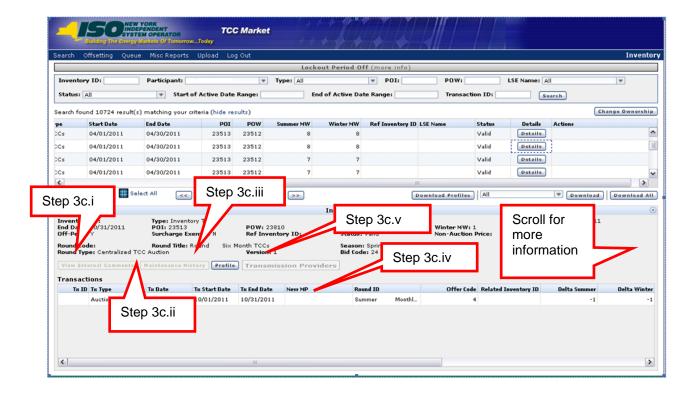

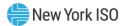

Figure 140: External Comments Window Accessed via View External Comments Button

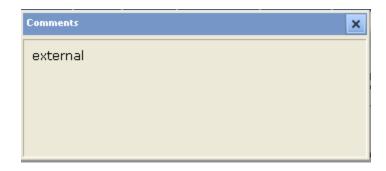

Figure 141: Detailed Maintenance History Window

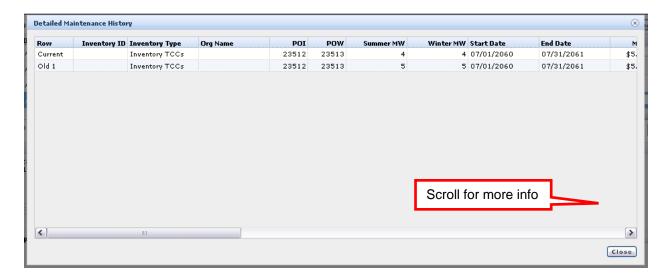

Figure 142: Inventory Profile Window

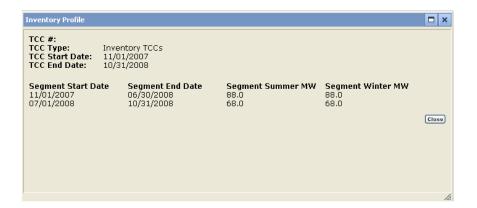

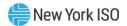

Figure 143: Transaction History Window Accessed via the Parent TX History Button

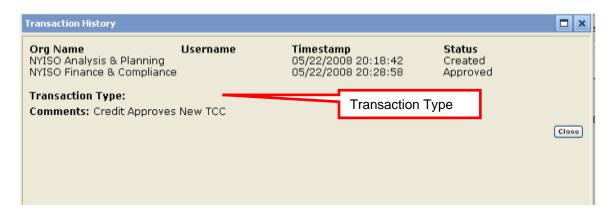

Figure 144: Transaction History Window Accessed via the View Button

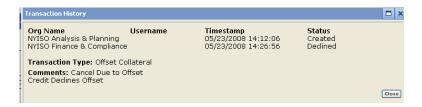

Figure 145: External Comments Window Accessed via the Comments Button

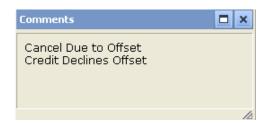

#### 8.3. Downloading Inventory Profile

This subsection describes how the user may download and view transactions against a particular TCC grouped by the increments of time when changes to the TCC were made. The MP is allowed to only access and read its own information for all contracts returned in the search.

**Read Access:** MPs

Write Access: None

To view profiles

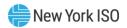

1. View the Inventory window, use search criteria and sort the results as described in Section 8.1.

Figure 146: Inventory Window Illustrating Means of Downloading Profiles

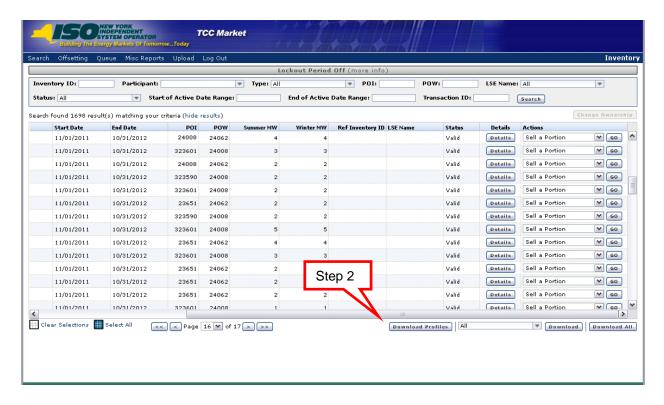

2. Click the **Download Profiles** button.

MW profiles for all Contracts in the search results are downloaded with the column headers (as shown in the following figure). The download is generated in CSV format.

Figure 147: Downloaded Profiles Illustrating Column Headers

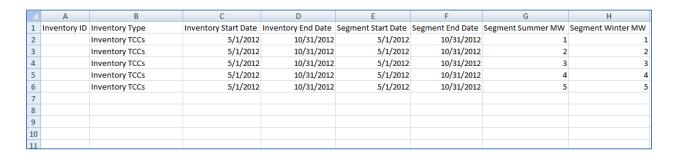

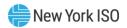

#### 8.4. Downloading Non-Auction Transactions

The Non-Auction Transactions download provides a download which has the same format as the download of all inventory, transactions, and detailed maintenance (refer to Section 8.5). However, this download will only show inventory that have the selected transaction against it.

For example, if you selected Sell a Portion from the drop-down and selected Download the download will return all inventory owned by the MP that have a sell a portion transaction on it along with all the inventory details and corresponding transaction details.

**Read Access:** MPs

Write Access: None

#### To download non-auction transactions

View the Inventory window, use search criteria and sort the results as described in Section 8.1.

Figure 148: Inventory Window Illustrating Steps for Downloading Non-Auction Transactions

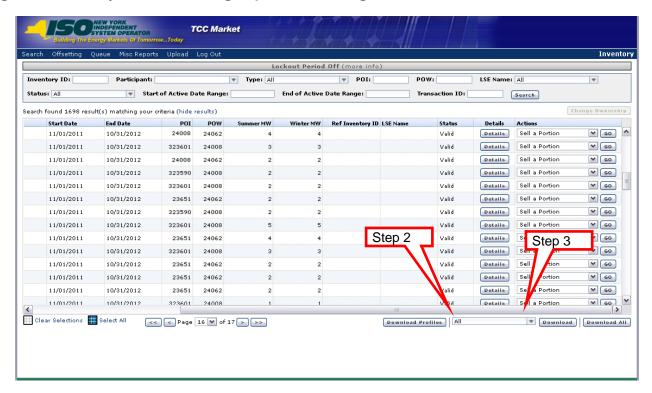

- Select from the drop-down menu. 2.
- Click the **Download** button to the right of the drop-down menu. 3.

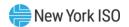

The downloaded information appears (column headers *only* are shown in the following figure).

Figure 149: Headers of Sample Downloaded Non-Auction Transactions

Inventory ID Inventory Type Org Name Start Date End Date POI POW Summer MW Winter MW Status MCP Non-Auction Price On-Peak Off-Peak Surcharge Exempt Flag Tracking Number Attachment L Ref Portfolio External Comments Ref Inventory ID Last Updated By Last Update Time Round Code Round Title Round Type Round Year Round Season Version Num Bid Code Component LSE Name Disaggregate Transaction ID | Transaction Type | Status | Queue | Start Date | End Date | Delta Summer MW Delta Winter MW Last Updated By Last Update Time External Comments Related Inventory ID Transaction Date New Org Round ID Offer Code

## 8.5. Downloading All Inventory Transactions and Detailed Maintenance

The contracts may also be downloaded using a CSV format.

Read Access: MP

Write Access: None

## To download all inventory transactions and detailed maintenance

- 1. View the Inventory window, use search criteria and sort the results as described in Section 8.1.
- Click the **Download All** button. 2.

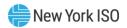

Figure 150: Inventory Window Highlighting the Download All Button

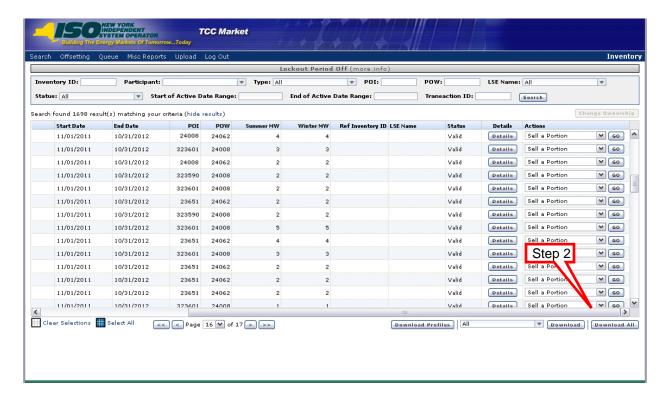

All contracts in the current search results are downloaded (column headers only are shown in the following figure).

Figure 151: Headers of Sample Downloaded All Inventory and Transactions

Inventory ID Inventory Type | Org Name | Start Date | End Date | POI | POW | Summer MW | Winter MW | Status | MCP | Non-Auction Price | On-Peak Off-Peak | Surcharge Exempt Flag | Tracking Number | Attachment L Ref | Portfolio | External Comments | Ref Inventory ID | Last Updated By Last Update Time Round Code Round Title Round Type Round Year Round Season Version Num Bid Code Component LSE Name Disaggregate Transaction ID | Transaction Type | Status | Queue | Start Date | End Date | Delta Summer MW Delta Winter MW Last Updated By Last Update Time External Comments Related Inventory ID Transaction Date New Org Round ID Offer Code

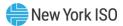

# 9. Secondary Market Transactions

Secondary Market Transactions and Offsets are not allowed during the lockout period. The lockout period is used by TMO during a round to prevent inventory from changing while the round is being run. If the lockout period is active there will be an indicator on the top of the round, offset, and inventory screens (as shown in the following figure).

Figure 152: Indicator of Lockout Period Being Active

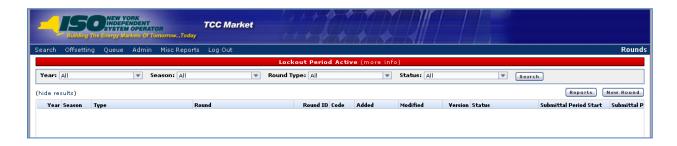

# 9.1. Selling a Portion of a TCC

This subsection describes how MPs may re-assign a portion of a contract in inventory from a starting point for a minimum of one month or through the end of the contract. The starting point of a "sell a portion" must be the first of the month. The Sell a Portion transaction may only be performed for one contract at a time. The MP is allowed to only access and read/write its own information.

**Read Access:** MPs

Write Access: MPs

# To sell a portion of a TCC

1. Perform steps 1 through 4 in <u>Section 8.1</u> to view the Inventory window and search and sort the results.

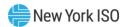

Figure 153: Inventory Window Highlighting Sell a Portion Action Option

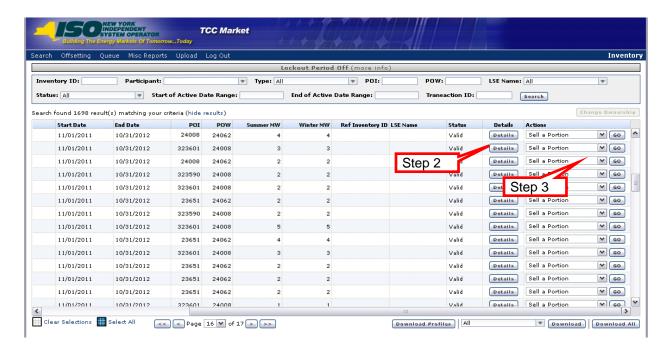

- Locate the contract for selling a portion, click the down-arrow in the Action column 2. and choose Sell a Portion (see the above figure).
- 3. Click the corresponding **Go** button.

The Sell a Portion dialog appears (as shown in the following figure).

Figure 154: Sell a Portion Dialog Illustrating Steps for Calculating Total MW

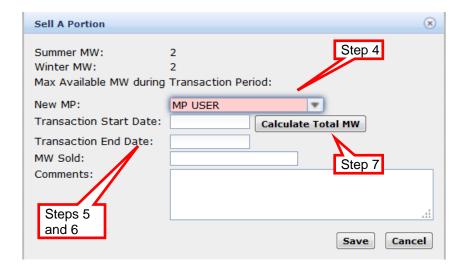

- Select a **New MP** by using the drop-down arrow. 4.
- 5. Select the new **Transaction Start Date**. This date must be the first of the month.

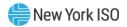

- 6. Select the new **Transaction End Date**. This date must be the last day of the month or the end of the contract.
- 7. Click the **Calculate Total MW** button.

The MWs Available For Sale are calculated based on the new Transaction Start Date and End Date. The maximum available MWs during the transaction period are displayed (as shown in the following figure).

The "MWs Available For Sale" for the transaction period shows the highest MW value that may be entered for the transaction between the start date and the end date of the transaction. It is calculated by taking the MW value of the original contracts and subtracting any active transactions against the contract for that period. The amount being re-registered by the MP must be less than or equal to the MW available for sale value.

Figure 155: Sell a Portion Dialog Illustrating Steps for Completing a Sale

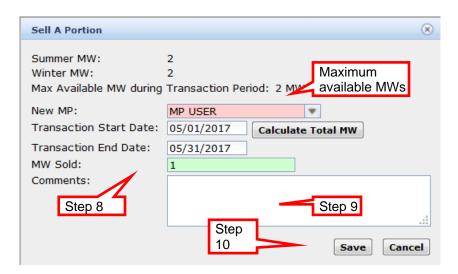

- 8. Enter the desired MW value to be sold.
- If desired, enter comments. 9.
- Click the **Save** button. A transaction message appears (as shown in the following 10. figure).

Figure 156: Sale Confirmation Dialog

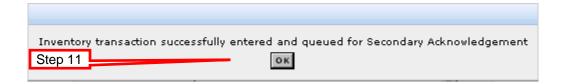

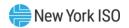

#### 11. Click the **OK** button.

The transaction status is now "created." The transaction is queued for Second Party Acknowledgement. The status may be observed in the Inventory Details section for that contract (as described in Section 9.2, steps 9, 10 and 11). It may also be viewed in the Second Party Acknowledgement screen (as described in 10.2).

The following may now occur:

- The secondary MP may acknowledge or decline (see Section 10.2 for more information).
- The originating MP may rescind the transaction prior to Second Party Acknowledgment (see Section 10.3 for more details).

Next steps in processing the transaction:

- Second Party may:
  - ♦ Acknowledge the transaction (see Section 10.2 for more information), or
  - ♦ Decline the transaction (see Section 10.2 for more information).
- Primary Holder (original MP) may:
  - ♦ View the transaction status at any time (see <u>Section 8.2</u> or 10.1 for more information), or
  - ♦ Rescind the transaction before Second Party acknowledges (see Section 10.3 for more information).

### 9.2. Change Ownership

This subsection describes how MPs may re-assign the entire MW value of a contract or multiple contracts from a specified start date for the remaining duration of the contract(s). The MP is allowed to only access and read/write its own information.

Note: The user may change ownership on any day of the month. Change ownership may be performed on multiple contracts at the same time.

**Read Access:** MPs

Write Access: MPs

#### To change ownership

1. Perform steps 1 through 4 in Section 8.1 to view the Inventory window and search and sort the results.

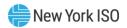

Figure 157: Inventory Window Illustrating Steps for Initiating Ownership Change

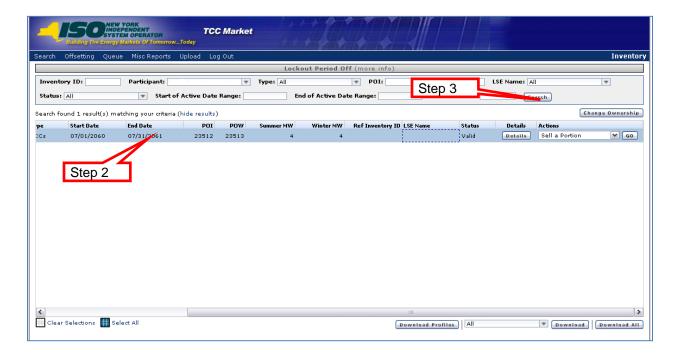

- 2. Click one or more contract(s) you wish to perform change ownership on.
- 3. Click the **Change Ownership** button.

The Change Ownership window opens (as shown in Figure 158 through Figure 159).

Figure 158: Change Ownership Dialog for a Single TCC

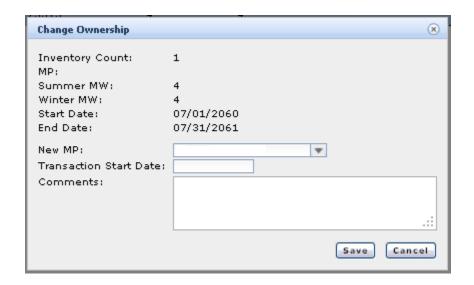

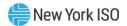

Figure 159: Change Ownership Dialog for Multiple TCCs

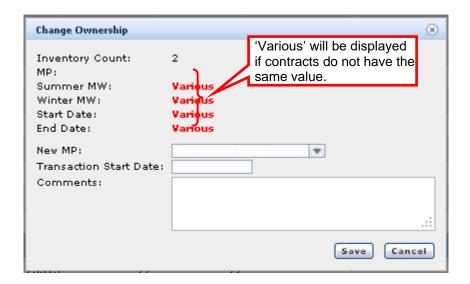

Figure 160: Steps for Initiating Ownership Change for a Single Contract

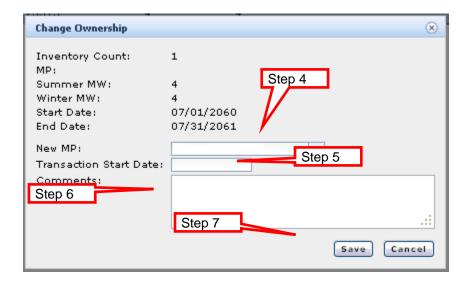

- 4. Click the drop-down arrow for **New MP** and select the buying MP.
- 5. Select a transaction date.
- 6. Enter comments as needed.
- Click the **Save** button.

A transaction message appears (as shown in the following figure).

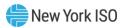

Figure 161: Change Ownership Confirmation Dialog

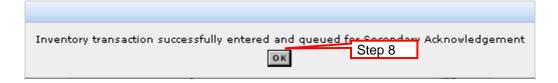

#### Click the **OK** button. 8.

The transaction status is now "created." The transaction is queued for Second Party Acknowledgement. The status may be observed in the Inventory Details section for that contract (as described in Section 9.2, steps 9, 10 and 11). It may also be viewed in the Second Party Acknowledgement screen (as described in Section 10.2).

The following may now occur:

- The secondary MP may acknowledge or decline (see Section 10.2 for more information).
- The originating MP may rescind the transaction prior to Second Party Acknowledgment (see Section 10.3 for more details).

Next steps in processing the transaction:

- Second Party may:
  - ♦ Acknowledge the transaction (see Section 10.2 for more information), or
  - ♦ Decline the transaction (see Section 10.2 for more information).
- Primary Holder (original MP) may:
  - ♦ View the transaction status at any time (see <u>Section 8.2</u> or 10.1 for more information), or
  - ♦ Rescind the transaction before Second Party acknowledges (see Section 10.3 for more information).
- 9. To view details for the newly created transaction, click the **Details** button.

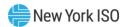

Figure 162: Inventory Window Highlighting Details Button and Result

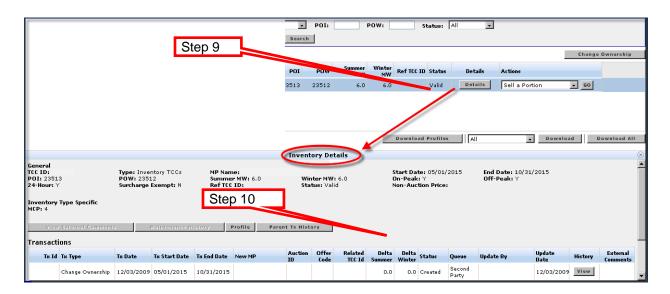

10. Observe the transaction just created. It appears in the transactions area.

The transaction status is now "created." The status may be observed in the Queue report (see Section 10.1 for more information).

To see the transaction history, click the **View** button in the Inventory Details panel. The history for the transaction appears (as shown in the following figure).

Figure 163: Transaction History As Accessed via the View Button

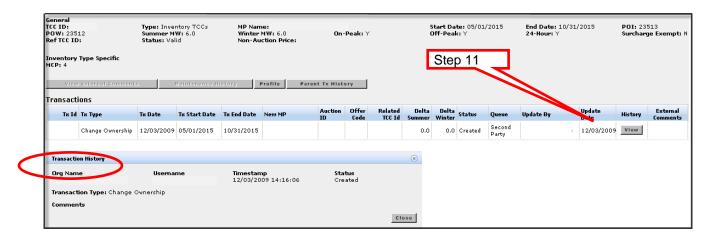

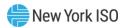

# 10. Managing Queues

## 10.1. Viewing Transactions in the Queue Report

This subsection describes how the users may view the Queue Report and see secondary transactions waiting for approval. The MP is allowed to only access and read its own information.

The appropriate purchase and sales agreements must be signed by both parties before the transaction will be approved in the queue.

**Read Access:** MPs

Write Access: None

#### To view transactions in the Queue Report

Pre-Requisite: This procedure assumes that you have already logged on to the TCC AMS. If this is not the case, complete the procedure outlined under Section 2.3 before completing the steps below.

1. From the menu bar, click **Queue** and then *Queue*.

Figure 164: Queue Report Option on the Queue Menu in TCC AMS

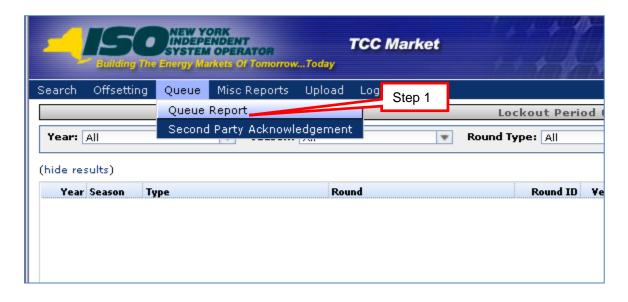

The Queue Report window appears (as shown in the following figure).

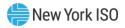

Figure 165: Queue Report Window

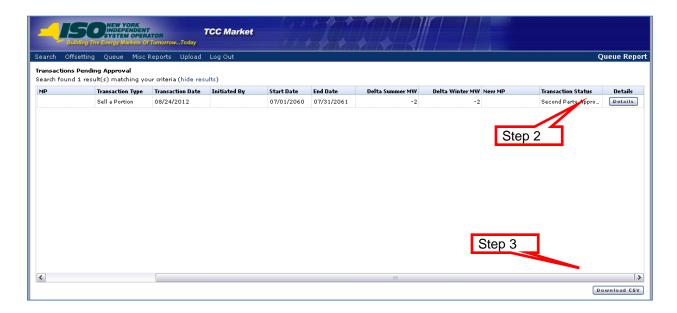

- 2. To view the details of the contract the transaction is being performed on (Inventory Details), click the corresponding **Details** button. (See <u>Section 8.0</u> for more information on Inventory Details.)
- Click the **Download CSV** button, if desired. 3.

## 10.2. Viewing and Approving Transactions in the Second Party Acknowledgement Report

This subsection describes how users may view and approve Second Party transactions. The original (initial owner) and buying (secondary, intended recipient or "secondary party") MPs are each allowed to only access and read/write their own information.

The secondary MP may acknowledge or decline the transaction. The originating MP may rescind the transaction prior to the buying MP acknowledging or declining (see Section 0.3 for more information).

**Read Access:** MPs

Write Access: MPs

#### To view and approve second party transactions

Pre-Requisite: This procedure assumes that you have already logged on to the TCC AMS. If this is not the case, complete the procedure outlined under Section 2.3 before completing the steps below.

From the menu bar, click **Queue** and then *Second Party Acknowledgement* (as 1. shown in the following figure).

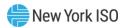

Figure 166: Second Party Acknowledgement Option on the Queue Menu in TCC AMS

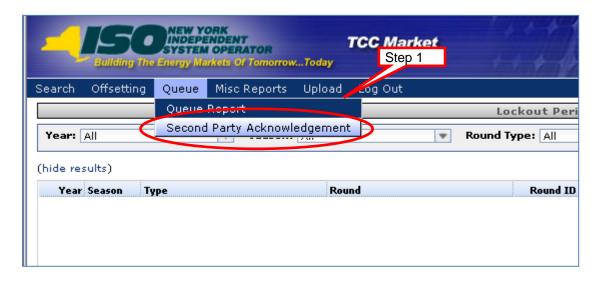

The window appears (as shown in the following figure).

Figure 167: Means of Filtering and Initiating a Second Party Acknowledgment

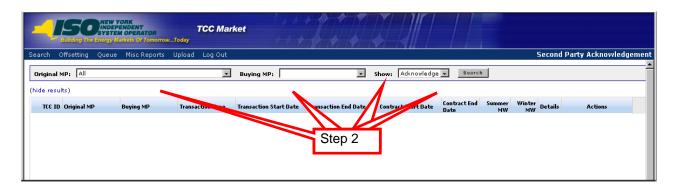

Note: The Buying MP field is automatically populated with the MP name associated with the user logged in.

The original MP is defaulted to the current MP user if the **Show** field is set to Rescind and user may select Buying MP.

The buying MP is defaulted to the current MP user if the Show field is set to Acknowledge and user may select Original MP.

- 2. Provide search criteria:
- a. From the **Show** drop-down menu, choose *Acknowledge*.
- b. Click the **Select** button.

The results appear (as shown in the following figure).

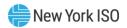

Figure 168: Second Party Acknowledgment Window Highlighting Acknowledge Button

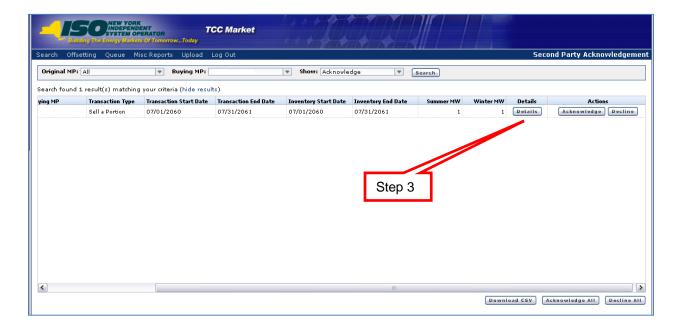

3. Locate the desired transaction in the lower panel and click the **Acknowledge** button. Notice that the user also has the option to click the **Acknowledge All** button. This will acknowledge all pending transactions in the window. The Acknowledge window appears (as shown in the following figure).

Figure 169: Acknowledge Comments Window

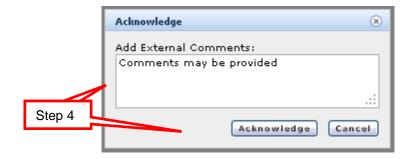

Enter comments and click the **Acknowledge** button. 4.

A warning message appears (as shown in the following figure).

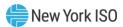

Figure 170: Acknowledge Warning Window

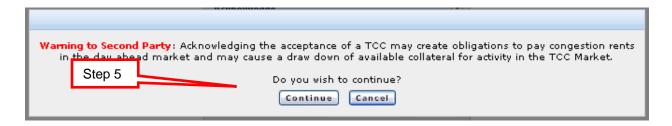

Click the **Continue** button. 5.

The Second Party may wish to decline the transaction:

After performing steps 1 and 2 above, locate the desired transaction in the lower panel and click the **Decline** button (as shown in the following figure).

Figure 171: Second Party Acknowledgment Window Highlighting Decline Button

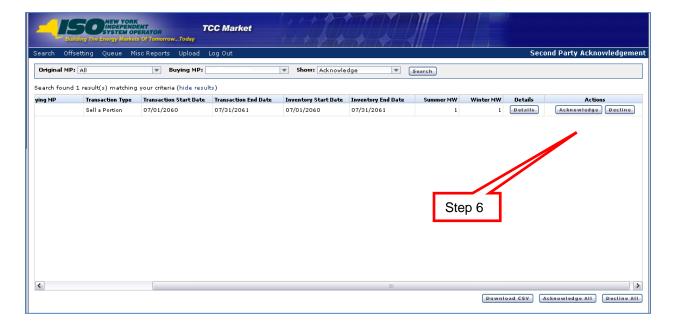

Notice that the user also has the option to click the **Decline All** button. This will decline all pending transactions in the window. The Decline window appears (as shown in the following figure).

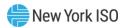

Figure 172: Decline Comments Window

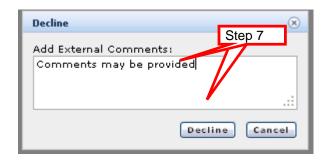

Insert comments and click the **Decline** button. 7.

A message window appears (as shown in the following figure).

Figure 173: Decline Confirmation Prompt

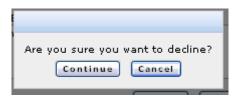

## After the Second Party acknowledges:

The originating MP may view the status by going to the Inventory Details window (as shown in the following figure). See <u>Section 8.1</u> for navigating to the Inventory window).

Figure 174: Inventory Details Showing Second Party Approved Transaction and Transaction History

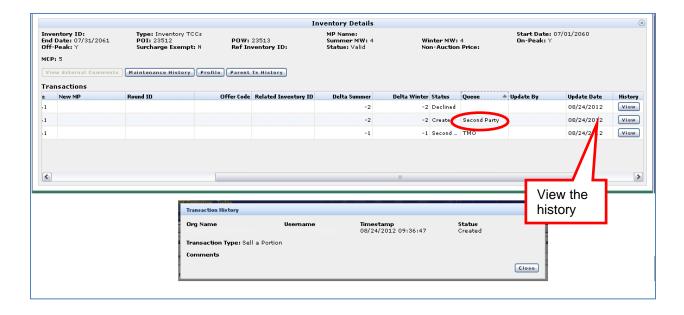

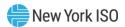

### After Second Party acknowledges:

Both the originating MP and the buying MP may view the status by going to the Queue Report (as shown in the following figure). (See Section 10.1 for navigating to the Queue Report).

Figure 175: Queue Report Window for a Second Party Approved Transaction

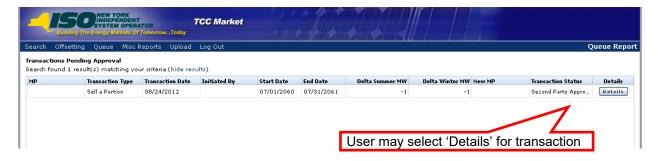

### After TMO approves:

The originating MP may view the status by going to the Inventory Details window (as shown in the following figure). See <u>Section 8.1</u> for navigating to the Inventory window.

Figure 176: Transaction History for Approved Transaction after Second Party Acknowledgment

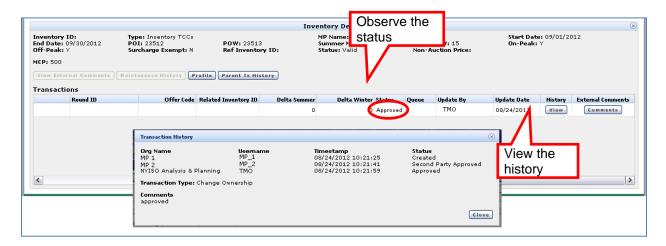

# After transaction is approved:

The new MP may view the new contract by navigating to the Inventory window (as shown in the following figure). See <u>Section 8.1</u> for navigating to the Inventory widow.

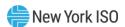

Figure 177: Parent TX History for Approved Transaction after Second Party Acknowledgment

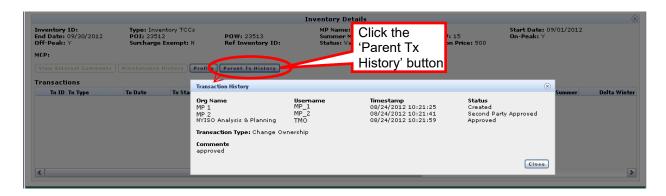

# 10.3. Rescinding a Transaction

**Read Access:** MPs

Write Access: MPs

#### To rescind a transaction

Pre-Requisite: This procedure assumes that you have already logged on to the TCC AMS. If this is not the case, complete the procedure outlined under Section 2.3 before completing the steps below.

1. From the main menu, click the **Queue** item, and then click *Second Party* Acknowledgement (as shown in the following figure).

Figure 178: Second Party Acknowledgment Option on the Queue Menu in TCC AMS

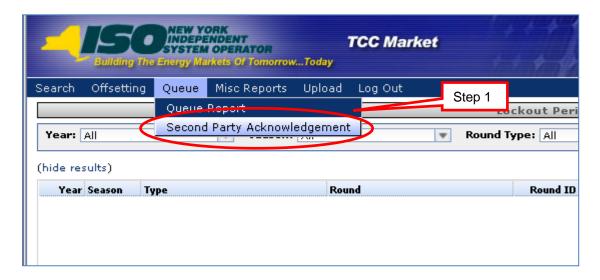

The Second Party Acknowledgment window appears (as shown in the following figure).

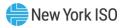

Figure 179: Means of Filtering and Showing Transactions to Rescind

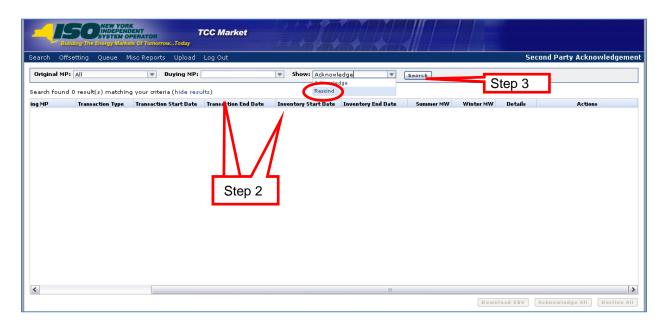

- 2. Define the search criteria:
- a. Choose a **Buying MP**.
- b. From the **Show** drop-down menu, choose *Rescind*.

Note: The Original MP field is automatically populated with your organization's name.

3. Click the **Search** button.

The results of the search criteria appear (as shown in the following figure).

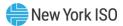

Figure 180: Second Party Acknowledgment Window Highlighting the Rescind Button

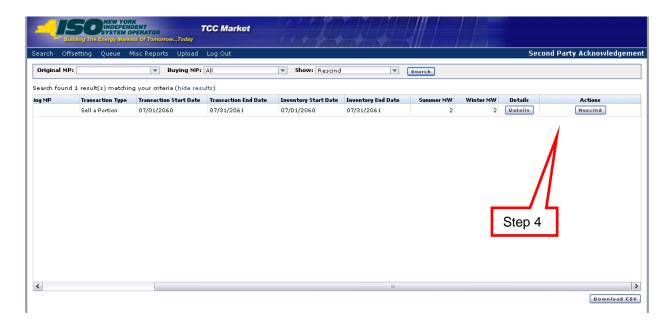

4. Click the **Rescind** button for the desired transaction.

The Rescind window opens (as shown in the following figure).

Figure 181: Rescind Comments and Confirmation Window

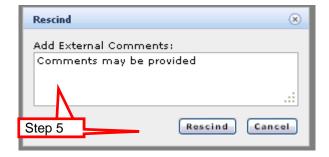

5. If desired, provide comments and click the **Rescind** button.

A message window appears (as shown in the following figure).

Figure 182: Rescind Confirmation Prompt

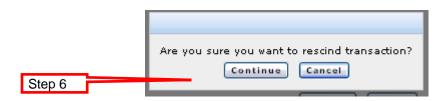

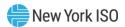

#### Click the **Continue** button. 6.

After the Originating MP rescinds the offer, it is no longer located in the Second Party Acknowledgment Queue.

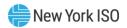

# 11. TCC Offsetting

This section describes the following TCC inventory management processes:

- Cancelling offsetting TCCs for purposes of offsetting collateral requirements.
- MPs may only view transactions to which they are a party.

### 11.1. Select Offsetting TCCs for Cancellation

This subsection describes the process through which users may request Collateral Offsetting and TCC Cancellation outside of the lockout period. If the Lock-out period has been set, the option to enter Offset Requests will not be available. Market Participants may only view and offset TCCs that they own.

**Read Access:** MPs

Write Access: MPs

# To select offsetting TCCs for cancellation

Pre-Requisite: This procedure assumes that you have already logged on to the TCC AMS. If this is not the case, complete the procedure outlined under Section 2.3 before completing the steps below.

From the menu bar, click **Offsetting** and then *Request Offset* (as shown in the 1. following figure).

Figure 183: Request Offset Option on the Offsetting Menu in TCC AMS

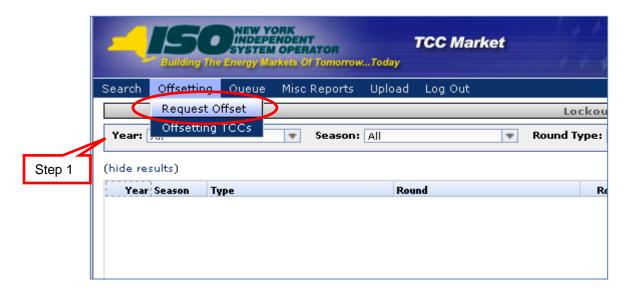

The Request TCCs for Collateral Offsetting and Cancellation window appears (as shown in the following figure).

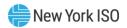

Figure 184: Request Offset Window Highlighting Search Button

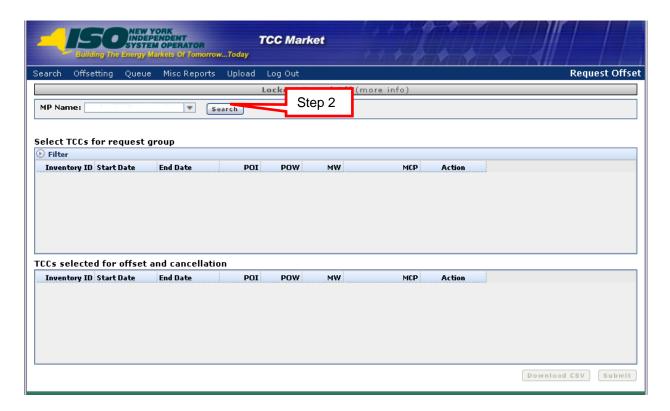

Note: Requesting TCCs for Collateral Offsetting and Cancellation allows any combination of TCCs such that the Available MWs on a TCC(s) in one direction and counter flow Available MWs on a TCC(s) are equal.

#### 2. Click the **Search** button.

All active TCCs for the selected MP will be displayed (as shown in the following figure). This may take a few moments for the screen to populate.

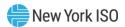

Figure 185: Means of Filtering and Downloading Offset Search Results

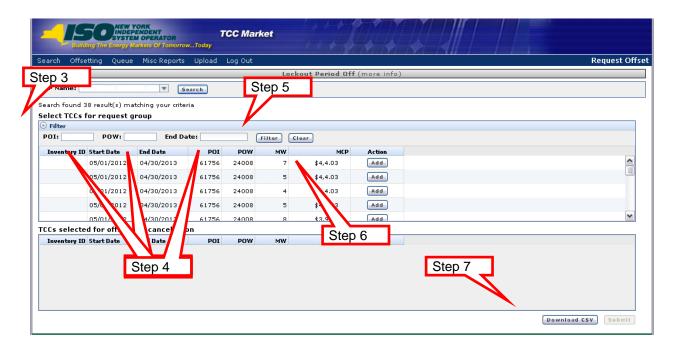

- 3. Click to arrow to reveal the filter.
- Filter the resulting list if needed: 4.
- Insert POI and/or POW information
- Provide TCC End Date
- 5. Click the **Filter** button.

**Note:** Clicking on the **Clear** button will restore the original search.

- To sort the results, click any column header to reveal the toggle up (♠) and toggle 6. down (▼) buttons. Each click in a column header will toggle the sorting order.
- If desired, click the **Download CSV** to download "off settable" TCCs from the request 7. group upper panel for off-line analysis.
- Select the contracts to offset by clicking on their corresponding **Add** button. 8.

The results are produced (as shown in the following figure).

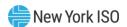

Figure 186: Request Offset Window Illustrating Means of Selecting TCCs for Offsetting

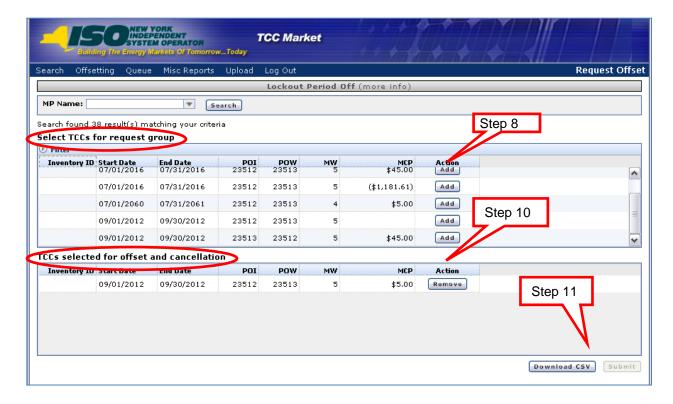

- Repeat step 8 until all of the desired TCCs are added to the lower panel. 9.
- To remove a TCC from the **TCCs selected for Offset and Cancellation** panel, click the **Remove** button. The selected group will be restored with the initial list.

Observe the above figure:

- The "added" contract is moved from the requested window to the selected window.
- The system will filter request group window to only show TCCs that may be used in the offset. This will be based on the TCC that was just added.
- The total MW of selected contracts in the lower panel must be equal for the sum of the MWs in one direction and the sum of the MWs in the counter flow direction.
- The system will filter only contracts to offset selected TCC.
- 11. Click the **Submit** button.

The Request Offset dialog appears, (as shown in the following figure).

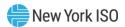

Figure 187: Request Offset Dialog

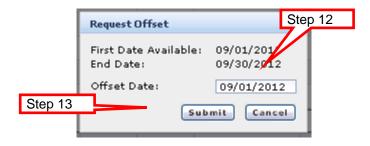

Select a date for the start of the offset.

Note: The end date is the latest end date of all the inventory records that have been selected for offset

13. Click the **Submit** button.

A message window appears (as shown in the following figure).

Figure 188: Offset Request Confirmation

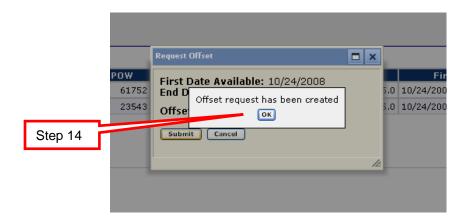

14. Click the **OK** button.

The requested offset will be sent to the Credit Management System for Credit Approval. The approved or declined offset may be viewed (refer to Section 11.2).

The following figure shows an example of one offset with two TCCs.

### 11.2. Viewing Offset Transactions

This subsection describes the process through which users may view the status of offset transactions that were requested. The MP is allowed to only access and read its own information.

**Read Access:** MPs

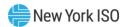

#### Write Access: None

## To view status of requested offset transactions

Pre-Requisite: This procedure assumes that you have already logged on to the TCC AMS. If this is not the case, complete the procedure outlined under Section 2.3 before completing the steps below.

From the menu bar, click **Offsetting** and then *View Offsetting TCCs* (as shown in the 1. following figure).

Figure 189: View Offsetting Option on the Offsetting Menu in TCC AMS

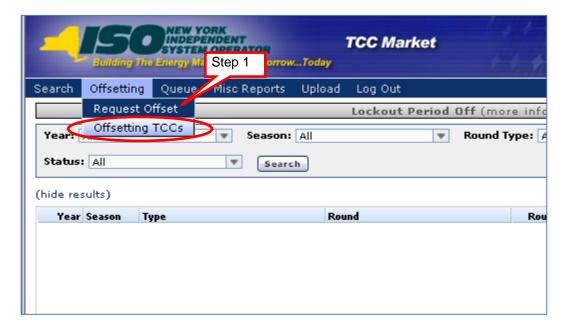

The View Offsetting window appears (as shown in the following figure).

Figure 190: View Offsetting TCCs Window Illustrating Filtering Steps

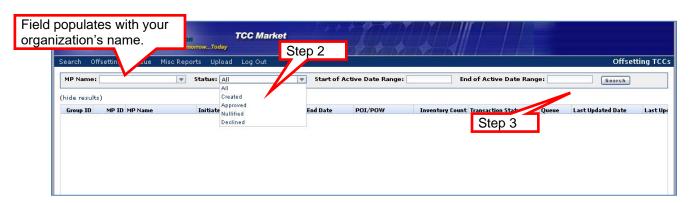

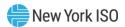

- 2. Click the drop-down arrow for **Status** then choose from among the following corresponding options:
- All
- Created
- Approved
- Nullified
- Declined
- 3. Click the **Search** button. The results of the filter are shown in the following figure.

Figure 191: View Offsetting TCCs Window Illustrating Additional Viewing Options

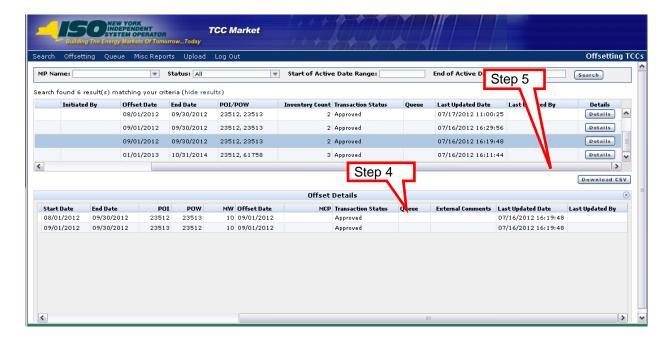

The user may view comments and status for pending, declined and approved offsets 4. by clicking on the corresponding **Comments** button. The following figure shows examples of comments.

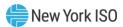

Figure 192: Offset Comments Window

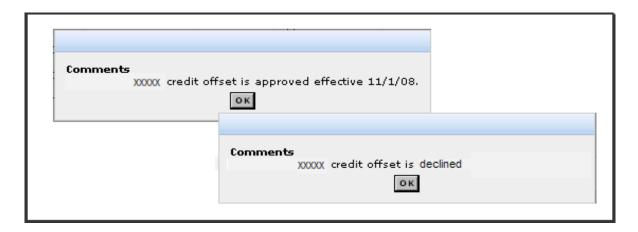

Click the **Download CSV** button, if desired. 5.

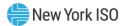

# 12. Miscellaneous Reports (Non-auction Related)

This section describes the extracts available to users in support of Inventory Management and the associated data elements, calculations, and filters to be applied when creating them.

### 12.1. Summary of Transmission Contracts

This subsection describes the creation of the extract of transmission contracts in the TCC AMS and the information that the public is allowed to read. This is a public report.

**Read Access:** MPs

Write Access: None

## To perform the Summary of Transmissions Contracts Extract

Pre-Requisite: This procedure assumes that you have already logged on to the TCC AMS. If this is not the case, complete the procedure outlined under Section 2.3 before completing the steps below.

From the main menu, click Misc. Reports. 1.

Figure 193: Misc. Reports Menu in TCC AMS

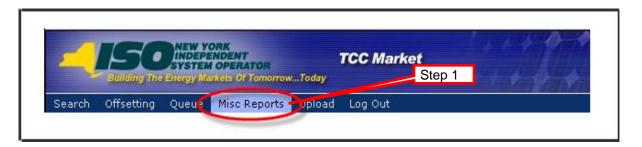

The Misc. Reports window opens (as shown in the following figure).

Figure 194: Means of Filtering and Generating a Summary of Transmission Contracts Extract

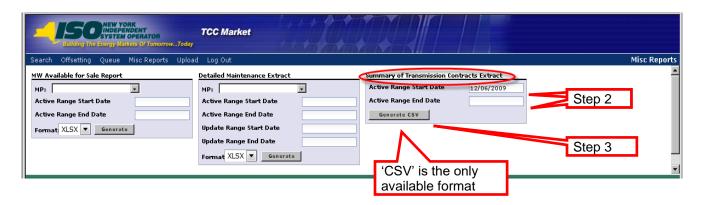

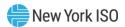

2. In the Summary of Transmission Contracts Extract area, select the Active Range Start Date and the Active Range End Date.

Note: Entering Active Range Start and End Dates is optional. If both Active Range Start and End Dates are not selected, all TCCs and Grandfathered Right inventory records and their associated transaction records will be returned in the results. Note that if no date filter is applied when generating this file, the results will include a large number of records which includes numerous expired records.

The only format available for this report is CSV. Selecting an Active Range Start Date and/or End Date will filter the TCCs and Grandfathered Rights returned in the extract such that the records included must be active during the specified time period. Note that all transactions associated with the inventory records appearing in the extract will be included in the extract data regardless of the transactions being active or not in the specified time period.

3. Click the **Generate** button.

The report appears (as shown in the following figure).

Figure 195: Summary of Transmission Contracts

| Contract ID | Att L Ref | Start Date | End Date  | POLID | POI Name   | POI Zone | POW ID | POW Name | POW Zone | MW Summer | MW Winter | Primary Holder    | Market Clr Price | Ref Cont ID |
|-------------|-----------|------------|-----------|-------|------------|----------|--------|----------|----------|-----------|-----------|-------------------|------------------|-------------|
| 3           | 3         | 1-Sep-99   | 31-Dec-50 | 61758 | HUD VL     | HUD VL   | 61759  | MILLWD   | MILLWD   | 300       | 300       | Central Hudson G  | N/A              |             |
| 4           | 4         | 1-Sep-99   | 31-Dec-50 | 61756 | MHK VL     | MHK VL   | 61757  | CAPITL   | CAPITL   | 25        | 25        | Central Hudson G  | N/A              |             |
| 5           | 5         | 1-Sep-99   | 31-Dec-50 | 23526 | BOWLINE_   | HUD VL   | 61759  | MILLWD   | MILLWD   | 5         | 5         | Consolidated Edis | N/A              |             |
| 6           | 5         | 1-Sep-99   | 31-Dec-50 | 23595 | BOWLINE_   | HUD VL   | 61759  | MILLWD   | MILLWD   | 5         | 5         | Consolidated Edis | N/A              |             |
| 9           | 12        | 1-Sep-99   | 31-Dec-50 | 23598 | FITZPATRIC | CENTRL   | 61762  | LONGIL   | LONGIL   | 103       | 100       | Long Island Power | N/A              |             |
| 11          | . 14      | 1-Sep-99   | 31-Dec-50 | 61760 | DUNWOD     | DUNWOD   | 61762  | LONGIL   | LONGIL   | 307       | 300       | Long Island Power | N/A              |             |
| 13          | 16        | 1-Sep-99   | 31-Dec-50 | 23744 | NINE_MILE_ | CENTRL   | 61762  | LONGIL   | LONGIL   | 206       | 206       | Long Island Power | N/A              |             |

The above figure shows contracts beginning in 1999.

Contracts may be viewed with the information provided above. All TCCs not created through a round and all non-auction related transactions will have the MCP listed as N/A. All TCCs will have a Contract ID. A transaction against a TCC has a blank Contract ID field and a reference to the affected contract in the Ref Cont ID field. Conversely, a TCC will not have a blank Contract ID field and the Ref Cont ID field will be blank.

Create a Contract - Transaction records will not be created for Create New transactions.

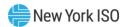

Change MW – These transactions will be used to create a profile. Each change in the profile becomes a record in the extract. The profile will determine the Summer and Winter MW for each of those records. The Start Date of the first change in the profile is the Start Date of that record. The End Date is either the Start Date of the next change in the profile or, if no more profile changes occur, the End Date is the TCC End Date of the Inventory record.

The following figure is an example of the following GF contract with a Change MW transaction against it on 1/1/08 increasing MW Summer by 4 MW and MW inter by 7 MW. Note the same Contract ID appears twice.

Figure 196: GF Contract with a Change MW Transaction

| 1              |              | 1-<br>Sep-<br>99 | 31-<br>Dec-<br>50 | 23744  | NINE_<br>MILE_2 | CENTRL      | 61758     | HUD VL      | HUD VL      | 101          | 101          | Watts LLC         | N/A                    |                   |
|----------------|--------------|------------------|-------------------|--------|-----------------|-------------|-----------|-------------|-------------|--------------|--------------|-------------------|------------------------|-------------------|
| Contract<br>ID | Att L<br>Ref | Start<br>Date    | End<br>Date       | POI ID | POI<br>Name     | POI<br>Zone | POW<br>ID | POW<br>Name | POW<br>Zone | MW<br>Summer | MW<br>Winter | Primary<br>Holder | Market<br>Clr<br>Price | Ref<br>Cont<br>ID |
| 1              |              | 1-<br>Sep-<br>99 | 31-<br>Dec-<br>07 | 23744  | NINE_<br>MILE_2 | CENTRL      | 61758     | HUD VL      | HUD VL      | 101          | 101          | Watts LLC         | N/A                    |                   |
| 1              |              | 1-<br>Jan-<br>08 | 31-<br>Dec-<br>50 | 23744  | NINE_<br>MILE_2 | CENTRL      | 61758     | HUD VL      | HUD VL      | 105          | 108          | Watts LLC         | N/A                    |                   |

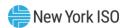

The following figure is an example of the following contract with an 8 MW Sell a Portion transaction against it from 5/1/01 to 5/31/01 which created TCC 7000.

Figure 197: Contract with an 8 MW Sell a Portion Transaction

| 5068           |              | 1-<br>May-<br>01 | 31-<br>Oct-<br>01 | 61753  | GENESE      | GENESE      | 23652     | ROCHESTER_<br>9_IC | GENESE      | 10           | 10           | Watts LLC         | -15.95                 |                   |
|----------------|--------------|------------------|-------------------|--------|-------------|-------------|-----------|--------------------|-------------|--------------|--------------|-------------------|------------------------|-------------------|
| Contract<br>ID | Att L<br>Ref | Start<br>Date    | End<br>Date       | POI ID | POI<br>Name | POI<br>Zone | POW<br>ID | POW Name           | POW<br>Zone | MW<br>Summer | MW<br>Winter | Primary<br>Holder | Market<br>Clr<br>Price | Ref<br>Cont<br>ID |
| 5068           |              | 1-<br>May-<br>01 | 31-<br>Oct-<br>01 | 61753  | GENESE      | GENESE      | 23652     | ROCHESTER_<br>9_IC | GENESE      | 10           | 10           | Watts LLC         | -15.95                 |                   |
|                |              | 1-<br>May-<br>01 | 31-<br>May-<br>01 | 61753  | GENESE      | GENESE      | 23652     | ROCHESTER_<br>9_IC | GENESE      | 8            | 8            | Watts LLC         | N/A                    |                   |
| 7000           |              | 1-<br>May-<br>01 | 31-<br>May-<br>01 | 61753  | GENESE      | GENESE      | 23652     | ROCHESTER_<br>9_IC | GENESE      | 8            | 8            | ACME<br>Marketing | N/A                    |                   |

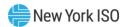

The following figure is an example of the following contract with an 8 MW Auction Sale transaction against it from 5/1/01 to 5/31/01.

Figure 198: Contract with an 8 MW Auction Sale Transaction

| 5068        |              | 1-<br>May-<br>01 | 31-<br>Oct-<br>01 | 61753  | GENESE      | GENESE      | 23652     | ROCHESTER_<br>9_IC | GENESE      | 10           | 10           | Watts LLC         | -15.95                 |                   |
|-------------|--------------|------------------|-------------------|--------|-------------|-------------|-----------|--------------------|-------------|--------------|--------------|-------------------|------------------------|-------------------|
| Contract ID | Att L<br>Ref | Start<br>Date    | End<br>Date       | POI ID | POI<br>Name | POI<br>Zone | POW<br>ID | POW Name           | POW<br>Zone | MW<br>Summer | MW<br>Winter | Primary<br>Holder | Market<br>Clr<br>Price | Ref<br>Cont<br>ID |
| 5068        |              | 1-<br>May-<br>01 | 31-<br>Oct-<br>01 | 61753  | GENESE      | GENESE      | 23652     | ROCHESTER_<br>9_IC | GENESE      | 10           | 10           | Watts LLC         | -15.95                 |                   |
|             |              | 1-<br>May-<br>01 | 31-<br>May-<br>01 | 61753  | GENESE      | GENESE      | 23652     | ROCHESTER_<br>9_IC | GENESE      | 8            | 8            | Watts LLC         | -3.12                  |                   |

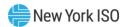

Change Ownership – Transaction records will not be created for Change Ownership transactions; they will be represented by the inventory records (e.g. – End Date of the Inventory record is the Transaction Start Date of the Change Ownership transaction).

The following figure is an example of the following contract with a Change Ownership transaction against it beginning 6/1/01 which created TCC 7000.

Figure 199: Contract with a Change Ownership Transaction

| 5068        |              | 1-<br>May-<br>01 | 31-<br>Oct-<br>01 | 61753  | GENESE      | GENESE      | 23652     | ROCHESTER_<br>9_IC | GENESE      | 10           | 10           | Watts LLC         | -15.95                 |                   |
|-------------|--------------|------------------|-------------------|--------|-------------|-------------|-----------|--------------------|-------------|--------------|--------------|-------------------|------------------------|-------------------|
| Contract ID | Att L<br>Ref | Start<br>Date    | End<br>Date       | POI ID | POI<br>Name | POI<br>Zone | POW<br>ID | POW Name           | POW<br>Zone | MW<br>Summer | MW<br>Winter | Primary<br>Holder | Market<br>Clr<br>Price | Ref<br>Cont<br>ID |
| 5068        |              | 1-<br>May-<br>01 | 31-<br>May-<br>01 | 61753  | GENESE      | GENESE      | 23652     | ROCHESTER_<br>9_IC | GENESE      | 10           | 10           | Watts LLC         | -15.95                 |                   |
| 7000        |              | 1-Jun-<br>01     | 31-<br>Oct-<br>01 | 61753  | GENESE      | GENESE      | 23652     | ROCHESTER_<br>9_IC | GENESE      | 10           | 10           | ACME<br>Marketing | N/A                    |                   |

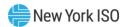

The following figure is an example of the following 2 contracts with a Cancel/Offset transaction against them beginning 8/1/01.

Figure 200: Two Contracts with a Cancel/Offset Transaction

| 4658     |       | 1-<br>May-<br>01 | 31-<br>Oct-<br>01 | 61753  | GENESE           | GENESE      | 23619     | BEEBEE_GT_1 | GENESE      | 20     | 20           | Watts LLC         | 27.73                  |             |
|----------|-------|------------------|-------------------|--------|------------------|-------------|-----------|-------------|-------------|--------|--------------|-------------------|------------------------|-------------|
| 4659     |       | 1-<br>May-<br>01 | 31-<br>Oct-<br>01 | 23619  | BEEBEE<br>_GT_13 | GENESE      | 61753     | GENESE      | GENESE      | 20     | 20           | Watts LLC         | 5537.4<br>9            |             |
| Contract | Att L | Start            | End               | POI ID | POI<br>Name      | POI<br>Zone | POW<br>ID | DOW Name    | POW<br>Zone | MW     | MW<br>Winter | Primary<br>Holder | Market<br>Clr<br>Price | Ref<br>Cont |
|          | Ref   | Date             | Date              | POLID  | Ivallie          | Zone        | טון       | POW Name    | Zone        | Summer | wille        | поше              | File                   | ID          |
| 4658     | Ret   | 1-<br>May-<br>01 | 31-               | 61753  | GENESE           | GENESE      |           | BEEBEE_GT_1 | GENESE      | 20     | 20           | Watts LLC         | 27.73                  | טו          |

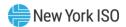

Non-Award Transaction – This transaction brings the available MWs of a contract during the time period for which the transaction is active to zero. They are created when multi-period bids that are specified for non-contiguous periods are awarded.

The following figure is an example of the following contract with a Non-Award transaction against it from 6/1/17 to 6/30/17. Note the same Contract ID appears twice.

Figure 201: Contract with a Non-Award Transaction

| 1234           |              | 1-<br>May-<br>17 | 31-<br>Oct-17     | 23744     | NINE_MILE_2 | CENTRL      | 61758     | HUD<br>VL   | HUD<br>VL   | 101          | 101          | Watts LLC         | 1234.56             |                   |
|----------------|--------------|------------------|-------------------|-----------|-------------|-------------|-----------|-------------|-------------|--------------|--------------|-------------------|---------------------|-------------------|
| Contract<br>ID | Att L<br>Ref | Start<br>Date    | End<br>Date       | POI<br>ID | POI Name    | POI<br>Zone | POW<br>ID | POW<br>Name | POW<br>Zone | MW<br>Summer | MW<br>Winter | Primary<br>Holder | Market Clr<br>Price | Ref<br>Cont<br>ID |
| 1234           |              | 1-<br>May-<br>17 | 31-<br>May-<br>17 | 23744     | NINE_MILE_2 | CENTRL      | 61758     | HUD<br>VL   | HUD<br>VL   | 101          | 101          | Watts LLC         | 1234.56             |                   |
| 1234           |              | 1-Jul-<br>17     | 31-<br>Oct-17     | 23744     | NINE_MILE_2 | CENTRL      | 61758     | HUD<br>VL   | HUD<br>VL   | 101          | 101          | Watts LLC         | 1234.56             |                   |

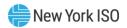

## 12.2. Detailed Maintenance Extract

This subsection describes the extract of inventory records that have detailed maintenance performed upon them within a specific date range. The MP is allowed to only access and read its own data.

**Read Access:** MPs

Write Access: None

#### To extract the Detailed Maintenance extract

Pre-Requisite: This procedure assumes that you have already logged on to the TCC AMS. If this is not the case, complete the procedure outlined under Section 2.3 before completing the steps below.

1. From the main menu, click Misc. Reports.

Figure 202: Misc. Reports Menu in TCC AMS

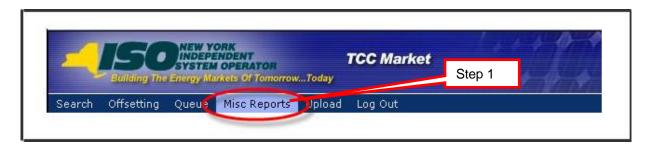

The following window opens (as shown in the following figure).

Figure 203: Means of Filtering and Generating a Detailed Maintenance Extract

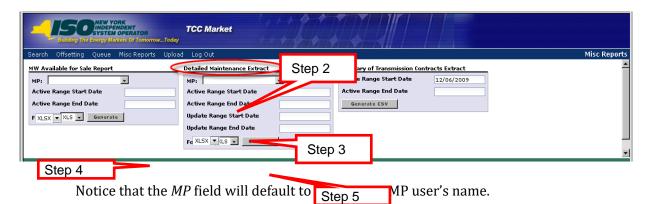

Select the Active Range Start Date and the Active Range End Date. This is the filter 2. applied to the inventory record. Entering Active Range Start and End dates is mandatory.

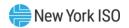

- 3. Select the **Update Range Start Date** and the **Update Range End Date**. This is the filter applied to the maintenance records. Entering Update Range Start and End dates is mandatory.
- 4. Choose a **Format** for the report: *CSV* or *XLSX*.
- Click the **Generate** button. 5.

The report appears (as shown in the following figure) with all detailed maintenance that has occurred for all contracts owned in the date ranges selected.

Figure 204: Detailed Maintenance Report

| Inventory ID                                   | Inventory Type      | Org Name                 | Start Date       | End Date          | POI              | POW        |                       |                 |
|------------------------------------------------|---------------------|--------------------------|------------------|-------------------|------------------|------------|-----------------------|-----------------|
| Summer MW                                      | Winter MW           | Status                   | MCP              | Non-Auction Price | On Peak          | Off Peak   | Surcharge Exempt Flag | Tracking Number |
| Attachment L Ref                               | Portfolio           | <b>External Comments</b> | Ref Inventory ID | Last Updated By   | Last Update Time | Round Code | Round Title           |                 |
| Round Type                                     | Round Year          | Round Season             | Version Num      | Bid Code          | Component        | LSE Name   | Disaggregate          |                 |
| Active Range Start Dat                         |                     |                          |                  |                   |                  |            |                       |                 |
| Active Range End Date<br>Update Range Start Da | 08/01/2012          |                          |                  |                   |                  |            |                       |                 |
| Update Range End Dat                           | 08/02/2012          |                          |                  |                   |                  |            |                       |                 |
| Detailed Maintenance Ex                        | 08/24/2012 14:51:58 | 8                        |                  |                   |                  |            |                       |                 |

## 12.3. MW Available for Sale Report

This subsection describes the creation of a report to capture the maximum available MW for a specified period of time. This is used by Market Participants to determine the maximum available MW for a contract that may be offered into auctions. The MP is allowed to only access and read its own information.

**Read Access:** MPs

Write Access: None

### To create the MW Available for Sale report

Pre-Requisite: This procedure assumes that you have already logged on to the TCC AMS. If this is not the case, complete the procedure outlined under Section 2.3 before completing the steps below.

1. From the main menu, click **Misc. Reports**.

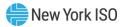

Figure 205: Misc. Reports Menu in TCC AMS

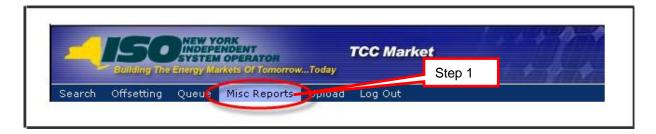

The Misc. Reports window opens (as shown in the following figure).

Figure 206: Means of Filtering and Generating a MW Available for Sale Support

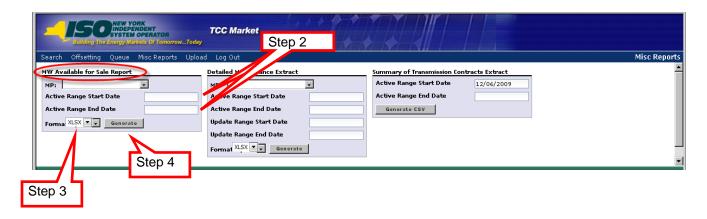

Notice that the *MP* field will default to the current MP user's name.

- 2. In the MW Available for Sale Report area, select criteria for the report in the form of the Active Range Start Date and the Active Range End Date. Entering Active Range Start and End Dates is mandatory.
- 3. Choose a **Format** for the report: *XLSX* or *CSV*.
- 4. Click the **Generate** button.

The report appears (as shown in the following figure).

Figure 207: MW Available for Sale Report

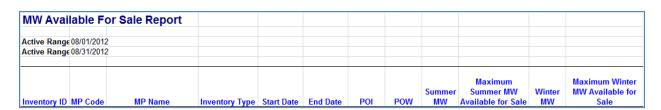

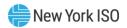

The above figure shows the result of selecting XLSX in step 3. The report displays MWs available for sale for each contract owned and available for sale for the chosen time period.

## 12.4. Revenue by Class Report

This subsection describes the creation of a report that provides the different types of revenue generated from each class (i.e., duration) of TCC (six-month, one-year, etc.) sold in a Centralized TCC Auction. This report is only available to TOs. This report will be generated based on the user's selection of season and year. All approved revenue allocation data from rounds of the Centralized TCC Auction with the corresponding season and year as the user's selection will be collected and displayed on the resulting report. This report also provides a breakdown of the revenue distributed to each TO, including totals for six-month, one-year, and two-year TCCs, as well as first and second year distribution of two-year TCCs.

Note: If this report is generated prior to all revenue allocation data being approved for a given Centralized TCC Auction, the report will not contain the complete set of data for the Centralized TCC Auction.

Read Access: TOs

Write Access: None

To create the Revenue by Class report

Pre-Requisite: This procedure assumes that you have already logged on to the TCC AMS. If this is not the case, complete the procedure outlined under <u>Section 2.3</u> before completing the steps below.

1. From the main menu, click Misc. Reports.

Figure 208: Misc. Reports Menu in TCC AMS

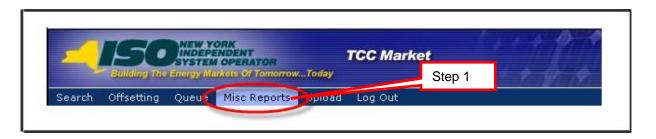

The Misc. Reports window opens (as shown in the following figure).

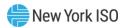

Figure 209: Means of Filtering and Generating a Revenue by Class report

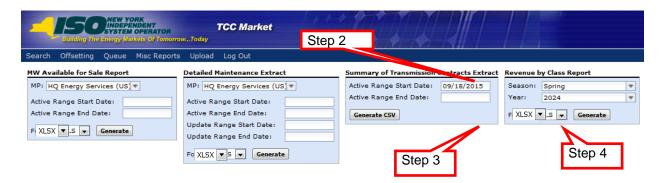

- 2. In the **Revenue by Class Report** area, select criteria for the report in the form of the Season and the Year.
- 3. Choose a **Format** for the report: *XLSX* or *CSV*.
- 4. Click the **Generate** button.

The report appears (as shown in the following figure).

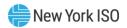

Figure 210: Revenue by Class Report

| Season: Spring               |                                    |                          |              |            |                             |                 |                            |                                     |                                 |
|------------------------------|------------------------------------|--------------------------|--------------|------------|-----------------------------|-----------------|----------------------------|-------------------------------------|---------------------------------|
| Season: Spring<br>Year: 2015 |                                    |                          |              |            |                             |                 |                            |                                     |                                 |
| real. Edit                   |                                    |                          |              |            |                             |                 |                            |                                     |                                 |
|                              |                                    |                          | Period Start | Period End | Original<br>Residual<br>TCC | ETCNL           | Net Period (               | Revenue<br>Shortfall<br>Charges/Sur |                                 |
| TO Nam                       | e Tota                             | al Category              | Date         | Date       | Revenue                     | Revenue         | Revenue                    | plus                                | Total                           |
|                              |                                    |                          |              |            |                             |                 |                            |                                     |                                 |
| TO_Name1                     | One Yea                            |                          | 05/01/2015   | 04/30/2016 | \$0.00                      | \$0.00          | \$282,425.11               | \$0.00                              | \$282,425.1                     |
| TO_Name1                     | TwoYea                             |                          | 05/01/2015   | 04/30/2017 | \$0.00                      | \$0.00          | \$161,824.47               | \$0.00                              | \$161,824.4                     |
| TO_Name1                     |                                    | Distribution             |              |            | \$0.00                      | \$0.00          | \$363,337.36               | \$0.00                              | \$363,337.3                     |
| TO_Name1                     |                                    | Distribution             |              |            | \$0.00                      | \$0.00          | \$80,912.22                | \$0.00                              | \$80,912.2                      |
| TO_Name1                     | Totals                             |                          |              |            | \$0.00                      | \$0.00          | \$444,249.58               | \$0.00                              | \$444,249.5                     |
|                              |                                    |                          |              |            |                             |                 |                            |                                     |                                 |
| TO_Name2                     | One Yea                            |                          | 05/01/2015   | 04/30/2016 | \$0.00                      | \$0.00          | \$3,863,193.02             | \$0.00                              | \$3,863,193.0                   |
| TO_Name2                     | TwoYea                             |                          | 05/01/2015   | 04/30/2017 | \$0.00                      | \$0.00          | \$3,533,667.26             | \$0.00                              | \$3,533,667.2                   |
| TO_Name2                     |                                    | Distribution             |              |            | \$0.00                      | \$0.00          | \$5,630,026.87             | \$0.00                              | \$5,630,026.8                   |
| TO_Name2                     | 2ndYear                            | Distribution             |              |            | \$0.00                      | \$0.00          | \$1,766,833.41             | \$0.00                              | \$1,766,833.4                   |
| TO_Name2                     | Totals                             |                          |              |            | \$0.00                      | \$0.00          | \$7,396,860.28             | \$0.00                              | \$7,396,860.2                   |
|                              |                                    |                          |              |            |                             |                 |                            |                                     |                                 |
| TO_Name3                     | One Yea                            |                          | 05/01/2015   | 04/30/2016 | \$0.00                      | \$0.00          | \$1,505,341.20             | \$0.00                              | \$1,505,341.2                   |
| TO_Name3                     | TwoYea                             | r Totals                 | 05/01/2015   | 04/30/2017 | \$0.00                      | \$0.00          | \$1,295,025.81             | \$0.00                              | \$1,295,025.8                   |
| TO_Name3                     | 1st Year [                         | Distribution             |              |            | \$0.00                      | \$0.00          | \$2,152,854.26             | \$0.00                              | \$2,152,854.2                   |
| TO_Name3                     | 2ndYear                            | Distribution             |              |            | \$0.00                      | \$0.00          | \$647,512.75               | \$0.00                              | \$647,512.7                     |
| TO_Name3                     | Totals                             |                          |              |            | \$0.00                      | \$0.00          | \$2,800,367.01             | \$0.00                              | \$2,800,367.0                   |
|                              |                                    |                          |              |            |                             |                 |                            |                                     | ,,                              |
| TO Name4                     | One Yea                            | r Totals                 | 05/01/2015   | 04/30/2016 | \$0.00                      | \$0.00          | \$3,025,886.65             | \$0.00                              | \$3,025,886.69                  |
| TO_Name4                     | TwoYea                             |                          | 05/01/2015   | 04/30/2017 | \$0.00                      | \$0.00          | \$2,491,920.14             | \$0.00                              | \$2,491,920.1                   |
| CO_Name4                     |                                    | Distribution             | 0310 1120 13 | 0413012011 | \$0.00                      | \$0.00          | \$4,271,847.02             | \$0.00                              | \$4,271,847.0                   |
| TO_IVame4                    |                                    | Distribution             |              |            | \$0.00                      | \$0.00          | \$1,245,959.77             | \$0.00                              | \$1,245,959.7                   |
| TO_Name4                     | Totals                             | DISTIDUCION              |              |            | \$0.00                      | \$0.00          | \$5,517,806.79             | \$0.00                              | \$5,517,806.7                   |
| TO_IVallie4                  | Totals                             |                          |              |            | \$0.00                      | \$0.00          | \$3,311,000.13             | ₩0.00                               | \$3,311,000.1·                  |
| TO_Name5                     | One Yea                            | r Totala                 | 05/01/2015   | 04/30/2016 | \$0.00                      | \$0.00          | \$1,176,505.14             | \$0.00                              | \$1,176,505.1                   |
| TO_Name5                     | TwoYea                             |                          | 05/01/2015   | 04/30/2017 | \$0.00                      | \$0.00          | \$945,370,76               | \$0.00                              | \$945,370.7                     |
| TO_Name5                     |                                    | r rotais<br>Distribution | 05r0 ir20 i5 | 04/30/2017 | \$0.00                      | \$0.00          | \$1,649,190.62             | \$0.00                              | \$1,649,190.6                   |
| TO_Name5                     |                                    |                          |              |            |                             |                 |                            |                                     |                                 |
|                              |                                    | Distribution             |              |            | \$0.00                      | \$0.00          | \$472,685.28               | \$0.00                              | \$472,685.2                     |
| TO_Name5                     | Totals                             |                          |              |            | \$0.00                      | \$0.00          | \$2,121,875.90             | \$0.00                              | \$2,121,875.9                   |
| TO Name6                     | One Yea                            | r Totale                 | 05/01/2015   | 04/30/2016 | \$0.00                      | \$0.00          | \$15,437,406.03            | \$0.00                              | \$15,437,406.0                  |
| TO_Name6                     | TwoYea                             |                          | 05/01/2015   | 04/30/2017 | \$0.00                      | \$0.00          | \$12,252,918.86            | \$0.00                              | \$12,252,918.8                  |
| TO_Name6                     |                                    | Distribution             | 0310112013   | 0413012011 | \$0.00                      | \$0.00          | \$21,563,866.17            | \$0.00                              | \$21,563,866.1                  |
| TO_Name6                     |                                    | Distribution             |              |            | \$0.00                      | \$0.00          |                            | \$0.00                              |                                 |
|                              | Znd Year<br>Totals                 | Distribution             |              |            | \$0.00                      | \$0.00          | \$6,126,458.72             | \$0.00                              | \$6,126,458.7<br>\$27,690,324.8 |
| TO_Name6                     | I otals                            |                          |              |            | \$0.00                      | \$0.00          | \$27,690,324.89            | \$0.00                              | \$27,630,324.6                  |
| TO_Name7                     | One Yea                            | . T-1-l-                 | 05/01/2015   | 04/30/2016 | \$0.00                      | \$0.00          | \$54,809.42                | \$0.00                              | \$54,809.4                      |
| TO_Name7                     | TwoYea                             |                          | 05/01/2015   | 04/30/2017 | \$0.00                      | \$0.00          | \$25,269.55                | \$0.00                              | \$25,269.5                      |
| IO_Namer<br>TO Name7         |                                    | r rotals<br>Distribution | 03(01/2013   | 041301Z017 | \$0.00                      | \$0.00          | \$25,263.55<br>\$67,444.20 | \$0.00                              | \$25,269.5<br>\$67,444.2        |
|                              |                                    |                          |              |            |                             |                 |                            |                                     |                                 |
| TO_Name7                     |                                    | Distribution             |              |            | \$0.00                      | \$0.00          | \$12,634.77                | \$0.00                              | \$12,634.7                      |
| TO_Name7                     | Totals                             |                          |              |            | \$0.00                      | \$0.00          | \$80,078.97                | \$0.00                              | \$80,078.9                      |
| TO Name8                     | OneYea                             | r Totale                 | 05/01/2015   | 04/30/2016 | \$0.00                      | \$0.00          | \$129.172.64               | \$0.00                              | \$129,172.6                     |
| TO_Name8                     | TwoYea                             |                          | 05/01/2015   | 04/30/2017 | \$0.00                      | \$0.00          | \$77,727.10                | \$0.00                              | \$77,727.1                      |
| TO_INAMEO<br>TO Name8        |                                    | r rotais<br>Distribution | 05r0 ir20 i5 | 04/30/2017 | \$0.00                      | \$0.00          |                            | \$0.00                              |                                 |
|                              |                                    |                          |              |            |                             |                 | \$168,036.20               |                                     | \$168,036.2                     |
| TO_Name8                     |                                    | Distribution             |              |            | \$0.00                      | \$0.00          | \$38,863.54                | \$0.00                              | \$38,863.5                      |
| TO_Name8                     | Totals                             |                          |              |            | \$0.00                      | \$0.00          | \$206,899.74               | \$0.00                              | \$206,899.7                     |
|                              |                                    |                          |              |            |                             |                 |                            |                                     |                                 |
| tound Summary                |                                    |                          |              |            |                             |                 |                            |                                     |                                 |
|                              |                                    |                          |              |            |                             |                 |                            |                                     | Revenue                         |
| Saaron                       | Round Tyme                         | Year                     | Stage        | Round      | Class Version               | on Round Status | Round Title                | Revenue Allo<br>Status              | cation Allocation<br>Version    |
| Season<br>Spring             | Round Type Centralized TCC Auction | 2015                     | Stage        | 1          | o 1                         | Finalized       | Round 1 ttle               |                                     |                                 |
| Spring                       | Centralized TCC Auction            | 2015                     | a            | 1          | t 1                         | Finalized       | Round 1 - Two Year         |                                     |                                 |
| Spring                       | Centralized TCC Auction            | 2015                     | a            | 2          | 0 1                         | Finalized       | Round 1 - Iwo Year         |                                     |                                 |
| Spring                       | Centralized TCC Auction            | 2015                     | a            | 2          | t 1                         | Finalized       | Round 2 - Two Year         |                                     |                                 |
|                              |                                    |                          |              |            |                             |                 |                            |                                     |                                 |

# 12.5. TCC and Grandfathered Rights Report

This subsection describes the creation of a report detailing the TCCs and Grandfathered Rights, and the sales and adjustments thereto, in the TCC AMS. This is a public report.

**Read Access:** MPs

Write Access: None

# To create the TCC and Grandfathered Rights Report

Pre-Requisite: This procedure assumes that you have already logged on to the TCC AMS. If this is not the case, complete the procedure outlined under <u>Section 2.3</u> before completing the steps below.

1. From the main menu, click **Misc Reports**.

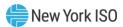

Figure 211: Misc Reports Menu in TCC AMS

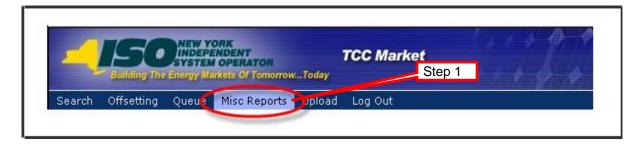

The Misc Reports page opens (as shown in the following figure).

Figure 212: Means of Filtering and Generating a TCC and Grandfathered Rights Report

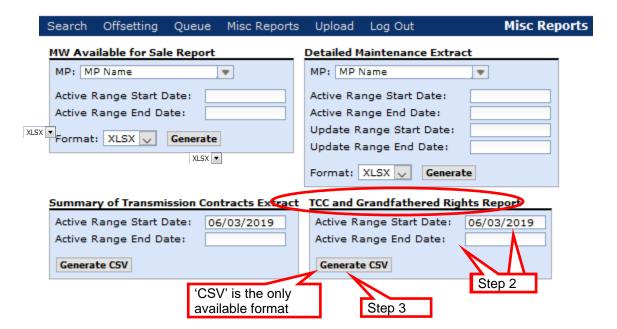

In the TCC and Grandfathered Rights Report area, enter the Active Range Start 2. Date and the Active Range End Date.

**Note:** Entering Active Range Start and End Dates is optional. If both the Active Range Start and End Dates are not selected, all TCCs and Grandfathered Right inventory records and their associated transaction records will be returned in the results. Note that if no date filter is applied when generating this file, the results will include a large number of records which includes numerous expired records.

The only format available for this report is CSV. Selecting an Active Range Start Date and/or End Date will filter the TCCs and Grandfathered Rights (collectively referred to as "inventory"), and the sales and adjustments thereto (collectively referred to as "transactions"), returned in the extract such that the inventory and transaction records included must be active during a portion of the specified time period.

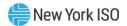

3. Click the **Generate CSV** button.

The report appears (as shown in the following figure).

Figure 213: TCC and Grandfathered Rights Report

### Part 1:

| Contract ID | Att. L Reference | Parent Contract ID | Inventory Type       | Primary Holder                            | POI ID POI Name   | POI Zone | POW ID | POW Name | POW Zone |
|-------------|------------------|--------------------|----------------------|-------------------------------------------|-------------------|----------|--------|----------|----------|
|             | 1                | 1                  | Grandfathered TCCs   | Central Hudson Gas & Electric Corp.       | 23744 NINE_MILE_2 | CENTRL   | 61758  | HUD VL   | HUD VL   |
|             | 3                | 3                  | Grandfathered Rights | Central Hudson Gas & Electric Corp.       | 61758 HUD VL      | HUD VL   | 61759  | MILLWD   | MILLWD   |
|             | 4                | 4                  | Grandfathered TCCs   | Central Hudson Gas & Electric Corp.       | 61756 MHK VL      | MHK VL   | 61757  | CAPITL   | CAPITL   |
|             | 5                | 5                  | Grandfathered TCCs   | Consolidated Edison Co. of New York, Inc. | 23526 BOWLINE1    | HUD VL   | 61759  | MILLWD   | MILLWD   |
|             | 6                | 5                  | Grandfathered TCCs   | Consolidated Edison Co. of New York, Inc. | 23595 BOWLINE2    | HUD VL   | 61759  | MILLWD   | MILLWD   |
|             | 9 1              | 2                  | Grandfathered TCCs   | Long Island Power Authority               | 23598 FITZPATRICK | CENTRL   | 61762  | LONGIL   | LONGIL   |
|             | 11 1             | 4                  | Grandfathered TCCs   | Long Island Power Authority               | 61760 DUNWOD      | DUNWOD   | 61762  | LONGIL   | LONGIL   |
|             | 13 10            | 5                  | Grandfathered TCCs   | Long Island Power Authority               | 23744 NINE_MILE_2 | CENTRL   | 61762  | LONGIL   | LONGIL   |
|             | 17 20            | )                  | Grandfathered TCCs   | New York State Electric & Gas Corp.       | 23543 KINTIGH     | WEST     | 61757  | CAPITL   | CAPITL   |
|             | 18 2             | )                  | Grandfathered TCCs   | New York State Electric & Gas Corp.       | 23744 NINE_MILE_2 | CENTRL   | 61759  | MILLWD   | MILLWD   |
|             | 19 20            | )                  | Grandfathered TCCs   | New York State Electric & Gas Corp.       | 23744 NINE_MILE_2 | CENTRL   | 61757  | CAPITL   | CAPITL   |
|             | 20 20            | )                  | Grandfathered TCCs   | New York State Electric & Gas Corp.       | 61756 MHK VL      | MHK VL   | 61758  | HUD VL   | HUD VL   |
|             | 21 2             | 1                  | Grandfathered TCCs   | New York State Electric & Gas Corp.       | 61756 MHK VL      | MHK VL   | 61757  | CAPITL   | CAPITL   |
|             | 47 6             | 5                  | Grandfathered Rights | Niagara Mohawk Power Corp                 | 23760 NIAGARA     | WEST     | 61752  | WEST     | WEST     |

### Part 2:

| POW Zone | Start Date | End Date   | Summer MW | Winter MW | Market Clearing Price (\$/MW-duration) | Transaction Type | Round Season | Round Year | Round Type | Round Title | Round ID | Round Version | Award Status |
|----------|------------|------------|-----------|-----------|----------------------------------------|------------------|--------------|------------|------------|-------------|----------|---------------|--------------|
| HUD VL   | 9/1/1999   | 12/31/2050 | 101       | 101       | N/A                                    |                  |              |            |            |             |          |               |              |
| MILLWD   | 9/1/1999   | 12/31/2050 | 300       | 300       | N/A                                    |                  |              |            |            |             |          |               |              |
| CAPITL   | 9/1/1999   | 12/31/2050 | 25        | 25        | N/A                                    |                  |              |            |            |             |          |               |              |
| MILLWD   | 9/1/1999   | 12/31/2050 | 5         | 5         | N/A                                    |                  |              |            |            |             |          |               |              |
| MILLWD   | 9/1/1999   | 12/31/2050 | 5         | 5         | N/A                                    |                  |              |            |            |             |          |               |              |
| LONGIL   | 9/1/1999   | 12/31/2050 | 103       | 100       | N/A                                    |                  |              |            |            |             |          |               |              |
| LONGIL   | 9/1/1999   | 12/31/2050 | 307       | 300       | N/A                                    |                  |              |            |            |             |          |               |              |
| LONGIL   | 9/1/1999   | 12/31/2050 | 206       | 206       | N/A                                    |                  |              |            |            |             |          |               |              |
| CAPITL   | 9/1/1999   | 12/31/2050 | 72        | 72        | N/A                                    |                  |              |            |            |             |          |               |              |
| MILLWD   | 9/1/1999   | 12/31/2050 | 122       | 122       | N/A                                    |                  |              |            |            |             |          |               |              |
| CAPITL   | 9/1/1999   | 12/31/2050 | 65        | 65        | N/A                                    |                  |              |            |            |             |          |               |              |
| HUD VL   | 9/1/1999   | 12/31/2050 | 15        | 15        | N/A                                    |                  |              |            |            |             |          |               |              |
| CAPITL   | 9/1/1999   | 12/31/2050 | 25        | 25        | N/A                                    |                  |              |            |            |             |          |               |              |
| WEST     | 9/1/1999   | 12/31/2050 | 0         | 0         | N/A                                    |                  |              |            |            |             |          |               |              |

- 4. Review the TCC and Grandfathered Right inventory and transaction information. A specification of the fields in the report is provided below for your reference.
- a. Contract ID: For an inventory record, this field contains the unique inventory ID of the record. For a transaction record, this field contains the inventory ID of the inventory record associated with the transaction. This field will be blank for a record designated as an "Interim Award" as reflected in the Award Status field.
- b. Att. L Reference: For a Grandfathered Right or Grandfathered TCC inventory record, this field contains the Open Access Transmission Tariff (OATT) Attachment L Table 1A reference number of the related transmission agreement. For all other inventory records, this field will be blank. For a transaction record, this field contains the OATT Attachment L Table 1A reference number of the inventory record associated with the transaction (may be blank).
- c. **Parent Contract ID**: For an inventory record created through a Secondary Market Transaction (i.e., Change Ownership or Sell a Portion), this field contains the inventory ID of the inventory record (parent) that was transferred/sold to create this inventory record. For all other inventory records, this field will be blank. For a transaction record, this field contains the Parent Contract ID of the inventory record associated with the transaction (may be blank).

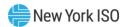

- d. **Inventory Type**: For an inventory record, this field contains the Inventory Type of the record. For a transaction record, this field contains the Inventory Type of the inventory record associated with the transaction. This field will not contain blank entries.
- e. **Primary Holder**: For an inventory record, this field contains the Primary Holder organization name of the record. For a transaction record, this field contains the Primary Holder organization name of the inventory record associated with the transaction. This field will be blank for a record designated as an "Interim Award" as reflected in the Award Status field.
- f. **POI ID**: For an inventory record, this field contains the POI PTID of the record. For a transaction record, this field contains the POI PTID of the inventory record associated with the transaction. This field will not contain blank entries.
- g. **POI Name**: For an inventory record, this field contains the name of the POI of the record. For a transaction record, this field contains the name of the POI of the inventory record associated with the transaction. This field will not contain blank entries.
- h. **POI Zone**: For an inventory record, this field contains the name of the load zone in which the POI of the record is located (note: the POI Zone will be the same as POI Name for a POI that is a load zone). For a transaction record, this field contains the name of the load zone in which the POI of the inventory record associated with the transaction is located. This field will not contain blank entries.
- i. **POW ID**: For an inventory record, this field contains the POW PTID of the record. For a transaction record, this field contains the POW PTID of the inventory record associated with the transaction. This field will not contain blank entries.
- j. **POW Name**: For an inventory record, this field contains the name of the POW of the record. For a transaction record, this field contains the name of the POW of the inventory record associated with the transaction. This field will not contain blank entries.
- k. **POW Zone**: For an inventory record, this field contains the name of the load zone in which the POW of the record is located (note: the POW Zone will be the same as POW Name for a POW that is a load zone). For a transaction record, this field contains the name of the load zone in which the POW of the inventory record associated with the transaction is located. This field will not contain blank entries.
- l. Start Date: For an inventory record, this field contains the Start Date of the inventory record. For a transaction record, this field contains the Start Date of the transaction record. This field will not contain blank entries. Note: although the Start Time is not

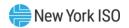

- provided in this field, all TCCs, and transactions thereto, currently are valid starting 12:00 midnight (hour beginning 0) of the Start Date.
- m. End Date: For an inventory record, this field contains the End Date of the inventory record. For a transaction record, this field contains the End Date of the transaction record. This field will not contain blank entries. Note: although the End Time is not provided in this field, all TCCs, and transactions thereto, currently are valid through 11:59:59 PM (hour beginning 23) of the End Date.
- n. **Summer MW**: For an inventory record, this field contains the MW value of the inventory record effective during Summer Capability Period months. For a transaction record, this field contains the MW value of the transaction record effective during Summer Capability Period months. MW values being released by a transaction are indicated with a negative number (e.g., an auction sale of 3 MW will appear as -3). This field will be blank for Offset Collateral transactions.
- o. Winter MW: For an inventory record, this field contains the MW value of the inventory record effective during Winter Capability Period months. For a transaction record, this field contains the MW value of the transaction record effective during Winter Capability Period months. MW values being released by a transaction are indicated with a negative number (e.g., an auction sale of 3 MW will appear as -3). This field will be blank for Offset Collateral transactions.
- p. Market Clearing Price (\$/MW-duration): For an inventory record purchased in a TCC auction, this field contains the market-clearing price of the inventory record (note: a positive value indicates the purchaser must pay the NYISO for the TCC(s) purchased in the auction). For an Auction Sale transaction record, this field contains the market-clearing price of the transaction record (note: a positive value indicates the NYISO must pay the seller for the TCC(s) sold into the auction). For all other inventory and transaction records, this field will contain the value of "N/A". This field will not contain blank entries.
- q. **Transaction Type**: For an inventory record, this field will be blank. For a transaction record, this field will contain one of the following transaction type descriptions: Auction Sale transactions will be labeled as "Auction Sale", Change MW transactions will be labeled as "Grandfathered Contract Revision", Change Ownership and Sell a Portion transactions will be labeled as "Secondary Market Transfer", Non-Award transactions will be labeled as "Award Inactive Period", and Offset Collateral transactions will be labeled as "Contract Cancelled for Collateral Offset".

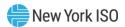

- r. **Round Season**: For an inventory record created from a round stored within the TCC AMS, this field contains the Season of that round. For a transaction record created from a round stored within the TCC AMS, this field contains the contains the Season of that round. For all other inventory and transaction records, this field will be blank.
- s. **Round Year**: For an inventory record created from a round stored within the TCC AMS, this field contains the Year of that round. For a transaction record created from a round stored within the TCC AMS, this field contains the contains the Year of that round. For all other inventory and transaction records, this field will be blank.
- t. **Round Type**: For an inventory record created from a round stored within the TCC AMS, this field contains the Type of that round. For a transaction record created from a round stored within the TCC AMS, this field contains the contains the Type of that round. For all other inventory and transaction records, this field will be blank.
- u. Round Title: For an inventory record created from a round stored within the TCC AMS, this field contains the Title of that round. For a transaction record created from a round stored within the TCC AMS, this field contains the contains the Title of that round. For all other inventory and transaction records, this field will be blank.
- v. Round ID: For an inventory record created from a round stored within the TCC AMS, this field contains the Round ID of that round. For a transaction record created from a round stored within the TCC AMS, this field contains the contains the Round ID of that round. For all other inventory and transaction records, this field will be blank.
- w. Round Version: For an inventory record created from a round stored within the TCC AMS, this field contains the Version Number of that round. For a transaction record created from a round stored within the TCC AMS, this field contains the contains the Version Number of that round. For all other inventory and transaction records, this field will be blank.
- x. Award Status: For an inventory record created from a round stored within the TCC AMS and the Status of that round is not "Finalized", this field will contain the value of "Interim Award". For a transaction record created from a round stored within the TCC AMS and the Status of that round is not "Finalized", this field will contain the value of "Interim Award". For all other inventory and transaction records, this field will be blank.

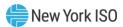

Note: The Round Season, Round Year, Round Type, Round Title, Round ID, and Round Version fields will be blank for TCC auction purchases and sales in auctions prior to the first round administered using the TCC AMS (August 2006 Reconfiguration Auction).

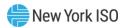

# 13. TCC ETCNL/RCRR Nominations

# 13.1. View ETCNL Nominations Report

This subsection describes the process of viewing a selected ETCNL Nominations Report. All TO users may view available capacity information once the nominations reports are made visible (Status = Nomination Open, Nomination Closed, Approved, Invalidated). All public users may view all information once the reports are approved or invalidated after approval.

Figure 214: Nominations - Status and Description

| Viewed By                         | Status               | Description                                                          |  |  |  |  |
|-----------------------------------|----------------------|----------------------------------------------------------------------|--|--|--|--|
| Transmission<br>Owner             | Nomination<br>Open   | Open period for TOs to provide their nominations for RCRR/ETCNL TCCs |  |  |  |  |
| Transmission<br>Owner             | Nomination<br>Closed | Period for nomination is closed                                      |  |  |  |  |
| Transmission<br>Owner, Public     | Approved             | Nominations are approved. TCCs are created.                          |  |  |  |  |
| Public (after report is approved) | Invalidated          | Nomination report is cancelled including any created TCCs            |  |  |  |  |

**Read Access:** MPs may only read reports that are approved or invalidated after they have been approved.

TOs have complete read access of their own information.

Write Access: None

# To view the ETCNL Nominations Report

Pre-Requisite: This procedure assumes that you have already logged on to the TCC AMS. If this is not the case, complete the procedure outlined under Section 2.3 before completing the steps below.

1. From the menu bar, click **Search** and then *Nominations* (as shown in the following figure).

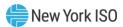

Figure 215: Nominations Option on Search Menu in TCC AMS

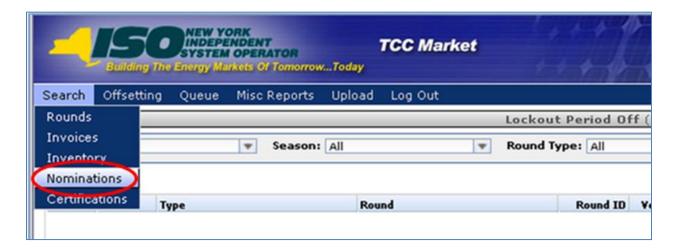

The Nominations window opens (as shown in the following figure).

Figure 216: Nominations Window Showing Means of Filtering and Initiating a Search

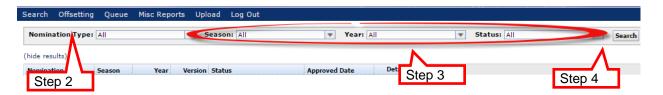

- 2. From the **Nomination Type** drop-down, click *ETCNL*.
- 3. Choose additional criteria, as needed:
- Season
- Year
- Status
- Click the **Search** button.

The results of the search criteria appear (as shown in the following figure).

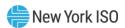

Figure 217: Means of Navigating ETCNL Search Results and Displaying Nomination Details

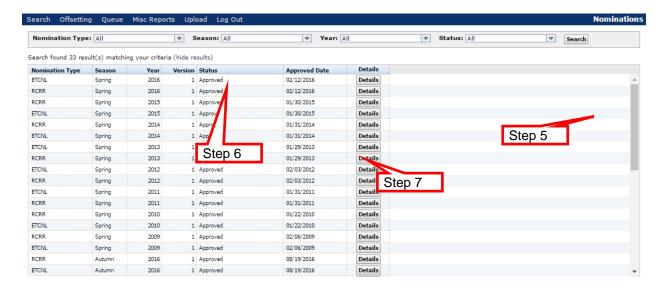

- Browse through the reports by using the scroll bar. 5.
- 6. To sort the results, click any column header to reveal the toggle up ( $\blacktriangle$ ) and toggle down (▼) buttons. Each click in a column header will toggle the sorting order.
- 7. To see a report for an ETCNL nomination, click the nomination's corresponding **Details** button.

The details for the selected nomination appear in the lower panel of the active window, as shown in the following figure.

Figure 218: ETCNL Nominations Report

| Holder of<br>ETCNL | ETCNL Name    | Tracking<br>Number | POI                 | POW                | Transmission<br>Capacity<br>(MW) | A 42   | ETCNL Reduction<br>to Ensure<br>Feasibility (MW) | ETUNL Capacity | ETCNL Reservation<br>(5.0%) Based on Total<br>ETCNL Capacity (MW) | TO Nominations<br>of ETCNL<br>Feasibility<br>(MW) | Last<br>Updated<br>By | Last<br>Updated<br>Date | Nominate |
|--------------------|---------------|--------------------|---------------------|--------------------|----------------------------------|--------|--------------------------------------------------|----------------|-------------------------------------------------------------------|---------------------------------------------------|-----------------------|-------------------------|----------|
|                    |               |                    |                     |                    | 6550.0                           | 1577.0 | 933.0                                            | 4040.0         | 310.0                                                             | 0                                                 |                       |                         |          |
|                    | Native Load - |                    | 24000-<br>PLEASANTV | 61760-<br>I DUNWOD | 31.0                             | 7.0    | 0.0                                              | 24.0           | 1.0                                                               |                                                   |                       | 12/07/2009<br>11:11:06  | Nominate |
|                    | Native Load - |                    | 24000-<br>PLEASANTV | 61759-MILLWD       | 5.0                              | 1.0    | 0.0                                              | 4.0            | 0.0                                                               |                                                   |                       | 12/07/2009<br>11:11:06  | Nominate |
|                    | Native Load - |                    | 24000-<br>PLEASANTV | 61761-N.Y.C.       | 98.0                             | 24.0   | 30.0                                             | 44.0           | 4.0                                                               |                                                   |                       | 12/07/2009<br>11:11:06  | Nominate |

## 13.2. Elect to Convert ETCNL Nominations

This subsection describes the process through which the TOs may enter Nomination information on the ETCNL Nominations report. TOs may only edit the Nomination of ETCNL values for their ETCNL Holdings.

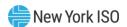

All TOs may view all ETCNL available capacities for nomination at all points within the process. However, the nominated values for all TOs will not be visible until the nominating report has been approved.

Once the Report has been closed by the NYISO (status = Nomination Closed, Approved, or Invalidated), no additional elections may occur. A TO may only convert ETCNL Nominations when the status of the report is Nomination Open.

**Read Access:** MPs may only read reports that are approved or invalidated after they have been approved.

TOs have complete read access.

Write Access: Tos may write their own information while the Nominations period is open

#### To convert ETCNL Nominations

1. Perform steps 1 through 6 in Section 13.1 to view and search for ETCNL nominations. The results of the search criteria appear (as shown in the following figure).

Figure 219: Nominations Window Highlighting Details Button for Open Nominations

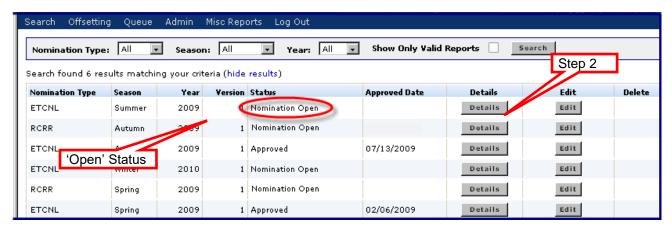

2. For a nomination whose status is *Nomination Open*, click its corresponding **Details** button.

The details for the selected nomination appear in the bottom panel. For ease of presentation in this user guide, the window has been split to allow all column headers to be shown (as shown in the following figure).

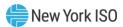

Figure 220: Initiating ETCNL Nomination via the Nominate Button

| Holder of<br>ETCNL | ETCNL Name    | Tracking<br>Number | POI                 | POW              | Transmission<br>Capacity<br>(MW) | ETCNL Sold in<br>Previous<br>Auctions<br>(MW) | ETCNL Reduction<br>to Ensure<br>Feasibility (MW) | ETCNL Capacity | ETCNL Reservation<br>(5.0%) Based on Total<br>ETCNL Capacity (MW) |   | Last<br>Updated<br>By | Last<br>Updated<br>Date | Nominate |
|--------------------|---------------|--------------------|---------------------|------------------|----------------------------------|-----------------------------------------------|--------------------------------------------------|----------------|-------------------------------------------------------------------|---|-----------------------|-------------------------|----------|
|                    |               |                    |                     |                  | 6550.0                           | 1577.0                                        | 933.0                                            | 4040.0         | 310.0                                                             | 0 |                       |                         |          |
|                    | Native Load - |                    | 24000-<br>PLEASANTV | 61760-<br>DUNWOD | 31.0                             | 7.0                                           | 0.0                                              | 24.0           | 1.0                                                               |   |                       | 12/07/2009<br>11:11:06  | Nominate |
|                    | Native Load - |                    | 24000-<br>PLEASANTV | 61759-MILLWD     | 5.0                              | 1.0                                           | 0.0                                              | 4.0            | 0.0                                                               |   |                       | 12/07/2009<br>11:11:06  | Nominate |
|                    | Native Load - |                    | 24000-<br>PLEASANTV | 61761-N.V.C.     | 98.0                             | 24.0                                          | 30.0                                             | 44.0           | Step 3                                                            |   |                       | 12/07/2009<br>11:11:06  | Nominate |

3. Click the corresponding **Nominate** button.

Note: After clicking the Nominate button, the TO Nominations of ETCNL Feasibility (MW) will become editable (as shown in the following figure).

Figure 221: Steps for Completing an ETCNL Nomination

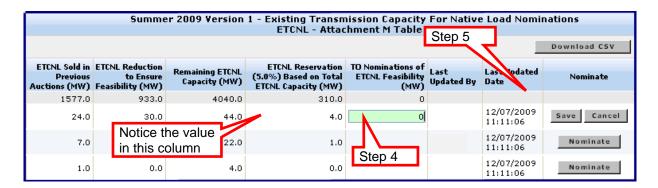

Click in the TO Nominations of ETCNL Feasibility (MW) column and enter a value. 4.

Note: This value may be equal to or less than the value in the previous column (the "ETCNL Reservation" column).

5. Click the corresponding **Save** button. A message appears (as shown in the following figure).

Figure 222: ETCNL Nominations Confirmation Prompt

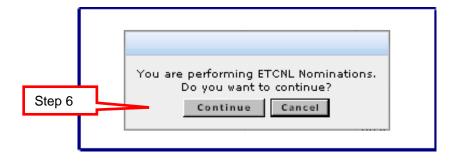

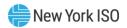

6. Click the **Continue** button to continue and save (or click the **Cancel** button to exit the edit mode).

Figure 223: Means of Downloading a ETCNL Nominations Report

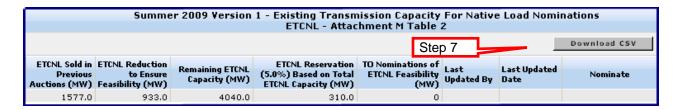

7. To download the report, click the **Download CSV** button (as shown in the above figure).

# 13.3. View RCRR Nominations Report

This subsection describes the process of viewing a selected RCRR Nominations Report. All TO users may view all capacity available for nomination once the nominations reports are made visible (Status = Nomination Open, Nomination Closed, Approved, or Invalidated). All public users may view all information once the reports are approved or invalidated after approval.

**Read Access:** MPs may only read reports that are approved or invalidated after they have been approved.

TOs have complete read access.

Write Access: None

## To view the RCRR Nominations Report

Pre-Requisite: This procedure assumes that you have already logged on to the TCC AMS. If this is not the case, complete the procedure outlined under Section 2.3 before completing the steps below.

1. From the menu bar, click **Search** and then *Nominations* (as shown in the following figure).

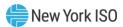

Figure 224: Nominations Option on the Search Menu in TCC AMS

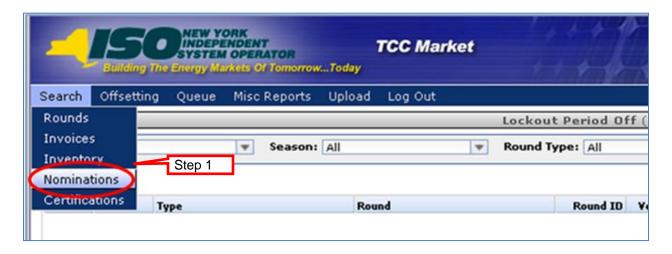

The Nominations window opens (as shown in the following figure).

Figure 225: Steps for Filtering and Initiating a Search for RCRR Nominations

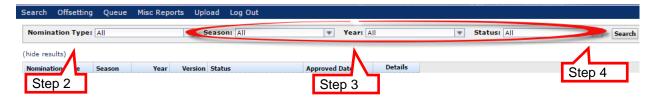

- 2. From the **Nomination Type** drop-down, choose *RCRR*.
- 3. Choose additional criteria, as needed:
- Season
- Year
- Status
- Click the **Search** button.

The results of the search criteria appear (as shown in the following figure).

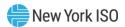

Figure 226: Generating a RCRR Nomination Report via the Details Button

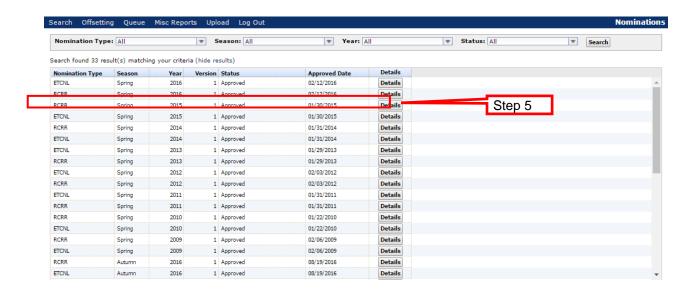

To see a report for an RCRR nomination click the nomination's corresponding **Details** 5. button.

The details for the selected nomination appear in the lower panel of the window.

### 13.4. Elect to Convert RCRR Nominations

This subsection describes the process through which the TOs may enter Nomination information on the RCRR Nominations report. TOs may only edit the TO Nomination of RCRR value for their RCRR Holdings. All TOs may view all RCRR capacity available for all other TOs at all points within the process. However, the nominated values are only visible to all TOs when the nominating report has been approved.

Once the Report has been closed by the NYISO (Status = Nomination Closed, Approved, or Invalidated), no additional elections may occur. The TO may only elect to nomination when the status of the report is Nomination Open.

**Read Access:** MPs may only read reports that are approved or invalidated after they have been approved.

TOs have complete read access.

Write Access: Tos may write their own information while the Nominations period is open

#### To convert RCRR Nominations

Perform steps 1 through 4 in <u>Section 13.3</u> to view and search for RCRR nominations. 1.

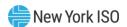

The results of the search criteria appear (as shown in the following figure).

Figure 227: Nominations Window Highlighting Details Button for Open Nominations

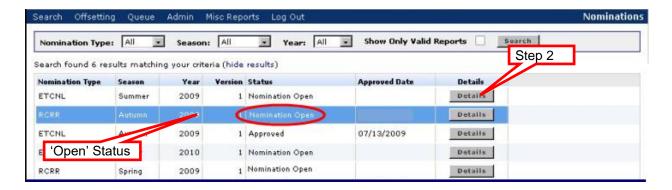

Choosing a nomination with a *Nomination Open* status, click its corresponding 2. Details button.

The details for the selected nomination appear in the lower panel of the window (as shown in the following figure).

Figure 228: Initiating an RCRR Nomination via the Nominate Button

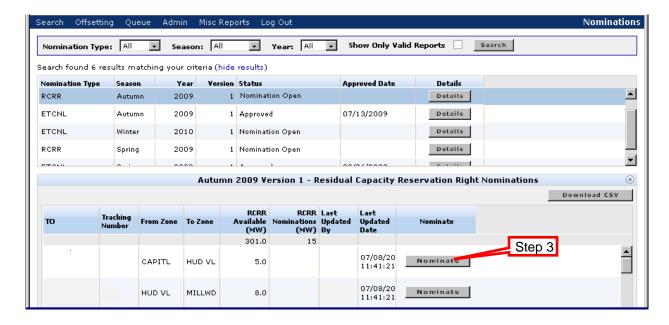

3. Click within a row to select and click the corresponding **Nominate** button.

Note: After clicking the Nominate button, in the RCRR Nomination (MW) column will change become editable (as shown in the following figure).

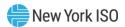

Figure 229: Steps for Completing an RCRR Nomination

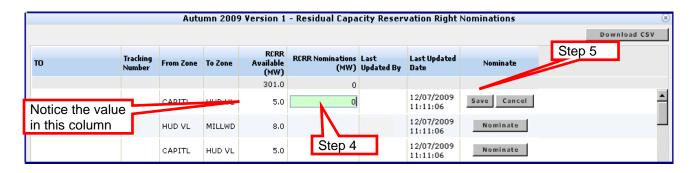

4. Click in the RCRR Nominations (MW) column and enter a value.

**Note:** This value may be equal to or less than the value in the previous column (the "RCRR Available (MW)" column).

5. Click the corresponding **Save** button. A message window appears (as shown in the following figure).

Figure 230: RCRR Nominations Confirmation Prompt

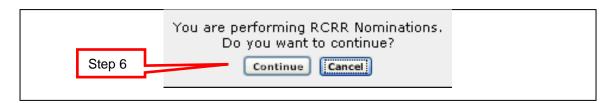

6. Click the **Continue** button to continue and save. The system will save the nomination value.

Figure 231: Means of Downloading an RCRR Nominations Report

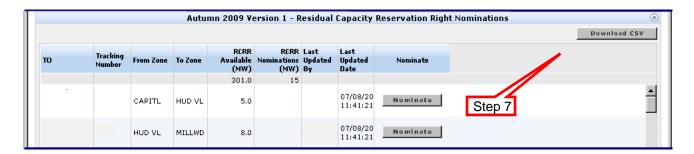

7. To download the report, click the **Download CSV** button.

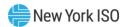

# 14. DAM Net Congestion Rent Allocation Factors

This section describes the process of viewing the Day-Ahead Market (DAM) Net Congestion Rent (NCR) Allocation Factor reports. This report is only available to TOs. The DAM NCR Allocation Factors are calculated monthly. These factors are used to allocate the DAM NCR for a given month to the TOs.

### 14.1. **Navigating DAM NCR Allocation Factor Reports**

Read Access: TOs

Write Access: None

### To navigate the DAM NCR Allocation Factor reports

Pre-Requisite: This procedure assumes that you have already logged on to the TCC AMS. If this is not the case, complete the procedure outlined under <u>Section 2.3</u> before completing the steps below.

From the main menu bar, click Search, and then click DAM NCR Allocation Factors 1. (as shown in the following figure).

Figure 232: DAM NCR Allocation Factors on Search Menu in TCC AMS

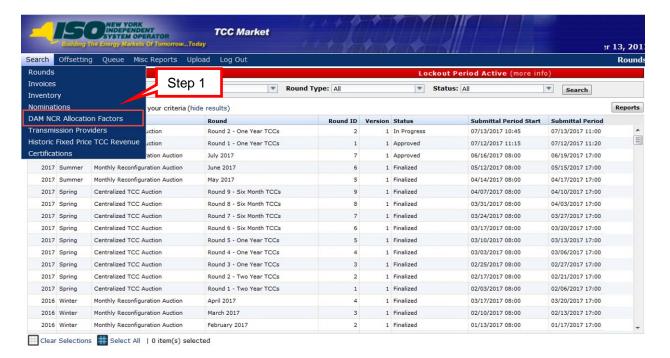

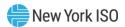

The DAM NCR Allocation Factors window opens (as shown in the following figure).

Figure 233: DAM NCR Allocation Factors Search Criteria

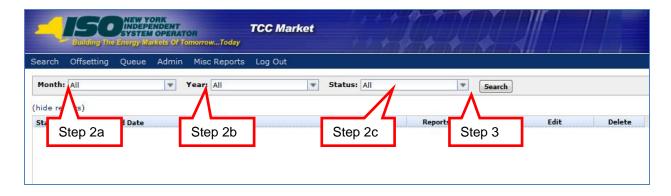

- 2. Perform a search of DAM NCR Allocation Factor reports, specifying criteria as follows:
- a. From the **Month** field, choose **All** or click an individual month
- b. From the Year field, choose All or click an individual year
- c. Choose the criteria for **Status**:
  - All
  - Approved: DAM NCR Allocation Factor report approved by TMO.
  - Invalidated: Approved DAM NCR Allocation Factor report is no longer valid and a new version of the process must be run.
  - Click the **Search** button. The search results are displayed (as shown in the following 3. figure).

Figure 234: DAM NCR Allocation Factors Search Window Sorting

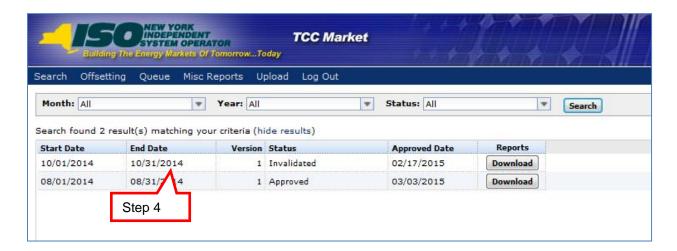

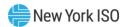

4. If desired, adjust your view of the search results:

To sort the results, click any column header to reveal the toggle up (♠) and toggle down (▼) buttons. Each click in a column header will toggle the sorting order

Figure 235: Sorting and Selection Mechanisms for Report Generation

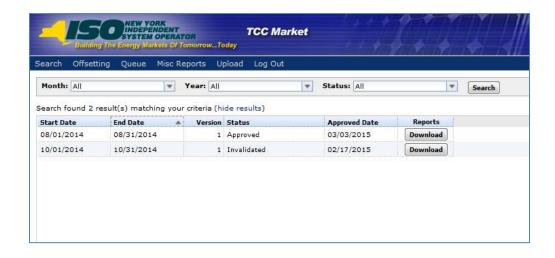

## 14.2. Generating Reports

Read Access: TOs

**Write Access:** None

## To generate reports

Pre-Requisite: This procedure assumes that you have already logged on to the TCC AMS and navigated to the DAM NCR Allocation Factors Search window. If this is not the case, complete the procedures outlined under Sections 2.3 and 14.1, respectively, before completing the steps below.

1. Click the **Download** button.

Note: When Download is selected, the file download window opens (as shown in the following figure). The user has the option to Open, Save or Cancel the report.

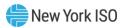

Figure 236: File Download Window

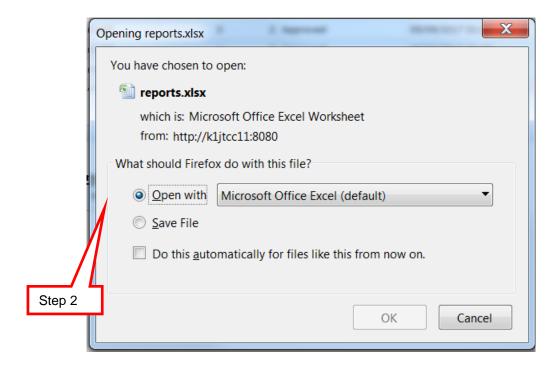

2. Click the **Open** button to view reports. See Figure 30 through Figure 34 for examples.

When generating a report, it will be in XLSX format and the system will create two tabs within a workbook: one tab for the DAM Net Congestion Rent Allocation Factors Report and a second tab for the Grandfathered Agreements and Direct Sales Imputed Value Report.

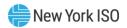

Figure 237: Generating Multiple Reports by Selecting Download

| DAM Net Congestion Re                 | nt Allocation Factors I      | Report                |               |
|---------------------------------------|------------------------------|-----------------------|---------------|
| October 2015                          |                              |                       |               |
| DAM NCR Status: Approved              |                              |                       |               |
| DAM NCR Version: 1                    |                              |                       |               |
|                                       | Imputed Values of            | Original Residual TCC |               |
| TO Name                               | GFAs/Direct Sales            | Revenue               | ETCNL Revenue |
| TO_Name1                              | \$14,413.54                  | \$0.00                | \$0.00        |
| TO_Name2                              | \$1,524,606.13               | \$0.00                | \$0.00        |
| TO_Name3                              | \$53,434.08                  | \$0.00                | \$0.00        |
| TO_Name4                              | \$3,044,844.35               | \$0.00                | \$0.00        |
| TO_Name5                              | \$12,498.35                  | \$0.00                | \$0.00        |
| TO_Name6                              | \$941,485.34                 | \$0.00                | \$0.00        |
| TO_Name7                              | Two reports are              | \$0.00                | \$0.00        |
| TO_Name8                              | generated                    | \$0.00                | \$0.00        |
| To                                    | \$5,591,281.79               | \$0.00                | \$0.00        |
|                                       | Revenue Source               | Source Revenue        |               |
| Revenue Source Re 1ds                 | Periods                      | Allocation Version    |               |
| Spring 2014 Centralized TCC Au        |                              |                       |               |
| Spring 2015 Centralized TCC Au        |                              |                       |               |
| Spring 2015 Centralized TCC Au        | ictic 1 - Summer 2015 - Wint | 1                     |               |
| dam_ncr_allocation_1 / dam_ncr_alloca | cion_imputed_1               |                       |               |

## 14.3. Viewing DAM NCR Allocation Factors Report

This subsection describes how users may view the DAM NCR Allocation Factors Report that is available after the DAM NCR Allocation Factor calculations have been approved by TMO. This report is available to TOs only and contains two tabs: the first is the DAM NCR Allocation Factors Report which summarizes the calculation of the DAM NCR allocation factors and the second is the Grandfathered Agreements and Direct Sales Imputed Value Report which details the calculation of the imputed value associated with each Transmission Provider Segment (Grandfathered contract or Direct Sale) using the pricing information from the auction periods selected as source data. All TOs may view this report and see the complete set of calculations.

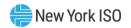

Read Access: TOs

Write Access: None

Figure 238: DAM Net Congestion Rent Allocation Factors Report

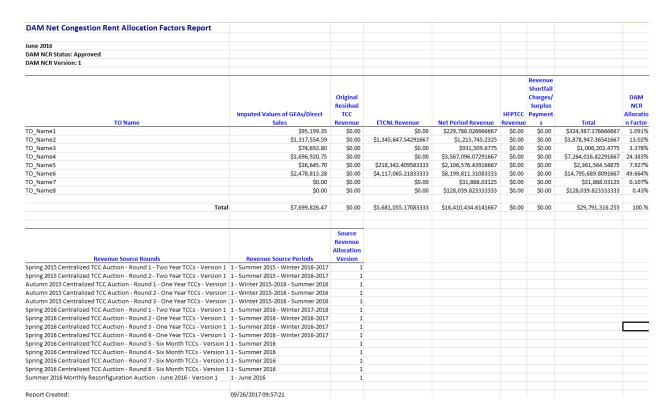

**Note:** The second table in this report shows the rounds and periods from which revenue allocation data was retrieved for use in the computation of the DAM NCR Allocation Factors. The Source Revenue Allocation version is the version number of the Revenue Allocation results used as source data in this computation.

## 14.4. Viewing Grandfathered Agreements and Direct Sales Imputed Values

This subsection describes how users may view the DAM NCR Allocation Factors Report that is available after the DAM NCR Allocation Factor calculations have been approved by TMO. This report is only available to TOs. The report contains the imputed value associated with each Transmission Provider Segment (Grandfathered contract or Direct Sale) using the pricing information from the auction rounds/periods selected as source data. All TOs may view this report and see the complete set of calculations.

Read Access: TOs

Write Access: None

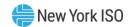

Figure 239: Grandfathered Agreements and Direct Sales Imputed Value Report

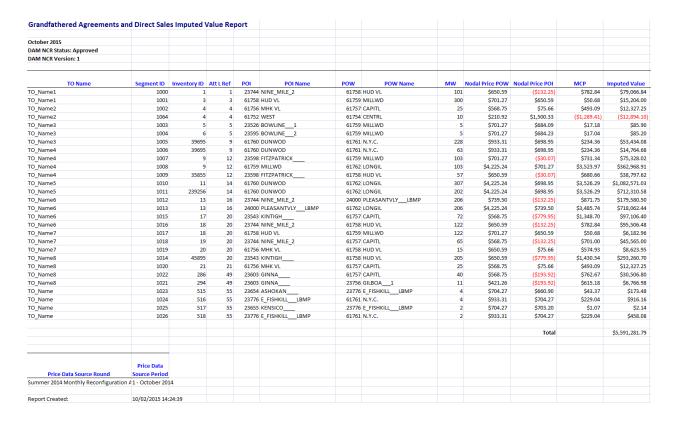

Note: The second table in this report shows the rounds and periods from which data was retrieved for use in the computation of the Imputed Value for each Transmission Provider Segment. The nodal prices from the periods listed in this table are used in the computation.

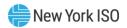

# 15. Transmission Provider Segments

This section describes the process of viewing the Transmission Provider Segments. This information is only available to TOs. One or more Transmission Provider Segments can be associated with a Grandfathered TCC or Grandfathered Right – with each record defining the transmission provider of a particular segment (or portion) of the Grandfathered TCC or Grandfathered Right. Transmission Provider Segments are used to allocate the imputed values of Grandfathered TCCs and Grandfathered Rights to the proper transmission providers. These imputed values are then used in the calculation of the DAM NCR Allocation Factors and the allocation factors for auction periods with negative NPR.

## 15.1. Navigating Transmission Provider Segments

Read Access: TOs

Write Access: None

# To navigate Transmission Provider Segments

**Pre-Requisite:** This procedure assumes that you have already logged on to the TCC AMS. If this is not the case, complete the procedure outlined under <u>Section 2.3</u> before completing the steps below.

1. From the main menu bar, click **Search**, and then click **Transmission Providers** (as shown in the following figure).

Figure 240: Transmission Provider Segments on Search Menu in TCC AMS

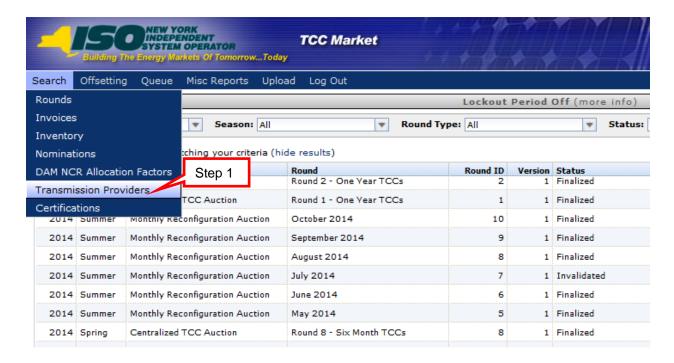

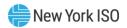

The Transmission Provider Segments window opens (as shown in the following figure).

Figure 241: Transmission Provider Segments Search Criteria

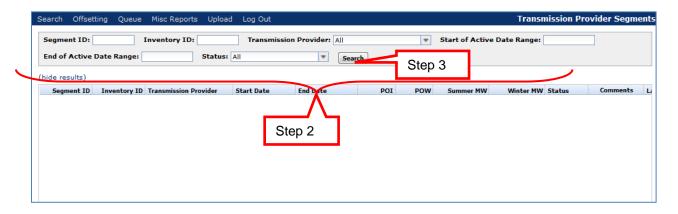

- Perform a search of Transmission Provider Segments, specifying criteria as follows: 2.
- a. **Segment ID** enter the Segment ID number or leave blank to not search for a specific Segment ID
- b. Inventory ID enter the Inventory ID number or leave blank to not search for a specific Inventory ID
- c. **Transmission Provider** this field will default to all, a specific TO can be selected
- d. **Start of Active Date Range** enter a date to search for records that are still active on or after the specified date or leave blank to not search using an active date range start date
- e. End of Active Date Range enter a date to search for records that are active on or before the specified date or leave blank to not search using an active date range end date
- f. **Status** (All, Valid or Invalidated)
  - Click the **Search** button. The search results are displayed (as shown in the following figure).

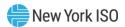

Figure 242: Transmission Provider Segments Search Window Sorting

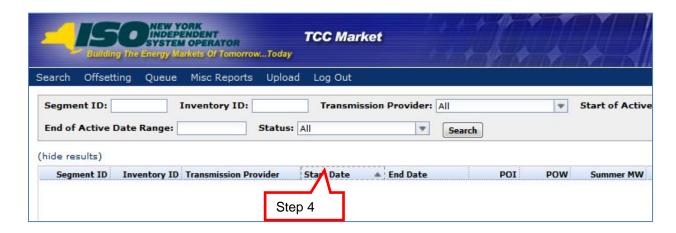

4. If desired, adjust your view of the search results:

To sort the results, click any column header to reveal the toggle up (♠) and toggle down (▼) buttons. Each click in a column header will toggle the sorting order

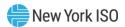

# 16. Historic Fixed Price TCC Revenue

This section describes the process for viewing the Historic Fixed Price TCC Revenue data. This information is only available to TOs.

## **16.1.** Navigating Historic Fixed Price TCC Revenue

**Read Access:** TOs

Write Access: None

# To navigate Historic Fixed Price TCC Revenue

Pre-Requisite: This procedure assumes that you have already logged on to the TCC AMS. If this is not the case, complete the procedure outlined under Section 2.3 before completing the steps below.

1. From the main menu bar, click **Search**, and then click **Historic Fixed Price TCC Revenue** (as shown in the following figure).

Figure 243: Historic Fixed Price TCC Revenue on Search Menu in TCC AMS

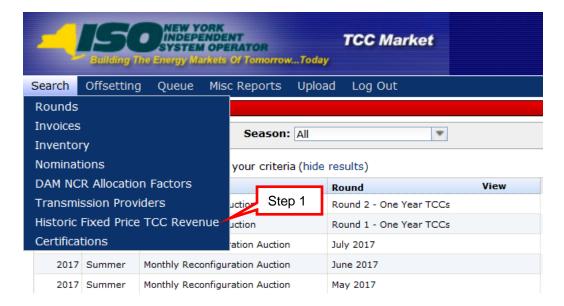

The Historic Fixed Price TCC Revenue window opens (as shown in the following figure).

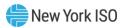

Figure 244: Historic Fixed Price TCC Revenue Search Criteria

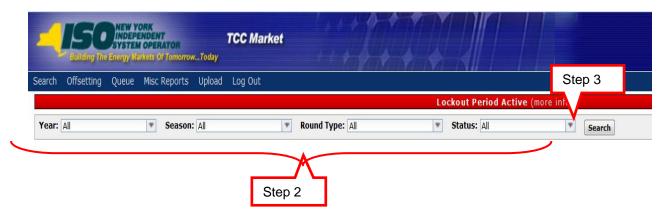

- 2. Perform a search of Historic Fixed Price TCC Revenue data, specifying criteria as follows:
- g. Transmission Owner this field will default to all, a specific TO can be selected
- h. Start of Active Date Range enter a date to search for records that are still active on or after the specified date or leave blank to not search using an active date range start date
- i. End of Active Date Range enter a date to search for records that are active on or before the specified date or leave blank to not search using an active date range end date
- j. Status (All, Valid or Invalidated)
  - 3. Click the **Search** button. The search results are displayed (as shown in the following figure).

Figure 245: Historic Fixed Price TCC Revenue Search Window Sorting

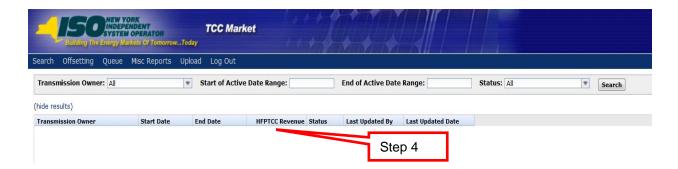

4. If desired, adjust your view of the search results:

To sort the results, click any column header to reveal the toggle up (♠) and toggle down (▼) buttons. Each click in a column header will toggle the sorting order.

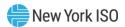

# 17. Non-Historic Fixed Price TCC Certification

## 17.1. View Certifications

This subsection describes the process of viewing a selected Certification Report. The report is confidential to the specific LSE and may be viewed once information has been approved by TMO.

Certification is a process that LSEs complete to qualify for purchasing NHFPTCCs. The Certifications represent the maximum number of NHFPTCCs an LSE may nominate, per Load Zone, in a NHFPTCC Allocation Round. The certification process must be completed prior to the start of the NHFPTCC Allocation round for the LSE to be an eligible purchaser in that round.

Note: Users in the TCC AMS are identified as MP users. LSEs and/or agents for LSEs represent a subset of MPs. Only LSEs and/or agents may qualify for purchasing NHFPTCCs.

Read Access: MPs

Write Access: None

## To view the Certification Information

Pre-Requisite: This procedure assumes that you have already logged on to the TCC AMS. If this is not the case, complete the procedure outlined under Section 2.3 before completing the steps below.

1. From the menu bar, click **Search** and then *Certifications* (as shown in the following figure.

Figure 246: Certifications Option on Search Menu in TCC AMS

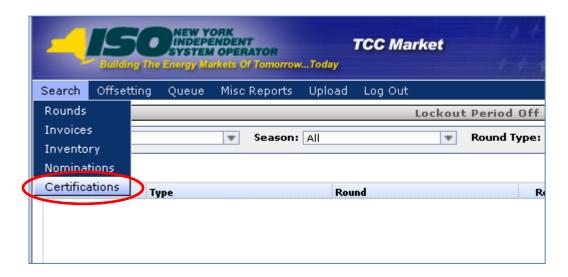

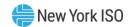

The Certifications window opens (as shown in the following figure).

Figure 247: Certifications Window Showing Means of Filtering and Initiating a Search

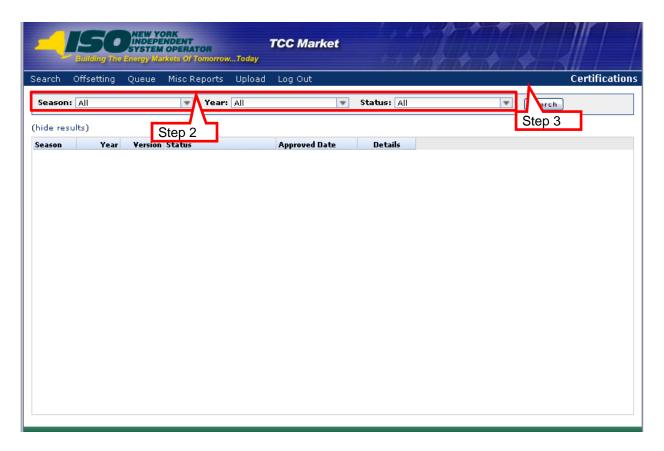

- 2. Perform a search, specifying criteria as follows:
- a. From the **Year** field, choose **All** or click an individual year
- b. Choose the criteria for **Season**:
  - All: Selects all Rounds matching the chosen criteria
  - Summer: Monthly Reconfiguration Auctions May to October
  - Autumn: Autumn Centralized TCC Auction Rounds and Non-Historic Fixed Price TCC Allocation and Renewal Rounds - For TCCs effective November 1st
  - Winter: Monthly Reconfiguration Auctions November to April
  - Spring: Spring Centralized TCC Auction Rounds and Non-Historic Fixed Price TCC Allocation and Renewal Rounds - For TCCs effective May 1st
- c. Choose the criteria for **Status**:
  - All

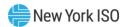

- *Approved*: Certification approved by TMO.
- *Invalidated*: Originally approved certification that is no longer valid.
- Click the **Search** button. 3.

The results of the search criteria appear (as shown in the following figure).

Figure 248: Means of Search Results and Displaying NHFPTCC Certification Details

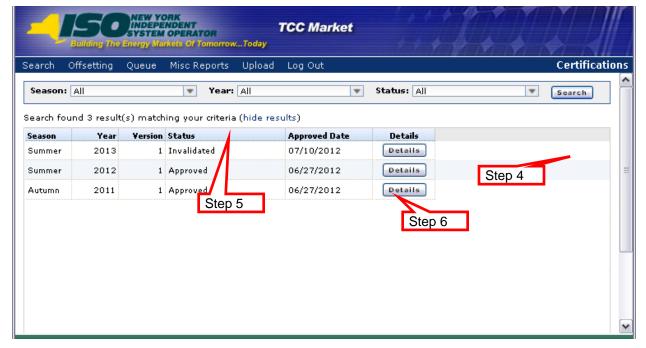

- Browse through the reports by using the scroll bar. 4.
- To sort the results, click any column header to reveal the toggle up ( $\blacktriangle$ ) and toggle 5. down (▼) buttons. Each click in a column header will toggle the sorting order.
- 6. To view the details of a certification, click the certification's corresponding **Details** button.

The details for the selected certification appear in the lower panel of the active window, as shown in the following figure.

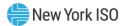

Figure 249: NHFPTCC Certifications Report

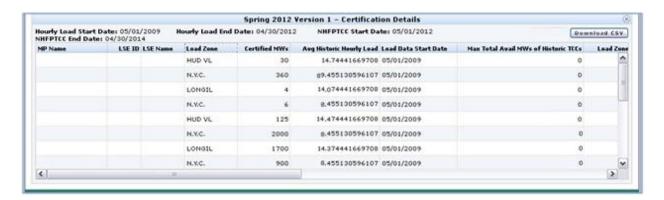

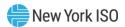

## 18. Public Users

This section describes how public users may view the reports available through the NYISO website. This section describes the following functionality:

- **Viewing Binding Constraints**
- Viewing Nodal Prices
- **Viewing Awards Summaries**
- Viewing ETCNL/RCRR Nominations
- Viewing the Summary of Transmission Contracts Report
- Viewing Masked Bids and Offers
- Viewing PAR Flows
- Viewing the TCC and Grandfathered Rights Report

### **18.1. Accessing Public Reports**

## To access public reports

- From the NYISO webpage (www.nyiso.com), enter the Markets menu (as shown in 1. the following figure).
- 2. Choose the **Transmission Congestion Contracts (TCC)** link, (as shown in the following figure).

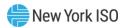

Figure 250: NYISO Home Page

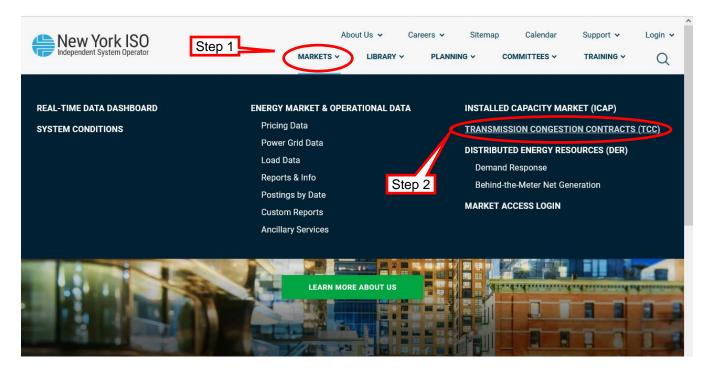

- 3. The NYISO Transmission Congestion Contracts (TCC) page opens with links to public views of reports (as shown in the following figure).
- 4. The following public reports will be available for viewing through the NYISO public website for all users including those that have neither a NYISO digital certificate nor an MIS user account:
  - **Binding Constraints**
  - **Nodal Prices**
  - **Awards Summaries**
  - ETCNL/RCRR Nomination Details
  - Summary of Transmission Contracts Report
  - Masked Bids and Offers
  - **PAR Flows**
  - TCC and Grandfathered Rights Report
- 5. On the NYISO Transmission Congestion Contracts (TCC) page, click the report link you would like to view (as shown in the following figure), the next section describes how to generate each public report.

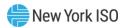

Figure 251: NYISO Transmission Congestion Contracts (TCC) Page with Links to Public Reports

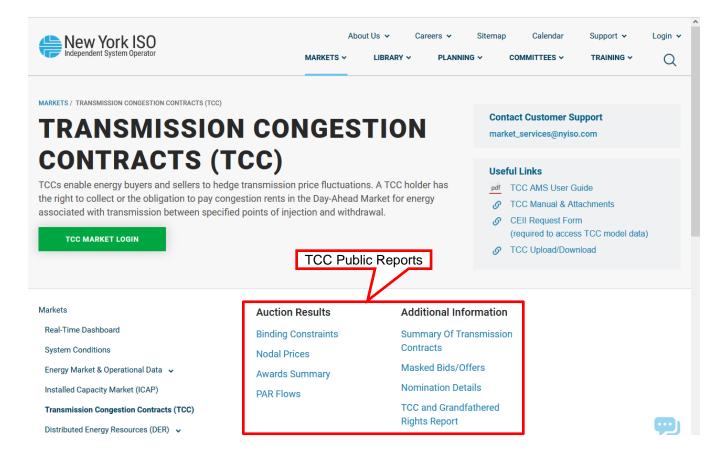

#### **18.2. Viewing Public Reports**

#### 18.2.1. Binding Constraints Public Reports

#### To view the Binding Constraints reports

Pre-Requisite: This procedure assumes that you have already navigated to the NYISO TCC webpage and have selected the report you would like to view. If this is not the case, complete the procedure outlined under <u>Section 18.1</u> before completing the steps below.

1. After selecting **Binding Constraints** from the Transmission Congestion Contracts (TCC) page, the public **Binding Constraints** report functionality is displayed (as shown in the following figure).

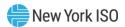

Figure 252: Binding Constraints Page

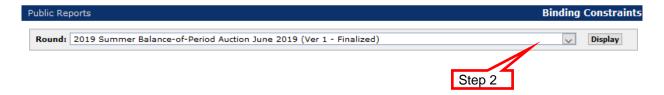

2. Click the **Round** drop-down arrow to view the available reports (as shown in the following figure).

Figure 253: Binding Constraints Page Showing Available Rounds

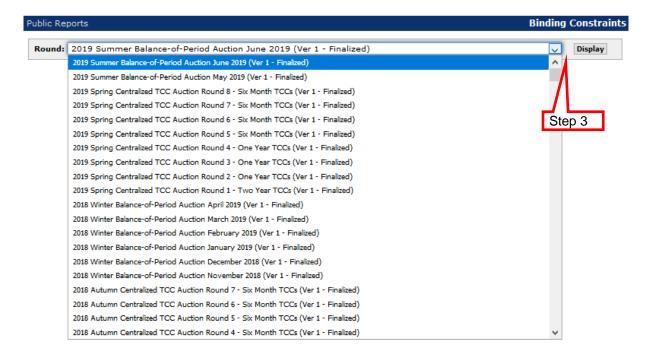

3. After selecting the desired report, click the **Display** button.

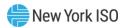

Figure 254: Binding Constraints Page Displaying Report

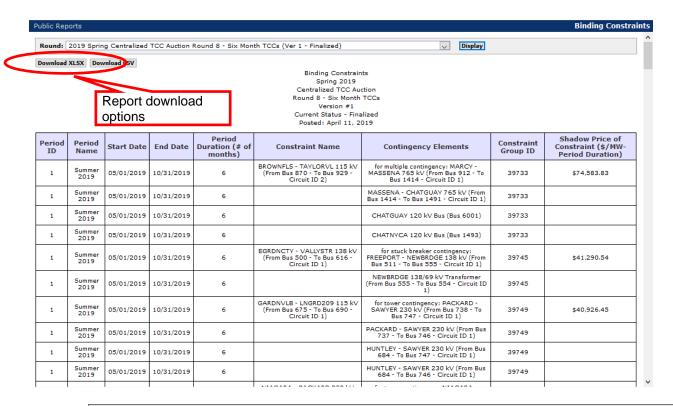

**Note:** The report may be downloaded in.xlsx or .csv formats (as shown in the above figure).

**Note:** The Shadow Price of Constraint column will not be displayed for rounds posted prior to 2014.

#### 18.2.2. Nodal Prices Public Reports

#### ■ To view the Nodal Prices reports

**Pre-Requisite:** This procedure assumes that you have already navigated to the NYISO TCC webpage and have selected the report you would like to view. If this is not the case, complete the procedure outlined under <u>Section 18.1</u> before completing the steps below.

 After selecting Nodal Prices from the Transmission Congestion Contracts (TCC) page, the public Nodal Prices report functionality is displayed (as shown in the following figure).

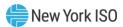

Figure 255: Nodal Prices Page

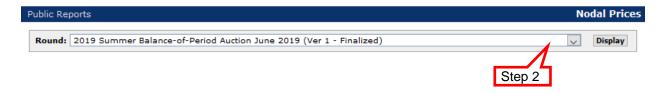

2. Click the **Round** drop-down arrow to view the available reports (as shown in the following figure).

Figure 256: Nodal Prices Page Showing Available Auction Rounds

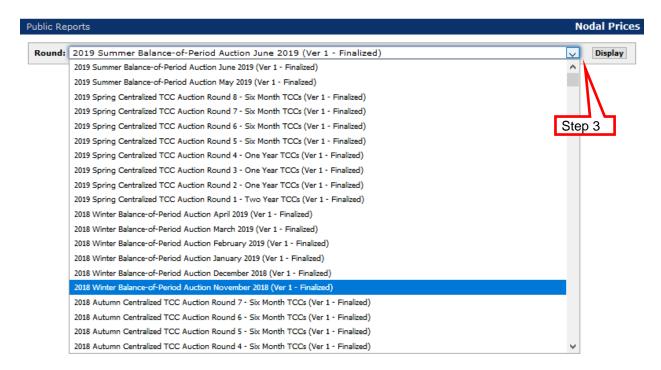

3. After selecting the desired report, click the **Display** button.

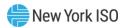

Figure 257: Nodal Prices Page Displaying Report

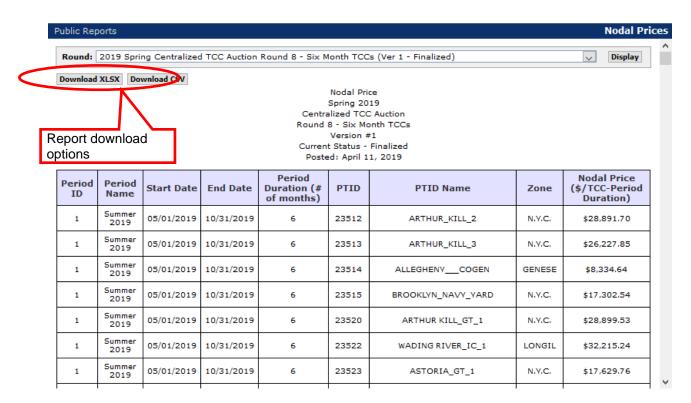

**Note:** The report may be downloaded in.xlsx or .csv formats (as shown in the above figure).

#### 18.2.3. Awards Summary Public Reports

#### To view the Awards Summary reports

**Pre-Requisite:** This procedure assumes that you have already navigated to the NYISO TCC webpage and have selected the report you would like to view. If this is not the case, complete the procedure outlined under <u>Section 18.1</u> before completing the steps below.

After selecting Awards Summary from the Transmission Congestion Contracts (TCC)
page, the Awards Summary report functionality is displayed (as shown in the
following figure).

Figure 258: Awards Summary Page

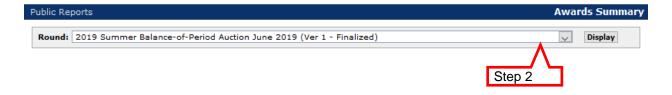

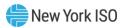

2. Click the **Round** drop-down arrow to view the available reports (as shown in the following figure).

Figure 259: Awards Summary Page Showing Available Rounds

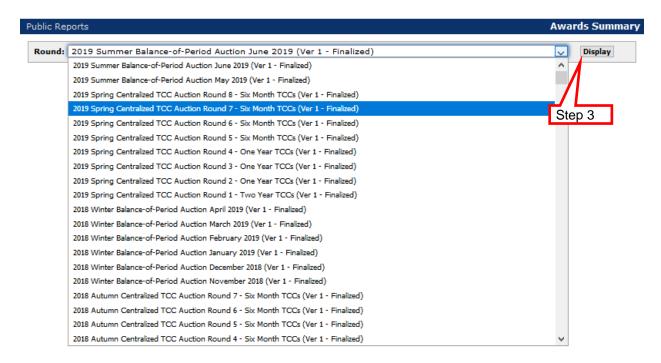

3. After selecting the desired report, click the **Display** button.

Figure 260: Awards Summary Page Displaying Report

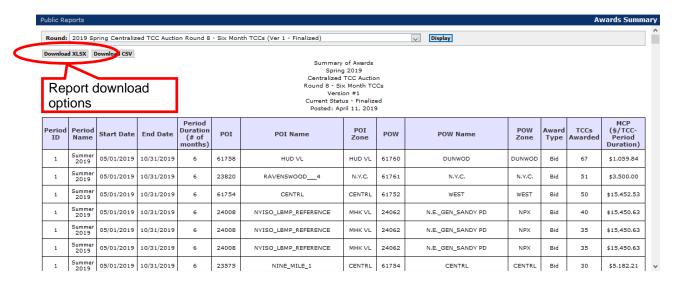

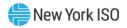

**Note:** The report may be downloaded in .xlsx or .csv formats (as shown in the above figure).

#### 18.2.4. ETCNL/RCRR Nominations Public Reports

### To view the ETCNL/RCRR Nominations reports

Pre-Requisite: This procedure assumes that you have already navigated to the NYISO TCC webpage and have selected the report you would like to view. If this is not the case, complete the procedure outlined under Section 18.1 before completing the steps below.

1. After selecting **Nomination Details** from the Transmission Congestion Contracts (TCC) page, the public ETCNL/RCRR Nominations report functionality is displayed (as shown in the following figure).

Figure 261: ETCNL/RCRR Nominations Page

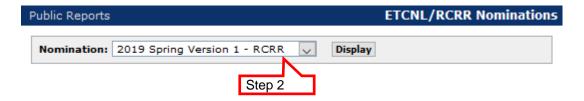

Click the **Nomination** drop-down arrow to view the available reports (as shown in 2. the following figure).

Figure 262: ETCNL/RCRR Nominations Page Showing Available Reports

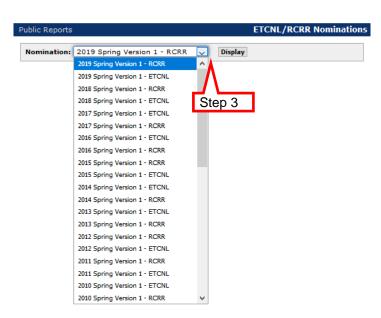

3. After selecting the desired report, click the **Display** button.

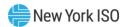

The report appears (as shown in one of the following two figures).

Figure 263: ETCNL/RCRR Nominations Page Displaying RCRR Nominations Report

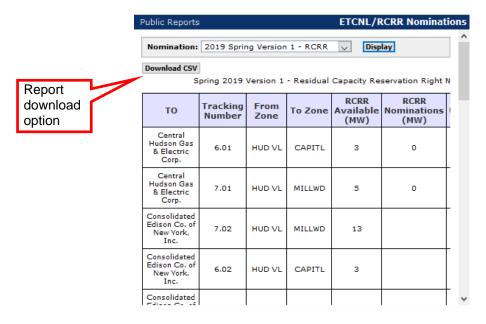

Figure 264: ETCNL/RCRR Nominations Page Displaying ETCNL Nominations Report

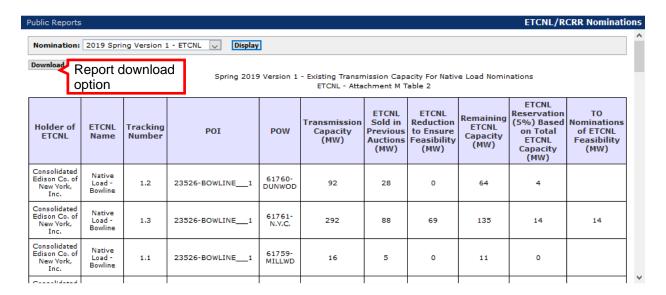

**Note:** The report may be downloaded in the .csv format (as shown in the above two figures).

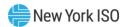

#### 18.2.5. Summary of Transmission Contracts Public Report

#### To view the Summary of Transmission Contracts report

Pre-Requisite: This procedure assumes that you have already navigated to the NYISO TCC webpage and have selected the report you would like to view. If this is not the case, complete the procedure outlined under Section 18.1 before completing the steps below.

1. After selecting **Summary of Transmission Contracts** from the from the Transmission Congestion Contracts (TCC) page, the public **Summary of Transmission Contracts** report functionality is displayed (as shown in the following figure).

Figure 265: Summary of Transmission Contracts Page

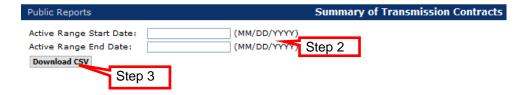

2. Enter the Active Range Start Date and the Active Range End Date.

Note: Entering Active Range Start and End Dates is optional. If both Active Range Start and End Dates are not entered, all TCC and Grandfathered Right inventory records and their associated transaction records will be returned in the results. Note that if no date filter is applied when generating this file, the results will include a large volume of records which includes numerous expired records.

Click the **Download CSV** button. 3.

The report appears (as shown in the following figure). For additional details on this report, see Section 12.1.

Figure 266: Summary of Transmission Contracts Report

| Contract ID | Att L Ref | Start Date | End Date  | POI ID | POI Name   | POI Zone | POW ID | POW Name | POW Zone | MW Summer | MW Winter | Primary Holder    | Market Clr Price | Ref Cont ID |
|-------------|-----------|------------|-----------|--------|------------|----------|--------|----------|----------|-----------|-----------|-------------------|------------------|-------------|
| 3           | 3         | 1-Sep-99   | 31-Dec-50 | 61758  | HUD VL     | HUD VL   | 61759  | MILLWD   | MILLWD   | 300       | 300       | Central Hudson G  | N/A              |             |
| 4           | 4         | 1-Sep-99   | 31-Dec-50 | 61756  | MHK VL     | MHK VL   | 61757  | CAPITL   | CAPITL   | 25        | 25        | Central Hudson G  | N/A              |             |
| 5           | 5         | 1-Sep-99   | 31-Dec-50 | 23526  | BOWLINE_   | HUD VL   | 61759  | MILLWD   | MILLWD   | 5         | 5         | Consolidated Edis | N/A              |             |
| 6           | 5         | 1-Sep-99   | 31-Dec-50 | 23595  | BOWLINE_   | HUD VL   | 61759  | MILLWD   | MILLWD   | 5         | 5         | Consolidated Edis | N/A              |             |
| 9           | 12        | 1-Sep-99   | 31-Dec-50 | 23598  | FITZPATRIC | CENTRL   | 61762  | LONGIL   | LONGIL   | 103       | 100       | Long Island Power | N/A              |             |
| 11          | 14        | 1-Sep-99   | 31-Dec-50 | 61760  | DUNWOD     | DUNWOD   | 61762  | LONGIL   | LONGIL   | 307       | 300       | Long Island Power | N/A              |             |
| 13          | 16        | 1-Sep-99   | 31-Dec-50 | 23744  | NINE_MILE_ | CENTRL   | 61762  | LONGIL   | LONGIL   | 206       | 206       | Long Island Power | N/A              |             |

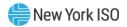

#### 18.2.6. Masked Bids and Offers Public Reports

#### To view the Masked Bids and Offers reports

**Pre-Requisite:** This procedure assumes that you have already navigated to the NYISO TCC webpage and have selected the report you would like to view. If this is not the case, complete the procedure outlined under <u>Section 18.1</u> before completing the steps below.

 After selecting Masked Bids/Offers from the Transmission Congestion Contracts (TCC) page, the public Masked Bids/Offers report functionality is displayed (as shown in the following figure).

Figure 267: Masked Bids/Offers Page

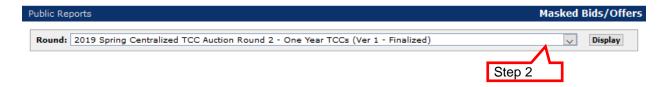

2. Click the **Round** drop-down arrow to view the available reports (as shown in the following figure).

Figure 268: Masked Bids/Offers Page Showing Available Auction Rounds

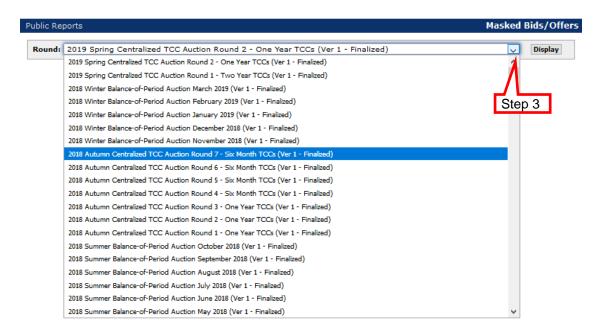

3. After selecting the desired report, click the **Display** button.

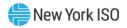

Figure 269: Masked Bids/Offers Page Displaying Report

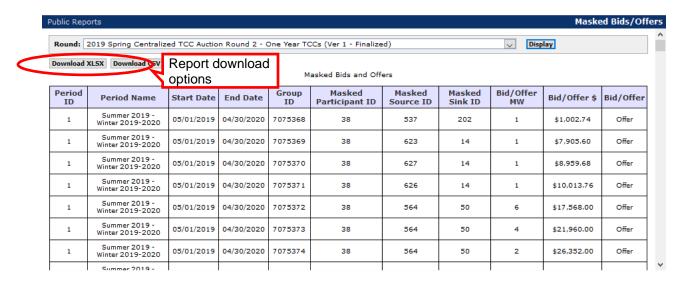

**Note:** The report may be downloaded in the .xlsx or .csv formats (as shown in the above figure).

4. To download the report, click the **Download CSV** or **Download XLSX** button.

Figure 270: Masked Bids and Offers Report

| Period ID  | Period Name               | Start Date | End Date   | Group ID | Masked<br>Participant ID | Masked<br>Source ID | Masked<br>Sink ID | Bid/Offer MW  | Bid/Offer\$  | Bid/Offer |
|------------|---------------------------|------------|------------|----------|--------------------------|---------------------|-------------------|---------------|--------------|-----------|
|            | March 2017                | 03/01/2017 | 03/31/2017 | 3734873  | 837                      | 537                 | 52                | 1             |              |           |
| 4          | April 2017                | 04/01/2017 | 04/30/2017 | 3734874  | 837                      | 537                 | 52                | 1             |              |           |
|            | April 2017                | 04/01/2017 | 04/30/2017 | 3734875  | 838                      | 537                 | 52                | 1             |              |           |
| 2          | February 2017             | 02/1/2017  | 02/28/2017 | 3734877  | 838                      | 537                 | 52                | 1             | (\$618.24)   | Offer     |
|            | March 2017                | 03/01/2017 | 03/31/2017 | 3734881  | 838                      | 537                 | 52                | 1             | (\$618.24)   | Offer     |
| 3          | March 2017                | 03/01/2017 | 03/31/2017 | 3734878  | 901                      | 93                  | 6                 | 1             | \$349.44     | Offer     |
| 4          | April 2017                | 04/01/2017 | 04/30/2017 | 3734879  | 901                      | 93                  | 6                 | 1             | \$362.88     | Offer     |
| 2          | February 2017             | 02/1/2017  | 02/28/2017 | 3734893  | 901                      | 537                 | 52                | 1             |              |           |
|            | February 2017             | 02/1/2017  | 02/28/2017 | 3731432  | 924                      | 20                  | 58                | 1             |              |           |
|            | March 2017                | 03/01/2017 | 03/31/2017 | 3731437  | 924                      | 20                  | 58                | 1             |              |           |
| 4          | April 2017                | 04/01/2017 | 04/30/2017 | 3731439  | 924                      | 20                  | 58                | 1             | \$1,222.85   | Offer     |
| 3          | March 2017                | 03/01/2017 | 03/31/2017 | 3730808  | 954                      | 42                  | 572               | 1             | \$20.16      | Offer     |
| 2          | February 2017             | 02/1/2017  | 02/28/2017 | 3730812  | 954                      | 42                  | 572               | 1             | \$20.16      | Offer     |
| 4          | April 2017                | 04/01/2017 | 04/30/2017 | 3731431  | 954                      | 20                  | 58                | 1             | \$1,223.33   | Offer     |
| 3          | March 2017                | 03/01/2017 | 03/31/2017 | 3737886  | 835                      | 4                   | 504               | 1             | \$6,500.00   | Bid       |
| 4          | April 2017                | 04/01/2017 | 04/30/2017 | 3737888  | 835                      | 4                   | 504               | 1             | \$6,500.00   | Bid       |
| 2          | February 2017             | 02/1/2017  | 02/28/2017 | 3737897  | 835                      | 4                   | 504               | 1             | \$10,000.00  | Bid       |
| 2          | February 2017             | 02/1/2017  | 02/28/2017 | 3737772  | 836                      | 51                  | 504               | 1             | \$5,000.00   | Bid       |
| 4          | April 2017                | 04/01/2017 | 04/30/2017 | 3737884  | 836                      | 4                   | 504               | 1             | \$10,000.00  | Bid       |
| 3          | March 2017                | 03/01/2017 | 03/31/2017 | 3737898  | 836                      | 4                   | 504               | 1             | \$10,000.00  | Bid       |
| 2          | February 2017             | 02/1/2017  | 02/28/2017 | 3737885  | 837                      | 4                   | 504               | 1             | \$6,500.00   | Bid       |
| 4          | April 2017                | 04/01/2017 | 04/30/2017 | 3737833  | 860                      | 51                  | 45                | 3             | (\$1,400.00) | Bid       |
| 2          | February 2017             | 02/1/2017  | 02/28/2017 | 3737843  | 860                      | 51                  | 45                | 3             | (\$1,400.00) | Bid       |
| 3          | March 2017                | 03/01/2017 | 03/31/2017 | 3737883  | 860                      | 51                  | 45                | 3             | (\$1,400.00) | Bid       |
| 2          | February 2017             | 02/1/2017  | 02/28/2017 | 3737817  | 881                      | 51                  | 45                | 3             | (\$1,250.00) | Bid       |
| 3          | March 2017                | 03/01/2017 | 03/31/2017 | 3737834  | 881                      | 51                  | 45                | 3             | (\$1,250.00) | Bid       |
| 4          | April 2017                | 04/01/2017 | 04/30/2017 | 3737882  | 881                      | 51                  | 45                | 3             | (\$1,250.00) | Bid       |
| Pound (    | Summary                   |            |            |          |                          |                     |                   |               |              |           |
| Nound 3    | ounniary                  |            |            |          |                          |                     | Round             |               | -            |           |
| Season     | Round Type                | Year       | Stage      | Round    | Class                    | Version             | Status            | Round Title   |              |           |
| Winter     | Balance-of-Period Auction | 2016       | b          | 0        | 2                        | 1                   | Approved          | February 2017 |              |           |
| Report Cre | 03/28/2017 12:46:04       |            |            |          |                          |                     |                   |               |              |           |

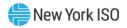

Note: Masked bid/offer data will also continue to be published on the NYISO website at the following location: <a href="http://mis.nyiso.com/public/P-27list.htm">http://mis.nyiso.com/public/P-27list.htm</a>.

#### 18.2.7. PAR Flows Public Reports

#### To view the PAR Flows reports

Pre-Requisite: This procedure assumes that you have already navigated to the NYISO TCC webpage and have selected the report you would like to view. If this is not the case, complete the procedure outlined under Section 18.1 before completing the steps below.

1. After selecting **PAR Flows** from the Transmission Congestion Contracts (TCC) page, the public **PAR Flows** report functionality is displayed (as shown in the following figure).

Figure 271: PAR Flows Page

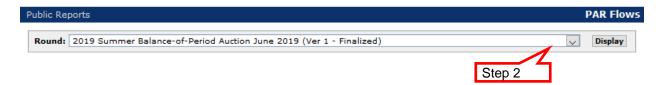

2. Click the **Round** drop-down arrow to view the available reports (as shown in the following figure).

Figure 272: PAR Flows Page Showing Available Auction Rounds

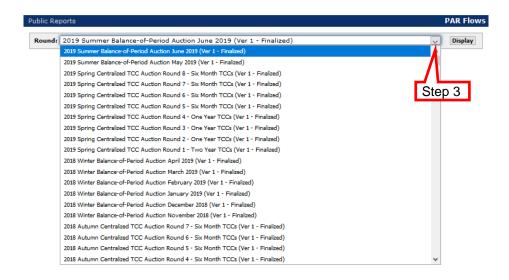

After selecting the desired report, click the **Display** button. 3.

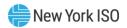

Figure 273: PAR Flows Page Displaying Report

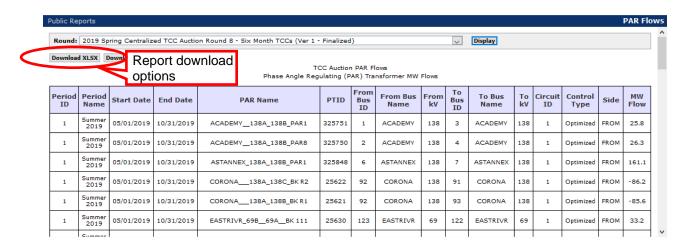

Note: The report may be downloaded in the .xlsx or .csv formats (as shown in the above figure).

4. To download the report, click the **Download CSV** or **Download XLSX** button.

The report appears (as shown in the following figure).

Figure 274: PAR Flows Report

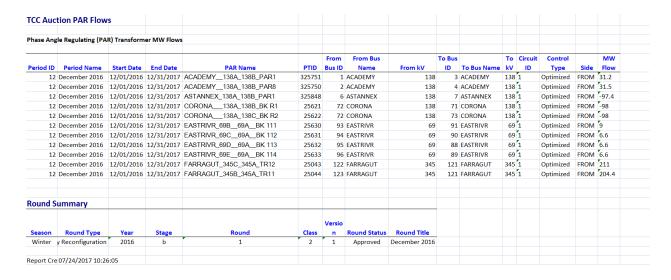

#### 18.2.8. TCC and Grandfathered Rights Public Report

To view the TCC and Grandfathered Rights Report

**Pre-Requisite:** This procedure assumes that you have already navigated to the NYISO TCC webpage and have selected the report you would like to view. If this is not the case, complete the procedure outlined under <u>Section 18.1</u> before completing the steps below.

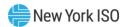

1. After selecting TCC and Grandfathered Rights Report from the Transmission Congestion Contracts (TCC) page, the public TCC and Grandfathered Rights Report functionality is displayed (as shown in the following figure).

Figure 275: TCC and Grandfathered Rights Report Page

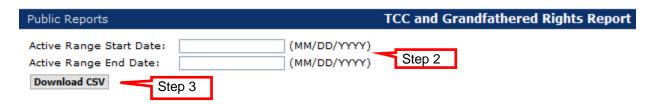

2. Enter the **Active Range Start Date** and the **Active Range End Date**.

Note: Entering Active Range Start and End Dates is optional. If both Active Range Start and End Dates are not entered, all TCC and Grandfathered Right inventory records and their associated transaction records will be returned in the results. Note that if no date filter is applied when generating this file, the results will include a large volume of records which includes numerous expired records.

3. Click the **Download CSV** button.

The report appears (as shown in the following figure). For additional details on this report, see Section 12.5.

Figure 276: TCC and Grandfathered Rights Report (in two parts)

| D | 2 | rt | 1 |  |
|---|---|----|---|--|
|   | a | ı  |   |  |

| Contract ID | Att. L Reference | Parent Contract ID | Inventory Type       | Primary Holder                            | POI ID POI Name   | POI Zone | POW ID | POW Name | POW Zone |
|-------------|------------------|--------------------|----------------------|-------------------------------------------|-------------------|----------|--------|----------|----------|
|             | 1                | 1                  | Grandfathered TCCs   | Central Hudson Gas & Electric Corp.       | 23744 NINE_MILE_2 | CENTRL   | 61758  | HUD VL   | HUD VL   |
|             | 3 3              | 3                  | Grandfathered Rights | Central Hudson Gas & Electric Corp.       | 61758 HUD VL      | HUD VL   | 61759  | MILLWD   | MILLWD   |
|             | 4 4              | 4                  | Grandfathered TCCs   | Central Hudson Gas & Electric Corp.       | 61756 MHK VL      | MHK VL   | 61757  | CAPITL   | CAPITL   |
|             | 5 5              | 5                  | Grandfathered TCCs   | Consolidated Edison Co. of New York, Inc. | 23526 BOWLINE1    | HUD VL   | 61759  | MILLWD   | MILLWD   |
|             | 6 5              | 5                  | Grandfathered TCCs   | Consolidated Edison Co. of New York, Inc. | 23595 BOWLINE2    | HUD VL   | 61759  | MILLWD   | MILLWD   |
|             | 9 12             | 2                  | Grandfathered TCCs   | Long Island Power Authority               | 23598 FITZPATRICK | CENTRL   | 61762  | LONGIL   | LONGIL   |
|             | 11 14            | 4                  | Grandfathered TCCs   | Long Island Power Authority               | 61760 DUNWOD      | DUNWOD   | 61762  | LONGIL   | LONGIL   |
|             | 13 16            | 5                  | Grandfathered TCCs   | Long Island Power Authority               | 23744 NINE_MILE_2 | CENTRL   | 61762  | LONGIL   | LONGIL   |
|             | 17 20            | )                  | Grandfathered TCCs   | New York State Electric & Gas Corp.       | 23543 KINTIGH     | WEST     | 61757  | CAPITL   | CAPITL   |
|             | 18 20            | )                  | Grandfathered TCCs   | New York State Electric & Gas Corp.       | 23744 NINE_MILE_2 | CENTRL   | 61759  | MILLWD   | MILLWD   |
|             | 19 20            | )                  | Grandfathered TCCs   | New York State Electric & Gas Corp.       | 23744 NINE_MILE_2 | CENTRL   | 61757  | CAPITL   | CAPITL   |
|             | 20 20            | )                  | Grandfathered TCCs   | New York State Electric & Gas Corp.       | 61756 MHK VL      | MHK VL   | 61758  | HUD VL   | HUD VL   |
|             | 21 21            | 1                  | Grandfathered TCCs   | New York State Electric & Gas Corp.       | 61756 MHK VL      | MHK VL   | 61757  | CAPITL   | CAPITL   |
|             | 47 66            | 5                  | Grandfathered Rights | Niagara Mohawk Power Corp.                | 23760 NIAGARA     | WEST     | 61752  | WEST     | WEST     |

#### Part 2:

| HUD VL | 9/1/1999 | 12/31/2050 | 101 | 101 | N/A |  |  |  |  |  |
|--------|----------|------------|-----|-----|-----|--|--|--|--|--|
| MILLWD | 9/1/1999 | 12/31/2050 | 300 | 300 | N/A |  |  |  |  |  |
| CAPITL | 9/1/1999 | 12/31/2050 | 25  | 25  | N/A |  |  |  |  |  |
| MILLWD | 9/1/1999 | 12/31/2050 | 5   | 5   | N/A |  |  |  |  |  |
| MILLWD | 9/1/1999 | 12/31/2050 | 5   | 5   | N/A |  |  |  |  |  |
| LONGIL | 9/1/1999 | 12/31/2050 | 103 | 100 | N/A |  |  |  |  |  |
| LONGIL | 9/1/1999 | 12/31/2050 | 307 | 300 | N/A |  |  |  |  |  |
| LONGIL | 9/1/1999 | 12/31/2050 | 206 | 206 | N/A |  |  |  |  |  |
| CAPITL | 9/1/1999 | 12/31/2050 | 72  | 72  | N/A |  |  |  |  |  |
| MILLWD | 9/1/1999 | 12/31/2050 | 122 | 122 | N/A |  |  |  |  |  |
| CAPITL | 9/1/1999 | 12/31/2050 | 65  | 65  | N/A |  |  |  |  |  |
| HUD VL | 9/1/1999 | 12/31/2050 | 15  | 15  | N/A |  |  |  |  |  |
| CAPITL | 9/1/1999 | 12/31/2050 | 25  | 25  | N/A |  |  |  |  |  |
| WEST   | 9/1/1999 | 12/31/2050 | 0   | 0   | N/A |  |  |  |  |  |

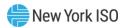

# 19. Outage Occurrences

An Outage Occurrence is a record in the TCC AMS that defines the time period when an Expansion associated with the MP's Incremental TCCs has been deemed to be wholly or partially out of service. This section describes how an MP may view and download their Outage Occurrence records. Additionally, this section will describe how an MP may download the TCCs created specifically to assess outage charges due to Expansion outages (Outage TCCs).

#### 19.1. Viewing Outage Occurrences

**Read Access:** MPs

Write Access: None

## □ To view Outage Occurrence page

**Pre-Requisite:** This procedure assumes that you have already logged on to the TCC AMS. If this is not the case, complete the procedure outlined under <u>Section 2.3</u> before completing the steps below.

1. From the menu bar, click **Search**, and then click *Occurrences* (as shown in the following figure).

Figure 277: Occurrence Option on the Search Menu in TCC AMS

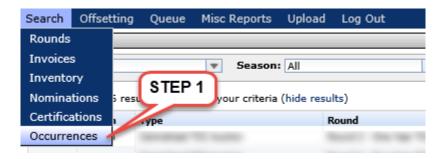

The Outage Occurrence page appears (as shown in the following figure).

Figure 278: Outage Occurrence Page Illustrating Steps in Executing a Search

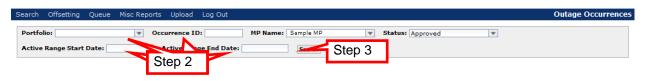

Note: The MP Name field defaults to the user's organization name.

2. Select the search criteria:

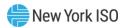

- a. **Portfolio** a drop-down list that allows any Incremental TCC Portfolio associated with your organization to be selected or the "All" default option can be selected to return Outage Occurrences associated with all of your organization's Incremental TCC Portfolios
- b. **Occurrence ID** enter the Occurrence ID number (optional field, may be left blank)
- c. **MP Name** this field will only contain your organization's name (not editable)
- d. **Status** this field will only contain the status of "Approved" (not editable)
- e. Active Range Start Date Outage Occurrences will be returned that end on or after the date entered (optional field, may be left blank)
- f. Active Range End Date Outage Occurrences will be returned that start before or on the date entered (optional field, may be left blank)
  - 3. Click the **Search** button.

The results are displayed (as shown in the following figure).

Figure 279: Outage Occurrence Page Displaying Search Results

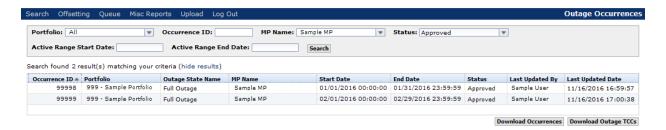

- Review Outage Occurrence information. Additional details regarding the fields in the 4. report are provided below for your reference:
- g. Occurrence ID: Unique identifier of an Outage Occurrence
- h. Portfolio: Portfolio ID and Portfolio Description associated with an Outage Occurrence
- Outage State Name: Description of an Outage State i.
- **MP Name**: Name of the organization responsible for the Outage Occurrence j.
- k. Start Date: Start date and time of the Outage Occurrence
- **End Date**: End date and time of the Outage Occurrence
- m. **Status**: Status of the Outage Occurrence (must be Approved to be visible to MPs)
- n. Last Updated By: Display the name of the user who last updated the Outage Occurrence
- o. Last Updated Date: Display the date and time the Outage Occurrence was last updated

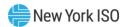

#### 19.2. **Downloading Outage Occurrence Details**

This subsection describes how the user may download Outage Occurrence details. The MP is allowed to only access and read its own information for all Outage Occurrences returned in the search.

**Read Access:** MPs

Write Access: None

#### To download Outage Occurrences

1. View the Outage Occurrence page, use search criteria to return results as described in Section 19.1.

Figure 280: Outage Occurrence Page - Download Outage Occurrences

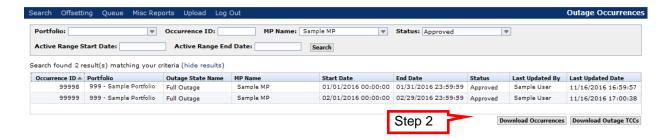

2. Click the **Download Occurrences** button.

Outage Occurrence search results are downloaded with column headers included (as shown in the following sample figure). The download is generated in CSV format.

Figure 281: Outage Occurrence Download File Format

| Outage        |                        | Outage      |           |                     |                     |          | Last        |                     |
|---------------|------------------------|-------------|-----------|---------------------|---------------------|----------|-------------|---------------------|
| Occurrence ID | Portfolio              | State Name  | MP Name   | Start Date and Time | End Date and Time   | Status   | Updated By  | Last Update Date    |
| 99998         | 999 - Sample Portfolio | Full Outage | Sample MP | 01/01/2016 00:00:00 | 01/31/2016 23:59:59 | Approved | Sample User | 11/16/2016 16:59:57 |
| 99999         | 999 - Sample Portfolio | Full Outage | Sample MP | 02/01/2016 00:00:00 | 02/29/2016 23:59:59 | Approved | Sample User | 11/16/2016 17:00:38 |

#### 19.3. **Downloading Outage TCC Details**

This subsection describes how the user may download Outage TCC details. The MP is allowed to only access and read its own information for all Outage Occurrences returned in the search.

**Read Access: MPs** 

Write Access: None

To download Outage TCCs

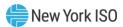

1. View the Outage Occurrence page, use search criteria to return results as described in Section 19.1.

Figure 282: Outage Occurrence Page - Download Outage TCCs

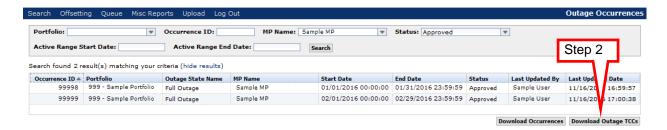

2. Click the **Download Outage TCCs** button.

Outage TCCs associated with the Outage Occurrences returned by the search results are downloaded with column headers included (as shown in the following sample figure). The download is generated in CSV format.

Figure 283: Outage TCC Download File Format

|        |       |       | Summer | Winter | Outage        |                        | Outage      |           |                     |                     | Last        |                     |
|--------|-------|-------|--------|--------|---------------|------------------------|-------------|-----------|---------------------|---------------------|-------------|---------------------|
| TCC ID | POI   | POW   | Mw     | Mw     | Occurrence ID | Portfolio              | State Name  | MP Name   | Start Date and Time | End Date and Time   | Updated By  | Last Update Date    |
| 999998 | 99998 | 99999 | 10     | 20     | 99998         | 999 - Sample Portfolio | Full Outage | Sample MP | 01/01/2016 00:00:00 | 01/31/2016 23:59:59 | Sample User | 11/16/2016 16:59:57 |
| 999999 | 99999 | 99998 | 20     | 10     | 99999         | 999 - Sample Portfolio | Full Outage | Sample MP | 02/01/2016 00:00:00 | 02/29/2016 23:59:59 | Sample User | 11/16/2016 17:00:38 |

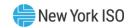

# Appendix A TCC Acronyms

| Acronym | Definition                                                   |
|---------|--------------------------------------------------------------|
| AMS     | Automated Market System                                      |
| BoP     | Balance-of-Period                                            |
| DAM     | Day-Ahead Market                                             |
| ETCNL   | Existing Transmission Capacity for Native Load               |
| FFB     | Facility Flow-Based                                          |
| HFPTCC  | Historic Fixed Price TCC                                     |
| LBMP    | Locational Based Marginal Price                              |
| LSE     | Load Serving Entity                                          |
| MCP     | Market Clearing Price                                        |
| MIS     | Market Information System                                    |
| MP      | Market Participant                                           |
| MW      | Megawatt                                                     |
| NCR     | Net Congestion Rent                                          |
| NHFPTCC | Non-Historic Fixed Price TCC                                 |
| NNPR    | Negative Net Period Revenue                                  |
| NPR     | Net Period Revenue (also referred to as Net Auction Revenue) |
| NYISO   | New York Independent System Operator, Inc.                   |
| PAR     | Phase Angle Regulator                                        |
| POI     | Point of Injection                                           |
| POW     | Point of Withdrawal                                          |
| PTID    | Point Identifier                                             |
| RCRR    | Residual Capacity Revenue Right                              |
| TCC     | Transmission Congestion Contract                             |
| TMO     | TCC Market Operations                                        |
| ТО      | Transmission Owner                                           |